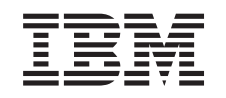

# ERserver

iSeries Sugestii pentru securizarea iSeries

*Versiunea 5*

SA12-7296-07

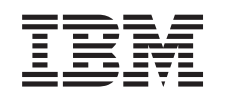

# ERserver

# iSeries Sugestii pentru securizarea iSeries

*Versiunea 5*

SA12-7296-07

#### **Notă**

Înainte de a folosi aceste informații și produsul pe care îl suportă, citiți informațiile din "Observații" la pagina [155.](#page-170-0)

### **Ediţia a opta (aprilie 2004)**

Această ediţie se aplică la versiunea 5, ediţia 3, modificarea 0 a IBM Operating System/400 (număr produs 5722-SS1) şi la toate |

ediţiile şi modificările ulterioare, până când nu se specifică altfel în noua ediţie. Această versiune nu rulează pe toate modelele |

RISC şi nu rulează pe modelele CISC. |

Această ediţie înlocuieşte SC41-5300-06.

**© Copyright International Business Machines Corporation 1996, 2004. Toate drepturile rezervate.**

# **Cuprins**

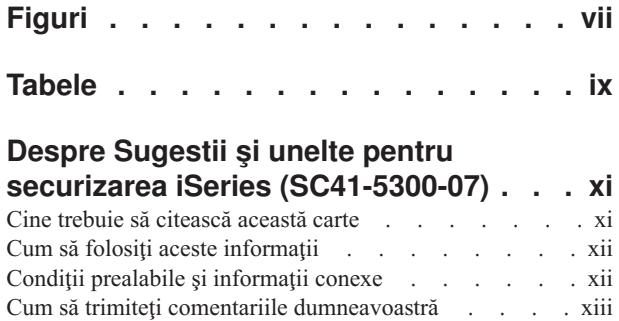

# **Partea 1. [Securitate](#page-16-0) iSeries de bază [1](#page-16-0)**

### **Capitolul 1. [Elemente](#page-18-0) de bază ale**

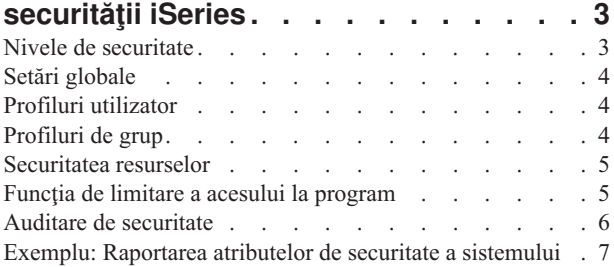

### **Capitolul 2. Vrăjitor [securitate](#page-24-0) iSeries şi**

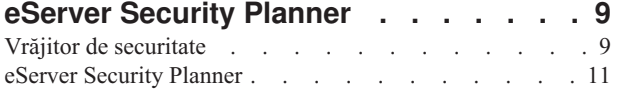

### **Capitolul 3. [Controlul](#page-28-0) semnării**

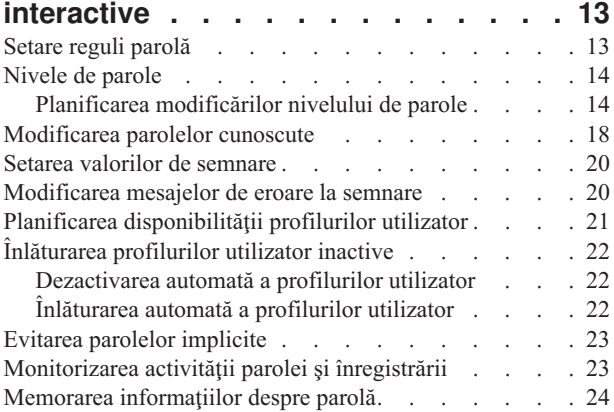

#### **Capitolul 4. [Configurarea](#page-40-0) iSeries pentru a folosi Unelte de [securitate.](#page-40-0) . . . . . [25](#page-40-0)**

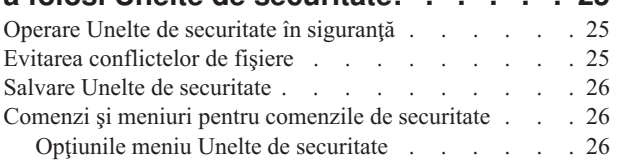

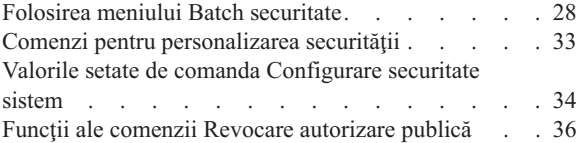

# **Partea 2. [Securitate](#page-54-0) iSeries**

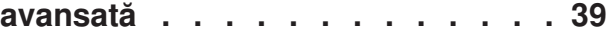

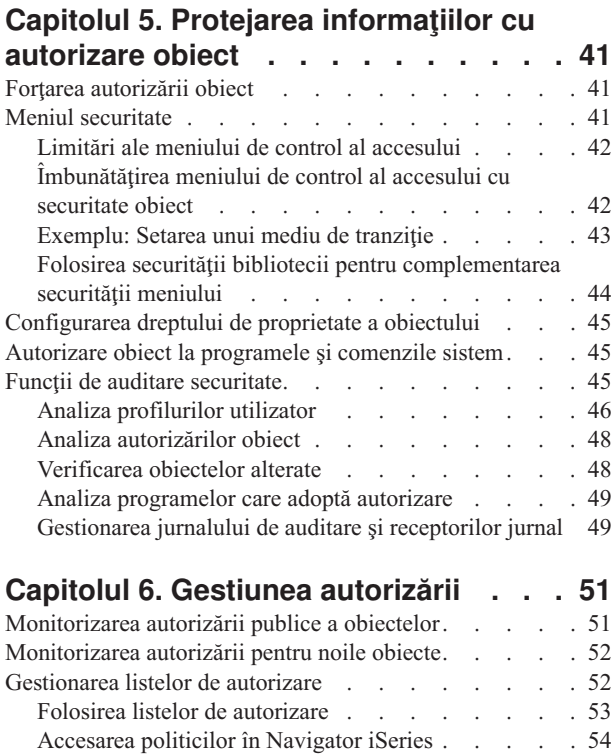

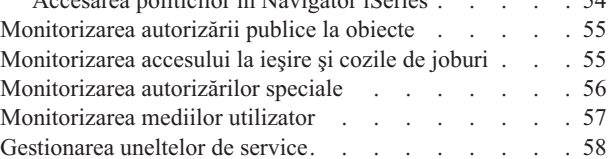

### **Capitolul 7. Folosirea [securităţii](#page-76-0)**

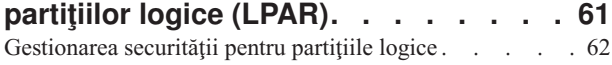

### **[Capitolul](#page-78-0) 8. Consolă de operaţii iSeries [63](#page-78-0)**

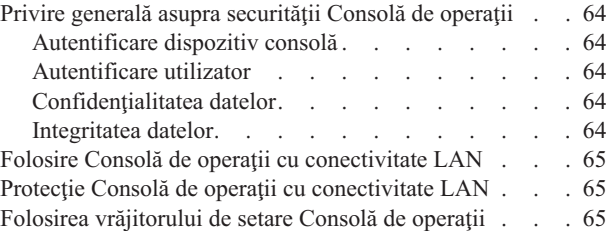

### **Capitolul 9. Detectarea [programelor](#page-82-0)**

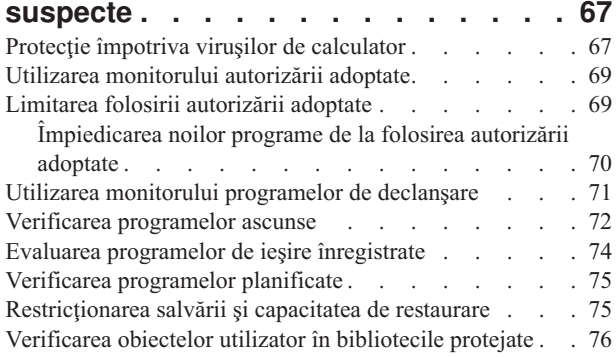

### **Capitolul 10. [Prevenirea](#page-92-0) şi detectarea**

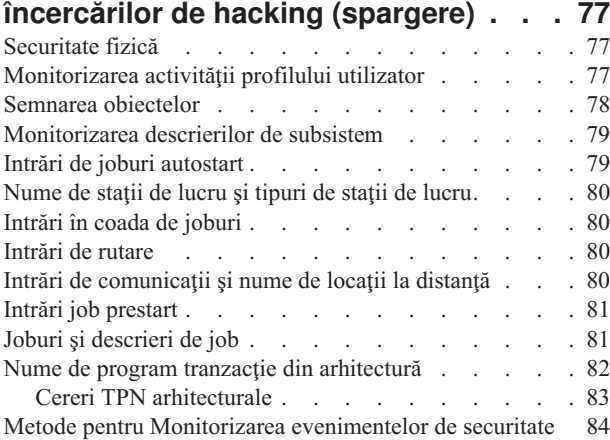

### **Partea 3. Aplicaţiile şi [comunicaţiile](#page-102-0)**

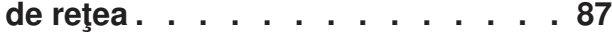

### **Capitolul 11. Folosirea [Sistemului](#page-104-0) de fişiere integrat pentru [securizarea](#page-104-0)**

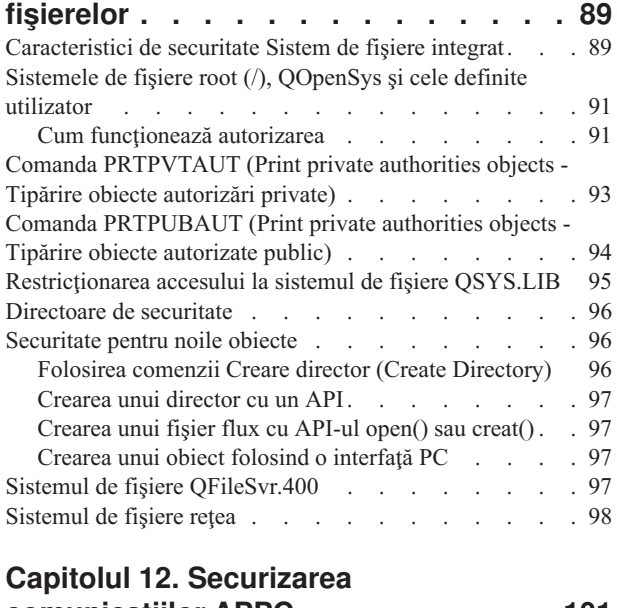

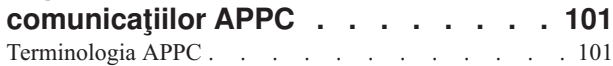

Elemente de bază ale comunicațiilor APPC . . . . [101](#page-116-0) [Exemplu:](#page-117-0) O sesiune APPC de bază . . . . . . . [102](#page-117-0) Restrictionarea sesiunilor APPC . . . . . . [102](#page-117-0) Accesul [utilizatorului](#page-118-0) APPC la sistemul ţintă . . . . [103](#page-118-0) Metode sistem pentru trimitere de [informaţii](#page-118-0) despre un [utilizator](#page-118-0) . . . . . . . . . . . . . [103](#page-118-0) Opţiuni pentru divizarea [responsabilităţii](#page-119-0) de securitate [reţea](#page-119-0) . . . . . . . . . . . . . . . [104](#page-119-0) [Asocierea](#page-120-0) de profiluri utilizator pe sistemul destinaţie [pentru](#page-120-0) joburi . . . . . . . . . . . . . . [105](#page-120-0) Opţiuni [passthrough](#page-121-0) staţie de afişare . . . . . . . [106](#page-121-0) Evitarea asocierilor de dispozitiv [neaşteptate](#page-123-0) . . . . [108](#page-123-0) Controlul [comenzilor](#page-123-0) la distanță și joburi batch . . . . [108](#page-123-0) Evaluarea configuraţiei [dumneavoastră](#page-123-0) APPC . . . . [108](#page-123-0) Parametri [semnificativi](#page-124-0) pentru dispozitive APPC . . [109](#page-124-0) Parametri pentru [controlerele](#page-126-0) APPC . . . . . [111](#page-126-0)

Parametri pentru [descrierile](#page-127-0) linie . . . . . . [112](#page-127-0)

### **Capitolul 13. [Securizarea](#page-128-0)**

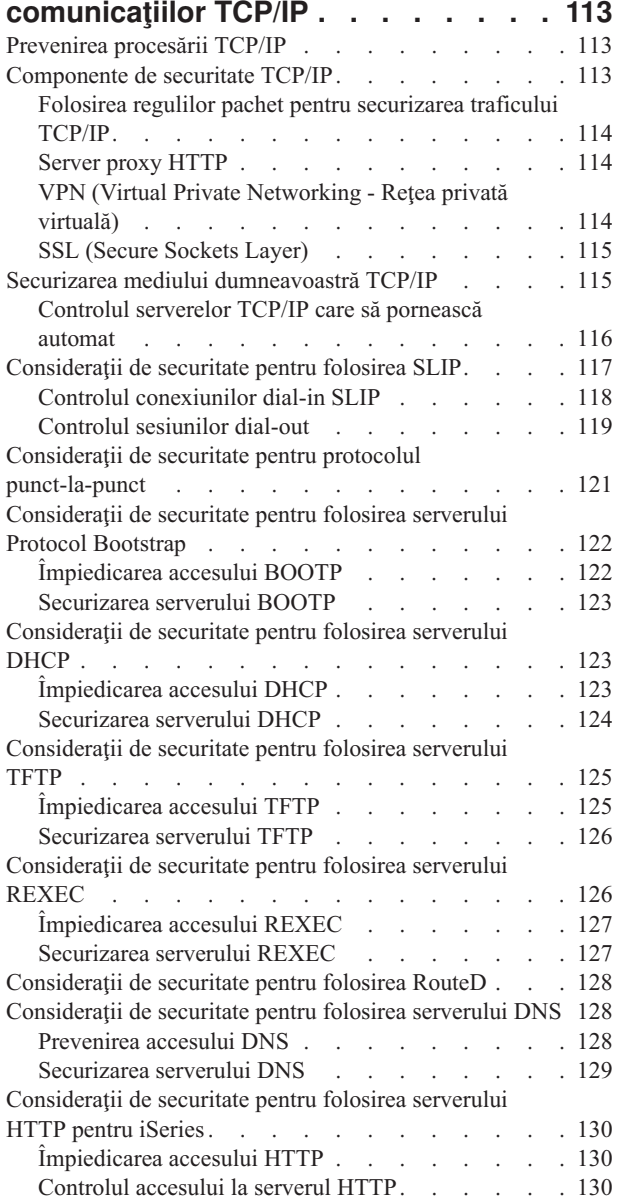

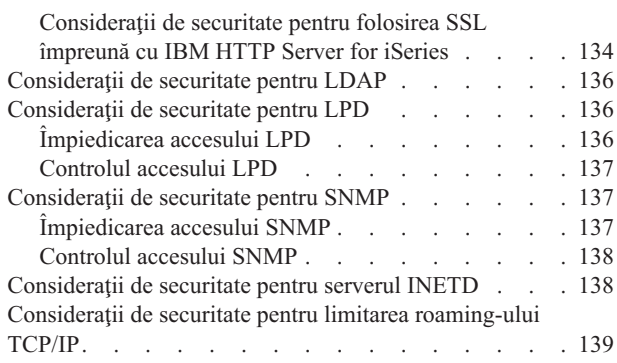

### **Capitolul 14. [Securizarea](#page-156-0) accesului la**

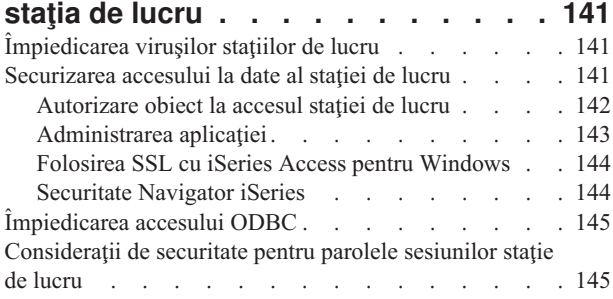

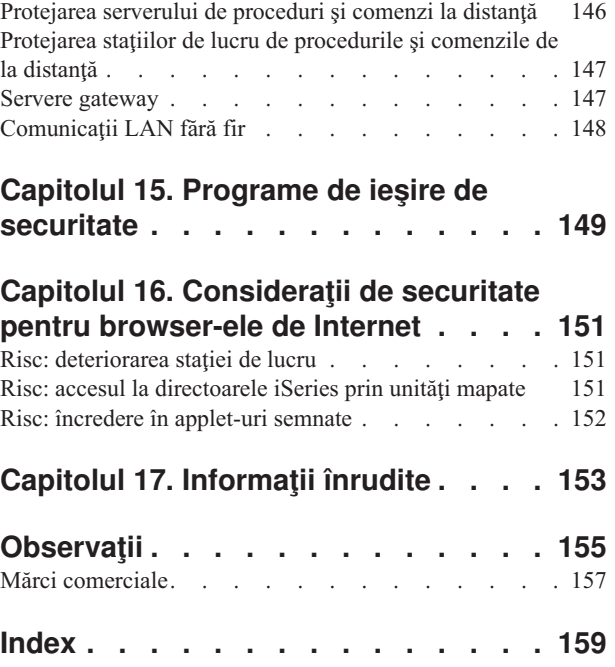

# <span id="page-8-0"></span>**Figuri**

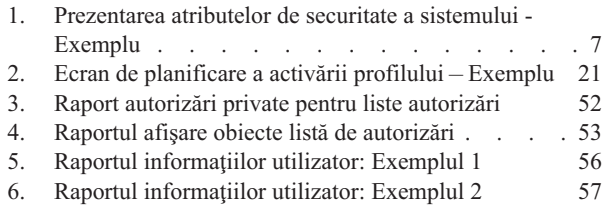

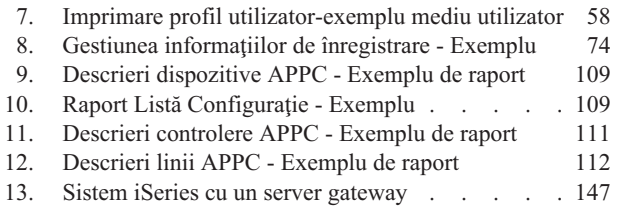

# <span id="page-10-0"></span>**Tabele**

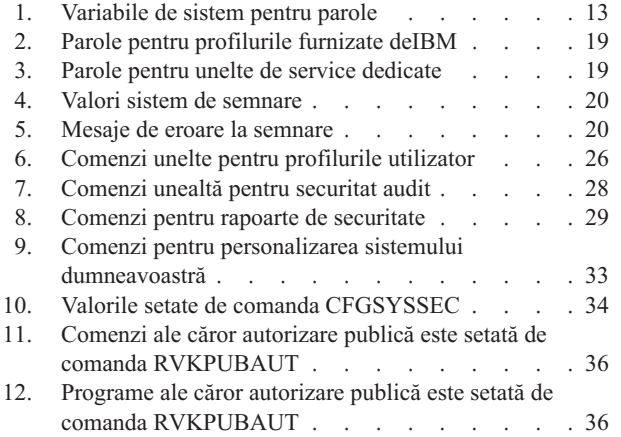

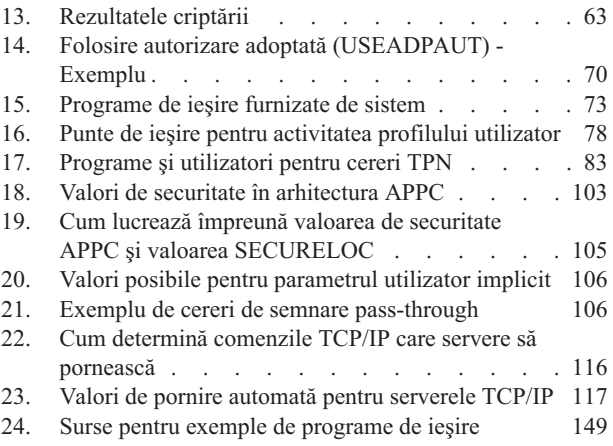

# <span id="page-12-0"></span>**Despre Sugestii şi unelte pentru securizarea iSeries (SC41-5300-07)**

Rolul calculatoarelor în organizaţii se modifică rapid. Managerii IT, furnizorii de software, administratorii de securitate şi auditorii trebuie să îşi înnoiască imaginea despre multe aspecte pe care până acum le-au acceptat aşa cum erau. Securitatea iSeries ar trebui să fie în această listă.

Sistemele furnizează multe funcții noi care sunt în mod substanțial diferite de aplicațiile contabile traditionale. Utilizatorii intră în sisteme în noi moduri: LAN-uri, linii comutate (apel telefonic), conexiune necablată, reţele de toate tipurile. Deseori, utilizatorii nu văd un ecran pentru conectare. Multe organizaţii se extind pentru a deveni "întreprinderi extinse", fie prin reţele proprietare, fie prin Internet.

Deodată, sistemele par să aibă un set nou de uşi şi ferestre. Managerii de sistem şi administratorii de securitate sunt în mod justificat preocupați de modul de protejare a avantajelor informaţiilor în acest mediu aflat în schimbare rapidă.

Aceste informaţii furnizează un set de sugestii practice pentru folosirea opţiunilor de securitate ale iSeries şi pentru stabilirea procedurilor de operare care ţin de securitate. Recomandările din aceste informații se aplică la o instalare cu expuneri și cerințe de securitate medii. Aceste informaţii nu furnizează o descriere completă a opţiunilor de securitate disponile pentru iSeries. Dacă doriți să citiți despre opțiuni suplimentare sau aveți nevoie de mai multe informații de fundal, consultați publicațiile care sunt descrise în [Capitolul](#page-168-0) 17, ["Informaţii](#page-168-0) înrudite", la pagina 153.

Aceste informaţii descriu de asemenea cum să setaţi şi să folosiţi uneltele de securitate care sunt parte din OS/400. Capitolul 4, ["Configurarea](#page-40-0) iSeries pentru a folosi Unelte de [securitate",](#page-40-0) la pagina 25 și "Comenzi și meniuri pentru comenzile de [securitate"](#page-41-0) la pagina 26 furnizează informaţii de referinţă despre uneltele de securitate. Aceste informaţii furnizează exemple pentru utilizarea uneltelor.

## **Cine trebuie să citească această carte**

Un **responsabil cu securitatea** sau **administrator de securitate** răspunde de securitatea unui sistem. Această responsabilitate include de obicei următoarele sarcini:

- v Configurarea şi administrarea profilurilor de utilizator
- v Configurarea variabilelor globale ale sistemului care afectează securitatea
- v Administrarea autorizărilor pe obiecte
- v Impunerea şi urmărirea politicilor de securitate

Dacă sunteţi responsabil cu administrarea securităţii pentru unul sau mai multe sisteme iSeries , aceste informaţii vă sunt necesare. Instrucţiunile din aceste informaţii asumă următoarele:

- Sunteti familiarizat cu procedurile de operare de bază ale iSeries, cum ar fi conectarea și folosirea comenzilor.
- v Sunteţi familiarizat cu elementele de bază ale securităţii iSeries: niveluri de securitate, valorile sistemului de securitate, profiluri de utilizator şi securitatea obiectelor.

**Notă:** Capitolul 1, ["Elemente](#page-18-0) de bază ale securităţii iSeries", la pagina 3 oferă o trecere în revistă a acestor elemente. dacă aceste elemente de bază vă sunt noi, citiţi apoi

subiectul *Securitate de bază şi planificare* din Centru de informare iSeries. Vezi "Condiții prealabile și informații conexe" pentru mai multe detalii.

<span id="page-13-0"></span>v Aţi activat securitatea în sistemul dumneavoastră setând variabila de sistem nivel de securitate (QSECURITY) la cel puțin 30.

IBM îmbunătăţeşte continuu capabilităţile de securitate ale iSeries. Pentru a beneficia de aceste îmbunătăţiri, ar trebui să cercetaţi în mod regulat pachetul de fixuri cumulative care este disponibil pentru distribuţia dumneavoastră. Vedeţi dacă conţine corecţii care sunt relevante pentru securitate.

# **Cum să folosiţi aceste informaţii**

Dacă nu aţi setat sistemul dumneavoastră pentru a folosi instrumente de securitate sau dacă aţi instalat Set de instrumente de securitate pentru OS/400 pentru o versiune anterioară, faceţi următoarele:

- 1. Începeţi cu Capitolul 2, "Vrăjitor [securitate](#page-24-0) iSeries şi eServer Security Planner", la pagina [9.](#page-24-0) Acesta descrie modul de utilizare al acestor caracteristici pentru a selecta care dintre unelte de securitate sunt recomandate şi modul de a începe lucrul cu ele.
- 2. Pentru mai multe informaţii de bază despre securitate, puteţi revedea informaţiile Referinţe de securitate, localizate în iSeries Centru informaţii.

#### **Notă**

Aceste informaţii au *multe* indicii pentru securizarea iSeries. Sistemul dumneavoastră poate solicita protecţie numai în anumite zone. Folosiţi aceste informaţii pentru a vă informa despre problemele de securitate posibile şi remediile lor. Apoi concentraţi-vă eforturile asupra zonelor cele mai critice pentru sistemul dumneavoastră.

## **Condiţii prealabile şi informaţii conexe**

Utilizaţi Centru de informare iSeries ca punct de plecare pentru căutarea informaţiilor tehnice iSeries.

Puteți accesa Centru informații în 2 moduri:

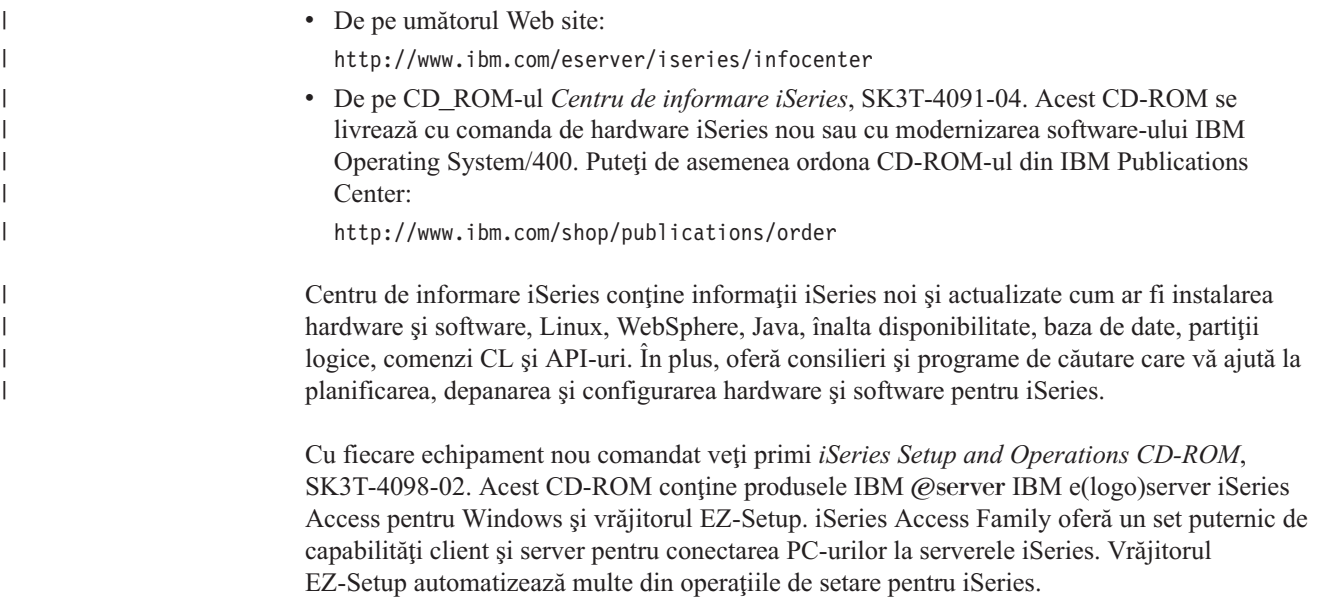

# <span id="page-14-0"></span>**Cum să trimiteţi comentariile dumneavoastră**

Comentariile dumneavoastră sunt importante pentru a ne ajuta să furnizăm informaţia cea mai exactă şi superioară calitativ. Dacă aveţi ceva de comentat despre cartea aceasta sau despre altă documentaţie iSeries, scrieţi în comentariul cititorilor de la sfârşitul cărţii.

- v Dacă preferaţi să trimiteţi comentariile prin poştă, folosiţi formularul pentru comentarii din partea cititorului cu adresa care este tipărită pe verso. Dacă trimiteţi un formular de comentariu al unui cititor dintr-o ţară alta decât SUA, îi puteţi da formularul oficiului local IBM sau reprezentanţei IBM pentru poştă plătită.
- v Dacă preferaţi să trimiteţi comentariile prin fax, folosiţi unul din următoarele numere:
	- Statele Unite, Canada şi Porto Rico: 1-800-937-3430
	- Alte ţări: 1-507-2 53-5192
- v Dacă preferaţi să trimiteţi comentariile pe cale electronică, folosiţi una dintre aceste adrese de poştă electronică:
	- Comentarii asupra cărţilor:

RCHCLERK@us.ibm.com

– Comentarii despre Centru de informare iSeries:

RCHINFOC@us.ibm.com

Nu uitaţi să includeţi următoarele:

- v Numele cărţii sau subiectul Centrului de informare iSeries.
- Numărul de publicatie al unei cărți.
- v Numărul paginii sau subiectul cărții cărora li se aplică comentariul dumneavoastră.

<span id="page-16-0"></span>**Partea 1. Securitate iSeries de bază**

# <span id="page-18-0"></span>**Capitolul 1. Elemente de bază ale securităţii iSeries**

Acest capitol furnizează o scurtă trecere în revistă a elementelor de bază ce conlucrează pentru a asigura securitatea iSeries. În alte părţi ale acestei cărţi trecem dincolo de elementele de bază pentru a furniza sfaturi în utilizarea acestor elemente de securitate pentru a întruni cerinţele organizaţiei dumneavoastră.

### **Nivele de securitate**

Puteți folosi câtă securitate doriți în sistem pentru a impune prin setări valoarea de sistem a nivelului de securitate (QSECURITY). Sistemul oferă cinci niveluri de securitate:

#### **Nivel 10:**

**Sistemul nu impune nici o securitate.** Nu este necesară parola. Dacă profilul de utilizator specificat nu există în sistem când cineva se semnează, sistemul creează un profil.

### **ATENŢIE:**

Începând cu V4R3 şi versiunile viitoare, nu puteţi seta variabila de sistem QSECURITY la 10. Dacă sistemul este în acest moment la nivelul de securitate 10, va rămâne la nivelul 10 când instalați V4R3. Dacă modificaţi nivelul de securitate la o altă valoare, nu îl veţi mai putea aduce înapoi la nivelul 10. Deoarece nivelul 10 nu furnizează protecţie de securitate, acest nivel nu este recomandat IBM. **IBM nu va furniza suport pentru nici o problemă care apare la nivelul 10 de securitate exceptând cazul în care problema apare la un nivel mai mare de securitate.**

#### **Nivel 20:**

Sistemul cere un ID de utilizator şi o parolă pentru semnare. Nivelul de securitate 20 este deseori numit **securitate semnare**. Implicit, toţi utilizatorii au acces la toate obiectele pentru că toţi utilizatorii au autorizarea specială \*ALLOBJ.

#### **Nivel 30:**

Sistemul cere un ID de utilizator şi o parolă pentru semnare. Utilizatorii trebuie să aibă autorizarea de a folosi obiecte deoarece utilizatorii nu au nici o autorizare implicită. Aceasta este numită **securitatea resurselor**.

#### **Nivel 40:**

Sistemul cere un ID de utilizator și o parolă pentru semnare. În plus față de securitatea resurselor, sistemul furnizează funcții pentru **protecția integrității**. Funcţiile de protecţie a integrităţii, cum ar fi validarea parametrilor pentru interfeţele la sistemul de operare, sunt necesare pentru a proteja atât sistemul dumneavoastră cât şi obiectele din sistemul dumneavoastră la acţiunile utilizatorilor sistemului. Pentru cele mai multe instalări, nivelul de securitate recomandat este nivelul 40. Când primiţi un nou sistem iSeries cu V4R5 sau o versiune mai nouă, nivelul de securitate este setat la 40.

#### **Nivel 50:**

Sistemul cere un ID de utilizator şi o parolă pentru semnare. Sistemul impune atât securitatea resurselor, cât şi protecţia integrităţii nivelului 40, dar adaugă **protecţie îmbunătăţită a integrităţii**, cum ar fi restricţia de tratare a mesajelor între programele de stare sistem şi programele de stare utilizator. Nivelul de securitate 50 este destinat sistemelor iSeries cu cerinţe înalte de securitate.

**Notă:** Nivelul 50 este nivelul solicitat pentru certificare C2 (şi certificare FIPS-140).

Capitolul 2 al cărţii *Referinţă securitate iSeries* furnizează mai multe informaţii despre nivelurile de securitate şi descrie modul de deplasare de la un nivel de securitate la altul.

# <span id="page-19-0"></span>**Setări globale**

Sistemul dumneavoastră are setări globale care afectează modul în care funcționează sistemul şi cum apare sistemul altor utilizatori ai sistemului. Aceste setări includ următoarele:

#### **Valorile de securitate ale sistemului:**

Valorile de securitate ale sistemului sunt folosite penru a controla securitate în sistemul dumneavoastră. Aceste variabile sunt împărțite în patru grupuri:

- v Variabile de sistem pentru securitate generală
- v Alte variabile de sistem referitoare la securitate
- v Variabile de sistem care controlează parole
- Variabile de sistem care controlează auditing

Mai multe subiecte din carte abordează implicaţiile de securitate ale anumitor variabile de sistem. Capitolul 3 din cartea *Referinţă securitate iSeries* descrie toate variabilele de sistem relevante pentru securitate.

#### **Atributele reţelei:**

Atributele reţelei controlează cum participă sistemul (sau alege să nu participe) într-o reţea cu alte sisteme. Puteţi citi mai multe despre atributele reţelei în cartea *Control funcţionare*.

#### **Descrierea subsistemelor şi a altor elemente de administrare a activităţii:**

Elementele administrării activităţii determină cum intră activităţile în sistem şi în ce mediu rulează activitățile. Mai multe subiecte din această informație descriu implicaţiile de securitate ale unor valori de gestiune a funcţionării. Cartea *Control funcţionare* furnizează informaţii complete.

#### **Configurarea comunicaţiilor:**

Configurarea comunicaţiilor afectează şi cum intră activităţile în sistem. Mai multe subiecte din această informație furnizează sugestii pentru protejarea sistemului dumneavoastră când acesta face parte dintr-o reţea.

### **Profiluri utilizator**

Orice utilizator al sistemului **trebuie** să aibe un profil utilizator. Trebuie să creaţi un profil utilizator înainte ca un utilizator să se poată înregistra. Profilurile utilizator pot fi de asemenea utilizate pentru a controla accesul la uneltele de service cum ar fi DASD şi dump-urile de memorie principală. Vezi ["Gestionarea](#page-73-0) uneltelor de service" la pagina 58 pentru mai multe informaţii.

Profilul de utilizator este un instrument puternic şi flexibil. Controlează ce poate face utilizatorul şi particularizează modul în care sistemul apare utilizatorului. Cartea *Referinţă securitate iSeries* descrie toţi parametrii din profilul de utilizator.

# **Profiluri de grup**

Un profil de grup este un tip special de profil de utilizator. Puteți folosi un profil de grup pentru a defini autorizări pentru un grup de utilizatori, decât să daţi autorizări fiecărui utilizator în mod individual. Puteţi de asemenea folosi un profil de grup ca model când creaţi profiluri utilizator individuale folosind funcţia copiere-profil sau dacă folosiţi Navigator iSeries puteţi utiliza meniul politicilor de securitate pentru editarea autorizărilor utilizator.

Capitolul 5 şi capitolul 7 din cartea *Referinţă securitate iSeries* furnizează mai multe informaţii despre planificarea şi folosirea profilurilor de grup.

### <span id="page-20-0"></span>**Securitatea resurselor**

Securitatea resurselor din sistem vă permite să definiți cine poate folosi obiectele și cum pot fi folosite aceste obiecte. Capacitatea de a accesa un obiect este numită **autorizare**. Atunci când setați autorizarea obiect, ar trebui să fiți atenți să acordați utilizatorilor autorizare îndeajuns pentru a îşi efectua lucrul, fără a le oferi autorizări pentru a răsfoi şi a modifica sistemul. Autorizarea obiect oferă utilizatorului permisiunea pentru un anumit obiect şi poate specifica ce îi este permis utilizatorului să facă cu obiectul. Resursele unui obiect pot fi limitate prin anumite autorizări utilizator detaliate, cum ar fi adăugarea înregistrărilor sau modificarea înregistrărilor. Resursele sistem pot fi folosite pentru a oferi acces utilizatorului spre anumite subseturi de autorizări definite de sistem: \*ALL, \*CHANGE, \*USE şi \*EXCLUDE.

Fişierele, programele, bibliotecile şi directoarele sunt cele mai comune obiecte ce necesită protecţie de securitate, dar puteţi specifica autorizări pentru orice obiect individual din sistem.

Capitolul 5, "Protejarea [informaţiilor](#page-56-0) cu autorizare obiect" tratează importanţa stabilirii autorizării obiectelor din sistem. Capitolul 5 al cărţii *Referinţă securitate iSeries* descrie optiunile pentru stabilirea securității resurselor.

# **Funcţia de limitare a acesului la program**

Funcţia de limitare a accesului la program vă permite să furnizaţi securitate pentru program când nu aveţi un obiectiSeries pentru siguranţa programului. Înainte de adăugarea suportului pentru accesul limitat la funcțiile programului în V4R3, puteți realiza acest lucru creând o listă de autorizări sau un alt obiect şi verificând autorizarea pentru obiect pentru a controla accesul la funcțiile programului. Acum puteți utiliza limitarea accesului la funcțiile program pentru a controla mai uşor accesul la o aplicaţie, la părţi dintr-o aplicaţie sau la funcţii dintr-un program.

Sunt două metode pe care le puteți folosi pentru a gestiona accesul utilizatorului la funcțiile aplicaţiei prin Navigator iSeries. Prima foloseşte suportul pentru Administrare aplicaţii:

- 1. Faceți clic dreapta pe sistemul care conține funcția ale cărei setări de acces doriți să le modificaţi.
- 2. Selectaţi **Administrare aplicaţii**.
- 3. Dacă sunteţi într-un sistem de administrare, selectaţi**Setări locale**. Altfel, continuaţi cu pasul următor.
- 4. Selectaţi o funcţie de administrare.
- 5. Selectaţi **Acces implicit**, dacă se poate aplica. Prin selectarea acesteia, permiteţi tuturor utilizatorilor să acceseze funcţia în mod implicit.
- 6. Selectaţi **Acces la toate obiectele**, dacă este aplicabilă. Prin selectarea acesteia, permiteţi tuturor utilizatorilor cu privilegii la toate obiectele sistem să acceseze această funcție.
- 7. Selectaţi **Personalizare**, dacă se poate aplica. Folosiţi butoanele **Adăugare** şi **Înlăturare** din dialogul **Personalizare acces** pentru a adăuga sau înlătura utilizatori sau grupuri din listele **Acces permis** şi **Acces interzis**.
- 8. Selectaţi **Înlăturare personalizare**, dacă este aplicabilă. Prin selectarea acesteia, ştergeţi orice acces personalizat pentru funcţia selectată.
- 9. Faceţi clic pe **OK** pentru a închide dialogul**Administrare aplicaţii**.

A doua metodă de gestionare a accesului utilizatorilor implică suportul Navigator iSeries pentru Utilizatori şi grupuri:

- <span id="page-21-0"></span>1. În Navigator iSeries, expandaţi **Utilizatori şi grupuri**.
- 2. Selectaţi **Toţi utilizatorii**, **Grupuri**, sau **Utilizatori care nu sunt într-un grup** pentru a afişa o listă a utilizatorilor şi a grupurilor.
- 3. Faceţi clic dreapta pe un utilizator sau grup şi selectaţi**Proprietăţi**.
- 4. Faceţi clic pe **Posibilităţi**.
- 5. Faceţi clic pe fişa **Aplicaţii**.
- 6. Folosiţi această pagină pentru a modifica setarea accesului pentru un utilizator sau grup.
- 7. Faceţi clic pe **OK** de două ori pentru a închide dialogul **Proprietăţi**.

Consultati ["Securitate](#page-159-0) Navigator iSeries" la pagina 144 pentru mai multe informatii despre problemele de securitate Navigator iSeries.

Dacă sunteţi dezvoltator de aplicaţii, puteţi utiliza API-urile de limitare acces la funcţii program pentru a realiza următoarele:

- v Înregistrarea unei funcţii
- Recuperarea informatiilor despre functie
- v Definirea celor care pot şi a celor care nu pot să folosească funcţia
- v Verifică dacă utilizatorului îi este permis să folosească funcţia
- **Notă:** Acest suport **nu** este un înlocuitor pentru securitatea resurselor. Funcția de limitare a accesului la program nu împiedică utilizatorii să acceseze o resursă (cum ar fi un fişier sau program) dintr-o altă interfaţă.

Pentru a folosi acest suport într-o aplicaţie, furnizorul aplicaţiei trebuie să înregistreze funcțiile când este instalată aplicația. Funcția înregistrată corespunde unui bloc de cod pentru anumite funcții din aplicație. Când aplicația este rulată de către utilizator, aplicația apelează API înainte să invoce blocul de cod. API apelează verificarea folosirii API pentru a vedea dacă utilizatorului îi este permis să folosească funcția. Dacă utilizatorul are permisiunea de a folosi funcţia înregistrată, blocul de cod este rulat. Dacă utilizatorul nu are permisiunea de a folosi funcţia, utilizatorul este împiedicat să ruleze codul.

**Notă:** API-urile implică înregistrarea unui ID funcţie de 30 de caractere în baza de date de înregistrări (WRKREGINF). Deşi nu există puncte de ieşire referitoare la ID-urile funcților utilizate de limitarea accesului la funcțiile API, este necesar să existe puncte de ieşire. Pentru a înregistra ceva în registry, **trebuie** să furnizaţi un nume în format punct de ieşire. Pentru a face aceasta API-ul de înregistrare funcţii creează un nume de format machetă și foloseste acest nume de format machetă pentru toate funcțiile care sunt înregistrate. Deoarece acesta este un nume format dummy, nu este apelat niciodată vreun program punct de ieşire.

Administratorul de sistem specifică cui i se permite şi cui i se interzice accesul la o funcţie. Administratorul poate fie să folosească API-ul pentru a gestiona accesul la functia program fie să folosească interfaţa cu utilizatorul de administrare aplicaţii din Navigator iSeries. Cartea *iSeries server API Reference* furnizează informaţii despre API-urile care îndeplinesc funcţia de limitare a accesului la program. Pentru informații suplimentare despre controlul accesului la funcţii, consultaţi ["Securitate](#page-159-0) Navigator iSeries" la pagina 144

# **Auditare de securitate**

Verificarea securității sistemului se efectuează din mai multe motive:

- v Pentru a evalua dacă planul de securitate este complet.
- Pentru a se asigura dacă, controalele de securitate planificată funcționează. Acesta tip de verificare este utilizat frecvent de ofiţerul de securitate ca parte a procesului de

<span id="page-22-0"></span>administrare zilnică a securităţii. De asemenea, este efectuat, câteodată, mai detaliat, ca parte a procesului de trecere în vedere periodică a securităţii de către revizorii interni sau externi.

- v Pentru a se asigura faptul că securitatea sistemului nu este influenţată de modificările din mediul sistem. Câteva exemple de modificări care afectează securitatea :
	- Obiecte nou create de către utilizatorii sistemului
	- Utilizatori noi admişi în sistem
	- Modificarea proprietăţii obiectelor (autorizare neajustată)
	- Modificarea responsabilităţilor (grup de utilizatori modificat)
	- Autoritate temporară (fără oportunitate de revocare)
	- Noi produse instalate
- v Pentru pregătirea unui viitor eveniment, ca de exemplu instalarea unei noi aplicaţii, mutarea la un nivel mai mare de securitate, sau setarea unei reţele de comunicaţii.

Tehnicile descrise aici sunt potrivite pentru toate aceste situaţii. Componenta verificată şi cât de des depinde de mărimea şi nevoile de securitate ale sistemului.

Auditarea securităţii implică folosirea comenzilor pe sistemul dumneavoastră şi accesarea informaţiilor de jurnal şi înregistrare. Puteţi crea un profi utilizator special pentru a fi folosit de către cineva care face o auditare de securitate a sistemului dumneavoastră. Profilul auditorului are nevoie de autorizarea specială \*AUDIT pentru a modifica caracteristicile de auditare ale sistemului. Anumite sarcini de verificare amintite în acest capitol necesită un profil de utilizator cu autorizare specială \*ALLOBJ şi \*SECADM. Setaţi parola pentru profilul auditorului la \*NONE când perioada de auditare s-a terminat.

Pentru mai multe detalii privind auditarea securităţii, vezi Capitolul 9, al cărţii *Referinţe de securitate*.

# **Exemplu: Raportarea atributelor de securitate a sistemului**

Figura 1 evidenţiază un exemplu de ieşire din comanda Tipărire atribute de securitate sistem (PRTSYSSECA). Raportul evidenţiază setările pentru valorile relevante ale sistemului de securitate și atributele de rețea recomandate pentru sisteme cu cereri de securitate obișnuite. Evidenţiază, de asemenea, setările curente din sistem.

**Notă:** Coloana*Valori curente* din raport evidenţiază setările curente din sistem. Pentru detectarea expunerilor de securitate comparaţi aceste valori cu cele recomandate.

Atribute de securitate a sistemului

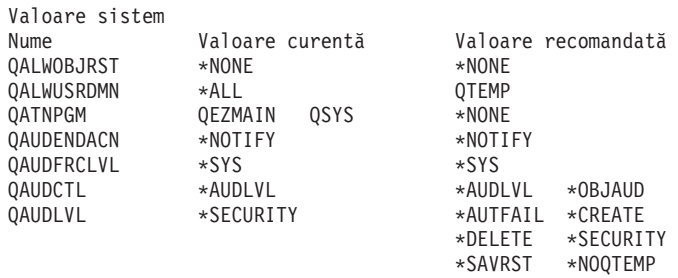

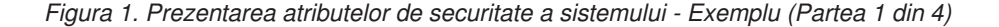

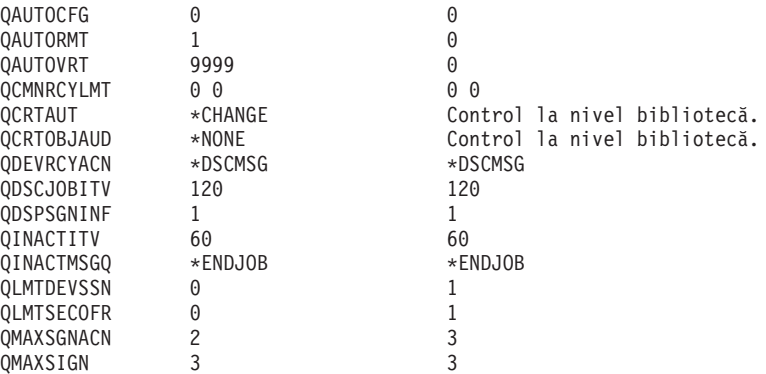

*Figura 1. Prezentarea atributelor de securitate a sistemului - Exemplu (Partea 2 din 4)*

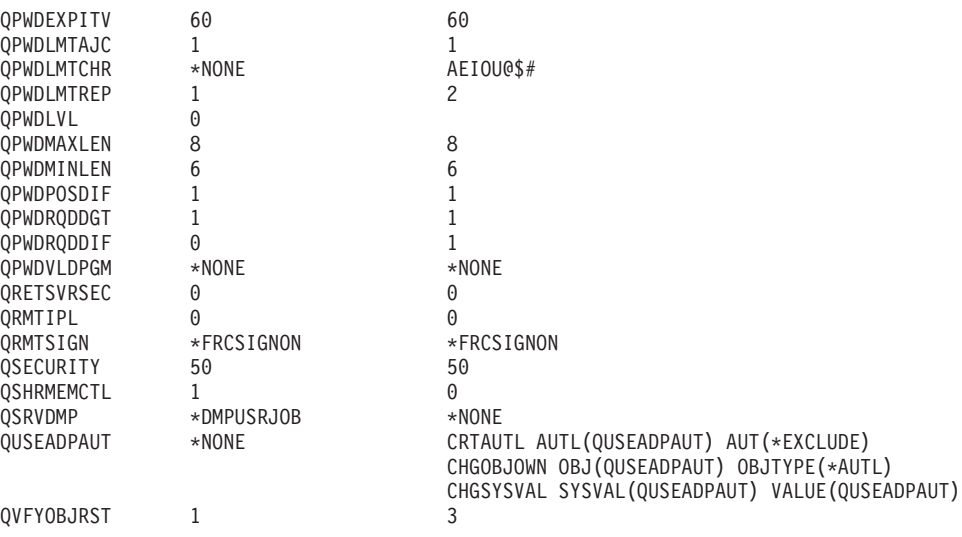

*Figura 1. Prezentarea atributelor de securitate a sistemului - Exemplu (Partea 3 din 4)*

Atribute de securitate a sistemului

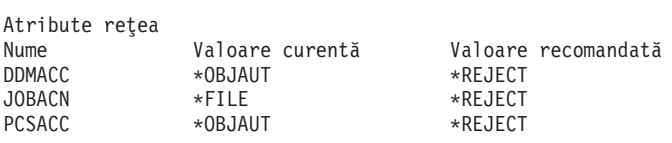

*Figura 1. Prezentarea atributelor de securitate a sistemului - Exemplu (Partea 4 din 4)*

# <span id="page-24-0"></span>**Capitolul 2. Vrăjitor securitate iSeries şi eServer Security Planner**

Uneltele Vrăjitor de securitate pentru serverul iSeries şi eServer Security Planner vă pot ajuta să decideţi ce valori de securitate să devină efective pe serverul iSeries. Folosind Vrăjitorul de securitate server iSeries în Navigator iSeries veți produce rapoarte care reflectă necesitățile de securitate, bazate pe răspunsurile selectate. Puteți apoi utiliza aceasta pentru a configura securitatea sistemului dumneavoastră.

Folositi vrăjitorul de securitate iSeries sau eServer Security Planner pentru a vă ajuta în planificarea unei politici de bază pentru securitate şi la implementarea ei la serverele iSeries. Scopul ambelor unelte este să vă usureze implementarea și gestionarea securității pe sistemele dumneavoastră. Vrăjitorul, care este disponibil ca parte dinOS/400, vă pune mai multe întrebări de nivel înalt despre mediul serverului dumneavoastră şi pe baza răspunsurilor dumneavoastră, vă furnizează un set de recomandări pe care vrăjitorul le poate aplica sistemului dumneavoastră în continuare.

eServer Security Planner este versiunea on-line a Vrăjitorului de securitate. Vă permite să selectați alegerile dumneavoastră bazat pe nevoile dumneavoastră de securitate și apoi vă livrează un raport care vă sugerează ce caracteristici sunt necesare pentru a vă securiza locația.

eServer Security Planner este o versiune a vrăjitorului bazată pe Internet. Acesta furnizează recomandări pentru implementarea securității pe sistemul dumneavoastră, în același mod ca și vrăjitorul. Dar, consilierul nu poate aplica recomandările. Mai degrabă, acesta afişează o listă de valori de securitate sistem şi alte atribute pe care ar trebui să le aplicaţi pe serverul dumneavoastră, pe baza răspunsurilor dumneavoastră la întrebările consilierului.

## **Vrăjitor de securitate**

Deciderea valorilor de securitate pentru sistemul iSeries care trebuiesc folosite pentru afacerea dumneavoastră poate fi complicată. Dacă sunteţi la începutul implementărilor de securitate pe serverele iSeries, sau mediul în care rulaţi serverul dumneavoastră iSeries a fost modificat recent, Vrăjitorul de securitate vă poate ajuta cu decizii.

#### **Ce este un vrăjitor?**

- v Un vrăjitor este o unealtă proiectată pentru a fi rulată de către un utilizator începător pentru a instala sau a configura ceva într-un sistem.
- v Vrăjitorul cere utilizatorului informaţii punând întrebări. Răspunsul la fiecare întrebare decide întrebarea care este pusă în continuare.
- v După ce assitentul termină interogarea, utilizatorul este prezentat cu o căsuţă de dialog de încheiere. Utilizatorul va selecta apoi butonul **Încheiere** pentru instalarea şi configurarea articolului .

#### **Scopurile Vrăjitorului de securitate**

Scopul Vrăjitorului de securitate este să configureze, pe baza răspunsurilor utilizatorului următoarele.

- valori de sistem legate de securitate și atribute de rețea.
- v Rapoarte de securitate pentru monitorizarea sistemului.
- v Pentru a genera un Raport de informaţii de administrare şi un Raport de informaţii utilizator:
- Raportul informaţii administrator conţine setările de securitate recomandate şi orice procedură ce ar trebui să fie realizată înainte de implementarea recomandărilor.
- Raportul informaţii utilizator conţine informaţii care pot fi folosite pentru politica de securitate a afacerii. De exemplu, sunt incluse în acest raport regulile de compunere a parolei.
- v Pentru furnizarea setărilor recomandate pentru diferite elemente de securitate din sistem. **Obiectivele Vrăjitorului de securitate**
- v Obiectivele Vrăjitorului de securitate sunt:
	- Pentru determinarea setărilor de securitate necesare sistemului, bazată pe răspunsurile utilizatorului la întrebările vrăjitorului şi implementarea acestor setări la momentul oportun.
	- Vrăjitorul produce rapoarte cu informaţii detaliate incluzând următoarele.
		- Raport care explică recomandările Vrăjitorului.
		- Raport care detaliază procedurile care trebuie urmate înaintea implementării.
		- Raport care listează informații relevante pentru a fi distribuite utilizatorilor din sistem.
- v Aceste elemente implementează politica de securitate de bază în sistemul dumneavoastră
- v Vrăjitorul recomandă rapoarte jurnal auditare pe care ar trebui să le planificaţi să fie rulate periodic. Atunci când sunt planificate, aceste rapoarte ajută la următoarele:
	- Asigurarea urmării politicilor de securitate.
	- Asigurarea faptului că politicile de securitate se modifică numai cu permisiunea dumneavoastră
	- Planificarea rapoartelor care să monitorizeze evenimentele legate de securitate din sistem
- Vrăjitorul vă permite să salvați recomandările sau să aplicați unele sau toate recomandările pentru sistemul dumneavoastră.
- **Notă:** Vrăjitorul de securitate poate fi utilizat mai mult decât o dată pe acelaşi sistem pentru a permite utilizatorilor care pot avea o instalare mai veche să îşi reexamineze securitatea lor curentă. Vrăjitorul de securitate poate fi folosit începând de cu sistemele V3R7 (când a fost introdus Navigator iSeries).

Pentru a folosi Navigator iSeries, trebuie să aveţi produsul IBM iSeries Access pentru Windows instalat pe PC-ul dumneavoastră Windows 95/NT și să aveți o conexiune la serverul iSeries de la acest PC. Utilizatorul Vrăjitorului trebuie să fie conectat la un server iSeries. Utilizatorul trebuie să aibe un ID utilizator care are autorizări speciale \*ALLOBJ, \*SECADM, \*AUDIT şi \*IOSYSCFG. Pentru ajutor în conectarea PC-ului dumneavoastră Windows 95/NT la sistemul iSeries, consultaţi subiectul IBM iSeries Access pentru Windows din Centru informații (urmăriți "Condiții prealabile și informații conexe" la pagina xii pentru detalii).

**Pentru a accesa Vrăjitorul de securitate**, efectuați următoarele:

- 1. În Navigator iSeries, expandați serverul dumneavoastră.
- 2. Faceţi clic dreapta pe **Securitate** şi selectaţi **Configurare**.
	- v Când un utilizator porneşte opţiunea **Securitate** din Navigator iSeries este trimisă o cerere la serverul iSeries pentru a verifica autorizarea specială a utilizatorului.
	- v În cazul în care utilizatorul nu dispune de toate autorizările speciale solicitate (\*ALLOBJ, \*AUDIT, \*IOSYSCFG, \*SECADM) aceştia nu vor putea vizualiza opţiunea **Configurare** şi nu vor putea accesa Vrăjitorul de securitate.
- 3. Se presupune că utilizatorul dispune de autorizarea solicitată:
	- v Răspunsuri ale vrăjitorului anterioare sunt recuperate.
	- v Setările de securitate curente sunt recuperate.

<span id="page-26-0"></span>Vrăjitorul securitate vă va primi cu unul din cele trei ecrane de întâmpinare. Ecranul prezentat depinde de existența uneia dintre situațiile următoare:

- Vrăjitorul nu a fost niciodată rulat pentru serverul destinației Series.
- v Vrăjitorul a mai fost rulat şi modificările de securitate au fost amânate.
- v Vrăjitorul a mai fost rulat şi modificările de securitate au fost implementate.

Dacă nu folosiţi Navigator iSeries, puteţi încă să obţineţi ajutor în planificarea nevoilor dumneavoastră de securitate. eServer Security Planner este versiunea on-line a vrăjitorului de securitate, cu o diferență. Consilierul nu va configura automat sistemul dumneavoastră. Totuși, el va genera un raport al opțiunilor de securitate recomandate, pe baza răspunsurilor dumneavoastră. Pentru a accesa eServer Security Planner, mergeți la Centrul de informare eServer:

<http://publib.boulder.ibm.com/eserver/>

### **eServer Security Planner**

eServer Security Planner este versiunea on-line a Vrăjitorului de securitate. El pune aceleaşi întrebări ca şi Vrăjitorul de securitate şi, pe baza răspunsurilor dumneavoastră, generează aceleaşi recomandări. Principalele deosebiri dintre cele două instrumente sunt:

- v eServer Security Planner **nu**
	- Produce rapoarte.
	- Compară setările curente cu setările recomandate.
	- Setează automat vreo variabilă de sistem.
- v Nu puteţi aplica recomandările din eServer Security Planner.

eServer Security Planner generează un program CL pe care puteţi edita pentru propriul dumneavoastră uz în scopul automatizării configurarea de securitate. Vă puteţi de asemenea lega direct din eServer Security Planner la documentaţia serverului iSeries. Aceasta furnizează informaţii despre valorile de sistem sau rapoartele care vă ajută să determinaţi dacă această configurare este corespunzătoare mediului dumneavoastră.

Pentru a accesa eServer Security Planner, indicaţi browser-ului Internet următorul URL: <http://publib.boulder.ibm.com/eserver/>

# <span id="page-28-0"></span>**Capitolul 3. Controlul semnării interactive**

Când vă gândiţi să restricţionaţi intrarea în sistemul dumneavoastră, porniţi, bineînţeles, cu ecranul Semnare. În continuare sunt opţiuni pe care le puteţi utiliza pentru a împiedica pe cineva să deschidă o sesiune pe sistemul dumneavoastră folosind ecranul Semnare.

# **Setare reguli parolă**

Pentru securizarea semnării pe sistemul dumneavoastră, faceţi următoarele:

- v Setati o politică care determină că parolele trebuie să nu fie banale și partajate.
- Setati variabilele de sistem pentru a vă ajuta cu restricțiile. Tabela 1 arată recomandările setărilor variabilelor de sistem.

Combinaţia de valori din Tabela 1 este destul de restrictivă şi presupune reducerea semnificativă a probabilităţii parolelor banale. Totuşi, utilizatorii dumneavoastră pot considera dificilă şi frustrantă găsirea unei parole care să respecte aceste restricţii.

Furnizaţi utilizatorilor următoarele:

- 1. O listă de criterii pentru parole.
- 2. Exemple de parole care sunt şi care nu sunt valide.
- 3. Sugestii despre cum să vă gândiţi la o parolă bună.

Rulaţi comanda CFGSYSSEC (Configure System Security - Configurare securitate sistem) pentru seta aceste valori. Folosiți comanda PRTSYSSECA (Print System Security Attributes -Imprimare atribute de securitate sistem) pentru a tipări setările curente ale acestor variabile de sistem.

Capitolul 3 al cărţii *Referinţă securitate iSeries*. "Valorile setate de comanda [Configurare](#page-49-0) [securitate](#page-49-0) sistem" la pagina 34 oferă mai multe informații desprecomanda CFGSYSSEC.

*Tabela 1. Variabile de sistem pentru parole*

| Nume valoare sistem | <b>Descriere</b>                                                                                                    | Valoare recomandată                                       |  |
|---------------------|----------------------------------------------------------------------------------------------------|-----------------------------------------------------------|--|
| <b>OPWDEXPITV</b>   | Cât de des, de regulă, utilizatorii trebuie să schimbe parolele lor.<br>Puteți specifica o valoare diferită pentru utilizatori individuali în<br>profilul utilizator. | $60$ (zile)                                               |  |
| <b>OPWDLMTAJC</b>   | Dacă sistemul împiedică folosirea a două caractere identice<br>alăturate.                                                                                             | $1$ (da)                                                  |  |
| <b>QPWDLMTCHR</b>   | Caractere care nu pot fi utilizate în parole. <sup>2</sup>                                                                                                    | AEIOU#\$(a)                                               |  |
| <b>OPWDLMTREP</b>   | Dacă sistemul împiedică folosirea aceluiași caracter de mai multe<br>ori într-o parolă.                                                                               | 2 (nu este permis<br>consecutiv)                          |  |
| QPWDLVL             | În caz că parolele utilizator sunt limitate la 10, maxim 128<br>caractere.                                                                                            | 0 <sup>3</sup>                                            |  |
| <b>OPWDMAXLEN</b>   | Numărul maxim de caractere dintr-o parolă.                                                                                                    | 8                                                         |  |
| <b>OPWDMINLEN</b>   | Numărul minim de caractere dintr-o parolă.                                                                                                    | 6                                                         |  |
| <b>OPWDPOSDIF</b>   | Dacă fiecare caracter dintr-o parolă trebuie să fie diferit de<br>caracterul din aceeași poziție al parolei precedente.                                               | $1$ (da)                                                  |  |
| QPWDRQDDGT          | Dacă parola trebuie să aibă cel puțin un caracter numeric.                                                                                                    | $1$ (da)                                                  |  |
| QPWDRQDDIF          | Cât de mult poate aștepta utilizatorul până să folosească aceeași<br>parolă, din nou. <sup>2</sup>                                                                    | 5 sau mai puțin (intervale<br>$de$ expirare) <sup>1</sup> |  |
| <b>OPWDVLDPGM</b>   | Ce program de ieșire este apelat pentru a valida o nouă parolă<br>asociată.                                                                                           | *NONE                                                     |  |

<span id="page-29-0"></span>*Tabela 1. Variabile de sistem pentru parole (continuare)*

| Nume<br>sistem<br>: valoare | апоата |
|-----------------------------|--------|
|                             |        |

**Note:**

- 1. Variabila de sistem QPWDEXPITV specifică cum trebuie să schimbaţi, de regulă, parola dumneavoastră, cum ar fi la fiecare 60 de zile. Acesta este **intervalul de expirare**. Variabila de sistem QPWDRQDDIF specifică câte intervale de expirare trebuie să treacă înainte de a putea folosi aceeaşi parolă din nou. Capitolul 3 al cărţii *Referinţă securitate iSeries* furnizează mai multe informaţii despre cum lucrează aceste variabile de sistem împreună.
- 2. QPWDLMTCHR nu este impusă la nivelurile 2 şi 3 de parolare. Vezi "Nivele de parole" pentru detalii.
- 3. Vedeţi "Planificarea modificărilor nivelului de parole" pentru a determina nivelul de parolare necesar.

## **Nivele de parole**

Începând cu V5E1 a sistemului de operare, valoarea sistem QPWDLVL oferă o securitate a parolelor mai mare. În celelalte ediţii, utilizatorii erau limitaţi la utilizarea de parole de maxim 10 caractere, dintr-un număr limitat de caractere. Acum, utilizatorii pot selecta o parolă (o frază) de maxim 128 caractere, depinzând de nivelul de parolare la care este configurat sistemul. Nivelele de parole sunt:

- v **Nivelul 0:** Sistemele sunt livrate la acest nivel. La nivelul 0, parolele sunt de maxim 10 caractere, conținând numai A-Z,  $0-9$ , #,  $\omega$ , \$ și caracterul \_. Parola de nivel 0 este mai puțin sigură decât cele de nivel superior.
- v **Nivelul 1:** Aceleaşi reguli ca la nivelul 0 de parole, dar parolele pentru suportul iSeries pentru Windows Network Neighborhood (referit mai târziu ca NetServer iSeries) nu sunt salvate.
- v **Nivelul 2:** Parolele sunt sigure la acest nivel. Acest nivel poate fi folosit în scopul testării. Parolele sunt salvate pentru utilizatori pe nivelul 0 sau 1 dacă au o lungime de 10 caractere sau mai mică şi folosesc setul de caractere pentru nivelul de parole 0 sau 1. Parolele (sau expresiile de trecere) de la acest nivel au următoarele caracteristici:
	- maxim 128 caractere.
	- oric fel de caracter.
	- nu pot fi formate numai din blancuri; blancurile de la sfârşit sunt înlăturate.
	- ţin cont de tipul caracterului (mare sau mic).
- v **Nivelul 3:** Parolele de la acest nivel sunt cele mai sigure şi folosesc cei mai avansaţi algoritmi de criptare disponibili. Parolele de la acest nivel au aceleaşi caracteristici ca cele de la nivelul 2. Parolele pentru NetServer iSeries nu sunt salvate la acest nivel.

Ar trebui să folosiţi numai nivelurile de parole 2 şi 3 dacă fiecare sistem din reţeaua dumneavoastră îndeplineşte aceste criterii:

- v Sistemul de operare este V5E1 sau mai vechi
- v Nivelul de parole este setat la 2 sau 3

La fel, utilizatorii trebuie să intre în sesiune, folosind acelaşi nivel de parolare. Nivelele de parole sunt globale; utilizatorii nu pot alege nivelul la care doresc ca parolele lor să fie securizate.

## **Planificarea modificărilor nivelului de parole**

Schimbarea nivelurilor de parolare trebuie planificată cu grijă. Operațiunile cu alte sisteme pot eşua sau utilizatorii nu vor putea accesa sistemul, dacă programarea schimbului de parole nu s-a făcut cum trebuie. Înainte de a schimba valoarea de sistem QPWDLVL asiguraţi-vă că ați salvat datele de securitate, folosind comenzile SAVSECDTA or SAVSYS. Dacă doriți să

vă reântoarceţi la un nivel inferior de parolare, puteţi şterge parolele din profilul tuturor utilizatorilor, asigurându-vă mai întâi cu un backup nou.

Produsele pe care le folositi în sistem și pe clienții cu care sistemul interfațează, pot avea probleme când valoara sistem (QPWDLVL) a nivelului de parole este setată la 2 sau 3. Orice produs sau client care trimite parole sistemului într-o formă criptată, mai degrabă decât în text clar pe care utilizatorul îl introduce într-un ecran de semnare, trebuie actualizat astfel încât să lucreze cu noile reguli de criptare a parolelor pentru QPWDLVL 2 sau 3. Trimiterea parolei criptate este cunoscută ca **substituirea parolei**.

Substituirea parolei este folosită pentru a preveni capturarea parolei la transmitera printr-o retea. Parolele substituite generate de clienti mai vechi care nu suportă noul algoritm pentru QPWDLVL 2 sau 3, chiar dacă secventa de caractere este corectă, nu vor fi acceptate. Aceasta se aplică de asemenea la orice acces pereche iSeries la iSeries care utilizează valorile criptate pentru autentificare de pe un sistem pe altul.

Problema este compusă din faptul că unele produse afectate (cum ar fi Setul de unelteJava) sunt furnizate cu grad mediu de siguranţă. Un produs de la un terţ, care încorporează o versiune anterioară a acestor produse, nu va lucra corect, până nu se va trece pe versiunea nouă de middleware.

Luând în considerare aceasta şi altele, este uşor a vedea necesitatea planificării cu grijă, înainte de a schimba valoarea de sistem QPWDLVL.

### **Consideraţii asupra schimbării QPWDLVL de la 0 la 1**

Nivelul 1 de parole permite unui sistem, care nu are nevoie să comunice cu Suportul clientWindows 95/98/ME AS/400pentru produsulWindows Network Neighborhood (NetServer iSeries), să aibă parolele NetServer iSeries eliminate din sistem. Eliminarea parolelor encriptate, fără a fi necesar, măreşte securitatea sistemului.

La QPWDLVL 1, toate mecanismele de autentificare, toate substituirile de parole, curente şi pre-V5R1, vor continua să lucreze. Pierderile sunt foarte puțin probabile cu excepția funcțiilor şi serviciilor care necesită parola NetServer iSeries.

### **Consideraţii asupra schimbării QPWDLVL de la 0 la 2**

Nivelul 2 de parolare introduce luarea în considerare a dimensiunii caracterului (mare sau mic), lungimea de până la 128 caractere şi oferă abilitatea maximă de revenire la QPWDLVL 0 sau 1.

Indiferent de nivelul de parolare al sistemului, nivelurile 2 şi 3, sunt create oridecâte ori se schimbă o parolă sau un user se conectează la sistem. Având parole de nivel 2 şi 3 în timp ce sistemul este încă la nivelul 0 sau 1, ajută la trecerea pe nivel 2 sau 3.

Înainte de a modifica QPWDLVL la 2, ar trebui să folosiţi comenzileDSPAUTUSR sau PRTUSRPRF TYPE(\*PWDINFO) pentru a localiza toate profilurile utilizator care nu au o parolă care poate fi folosită la nivelul de parole 2. În funcţie de ce profiluri utilizator localizează aceste comenzi, veţi dori probabil să folosiţi unul din următoarele mecanisme pentru a avea un nivel de parole 2 sau 3 adăugat la profiluri.

v Schimbă parola din profilul utilizator, folosind comanda CHGUSRPRF sau CHGPWD CL sau QSYCHGPW API. Aceasta va conduce la schimbarea nivelului parolei la nivelul 0 şi 1; sistemul va crea, de asemenea, două parole sensibile la caracter (mare şi mic), care sunt utilizabile pentru nivelurile 2 şi 3. Toate variantele de caractere mari şi mici sunt utilizate pentru folosirea parolei pe nivel 2 sau 3.

De exemplu, schimbând parola în C4D2RB4Y sistemul va genera C4D2RB4Y şi c4d2rb4y - parole de nivel 2.

v Conectarea la sistem prin mecanismul prezentării parolei în clar (când nu se utilizează substituirea parolei). Dacă parola e validă şi profilul de user nu are o parolă utilizabilă pe nivelul 2 şi 3, sistemul creează două parole sensibile la tipul caracterului (mare sau mic), care sunt utilizabile pentru nivelurile 2 şi 3. Se creează două parole - una cu caractere mari şi alta cu toate caracterele, mici, pentru a fi utilizate ca parole de nivel 2 sau 3.

Absenţa unei parole utilizabilă în nivelul 2 sau 3, poate fi o problemă ori de câte ori profilul utilizatorului nu are o parolă utilizabilă în nivelul 0 şi 1 sau când utilizatorul încearcă să se conecteze cu un produs prin substituţia de parolă. În aceste cazuri, utilizatorul nu va putea să se conecteze, când nivelul de parolare se schimbă pe 2.

Dacă un profil utilizator nu are o parolă utilizabilă pe nivelurile 2 şi 3, profilul utilizatorului are o parolă utilizabilă pe nivelurile 0 şi 1 şi utilizatorul se conectează printr-un produs care trimite parola în clar, atunci sistemul validează utilizatorul conform nivelului 0 şi creează două parole de nivel 2 (ca mai sus), pentru profilul acestui utilizator. Următoarele conectări se vor face pe parolă de nivel 2.

Orice client / serviciu care foloseste substituția de parolă, nu va lucra corect pe QPWDLVL 2 dacă nu a fost adus la schema de substituire a parolei. Administratorul va verifica dacă clientul / serviciul care nu a fost adus la zi cu substituţia de parolă , este cerut.

Clienții / serviciile care utilizează substituția de parolă, includ:

- $\cdot$  TELNET
- iSeries Access
- iSeries Host Servers
- QFileSrv.400
- Suportul de imprimare NetServer iSeries
- DDM
- DRDA
- $\cdot$  SNA LU6.2

Este strict recomandat ca datele de securitate să fie salvate înainte de a face schimbarea la QPWDLVL 2. Aceasta poate folosi la revenirea la QPWDLVL 0 sau 1, mai uşor, dacă va fi necesar.

Se recomandă ca celelalte valori ale sistemului de parolare, ca QPWDMINLEN şi QPWDMAXLEN să nu fie schimbate decât după câteva teste la QPWDLVL 2. Aceasta va permite o revenire mai uşoară la QPWDLVL 1 sau 0, dacă e necesar. Totuşi, sistemul de valori QPWDVLDPGM trebuie să specifice \*REGFAC sau \*NONE înainte ca sistemul să permită schimbarea lui QPWDLVL în 2. De aceea, dacă utilizaţi programul de validare a parolei, veţi putea dori scrierea unuia nou care să fie înregistrat pentru QIBM\_QSY\_VLD\_PASSWRD exit point, folosind comanda ADDEXITPGM.

Parolele NetServer iSeries mai sunt suportate la QPWDLVL 2, așa că orice funcție/serviciu care necesită o parolă NetServer iSeries va funcţiona în continuare.

Odată ce administratorul s-a obişnuit să folosească sistemul la QPWDLVL 2, el poate începe schimbarea valorilor sistem pentru exploatarea parolelor mai lungi. Totuşi, administratorul trebuie să ţină cont că parolele mai lungi pot avea următoarele efecte:

v Dacă parolele sunt mai lungi de 10 caractere, nivelurile 0 şi 1 de parolare sunt şterse. Acest profil utilizator nu va putea să se conecteze dacă sistemul se reîntoarce la nivelul de parolare 0 sau 1.

- v Dacă parolele conţin caractere speciale sau nu urmează reguluile de compunere pentru numele obiectelor simple (excluzând dependența de dimensiunea caracterului), cuvântul de paro lă, de nivel 0 şi 1 e şters.
- v Dacă sunt specificate parole mai lungi de 14 caractere, parola NetServer iSeries pentru profilul utilizator este ştearsă.
- v Valorile sistem pentru parole se aplică numai la valoarea 2 a noului nivel de parole şi nu se aplică la nivelurile de parole 0 şi 1 generate de sistem sau valorile de parole NetServer iSeries (dacă sunt generate).

### **Consideraţii asupra schimbării QPWDLVL de la 2 la 3**

După ce s-a folosit sistemul cu QPWDLVL 2, pentru mai mult timp, administratorul poate tr ece la QPWDLVL 3, pentru a maximiza sistemul de securitate prin parole.

La QPWDLVL 3, toate parolele NetServer iSeries sunt şterse astfel încât un sistem să nu trebuiască trecut la QPWDLVL 3 până când nu este nevoie să fie utilizate parolele NetServer iSeries.

La QPWDLVL 3, toate parolele de nivel 0 şi 1 sunt şterse. Administratorul poate utiliza comenzile DSPAUTUSR sau PRTUSRPRF pentru a localiza profilul de utilizator care nu au parole de nivel 2 sau 3 asociate.

### **Modificarea la un nivel de parole mai scăzut**

Revenirea la o valoare inferioară pentru QPWDLVL, cu toate că e posibilă, nu este o treabă usoară. În general, această operație trebuie văzută într-un singur sens - de la un OPWDLVL mai mic la lo valoare mai mare pentru QPWDLVL. Totuşi, pot exista cazuri când se cere revenirea la un QPWDLVL mai mic.

În continuare se va prezenta trecerea la un nivel inferior dwe parolare.

**Consideraţii asupra trecerii QPWDLVL de la 3 la 2:** Această schimbare e relativ uşoară. O dată ce QPWDLVL este setat la 2, administratorul trebuie să determine daca vreun profil utilizator trebuie să conţină parole NetServer iSeries sau parole din nivelurile de parole 0 sau 1 şi, dacă este aşa, să modifice parola profilului utilizator la o valoare permisă.

Suplimentar, valorile sistem ale parolelor ar putea necesită să fie modificate înapoi la valori compatibile cu NetServer iSeries şi parole din nivelurile de parole 0 sau 1, dacă aceste parole sunt necesare.

**Consideraţii asupra trecerii QPWDLVL de la 3 la 1:** Deoarece există un potenţial crescut de a fi provocate probleme sistemului (nici un utilizator nu se poate conecta, deoarece toate parolele de nivel 0 şi 1 au fost şterse), această schimbare nu se face direct. Pentru a trece de la QPWDLVL 3 la 1 sau 0, sistemul trebuie să trecă mai întâi prin QPWDLVL 2.

**Consideraţii asupra trecerii QPWDLVL de la 2 la 1:** Înainte de a schimba QPWDLVL în 1, administratorul trebuie să utilizeze comanda DSPAUTUSR sau PRTUSRPRF TYPE(\*PWDINFO), pentru a localiza profilurile de utilizator care nu au nive l de parolare 0 sau 1. Dacă profilul utilizator va cere o parolă după ce QPWDLVL e schimbat, administratorul trebuie să asigure un nivel 0 şi 1 pentru acest profil, utilizând unul din următoarele mecanisme:

- v Schimbă parola din profilul utilizator, folosind comanda CHGUSRPRF sau CHGPWD CL sau QSYCHGPW API. Aceasta va conduce la schimbarea nivelului parolei la nivelul 2 şi 3; sistemul va crea, o parolă caractere mari, care este utilizabilă pentru nivelurile 0 şi 1. Siste mul poate crea niveluri de parolare 0 și 1 dacă sunt îndeplinite următoarele conditii:
	- Parola este de 10 caractere sau mai puţin.
	- Parola poate fi convertită în caractere mari EBCDIC: A-Z, 0-9,  $\omega$ , #, \$ și underscore.

<span id="page-33-0"></span>– Parola nu începe cu un număr sau caracterul underscore.

De exemplu, schimbând parola în RainyDay sistemul va genera parole de nivel 0 şi 1 RAINYDAY. Dar, schimbând parola în Rainy Days In April va face ca sistemul să şteargă parola de nivel 0 şi 1 (pentru că parola e prea lungă şi conţine blancuri).

Nu apare nici un mesaj care să arate că nu pot fi create parole de nivel 0 sau 1.

v Conectarea la sistem prin mecanismul prezentării parolei în clar (când nu se utilizează substituirea parolei). Dacă parola e validă şi profilul de user nu are o parolă utilizabilă pe nivelul 0 şi 1, sistemul creează o parolă sensibile la caracter mare, care este utilizabilă pentru nivelurile 0 şi 1. Sistemul poate crea parolă de nivel 0 şi 1, dacă sunt îndeplinite condițiile de mai jos:

Administratorul poate apoi modifica QPWDLVL la 1. Toate parolele NetServer iSeries sunt şterse când modificarea la QPWDLVL 1 are loc (următorul IPL).

**Consideraţii asupra trecerii QPWDLVL de la 2 la 0:** Specificaţiile sunt aceleaşi ca şi în cazul modificării QPWDLVL de la 2 la 1 cu excepţia că toate parolele NetServer iSeries sunt reţinute când se produce modificarea.

**Consideraţii asupra trecerii QPWDLVL de la 1 la 0:** După modificarea QPWDLVL la 0, administratorul ar trebui să folosească comenzile DSPAUTUSR sau PRTUSRPRF pentru a localiza orice profil utilizator care nu are o parolă NetServer iSeries. Dacă profilul utilizator necesită o parolă NetServer iSeries, aceasta poate fi creată prin modificarea parolei utilizatorului sau prin semnarea printr-un mecanism care prezintă parola în text clar.

Administratorul poate apoi schimba QPWDLVL în 0.

### **Modificarea parolelor cunoscute**

Faceţi următoarele pentru a închide unele intrări bine cunoscute în serverul iSeries care ar putea exista în sistemul dumneavoastră.

- \_\_ Pasul 1. Asiguraţi-vă că nici un profil utilizator nu mai are parole implicite (aceleaşi cu numele profil utilizator). Puteti folosi comanda Analizare parole implicite (Analyze Default Passwords - ANZDFTPWD). (Vedeti ["Evitarea](#page-38-0) parolelor [implicite"](#page-38-0) la pagina 23)
- \_\_ Pasul 2. Încercaţi să deschideţi o sesiune la sistemul dumneavoastră cu combinaţiile dintre profilurile utilizator şi parolele care se găsesc în [Tabela](#page-34-0) 2 la pagina 19. Aceste parole sunt publicate şi sunt prima alegere pentru oricine încearcă să pătrundă în sistemul dumneavoastră. Dacă puteţi să vă semnaţi, folosiţi comanda Modificare profil utilizator (Change User Profile - CHGUSRPRF) pentru a modifica parola la valoarea recomandată.
- \_\_ Pasul 3. Porniţi Uneltele service dedicate (DST) şi încercaţi să vă înregistraţi cu parolele care sunt afişate în [Tabela](#page-34-0) 2 la pagina 19. Faceţi referire la iSeries Centrul de informare—>Securitate—>Unelte de service. Consultaţi"Condiţii [prealabile](#page-13-0) şi [informaţii](#page-13-0) conexe" la pagina xii pentru informaţii despre accesarea Centrului de informareiSeries.
- \_\_ Pasul 4. Dacă vă puteţi înregistra la DST cu oricare din aceste parole, ar trebui să modificaţi parolele. Centrul de informare iSeries —>Securitate—>Unelte de service furnizează instrucțiuni detaliate despre cum să modificați ID-urile utilizator şi parolele pentru uneltele de service. Consultaţi "Condiţii [prealabile](#page-13-0) şi [informaţii](#page-13-0) conexe" la pagina xii pentru informaţii despre accesarea Centrului de informare iSeries.
- \_\_ Pasul 5. În cele din urmă, asiguraţi-vă că nu vă puteţi semna apăsând doar tasta Enter la ecranul de semnare fără introducerea unui ID utilizator şi a unei parole.

<span id="page-34-0"></span>Încercaţi mai multe ecrane diferite. Dacă puteţi să semnaţi fără a introduce informaţii la ecranul Semnare, faceţi următoarele:

- v Modificaţi nivelul de securitate la 40 sau 50 (variabila de sistem QSECURITY).
	- **Notă:** Aplicaţiile dumneavoastră ar trebui să ruleze diferit când măriţi nivelul de securitate la 40 sau 50.
- v Modificaţi toate intrările staţie de lucru pentru subsisteme interactive pentru a indica descrierea de job care specifică USER(\*RQD).

*Tabela 2. Parole pentru profilurile furnizate deIBM*

| <b>ID</b> utilizator | Parolă               | Valoare recomandată                                                                                                    |
|----------------------|----------------------|----------------------------------------------------------------------------------------------------|
| <b>OSECOFR</b>       | QSECOFR <sup>1</sup> | O valoare nebanală cunoscută doar de administratorul de<br>securitate. Notați parola pe care ați selectat-o și stocați-o<br>într-un loc sigur. |
| <b>QSYSOPR</b>       | <b>OSYSOPR</b>       | $*$ NONE <sup>2</sup>                                                                                                    |
| <b>QPGMR</b>         | <b>OPGMR</b>         | $*$ NONE <sup>2</sup>                                                                                                    |
| <b>QUSER</b>         | <b>OUSER</b>         | $*$ NONE <sup>2, 3</sup>                                                                                                    |
| QSRV                 | <b>OSRV</b>          | $*$ NONE <sup>2</sup>                                                                                                    |
| <b>QSRVBAS</b>       | <b>OSRVBAS</b>       | $*$ NONE <sup>2</sup>                                                                                                    |

#### **Note:**

- 1. Sistemul este livrat cu valoarea *Setare parolă să expire* pentru QSECOFR setată la \*YES. Prima dată când deschideţi o sesiune pe un sistem nou, trebuie să schimbaţi parola QSECOFR.
- 2. Sistemul necesită aceste profiluri utilizator pentru funcțiile sistem, dar trebuie să nu permiteți utilizatorilor să deschidă sesiuni cu aceste profiluri. Pentru noile sisteme instalate cu V3R1 sau versiuni mai noi, această parolă este livrată ca \*NONE.

Când rulaţi comanda CFGSYSSEC, sistemul setează aceste parole la \*NONE.

3. Pentru a rulaiSeries Access pentru Windows folosind TCP/IP, profilul utilizator QUSER trebuie activat.

#### *Tabela 3. Parole pentru unelte de service dedicate*

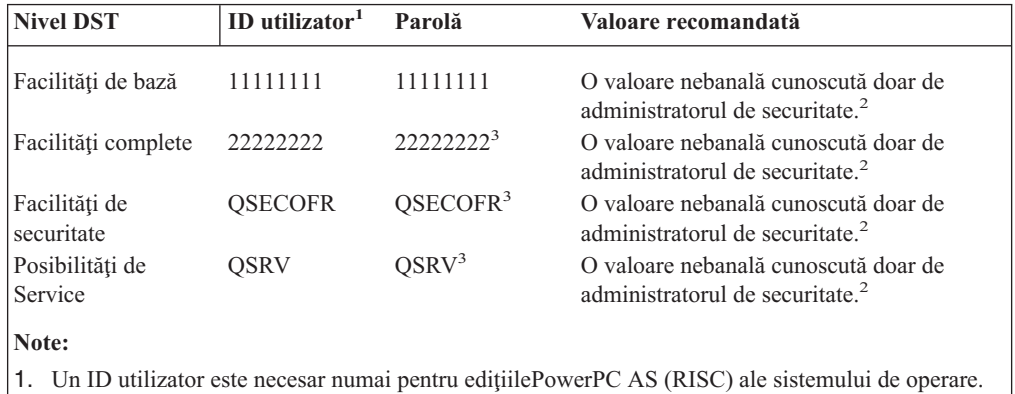

- 2. Dacă reprezentantul dumneavoastră de service hardware trebuie să deschidă o sesiune cu aceste ID utilizator şi parolă, modificaţi parola la o nouă valoare după ce reprezentantul de service hardware o părăseşte.
- 3. Profilul utilizator al uneltelor de service va expira după prima utilizare.
- **Notă:** Parolele DST pot fi doar schimbate de un dispozitiv de autentificare. Aceasta e valabil pentru toate parolele şi profilurile utilizator care sunt identice. Pentru informaţii suplimentare despre dispozitivele autentificate, consultați informațiile de setare ale Consolei de operaţii din Centrul de informare iSeries.

### <span id="page-35-0"></span>**Setarea valorilor de semnare**

Tabela 4 arată mai multe valori pe care le puteţi seta pentru a face mai dificilă semnarea de către o persoană neautorizată la sistemul dumneavoastră. Dacă rulaţi comanda CFGSYSSEC, setaţi aceste variabile de sistem la valorile recomandate. Puteţi citi mai multe despre aceste variabile de sistem în capitolul 3 al cărţii *Referinţă securitate iSeries*.

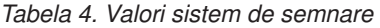

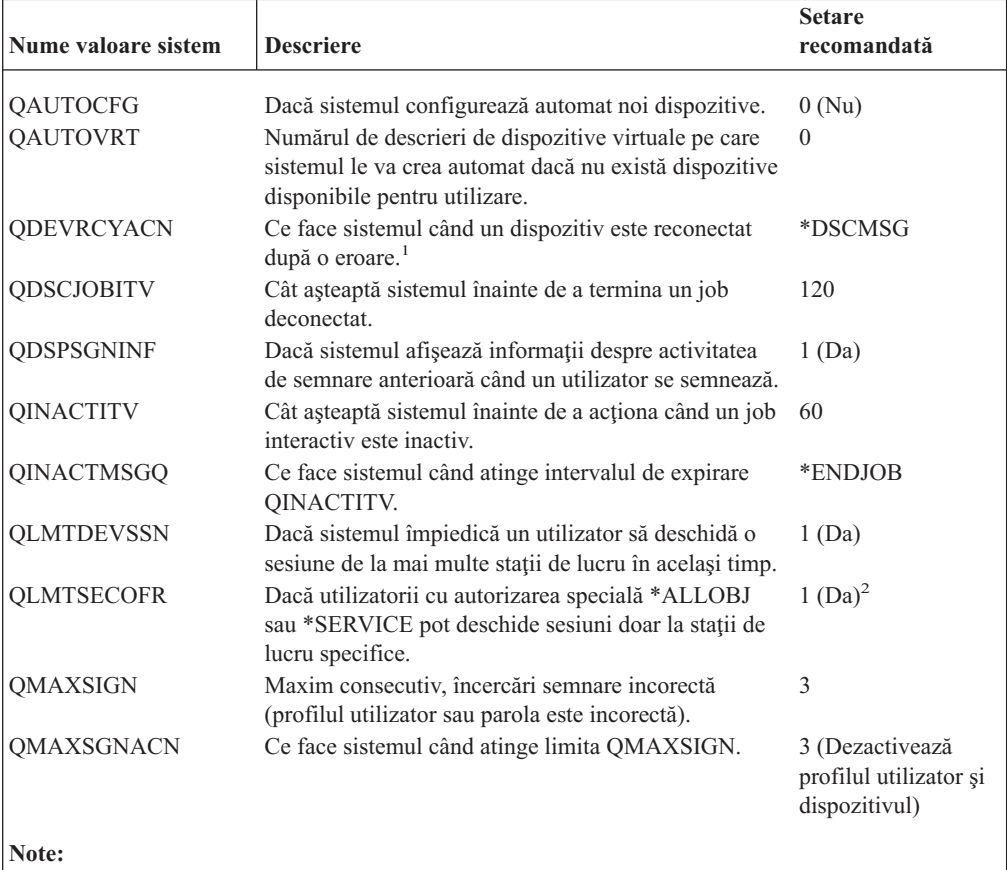

- 1. Sistemul poate deconecta şi reconecta sesiunile TELNET când descrierea dispozitiv pentru sesiune este asociată explicit.
- 2. Dacă setaţi variabila de sistem pe 1 (Da), va trebui să autorizaţi explicit utilizatorii cu autorizările speciale \*ALLOBJ sau \*SERVICE la dispozitive. Cel mai simplu mod de a face aceasta este de a da profilului utilizator QSECOFR autorizarea \*CHANGE pentru dispozitivul specific.

# **Modificarea mesajelor de eroare la semnare**

Hacker-ii doresc să ştie când fac progrese în spargerea unui sistem. Când un mesaj de eroare la ecranul Semnare spune Parolă incorectă, hacker-ul poate şti că ID utilizator este corect. Puteţi frustra hacker-ul folosind comanda Modificare descriere mesaje (Change Message Description - CHGMSGD) pentru a schimba textul celor două mesaje de eroare semnare. Tabela 5 arată textul recomandat.

*Tabela 5. Mesaje de eroare la semnare*

| <b>ID</b> mesaj | <b>Text livrat</b>                                           | <b>Text recomandat</b>                                                                                |
|-----------------|--------------------------------------------------------------|----------------------------------------------------------------------------------------------------|
| CPF1107         | $CPF1107 - Parolă incorrectă pentru$<br>profilul utilizator. | Informatiile semnare incorecte<br>Notă: Nu includeti ID-ul mesajului în textul<br>mesa <sub>1</sub> . |
*Tabela 5. Mesaje de eroare la semnare (continuare)*

| <b>ID</b> mesaj | <b>Text livrat</b>                           | <b>Text recomandat</b>                                                                                |
|-----------------|----------------------------------------------|----------------------------------------------------------------------------------------------------|
| CPF1120         | $CPF1120 - Utilizationu$ XXXXX nu<br>există. | Informatiile semnare incorecte<br>Notă: Nu includeți ID-ul mesajului în textul<br>mesa <sub>1</sub> . |

# **Planificarea disponibilităţii profilurilor utilizator**

Puteţi dori ca unele profiluri utilizator să fie disponibile pentru semnarea în anumite momente ale zilei sau anumite zile ale săptămânii. De exemplu, dacă aveţi un profil utilizator setat pentru un auditor de securitate, puteţi dori să activaţi acel profil utilizator în timpul orelor în care auditorul este programat să lucreze. Puteţi dori, de asemenea, ca profilurile utilizator cu autorizările speciale \*ALLOBJ (inclusiv profilul utilizator QSECOFR) să fie dezactivate în timpul orelor libere.

Puteţi utiliza comanda CHGACTSCDE (Change Activation Schedule Entry - Modificare intrare planificare activare) pentru a seta profilurile utilizator să fie disponibile şi nedisponibile automat. Pentru fiecare profil utilizator pe care îl programaţi, creaţi o intrare care defineşte planificarea profilului utilizator.

De exemplu, dacă doriți ca profilul QSECOFR să fie disponibil doar între 7 dimineața și 10 seara, trebuie să introduceţi următoarele la ecranul CHGACTSCDE:

| Modificare intrare planificare activare (CHGACTSCDE)                                                                                                    |                                                              |
|----------------------------------------------------------------------------------------------------|--------------------------------------------------------------|
| Introduceți opțiunea și apoi apăsați Enter.                                                                                                    |                                                              |
| Profil utilizator. $\ldots$ $\ldots$ $\ldots$ $\triangleright$ QSECOFR<br>Oră activare > '7:00'<br>Oră dezactivare. > '22:00'<br>Zile > *MON<br>$>$ $*$ TUF<br>$> *WED$<br>$>$ *THU<br>+ pentru mai multe valori > *FRI | Nume<br>Oră, *NONE<br>Oră, *NONE<br>$*ALL, *MON, *TUE, *WED$ |

*Figura 2. Ecran de planificare a activării profilului – Exemplu*

De fapt, ați putea dori să aveți disponibil profilul QSECOFR doar pentru un număr limitat de ore pe zi. Puteţi folosi alt profil utilizator cu clasa \*SECOFR pentru a realiza cele mai multe funcții sistem. Astfel, împiedicați apariția problemelor la încercările unui hacking pentru profilurile utilizator cunoscute.

Puteţi folosi comanda Afişare intrări jurnal auditare (DSPAUDJRNE) regulat pentru a tipări intrări CP în jurnal auditare (Change Profile - Modificare profil). Folosiţi aceste intrări pentru a verifica dacă sistemul activează şi dezactivează profilurile utilizator conform cu planul dumneavoastră de programări.

Altă metodă de verificare pentru a vă asigura că profilurile utilizator au fost dezactivate din planul dumneavoastră de programări este de a folosi comanda Tipărire profiluri utilizator (PRTUSRPRF). Când specificaţi \*PWDINFO pentru tipul de raport raportul include starea fiecărui profil utilizator selectat. Dacă, de exemplu, activaţi regulat toate profilurile utilizator cu autorizarea specială \*ALLOBJ, puteţi programa următoarea comandă să ruleze imediat după dezactivarea profilurilor:

PRTUSRPRF TYPE(\*PWDINFO) SELECT(\*SPCAUT) SPCAUT(\*ALLOBJ)

## **Înlăturarea profilurilor utilizator inactive**

Sistemul dumneavoastră trebuie să conţină doar profilurile utilizator necesare. Dacă nu mai aveţi nevoie de un profil utilizator deoarece fie utilizatorul a plecat fie a luat alt job în cadrul organizaţiei, înlăturaţi profilul utilizator. Dacă cineva pleacă din organizaţie pentru o perioadă mai mare de timp, dezactivaţi profilul utilizatorului. Un profil utilizator care nu mai este necesar poate furniza intrări neautorizate pe sistemul dumneavoastră.

### **Dezactivarea automată a profilurilor utilizator**

Puteți utiliza comanda Analiză activitate profil (ANZPRFACT) pentru a dezactiva regulat profilurile utilizator care au fost inactive pentru un număr specific de zile. Când folosiţi comanda ANZPRFACT, specificaţi numărul de zile de inactivitate pe care le caută sistemul. Sistemul caută data ultimei utilizări, data de restaurare şi data de creare pentru profilul utilizator.

Odată ce aţi specificat o valoare pentru comanda ANZPRFACT, sistemul programează un job pentru a rula în fiecare săptămână la 1 a.m. (începând cu prima zi de la specificarea valorii). Jobul analizează toate profilurile şi le dezactivează pe cele inactive. Nu trebuie să folosiţi comanda ANZPRFACT din nou decât dacă doriţi să modificaţi numărul de zile de inactivitate.

Puteti folosi comanda Modificare listă profiluri active (Change Active Profile List -CHGACTPRFL) pentru a excepta unele profiluri de la procesarea ANZPRFACT. Comanda CHGACTPRFL creează o listă de profiluri utilizator pe care comanda ANZPRFACT nu le va dezactiva, indiferent de cât de mult aceste profiluri au fost inactive.

Când sistemul rulează comanda ANZPRFACT, scrie o intrare CP în jurnalul auditare pentru fiecare profil utilizator care este dezactivat. Puteţi utiliza comanda DSPAUDJRNE pentru a lista profilurile utilizator care sunt recent disponibilizate.

**Notă:** Sistemul scrie intrări auditare doar dacă valoarea QAUDCTL specifică \*AUDLVL şi variabila de sistem QAUDLVL specifică \*SECURITY.

Altă metodă de verificare pentru a vă asigura că profilurile utilizator au fost dezactivate din planul dumneavoastră de programări este de a folosi comanda Tipărire profiluri utilizator (PRTUSRPRF). Când specificaţi \*PWDINFO pentru tipul de raport, raportul include starea fiecărui profil utilizator specificat.

# **Înlăturarea automată a profilurilor utilizator**

Puteți utiliza comanda Modificare intrare programare expirare (Change Expiration Schedule Entry - CHGEXPSCDE) pentru a administra înlăturarea sau dezactivarea profilurilor utilizator. Dacă ştiţi că un utilizator pleacă pentru o lungă durată, puteţi programa înlăturarea sau dezactivarea profilurilor utilizator.

Prima dată când utilizaţi comanda CHGEXPSCDE, se creează o intrare planificare joburi ce rulează la 1 minut după miezul nopţii în fiecare zi. Jobul verifică fişierul QASECEXP pentru a determina dacă vreun profil de utilizator este setat să expire în acea zi.

Cu comanda CHGEXPSCDE, dezactivati sau stergeti un profil de utilizator. Dacă alegeți să ştergeţi un profil de utilizator, trebuie să specificaţi ce va face sistemul cu obiectele pe care utilizatorul le deține. Înainte de a planifica un profil de utilizator pentru stergere, trebuie să cercetaţi obiectele pe care le deţine utilizatorul. De exemplu, dacă utilizatorul deţine programe care adoptă autorizare, doriți ca aceste programe să adopte proprietatea noului proprietar? Sau noul proprietar are mai multă autorizare decât este necesar (cum ar fi autorizarea specială)?

Probabil, trebuie să creaţi un profil de utilizator nou cu autorizări specifice pentru a deţine programele care au nevoie să adopte autorizare.

Aveţi de asemenea nevoie să verificaţi dacă va apărea vreo problemă în aplicaţie dacă ştergeţi profilul utilizatorului. De exemplu, vreo descriere de job specifică profilul utilizatorului ca utilizator implicit?

Puteţi utiliza comanda Afişare planificare expirare (Display Expiration Schedule - DSPEXPSCD) pentru a afişa lista profilurilor care sunt planificate pentru dezactivare sau înlăturare.

Puteti folosi comanda Afisare utilizatori autorizati (Display Authorized Users -DSPAUTUSR) pentru a lista toate profilurile de utilizatori din sistem. Folositi comanda Ştergere profil utilizator (Delete User Profile - DLTUSRPRF) pentru a şterge profilurile ieşite din uz.

**Notă de securitate::** Dezactivaţi un profil de utilizator prin configurarea stării pe \*DISABLED. Când dezactivaţi un profil de utilizator, îl faceţi indisponibil pentru folosire interactivă. Nu puteţi semna sau modifica jobul cu un profil de utilizator dezactivat. Joburile batch pot rula sub un profil de utilizator dezactivat.

### **Evitarea parolelor implicite**

Când creaţi un profil nou de utilizator, implicit înseamnă să faceţi parola la fel cu numele profilului utilizatorului. Aceasta furnizează o oportunitate pentru cineva să intre în sistem, dacă cineva vă cunoaşte politica de asociere a numelui de profil şi ştie că o nouă persoană a intrat în organizaţia dumneavoastră.

Când creaţi noi profiluri de utilizatori, luaţi în considerare asocierea unei parole unice care nu este banală, în locul parolei implicite. Spuneţi-i noului utilizator parola confidenţial, cum ar fi într-o scrisoare "Bine aţi venit în sistem" care conturează politicile dumneavoastră de securitate. Solicitaţi utilizatorului să schimbe parola prima dată când se semnează prin configurarea profilului utilizatorului pe PWDEXP(\*YES).

Puteţi folosi comanda Analiză parole implicite (Analyze Default Passwords - ANZDFTPWD) pentru a verifica toate profilurile de utilizator dacă cumva au parolă implicită. Când tipăriţi raportul, aveți opțiunea de a specifica dacă sistemul trebuie să întreprindă vreo acțiune (cum ar fi dezactivarea profilului utilizatorului) în cazul în care parola este la fel cu numele profilului. Comanda ANZDFTPWD tipăreşte o listă a profilurilor care sunt găsite şi orice acţiune care se întreprinde.

**Notă:** Parolele sunt stocate în sistem într-o formă criptată într-un singur sens. Ele nu pot fi decriptate. Sistemul criptează parola specificată şi o compară cu parola stocată ca şi cum ar verifica parola când deschideţi o sesiune în sistem. Dacă auditaţi greşala de autentificare (\*AUTFAIL), sistemul va scrie o intrare într-un jurnal de auditare PW pentru fiecare profil de utilizator care nu *are* o parolă iniţială (pentru sistemul care merge V4R1 sau o variantă mai de început). Începând cu V4R2, sistemul nu scrie intrări PW în jurnalul de auditare când rulați comanda ANZDFTPWD.

## **Monitorizarea activităţii parolei şi înregistrării**

Dacă sunteţi îngrijorat de încercările neautorizate de intrare în sistem, puteţi folosi comanda PRTUSRPRF pentru a vă ajuta să monitorizaţi activitatea de semnare şi a parolei.

Următoarele sunt câteva sugestii pentru utilizarea acestui raport:

- v Determinaţi dacă intervalul de expirare a parolei pentru unele profiluri de utilizator este mai mare decât variabila de sistem şi dacă intervalul de expirare mai lung este justificat. De exemplu, în raport, USERY are un interval de expirare a parolei de 120 de zile.
- v Rulaţi raportul periodic pentru a monitoriza încercările eşuate de semnare. Cineva care încearcă să pătrundă în sistem poate fi conştient de faptul că sistemul întreprinde o acţiune după un anumit număr de încercări eşuate. În fiecare noapte, aşa-zisul intrus poate încerca de mai puţine ori decât variabila QMAXSIGN pentru a evita să vă alerteze. Totuşi, dacă rulaţi acest raport în fiecare dimineaţă devreme şi observaţi că anumite profiluri au avut deseori încercări nereuşite de semnare, s-ar putea să suspectaţi că aveţi o problemă.
- Identificati profilurile de utilizator care nu au fost folosite de mult timp sau ale căror parole nu au fost schimbate de mult timp.

## **Memorarea informaţiilor despre parolă**

Pentru a suporta unele funcții de rețea și cerințe de comunicații, serverele iSeries furnizează o metodă de securitate pentru stocarea parolelor care pot fi decriptate. Sistemul dumneavoastră foloseşte aceste parole, de exemplu, pentru a stabili o conexiune SLIP cu alte sisteme. ( ["Securitate](#page-135-0) şi sesiuni dial-out" la pagina 120 descrie această folosire a parolelor stocate.)

Serverele iSeries memorează aceste parole speciale într-o zonă sigură care nu este accesibilă oricăror programe utilizator sau interfete. Doar funcțiile sistem autorizate explicit pot seta aceste parole şi recupera.

De exemplu, când folosiţi parole stocate pentru dial-out conexiuni SLIP, setaţi parola cu comanda sistem care creează profilul de configurare (WRKTCPPTP). Trebuie să aveţi \*IOSYSCFG pentru a utiliza comanda. Un script conexiune codat special recuperează parola şi o decriptează în timpul procedurii dial-out. Parola decriptată nu este vizibilă de utilizator sau în nici un istoric de joburi.

Ca administrator de securitate, trebuie să decideţi dacă veţi permite parolelor care pot fi decriptate să fie stocate pe sistemul dumneavoastră. Folosiţi variabila sistem Păstrare date securitate server (Retain Server Security Data - QRETSVRSEC) pentru a specifica aceasta. Cea implicită este 0 (Nu). De aceea, sistemul dumneavoastră nu va stoca parolele care pot fi decriptate până când nu setaţi explicit această variabilă de sistem.

Dacă aveți cerințe de rețea sau comunicații pentru parolele stocate, trebuie să setați politicile potrivite și să înțelegeți politicile și practicile partenerilor dumneavoastră de comunicații. De exemplu, când folosiţi SLIP pentru a comunica cu alt server iSeries, ambele sisteme ar trebui să seteze profilurile utilizator speciale pentru stabilirea sesiunilor. Profilurile speciale trebuie să aibă autorizări limitate pe sistem. Aceasta limitează impactul asupra sistemului dumneavoastră dacă o parolă stocată este compromisă pe un sistem partener.

# **Capitolul 4. Configurarea iSeries pentru a folosi Unelte de securitate**

Aceste informaţii descriu cum să setaţi sistemul dumneavoastră pentru a folosi unelte de securitate care sunt parte din OS/400. Când instalaţi OS/400, unelte de securitate sunt gata pentru a fi folosite. Subiectele ce urmează oferă sugestii pentru procedurile de operare cu unelte de securitate.

# **Operare Unelte de securitate în siguranţă**

Când instalaţi OS/400, obiectele care sunt asociate cu unelte de securitate sunt securizate. Pentru a folosi unelte de securitate în siguranță, evitați realizarea de modificări de autorizare la vreun obiect de tip unealtă de securitate.

Mai jos sunt setări de securitate şi cerinţe pentru obiectele unealtă de securitate:

v Programele şi comenzile unealtă de securitate sunt în biblioteca de produse QSYS. Comenzile şi programele sunt furnizate cu autorizare publică \*EXCLUDE. Multe din comenzile unealtă de securitate creează fişiere în biblioteca QUSRSYS. Când sistemul creează aceste fişiere, autorizarea publică pentru fişiere este \*EXCLUDE.

Fisierele ce contin informatii pentru realizarea de rapoarte modificate au nume ce încep cu QSEC. Fişierele ce conțin informații pentru administrarea profilurilor utilizator au nume ce încep cu QASEC. Aceste fişiere conţin informaţii confidenţiale despre sistem. De aceea, nu ar trebui să modificaţi autorizarea fişierelor.

- v unelte de securitate foloseşte configurarea normală a sistemului pentru direcţionarea ieşirii tipărite. Aceste fișiere conțin informații confidențiale despre sistem. Pentru a direcționa ieşirea către o coadă de ieşire protejată, faceţi modificările corespunzătoare în profilul utilizatorului sau în descrierea de job pentru utilizatorii care vor rula unelte de securitate.
- Datorită funcțiilor lor de securitate și deoarece ei accesează multe obiecte din sistem, comenzile unealtă de securitate necesită autorizarea specială \*ALLOBJ. Unele din comenzi necesită şi autorizările speciale \*SECADM, \*AUDIT sau \*IOSYSCFG. Pentru a asigura că aceste comenzi sunt rulate cu succes, trebuie să deschideţi o sesiune ca responsabil când folosiți unelte de securitate. De aceea, nu aveți nevoie să acordați autorizare privată nici unei comenzi unealtă de securitate.

# **Evitarea conflictelor de fişiere**

Multe din comenzile de raportare unealtă de securitate creează un fişier bază de date pe care îl folosiţi ca să tipăriţi versiunea modificată a raportului. "Comenzi şi meniuri pentru [comenzile](#page-41-0) de [securitate"](#page-41-0) la pagina 26 arată numele fişierului pentru fiecare comandă. La un moment dat, puteţi executa doar o comandă dintr-un job. Majoritatea comenzilor au verificări care determină acest lucru. Dacă executați o comandă a cărei execuție nu s-a terminat în alt job, veţi primi un mesaj de eroare.

Multe joburi de tipărire durează mult. Trebuie să fiți atenți pentru a evita conflictele între fişiere când lansaţi rapoarte în batch sau le adăugaţi la un planificator de joburi. De exemplu, s-ar putea să doriți să tipăriți două versiuni ale raportului PRTUSRPRF cu criterii de selecție diferite. Dacă lansaţi rapoartele în batch, trebuie să folosiţi o coadă de joburi care rulează numai un job o dată pentru a asigura că joburile cu rapoartele rulează succesiv.

Dacă folosiți un planificator de joburi, trebuie să planificați două joburi suficient de depărtate în timp unul de celălalt astfel încât prima versiune să se termine înainte de a începe al doilea job.

## <span id="page-41-0"></span>**Salvare Unelte de securitate**

Salvați programele unealtă de securitate ori de câte ori rulați comanda Salvare sistem (Save System - SAVSYS) sau o opţiune din meniul Salvare ce rulează comanda SAVSYS.

Fișierele unealtă de securitate sunt în biblioteca QUSRSYS. Ar trebui să salvați deja această bibliotecă ca o parte din procedurile normale de operare. Biblioteca QUSRSYS contine date pentru multe programe licenţiate din sistem. Vezi Centru de informare pentru mai multe detalii privind comenzile şi opţiunile folosite pentru salvarea bibliotecii QUSRSYS.

#### **Comenzi şi meniuri pentru comenzile de securitate**

Această secţiune descrie comenzile şi meniurile pentru instrumentele de securitate. Exemple despre cum să folosiţi comenzile sunt incluse în aceste informaţii.

Două meniuri sunt disponibile pentru instrumente de securitate:

- v Meniul SECTOOLS (Security Tools Unelte de securitate) rulează comenzi interactive.
- Meniul SECBATCH (Submit or Schedule Security Reports to Batch Lansare sau planificare rapoarte de securitate în batch) pentru a rula comenzi de raportare în batch. Meniul SECBATCH are două părţi. Prima parte a meniului foloseşte comanda Lansare job (Submit Job - SBMJOB) pentru a lansa rapoarte pentru prelucrare imediată în batch.

A doua parte a meniului foloseşte comanda Adăugare intrare planificare job (Add Job Schedule Entry - ADDJOBSCDE). Este folosită pentru a planifica rapoartele de securitate să fie realizate periodic într-o anumită zi şi la o anumită oră.

## **Opţiunile meniu Unelte de securitate**

Tabela 6 descrie aceste opţiuni din meniu şi comenzile asociate:

| Optiunea de<br>meniu <sup>1</sup> | Nume comandă      | <b>Descriere</b>                                                                                                    | Fisier bază de date utilizat |
|-----------------------------------|-------------------|----------------------------------------------------------------------------------------------------|------------------------------|
|                                   | <b>ANZDFTPWD</b>  | Folosiți comanda Analiză parole implicite (Analyze<br>Default Passwords) pentru a raporta și a realiza<br>acțiunile corespunzătoare profilurilor de utilizator ce<br>au parola egală cu numele profilului utilizatorului.                                                                                                    | $QASECPWD^2$                 |
|                                   | <b>DSPACTPRFL</b> | Folosiți comanda Afișare listă profiluri active<br>(Display Active Profile List) pentru a afișa sau tipări<br>lista cu profilurile utilizatorilor exceptati de la<br>prelucrarea ANZPRFACT.                                                                                                    | QASECIDL <sup>2</sup>        |
| 3                                 | <b>CHGACTPRFL</b> | Folosiți comanda Modificare listă profiluri active<br>(Change Active Profile List) pentru a adăuga sau<br>înlătura profilurile utilizatorilor din lista de exceptări<br>pentru comanda ANZPRFACT. Un profil de<br>utilizator ce este în lista de profiluri active este activ<br>permanent (până când îl înlăturați din această listă).<br>Comanda ANZPRFACT nu dezactivează un profil<br>care este în lista profiluri active, indiferent cât de<br>mult a fost inactiv profilul. | QASECIDL <sup>2</sup>        |

*Tabela 6. Comenzi unelte pentru profilurile utilizator*

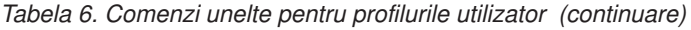

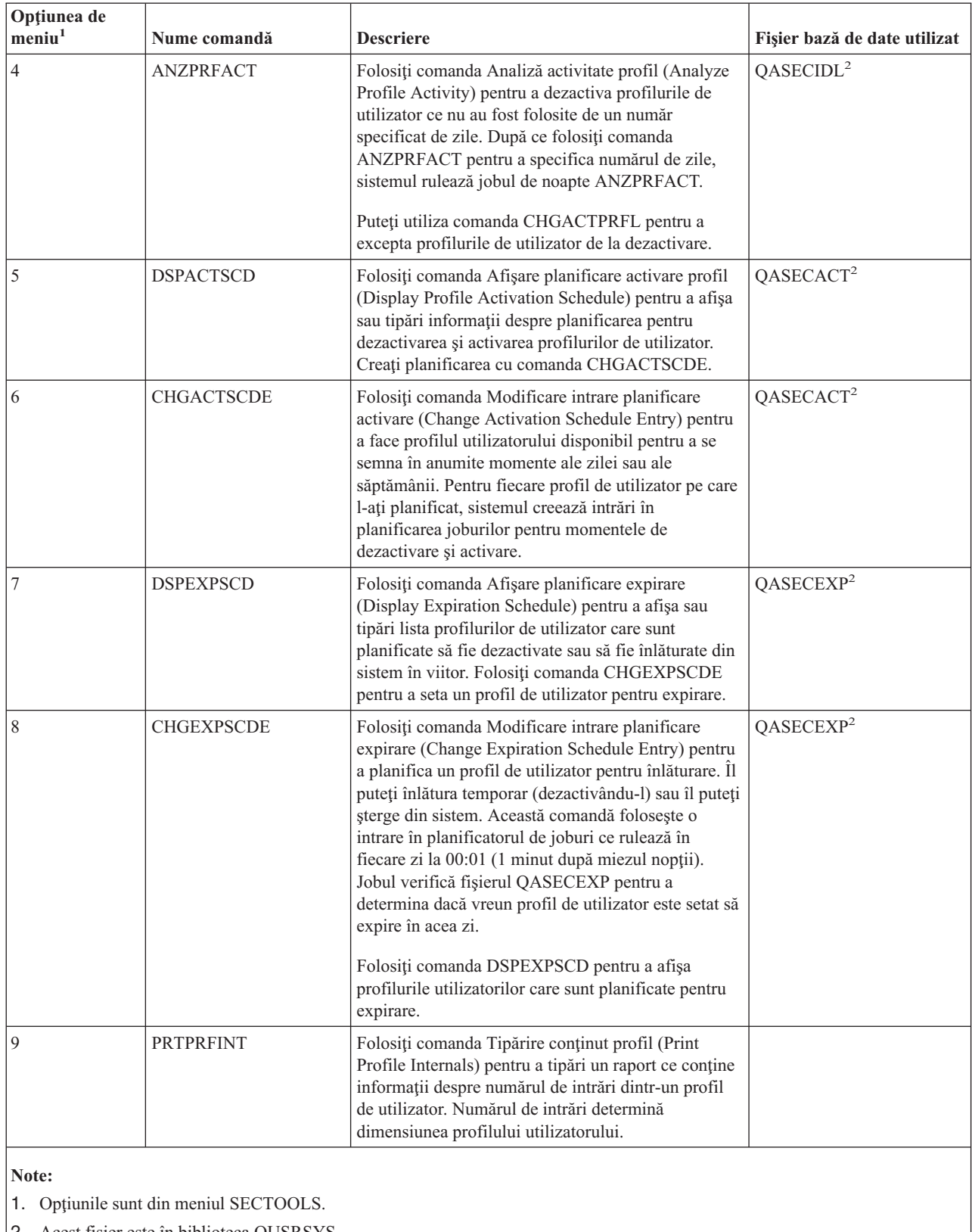

2. Acest fişier este în biblioteca QUSRSYS.

Puteţi derula în jos meniul pentru a vedea opţiuni suplimentare. Tabela 7 descrie opţiunile din meniu şi comenzile asociate pentru auditarea securităţii:

*Tabela 7. Comenzi unealtă pentru securitat audit*

| Optiunea<br>demeniu <sup>1</sup> | Nume comandă     | <b>Descriere</b>                                                                                                    | Fişier bază de date utilizat |
|----------------------------------|------------------|----------------------------------------------------------------------------------------------------|------------------------------|
| 10                               | <b>CHGSECAUD</b> | Folositi comanda Modificare auditare securitate<br>(Change Security Auditing) pentru a seta auditarea<br>securității și pentru a modifica variabilele de sistem<br>ce controlează auditarea securității. Când rulați<br>comanda CHGSECAUD, sistemul creează jurnalul<br>auditare de securitate (QAUDJRN) dacă acesta nu<br>există deja.<br>Comanda CHGSECAUD furnizează opțiuni ce<br>simplifică configurarea variabilei de sistem<br>QAUDLVL (nivel audit). Puteți specifica *ALL<br>pentru a activa toate setările posibile de nivel<br>auditare. Sau puteți specifica *DFTSET pentru a<br>activa setările cele mai des folosite (*AUTFAIL,<br>*CREATE, *DELETE, *SECURITY și *SAVRST).<br>Notă: Dacă folosiți instrumente de securitate pentru<br>a seta auditarea, planificați gestiunea receptorilor<br>jurnalului de auditare. Altfel s-ar putea să aveți<br>repede probleme cu utilizarea discului. |                              |
| 11                               | <b>DSPSECAUD</b> | Folosiți comanda Afișare auditare securitate<br>(Display Security Auditing) pentru a afișa informații<br>despre jurnalul de auditare al securității și despre<br>variabilele de sistem ce controlează auditarea<br>securității.                                                                                                    |                              |
| Note:                            |                  |                                                                                                    |                              |

1. Opţiunile sunt din meniul SECTOOLS.

# **Folosirea meniului Batch securitate**

În continuare este prima parte a meniului SECBATCH:

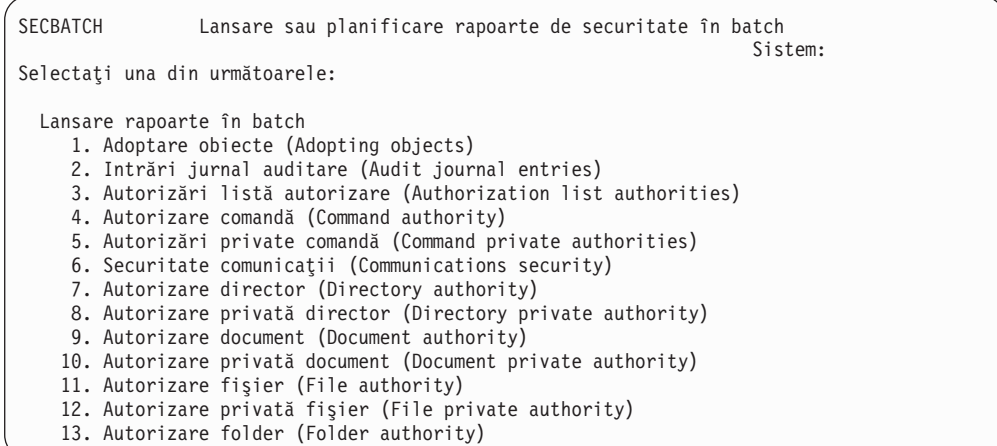

Când selectaţi o opţiune din acest meniu, vedeţi ecranul SBMJOB (Submit Job - Lansare job). Dacă doriți să modificați opțiunile implicite pentru comandă, puteți apăsa F4 (Prompt) în linia *Comandă de executat*.

Pentru a vedea Planificare rapoarte batch (Schedule Batch Reports), rulați în jos meniul SECBATCH. Folosind opțiunile din această parte a meniului, puteți, de exemplu, să setați sistemul să ruleze periodic versiuni modificate ale rapoartelor. Puteți rula în jos pentru opțiuni suplimentare. Când selectați o opțiune din această parte a meniului, vedeți ecranul ADDJOBSCDE (Add Job Schedule Entry - Adăugare intrare planificare job).

Puteţi poziţiona cursorul pe linia *Comandă de executat* şi apăsaţi F4 (Prompt) pentru a alege setări diferite pentru raport. Ar trebui să asociați un nume de job semnificativ astfel încât să recunoaşteţi intrarea când afişaţi intrările planificare job.

#### **Opţiunile meniu Securitate batch**

Tabela 8 descrie opțiunile din meniu și comenzile asociate pentru rapoartele de securitate.

Când rulaţi rapoarte de securitate, sistemul tipăreşte numai informaţiile ce îndeplinesc atât criteriile de selecţie pe care le-aţi specificat cât şi criteriile de selecţie pentru utilitar. De exemplu, descrierile jobului care specifică numele profilului de utilizator sunt relevante pentru securitate. De aceea, Raportul descriere job (PRTJOBDAUT) tipăreşte descrierile joburilor în biblioteca specificată numai dacă autorizarea publică pentru descrierea de job nu este \*EXCLUDE *şi* dacă descrierea de job specifică un nume de profil de utilizator în parametrul USER.

În mod similar, când tipăriţi informaţii despre subsistem (comanda PRTSBSDAUT), sistemul tipăreşte informaţii despre un subsistem numai când descrierea subsistemului are o intrare de comunicaţii care specifică un profil de utilizator.

Dacă un anumit raport tipăreşte mai puţine informaţii decât vă aşteptaţi, consultaţi ajutorul online pentru a găsi criteriile de selecţie pentru raport.

| Optiunea<br>$d$ emeniu <sup>1</sup> | Nume comandă      | <b>Descriere</b>                                                                                                    | Fişier bază de date utilizat |
|-------------------------------------|-------------------|----------------------------------------------------------------------------------------------------|------------------------------|
| 1,40                                | <b>PRTADPOBJ</b>  | Folosiți comanda Tipărire obiecte care adoptă (Print<br>Adopting Objects) pentru a tipări o listă de obiecte ce<br>adoptă autorizarea profilului de utilizator specificat.<br>Puteți specifica un singur profil, un nume generic de<br>profil (cum ar fi toate profilurile ce încep cu Q) sau<br>toate profilurile de utilizator din sistem.<br>Acest raport are două versiuni. Raportul complet<br>listează toate obiectele adoptate ce corespund criteriilor<br>de selecție. Raportul modificări listează diferențele<br>dintre obiectele adoptate care sunt în acel moment în<br>sistem si obiectele adoptate care erau în sistem ultima<br>dată când s-a realizat raportul. | QSECADPOLD <sup>2</sup>      |
| 2, 41                               | <b>DSPAUDJRNE</b> | Folosiți comanda Afișare intrări jurnal auditare (Display<br>Audit Journal Entries) pentru a afișa sau pentru a tipări<br>informații despre intrări în jurnalul auditarea de<br>securitate. Puteți selecta anumite tipuri de intrări,<br>anumiți utilizatori și o perioadă de timp.                                                                                                    | OASYXXJ4 <sup>3</sup>        |

*Tabela 8. Comenzi pentru rapoarte de securitate*

| Opțiunea<br>$d$ emeniu <sup>1</sup> | Nume comandă     | <b>Descriere</b>                                                                                                    | Fișier bază de date utilizat |
|-------------------------------------|------------------|----------------------------------------------------------------------------------------------------|------------------------------|
| 3, 42                               | PRTPVTAUT *AUTL  | Când folosiți comanda Tipărire autorizări private (Print<br>Private Authorities) pentru obiectele *AUTL,<br>recepționați o listă a tuturor listelor de autorizare din<br>sistem. Raportul include utilizatorii ce sunt autorizați<br>pentru fiecare listă și ce autorizare au utilizatorii pentru<br>listă. Folosiți aceste informații pentru a vă ajuta să<br>analizați sursele autorizării obiectelor din sistem.<br>Acest raport are trei versiuni. Raportul complet listează<br>toate listele de autorizare din sistem. Raportul<br>modificări listează adăugările și modificările<br>autorizărilor de la ultima realizare a raportului. Raportul<br>ștergere listează utilizatorii ale căror autorizări la lista<br>de autorizări le-au fost șterse de la ultima rulare a<br>raportului.<br>Când tipăriți un raport complet, aveți opțiunea de a<br>tipări o listă a obiectelor pe care fiecare listă de<br>autorizare le protejează. Sistemul va crea un raport<br>separat pentru fiecare listă de autorizare. | QSECATLOLD <sup>2</sup>      |
| 6,45                                | <b>PRTCMNSEC</b> | Folosiți comanda Tipărire securitate comunicații (Print<br>Communications Security) pentru a tipări setările<br>relevante de securitate pentru obiectele ce afectează<br>comunicațiile sistemului. Aceste setări influențează<br>modul în care pot intra utilizatorii și joburile în sistem.<br>Această comandă produce două rapoarte: un raport ce<br>afișează setările pentru listele de configurare ale<br>sistemului și un raport ce listează parametrii relevanți<br>pentru securitate ale descrierilor de linie, controlerelor<br>și ale descrierilor de dispozitive. Fiecare din aceste<br>rapoarte are o versiune completă și o versiune cu<br>modificări.                                                                                                    | QSECCMNOLD <sup>2</sup>      |
| 15, 54                              | PRTJOBDAUT       | Folosiți comanda Tipărire autorizare descriere job (Print<br>Job Description Authority) pentru a tipări o listă a<br>descrierilor de joburi ce specifică un profil de utilizator<br>și au autorizare publică ce nu este *EXCLUDE.<br>Raportul arată autorizările speciale ale profilului de<br>utilizator care este specificat în descrierea de job.<br>Acest raport are două versiuni. Raportul complet<br>listează toate obiectele de descriere de job ce corespund<br>criteriilor de selecție. Raportul modificări listează<br>diferențele dintre obiectele descriere de job care sunt în<br>acel moment în sistem si obiectele descriere de job care<br>erau în sistem ultima dată când s-a realizat raportul.                                                                                                    | QSECJBDOLD <sup>2</sup>      |

*Tabela 8. Comenzi pentru rapoarte de securitate (continuare)*

| Opțiunea<br>demeniu <sup>1</sup> | Nume comandă     | <b>Descriere</b>                                                                                                    | Fișier bază de date utilizat |
|----------------------------------|------------------|----------------------------------------------------------------------------------------------------|------------------------------|
| Vezi nota 4                      | <b>PRTPUBAUT</b> | Folosiți comanda Tipărire obiecte autorizate public<br>(Print Publicly Authorized Objects) pentru a tipări o<br>listă a obiectelor a căror autorizare publică nu este<br>*EXCLUDE. Când rulați comanda, specificați tipul de<br>obiect și biblioteca sau bibliotecile pentru raport.<br>Folosiți comanda PRTPUBAUT pentru a tipări<br>informații despre obiectele pe care orice utilizator din<br>sistem le poate accesa.                                                                                                    | QPBxxxxxx <sup>5</sup>       |
|                                  |                  | Acest raport are două versiuni. Raportul complet<br>listează toate obiectele ce corespund criteriilor de<br>selecție. Raportul modificări listează diferențele dintre<br>obiectele care sunt în acel moment în sistem și obiectele<br>(de același tip și din aceeași bibliotecă) care erau în<br>sistem ultima dată când s-a realizat raportul.                                                                                                    |                              |
| Vezi nota 5.                     | <b>PRTPVTAUT</b> | Folosiți comanda Tipărire autorizări private (Print<br>Private Authorities) pentru a tipări o listă a autorizărilor<br>private la obiecte de tipul specificat din biblioteca<br>specificată. Folosiți acest raport pentru a vă ajuta să<br>determinați sursa autorizării obiectelor.<br>Acest raport are trei versiuni. Raportul complet listează<br>toate obiectele ce corespund criteriilor de selecție.<br>Raportul modificări listează diferențele dintre obiectele<br>care sunt în acel moment în sistem și obiectele (de<br>același tip și din aceeași bibliotecă) care erau în sistem<br>ultima dată când s-a realizat raportul. Raportul ștergere<br>listează utilizatorii ale căror autorizări la un obiect le-au<br>fost șterse de la ultima tipărire a raportului. | QPVxxxxxx <sup>5</sup>       |
| 24, 63                           | PRTQAUT          | Folosiți Tipărire raport cozi (Print Queue Report) pentru<br>a tipări setările de securitate pentru cozile de ieșire și<br>pentru cozile de job din sistem. Aceste setări<br>controlează cine poate vizualiza și modifica intrările în<br>coada de ieșire sau în coada de joburi.<br>Acest raport are două versiuni. Raportul complet<br>listează toate obiectele coadă de ieșire și coadă de<br>joburi ce corespund criteriilor de selecție. Raportul<br>modificări listează diferențele dintre obiectele coadă<br>ieșire și coadă job care sunt în acel moment în sistem și<br>obiectele coadă ieșire și coadă job care erau în sistem<br>ultima dată când s-a realizat raportul.                                                                                           | QSECQOLD <sup>2</sup>        |

*Tabela 8. Comenzi pentru rapoarte de securitate (continuare)*

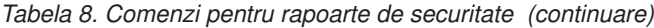

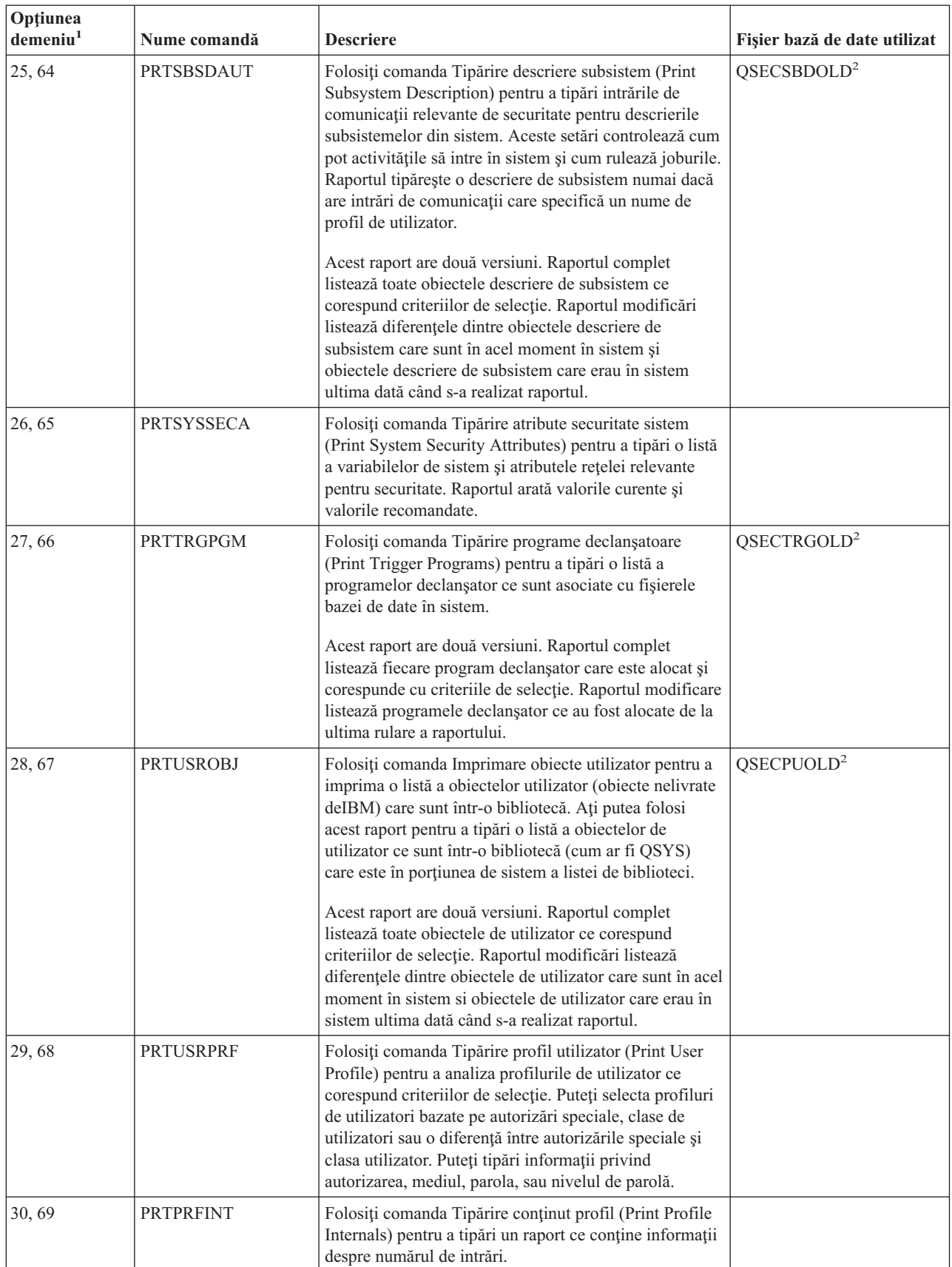

*Tabela 8. Comenzi pentru rapoarte de securitate (continuare)*

| Optiunea<br>$\rm{Idemeniu}^{1}$ | Nume comandă     | <b>Descriere</b>                                                                                                    | Fisier bază de date utilizat |
|---------------------------------|------------------|----------------------------------------------------------------------------------------------------|------------------------------|
| 31,70                           | <b>CHKOBJITG</b> | Folositi comanda Verificare integritate object (Check<br>Object Integrity) pentru a determina dacă obiectele cu<br>care se poate opera (cum ar fi programele) au fost<br>modificate fără folosirea unui compilator. Această<br>comandă vă poate ajuta să detectați încercările de a<br>introduce un program virus în sistem sau de a modifica<br>un program pentru a realiza instrucțiuni neautorizate.<br>Cartea Referință securitate iSeries furnizează mai multe<br>informatii despre comanda CHKOBJITG. |                              |

**Note:**

- 1. Opţiunile sunt din meniul SECBATCH.
- 2. Acest fişier este în biblioteca QUSRSYS.
- 3. xx este un tip de intrare de două caractere în jurnal. De exemplu, fişierul de ieşire model pentru intrările jurnal AE este QSYS/QASYAEJ4. Fişierele de ieşire model sunt descrise în Anexa F a cărţii *Referinţă securitate iSeries*.
- 4. Meniul SECBATCH conține opțiuni pentru tipurile de obiecte ce intră, de obicei, în preocupările administratorilor de securitate. De exemplu, folosiți opțiunile 11 sau 50 pentru a rula comanda PRTPUBAUT pentru obiectele \*FILE. Folosiți opţiunile generale (18 şi 57) pentru a specifica tipul obiectului.
- 5. Meniul SECBATCH conţine opţiuni pentru tipurile de obiecte ce intră, de obicei, în preocupările administratorilor de securitate. De exemplu, opțiunile 12 sau 51 rulează comanda PRTPVTAUT pentru obiectele \*FILE. Folosiți opțiunile generale (19 şi 58) pentru a specifica tipul obiectului.
- 6. xxxxxx în numele unui fişier este tipul obiectului. De exemplu, fişierul pentru obiectele program este numit QPBPGM pentru autorizările publice şi QPVPGM pentru autorizările private. Fişierele sunt în biblioteca QUSRSYS.

Fişierul conţine un membru pentru fiecare bibliotecă pentru care aţi tipărit raportul. Numele membrului este acelaşi cu cel al bibliotecii.

# **Comenzi pentru personalizarea securităţii**

Tabela 9 descrie comenzile pe care le puteţi folosi pentru a particulariza securitatea sistemului. Aceste comenzi sunt în meniul SECTOOLS.

| Optiunea<br>$d$ emeniu <sup>1</sup> | Nume comandă     | <b>Descriere</b>                                                                                                    | Fişier bază de date<br>utilizat |
|-------------------------------------|------------------|----------------------------------------------------------------------------------------------------|---------------------------------|
| 60                                  | <b>CFGSYSSEC</b> | Folositi comanda Configurare securitate sistem (Configure)<br>System Security) pentru a seta variabilele de sistem relevante<br>pentru securitate la setările recomandate. Comanda setează și<br>auditarea securității din sistem. "Valorile setate de comanda<br>Configurare securitate sistem" la pagina 34 descrie ce face<br>comanda.<br>Notă: Pentru a obține recomandări de securitate<br>personalizate pentru situația dumneavoastră, rulați Vrăjitorul<br>de securitate iSeries sau Consilierul de securitateiSeries în<br>loc să rulați această comandă. Consultați Capitolul 2,<br>"Vrăjitor securitate iSeries și eServer Security Planner", la<br>pagina 9 pentru informații despre aceste instrumente. |                                 |
| 61                                  | <b>RVKPUBAUT</b> | Folosiți comanda Revocare autorizare publică (Revoke<br>Public Authority) pentru a seta autorizarea publică pe<br>*EXCLUDE pentru un set de comenzi sensibile la securitate<br>din sistem. "Funcții ale comenzii Revocare autorizare<br>publică" la pagina 36 listează acțiunile pe care le realizează<br>comanda RVKPUBAUT.                                                                                                    |                                 |

*Tabela 9. Comenzi pentru personalizarea sistemului dumneavoastră*

<span id="page-49-0"></span>*Tabela 9. Comenzi pentru personalizarea sistemului dumneavoastră (continuare)*

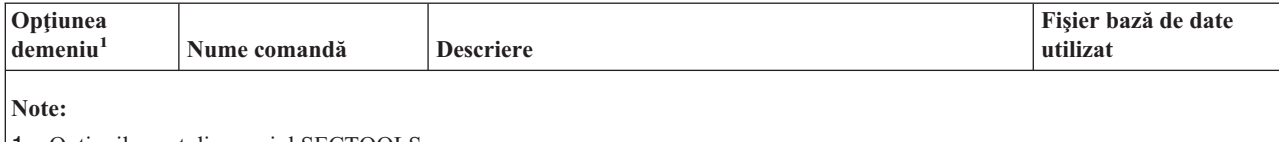

1. Opţiunile sunt din meniul SECTOOLS.

# **Valorile setate de comanda Configurare securitate sistem**

Tabela 10 listează variabilele de sistem care sunt setate atunci când rulaţi comanda CFGSYSSEC. Comanda CFGSYSSEC rulează un program numit QSYS/QSECCFGS.

*Tabela 10. Valorile setate de comanda CFGSYSSEC*

| Nume valoare sistem                    | Configurare                             | Descriere valoare sistem                                                                                                    |
|----------------------------------------|-----------------------------------------|----------------------------------------------------------------------------------------------------|
| <b>OALWOBJRST</b>                      | *NONE                                   | Dacă programele stare-sistem și programele care adoptă autorizarea pot fi<br>restaurate                                                      |
| QAUTOCFG                               | 0(Nu)                                   | Configurare automată a noilor dispozitive                                                                                                    |
| QAUTOVRT                               | $\theta$                                | Numărul de descrieri de dispozitive virtuale pe care sistemul le va crea<br>automat dacă nu există dispozitive disponibile pentru utilizare. |
| <b>ODEVRCYACN</b>                      | *DSCMSG (Deconectare<br>cu mesaj)       | Acțiunea sistemului când comunicațiile sunt restabilite                                                                                      |
| <b>QDSCJOBITV</b>                      | 120                                     | Perioada de timp înainte ca sistemul să execute o acțiune asupra unui job<br>deconectat                                                      |
| QDSPSGNINF                             | 1(Da)                                   | Dacă utilizatorii văd ecranul cu informații despre semnare                                                                                   |
| <b>QINACTITV</b>                       | 60                                      | Perioada de timp înainte ca sistemul să execute o acțiune asupra unui job<br>interactiv inactiv                                              |
| QINACTMSGQ                             | *ENDJOB                                 | Acțiunea pe care sistemul trebuie să o efectueze asupra unui job inactiv                                                                     |
| <b>QLMTDEVSSN</b>                      | $1$ (Da)                                | Dacă utilizatorii sunt limitați să deschidă sesiunea de la un singur<br>dispozitiv la un moment dat                                          |
| <b>QLMTSECOFR</b>                      | 1(Da)                                   | Dacă utilizatorii *ALLOBJ și *SERVICE sunt limitați la anumite<br>dispozitive                                                                |
| QMAXSIGN                               | 3                                       | Câte încercări nereușite de semnare consecutive sunt permise                                                                                 |
| QMAXSGNACN                             | 3 (Ambele)                              | Dacă sistemul dezactivează stația de lucru sau profilul de utilizator când<br>limita QMAXSIGN este atinsă.                                   |
| <b>QRMTSIGN</b>                        | *FRCSIGNON                              | Cum administrează sistemul o încercare de semnare (pass-through sau<br>TELNET).                                                              |
| QRMTSVRATR                             | $0$ (închis)                            | Permite sistemului să fie analizat de la distanță.                                                                                           |
| OSECURITY <sup>1</sup> la pagina<br>35 | 50                                      | Nivelul de securitate impus                                                                                                    |
| <b>QVFYOBJRST</b>                      | 3 (Verifică semnătura la<br>restaurare) | Verificare object la restaurare                                                                                                    |
| QPWDEXPITV                             | 60                                      | Cât de des utilizatorii trebuie să-și schimbe parolele                                                                                       |
| <b>OPWDMINLEN</b>                      | 6                                       | Lungimea minimă a parolei                                                                                                    |
| <b>QPWDMAXLEN</b>                      | 8                                       | Lungimea maximă a parolei                                                                                                    |
| QPWDPOSDIF                             | 1(Da)                                   | Dacă fiecare poziție din noua parolă trebuie să difere de aceeași poziție din<br>vechea parolă                                               |
| <b>QPWDLMTCHR</b>                      | Vezi nota 2 la pagina 35                | Caracterele care nu sunt permise în parolă                                                                                                   |
| OPWDLMTAJC                             | 1(Da)                                   | Dacă sunt interzise numere adiacente în parolă                                                                                               |

| Nume valoare sistem | Configurare                           | Descriere valoare sistem                                                                     |
|---------------------|---------------------------------------|----------------------------------------------------------------------------------------------|
| <b>OPWDLMTREP</b>   | 2 (Nu pot fi repetate)<br>consecutiv) | Dacă repetarea caracterelor este interzisă în parolă                                         |
| <b>QPWDRQDDGT</b>   | 1 (Da)                                | Dacă parolele trebuie să conțină cel puțin un număr                                          |
| OPWDRODDIF          | 1 (32 de parole unice)                | Câte parole unice sunt cerute înainte ca o parolă să se repete                               |
| <b>OPWDVLDPGM</b>   | *NONE                                 | Programul de ieșire al utilizatorului pe care sistemul îl apelează pentru a<br>valida parola |

<span id="page-50-0"></span>*Tabela 10. Valorile setate de comanda CFGSYSSEC (continuare)*

#### **Note:**

1. Dacă rulaţi în prezent cu valoarea 40 sau mai puţin a parametrului QSECURITY, asiguraţi-vă că aţi revăzut informaţiile din Capitolul 2 din cartea *Referinţă securitate iSeries* înainte de a trece la un nivel de securitate mai ridicat.

2. Caracterele nepermise sunt stocate în mesajul ID CPXB302 din fişierul de mesaje QSYS/QCPFMSG. Sunt livrate ca AEIOU@\$#. Puteţi utiliza comanda Modificare descriere mesaj (Change Message Description - CHGMSGD) pentru a modifica caracterele nepermise. Valoarea sistemului QPWDLMTCHR nu este forţată la nivelurile parolă 2 sau 3.

> Comanda CFGSYSSEC setează şi parola pe \*NONE pentru următoarele profiluri de utilizator furnizate de IBM:

QSYSOPR QPGMR QUSER **QSRV** QSRVBAS

Comanda CFGSYSSEC setează auditarea securităţii utilizând comanda Schimbare auditare securitate (Change Security Auditing - CHGSECAUD). Comanda CFGSYSSEC activează auditarea acţiunilor şi obiectelor şi, de asemenea, specifică setul de acţiuni implicite de auditat cu comanda CHGSECAUD.

#### **Personalizarea programului**

Dacă unele dintre aceste setări nu sunt potrivite pentru instalarea dumneavoastră, puteţi crea propria versiune de program care prelucrează comanda. Faceţi următoarele:

- \_\_ Pasul 1. Utilizaţi comanda Recuperare sursă CL (Retrieve CL Source RTVCLSRC) pentru a copia sursa programului care rulează când utilizaţi comanda CFGSYSSEC. Programul de recuperat este QSYS/QSECCFGS. Când îl recuperaţi, daţi-i un *nume diferit*.
- \_\_ Pasul 2. Editaţi programul pentru a face modificări. Apoi compilaţi-l. Când îl compilaţi, asiguraţi-vă că *nu* aţi înlocuit programul QSYS/QSECCFGS furnizat de IBM. Programul dumneavoastră trebuie să aibă un nume diferit.
- Pasul 3. Utilizați comanda Modificare comandă (Change Command CHGCMD) pentru a modifica parametrul (PGM) program prelucrare comandă pentru comanda CFGSYSSEC. Setaţi valoarea PGM pe numele programului dumneavoastră. De exemplu, în cazul în care creaţi un program în biblioteca QGPL numit MYSECCFG, veţi introduce următoarele: CHGCMD CMD(QSYS/CFGSYSSEC) PGM(QGPL/MYSECCFG)
	- Notă: Dacă schimbati programul QSYS/QSECCFGS, IBM nu poate garanta sau sugera siguranţa, durabilitatea, performanţa sau funcţionarea unui program. Se renunţă la garanţiile comerciale şi de potrivire pentru un anumit scop implicit.

## <span id="page-51-0"></span>**Funcţii ale comenzii Revocare autorizare publică**

Puteţi utiliza comanda Revocare autorizare publică (Revoke Public Authority - RVKPUBAUT) pentru a seta autorizarea publică pe \*EXCLUDE pentru un set de comenzi şi programe. Comanda RVKPUBAUT rulează un program numit QSYS/QSECRVKP. Aşa cum este livrat, QSECRVKP revocă autorizarea publică (setând autorizarea publică pe \*EXCLUDE) pentru comenzile care sunt listate în Tabela 11 şi API-urile listate în Tabela 12. Când sistemul dumneavoastră soseşte, aceste comenzi şi API au autorizarea lor publică setată pe \*USE.

Comenzile care sunt listate în Tabela 11 și API care sunt listate în Tabela 12 execută funcții pe sistem care pot oferi o sansă pentru cei rău intentionați. În calitate de administrator de securitate, trebuie mai degrabă să autorizaţi în mod explicit utilizatorii care rulează aceste comenzi și programe, decât să le faceti disponibile tuturor utilizatorilor din sistem.

Când rulați comanda RVKPUBAUT, specificați biblioteca ce conține comenzile. Biblioteca implicită este QSYS. Dacă aveți mai mult de o limbă națională, nu trebuie să rulați comanda pentru fiecare bibliotecă QSYSxxx.

| <b>ADDAJE</b>     | <b>CHGJOBOE</b>   | <b>RMVCMNE</b>   |
|-------------------|-------------------|------------------|
| <b>ADDCFGLE</b>   | <b>CHGPJE</b>     | <b>RMVJOBOE</b>  |
| <b>ADDCMNE</b>    | <b>CHGRTGE</b>    | <b>RMVPJE</b>    |
| <b>ADDJOBQE</b>   | <b>CHGSBSD</b>    | <b>RMVRTGE</b>   |
| <b>ADDPJE</b>     | <b>CHGWSE</b>     | <b>RMVWSE</b>    |
| <b>ADDRTGE</b>    | <b>CPYCFGL</b>    | <b>RSTLIB</b>    |
| <b>ADDWSE</b>     | <b>CRTCFGL</b>    | <b>RSTOBJ</b>    |
| CHGAJE            | <b>CRTCTLAPPC</b> | RSTS36F          |
| CHGCFGL           | <b>CRTDEVAPPC</b> | RSTS36FLR        |
| <b>CHGCFGLE</b>   | <b>CRTSBSD</b>    | RSTS36LIBM       |
| <b>CHGCMNE</b>    | <b>ENDRMTSPT</b>  | <b>STRRMTSPT</b> |
| <b>CHGCTLAPPC</b> | <b>RMVAJE</b>     | <b>STRSBS</b>    |
| <b>CHGDEVAPPC</b> | <b>RMVCFGLE</b>   | <b>WRKCFGL</b>   |
|                   |                   |                  |

*Tabela 11. Comenzi ale căror autorizare publică este setată de comanda RVKPUBAUT*

API din Tabela 12 sunt toate în biblioteca QSYS:

*Tabela 12. Programe ale căror autorizare publică este setată de comanda RVKPUBAUT*

| %FPALANDRIVER02% |  |  |
|------------------|--|--|
| <b>QTISTRSUP</b> |  |  |
| <b>QWTCTLTR</b>  |  |  |
| QWTSETTR         |  |  |
| QY2FTML          |  |  |
|                  |  |  |

Când rulaţi comanda RVKPUBAUT, sistemul setează autorizarea publică pentru directorul root la \*USE (doar dacă este deja \*USE sau mai mică).

#### **Personalizarea programului**

Dacă unele dintre aceste setări nu sunt potrivite pentru instalarea dumneavoastră, puteti crea propria versiune de program care prelucrează comanda. Faceţi următoarele:

- \_\_ Pasul 1. Utilizaţi comanda Recuperare sursă CL (Retrieve CL Source RTVCLSRC) pentru a copia sursa programului care rulează când utilizaţi comanda RVKPUBAUT. Programul de recuperat este QSYS/QSECRVKP. Când îl recuperaţi, daţi-i un *nume diferit*.
- \_\_ Pasul 2. Editaţi programul pentru a face modificări. Apoi compilaţi-l. Când îl compilaţi, asiguraţi-vă că *nu* aţi înlocuit programul QSYS/QSECRVKP furnizat de IBM. Programul dumneavoastră trebuie să aibă un nume diferit.
- \_\_ Pasul 3. Utilizaţi comanda Modificare comandă (Change Command CHGCMD) pentru a modifica parametrul (PGM) program prelucrare comandă pentru comanda RVKPUBAUT. Setaţi valoarea PGM pe numele programului dumneavoastră. De exemplu, în cazul în care creaţi un program în biblioteca QGPL numit MYRVKPGM, veţi introduce următoarele: CHGCMD CMD(QSYS/RVKPUBAUT) PGM(QGPL/MYRVKPGM)
	- **Notă:** Dacă schimbaţi programul QSYS/QSECRVKP , IBM nu poate garanta sau sugera siguranţa, durabilitatea, performanţa sau funcţionarea unui program. Se renunţă la garanţiile comerciale şi de potrivire pentru un anumit scop implicit.

**Partea 2. Securitate iSeries avansată**

# **Capitolul 5. Protejarea informaţiilor cu autorizare obiect**

Sarcina dumneavoastră ca administrator de securitate este de a proteja informațiile organizaţiei fără a frustra utilizatorii sistemului dumneavoastră. Trebuie să fiţi siguri că utilizatorii au autorizare suficientă pentru a executa joburile lor fără a le da autorizarea să umble în sistemul dumneavoastră şi să facă modificări neautorizate.

#### **Indiciu pentru securitate**

Autoritatea prea rigidă poate reacţiona. Utilizatorii reacţionează uneori la restricţiile autorizărilor prea slabe prin împărţirea între ei a parolelor.

Sistemul de operare OS/400 furnizează securitate de obiect integrată. Utilizatori trebuie să utilizeze interfeţele pe care le furnizează sistemul pentru a accesa obiectele. De exemplu, dacă doriţi să accesaţi un fişier bază de date, trebuie să folosiţi comenzile sau programele care realizează accesul la baze de date. Nu puteţi folosi o comandă care realizează accesul la o coadă de mesaje sau la un istoric de joburi.

Oricând utilizaţi o interfaţă sistem pentru a accesa un obiect, sistemul verifică dacă aveţi autorizarea cerută pentru obiectul care este cerut de acea interfaţă. Autorizarea obiect este un instrument puternic şi flexibil pentru a proteja datele sistemului dumneavoastră. Scopul dumneavoastră ca administrator de securitate este să setaţi o schemă de securitate obiect efectivă pe care o puteţi gestiona şi întreţine.

### **Forţarea autorizării obiect**

Ori de câte ori încercaţi să accesaţi un obiect, sistemul de operare verifică autorizarea dumneavoastră la acel obiect. Totuşi, dacă nivelul de securitate al sistemului dumneavoastră (variabila de sistem QSECURITY) este setat la 10 sau 20, toţi utilizatorii au automat autorizarea de a accesa orice obiect deoarece toate profilurile utilizator au autorizarea specială \*ALLOBJ.

**Indiciu de autorizare obiect:** Dacă nu sunteţi sigur dacă folosiţi securitatea obiectelor, verificaţi valoarea sistem QSECURITY (nivel de securitate). Dacă QSECURITY este 10 sau 20, fără utilizarea obiectelor de securitate.

Trebuie să vă pregătiţi înainte de a modifica nivelul de securitate la 30 sau mai mult. Altfel, utilizatorii dumneavoastră ar putea să nu reuşească să acceseze informaţiile de care au nevoie.

Subiectul **Planificare şi securitate sistem de bază** din Centru informaţii furnizează o metodă pentru analiza aplicaţiilor dumneavoastră şi pentru a decide cum ar trebui să setaţi securitatea obiect. Dacă nu utilizaţi încă securitatea obiect sau schema dumneavoastră de securitate obiect este expirată şi complicată, citiţi acest subiect pentru a vă ajuta cum să începeţi.

### **Meniul securitate**

Serverul iSeries a fost projectat initial ca un produs pentru continuareaS/36 si S/38. Multe instalări server iSeries au fost, la un moment dat, instalări S/36 sau instalări S/38. Pentru a decide care din utilizatori pot fi, administratori de securitate în aceste sisteme, s-a utilizat destul de des o tehnică cunoscută ca **securitate meniu** sau **control acces meniu**.

Meniul de control acces înseamnă că atunci când un utilizator se înregistrează, utilizatorul vede un meniu. Utilizatorul nu poate realiza decât funcţiile din meniu. Utilizatorul nu poate trece la o linie de comandă a sistemului pentru a executa funcţii ce nu există în meniu. Teoretic, administratorul de securitate nu trebuie să se îngrijoreze de autorizarea obiectelor deoarece meniurile şi programele controlează ce pot face utilizatorii.

Serverul iSeries furnizează mai multe opţiuni pentru profilul utilizator pentru a ajuta cu meniul de control al accesului, puteţi folosi:

- v **Meniul iniţial** Parametrul (INLMNU) pentru a controla care meniu este văzut primul de utilizator după ce se conectează.
- **Programul initial** Parametrul (INLPGM) pentru a rula un program de configurare înainte ca utilizatorul să vadă un meniu. Sau, puteți folosi parametrul INLPGM pentru a restrictiona utilizatorul la rularea unui singur program.
- v **Limitare capabilităţi** Parametrul (LMTCPB) pentru a restricţiona un utilizator la un set limitat de comenzi. Împiedică, de asemenea, utilizatorul să specifice un alt program sau meniu inițial în ecranul de semnare (Parametrul LMTCPB limitează doar comenzile care se introduc de la linia de comandă).

#### **Limitări ale meniului de control al accesului**

Calculatoarele şi utilizatorii de calculatoare s-au schimbat foarte mult în ultimii ani. Multe instrumente, cum ar fi programe de interogare şi foi de calcul, sunt disponibile astfel că utilizatorii pot face propriile lor programe în departamente IS off-load. Anumite instrumente, cum ar fi SQL sau ODBC, furnizează posibilitatea vizualizării informaţiilor şi modificării lor. Pentru a activa aceste instrumente într-o structură de meniu este foarte dificil.

Staţiile de lucru cu ecrane verzi ("green-screen") au fost înlocuite rapid cu calculatoare personale şi reţele calculator-la-calculator. Dacă sistemul dumneavoastră face parte dintr-o rețea, utilizatorii pot accesa sistemul dumneavoastră fără măcar să vadă un ecran sau un meniu de semnare.

Ca administrator de securitate care încearcă să impună control acces meniu, aveţi două probleme de bază:

- v Dacă aţi limitat cu succes utilizatorii la meniu, utilizatorii dumneavoastră pot fi nefericiţi deoarece posibilităţile lor de a utiliza instrumente moderne sunt limitate.
- v Dacă utilizatorii nu sunt limitaţi în acţiunile lor, vă expuneţi datele, informaţiile confidenţiale pe care control acces meniu ar fi trebuit să le protejeze. Când sistemul dumneavoastră face parte dintr-o reţea, posibilitatea de a impune control acces meniu scade. De exemplu, parametrul LMTCPB se aplică doar comenzilor introduse de la linia de comandă dintr-o sesiune interactivă. Parametrul LMTCPB nu afectează cererile sesiunilor de comunicare cum ar fi transfer de fisiere PC, FTP sau comenzi de la distantă.

## **Îmbunătăţirea meniului de control al accesului cu securitate obiect**

Cu multe din noile opţiuni care sunt disponibile pentru conectarea la sisteme, o schemă de securitate viabilă a serverului iSeries pentru viitor nu se poate baza numai pe meniul de control al accesului. Aceste subiecte oferă sugestii pentru adăugarea de securitate obiecte pentru a completa controlul accesului la meniuri.

Subiectul *Securitatea sistemului de bază şi planificare* din Centru informaţii descrie o tehnică de analiză a aplicaţiilor pe care trebuie să le aibă utilizatorii pentru obiecte în vederea rulării aplicatiilor curente. Apoi asociati utilizatorii grupurilor și dați grupurilor autorizarea corespunzătoare. Această abordare este rezonabilă şi logică. Totuşi, dacă sistemul dumneavoastră a funcționat mulți ani și are multe aplicații, procesul de analiză a aplicațiilor și configurarea autorizării obiect pare, probabil, copleşitor.

<span id="page-58-0"></span>**Indiciu de autorizare obiect:** Meniurile dumneavoastră curente combinate cu programe care adoptă autorizarea proprietarilor de program poate furniza o tranziție mai avansată decât meniul de control al accesului. Asiguraţi-vă că protejaţi atât programele care adoptă autorizare, cât şi profilurile utilizator cărora le aparţin.

Puteți utiliza meniurile dumneavoastră curente pentru a vă ajuta să setați un mediu de tranziție atâta timp cât analizaţi gradual aplicaţiile şi obiectele dumneavoastră. În continuare este un exemplu care foloseşte meniul OEMENU (Order Entry - ordonare intrare) şi fişierele şi programele asociate.

## **Exemplu: Setarea unui mediu de tranziţie**

Acest exemplu porneşte cu următoarele ipoteze şi cereri:

- v Toate fişierele sunt în biblioteca ORDERLIB.
- v Nu cunoaşteţi numele tuturor fişierelor. Nu cunoaşteţi, de asemenea, ce autorizări cer optiunile meniului pentru diferite fisiere.
- v Meniul şi toate programele pe care le apelează se găsesc în biblioteca intitulată ORDERPGM.
- Doriți ca oricine care se conectează la sistemul dumneavoastră să poată vizualiza toate fişierele comandă, fişiere clienţi şi fişiere obiect (cu interogări sau foi de calcul, de exemplu).
- v Doar utilizatorii al căror meniu de conectare este OEMENU ar trebui să poată modifica fişierele. Şi trebuie să utilizeze programele din meniu pentru a face aceasta.
- v Utilizatorii de sistem alţii decât administratorii de securitate nu au autorizăriile speciale \*ALLOBJ sau \*SECADM.

Realizaţi paşii următori pentru a modifica acest mediu al meniului de control al accesului pentru rezolva şi necesitatea de interogări:

- \_\_ Pasul 1. Faceţi o listă a utilizatorilor al căror meniu iniţial este OEMENU.
	- Puteţi utiliza comanda Tipărire profil utilizator (PRTUSRPRF \*ENVINFO) pentru a lista mediul tuturor profilurilor utilizator de pe sistemul dumneavoastră. Raportul include meniul iniţial, programul iniţial şi biblioteca curentă. Figura 7 la [pagina](#page-73-0) 58 vă arată un exemplu de raport.
- Pasul 2. Asigurați-vă că obiectul OEMENU (poate fi un obiect \*PGM sau un obiect \*MENU) este proprietatea unui profil utilizator care nu este folosit pentru conectare. Profilul utilizator trebuie să fie dezactivat sau să aibă o parolă \*NONE. Pentru acest exemplu, asiguraţi-vă că OEOWNER conţine obiectul program OEMENU.
- \_\_ Pasul 3. Asiguraţi-vă că profilul utilizator căruia îi aparţine obiectul program OEMENU nu este un profil de grup. Puteţi folosi următoarea comandă: DSPUSRPRF USRPRF(OEOWNER) TYPE(\*GRPMBR)
- \_\_ Pasul 4. Modificaţi programul OEMENU pentru a adopta autorizarea profilului utilizator OEOWNER (Folosiţi comanda CHGPGM pentru a modifica parametrul USRPRF la \*OWNER).
	- **Notă:** Obiectele \*MENU nu pot adopta autorizare. Dacă OEMENU este un obiect \*MENU, puteţi adapta acest exemplu făcând următoarele:
		- v Creaţi un program pentru a afişa meniul.
		- v Folosiţi autorizări adoptate pentru programele care rulează când utilizatorii selectează opţiunile meniului OEMENU.
- \_\_ Pasul 5. Setaţi autorizarea publică a tuturor fişierelor din ORDERLIB la \*USE introducând următoarele două comenzi:

RVKOBJAUT OBJ(ORDERLIB/\*ALL) OBJTYPE(\*FILE) USER(\*PUBLIC) AUT(\*ALL) GRTOBJAUT OBJ(ORDERLIB/\*ALL) OBJTYPE(\*FILE) USER(\*PUBLIC) AUT(\*USE)

Amintiti-vă că dacă selectați autorizarea \*USE, utilizatorii pot copia fisierul utilizând transferul de fişiere PC sau FTP.

\_\_ Pasul 6. Daţi profilului proprietar al programului meniu autorizarea \*ALL pentru fişiere, introducând următoarele:

GRTOBJAUT

OBJ(ORDERLIB/\*ALL) OBJTYPE(\*FILE) USER(OEOWNER) AUT(\*ALL)

Pentru cele mai multe aplicații, autorizarea \*CHANGE a fisierelor este suficientă. Totuşi, aplicaţiile dumneavoastră pot executa funcţii, cum ar fi ştergerea membrilor fişier fizic, care cer autorizare mai mare decât \*CHANGE. Eventual, trebuie să analizaţi aplicaţiile dumneavoastră şi să furnizaţi doar minimum de autorizare necesară aplicației. Totuși, în timpul tranziției, prin adoptarea autorizării \*ALL, împiedicaţi eşuarea aplicaţiilor care ar putea fi cauzată de autorizare insuficientă.

\_\_ Pasul 7. Restricţionaţi autorizarea programelor din bibliotecă introducând următoarele: GRTOBJAUT OBJ(ORDERPGM/\*ALL)

OBJTYPE(\*PGM) USER(\*PUBLIC) AUT(\*EXCLUDE)

Pasul 8. Dati profilului OEOWNER autorizare la programele din bibliotecă, introducând următoarele:

> GRTOBJAUT OBJ(ORDERPGM/\*ALL) OBJTYPE(\*PGM) USER(OEOWNER) AUT(\*USE)

\_\_ Pasul 9. Daţi utilizatorilor pe care i-aţi identificat în pasul [1](#page-58-0) autorizarea programului meniu introducând pentru fiecare utilizator următoarele: GRTOBJAUT OBJ(ORDERPGM/OEMENU) OBJTYPE(\*PGM)

USER(*nume profil utilizator*) AUT(\*USE)

Când ați terminat acești pași, toți utilizatorii sistem care nu sunt excluși explicit vor putea accesa (dar nu modifica) fişierele din biblioteca ORDERLIB. Utilizatorii care au autorizare pentru programul OEMENU vor putea folosi programele ce sunt în meniu pentru a actualiza fişierele din biblioteca ORDERLIB. Doar utilizatorii care au autorizare pentru programul OEMENU vor putea modifica fişierele din această bibliotecă. O combinaţie de securitate obiect şi control acces meniu protejează fişierele.

Când terminați pașii similar pentru toate bibliotecile care conțin date utilizator, ați creat o schemă simplă pentru controlul actualizărilor bazelor de date. Această metodă împiedică utilizatorii sistem să actualizeze fişierele baze de date cu excepţia când folosesc meniurile şi programele aprobate. În acelaşi timp, aţi disponibilizat fişierele baze de date pentru vizualizare, analizare şi copiere pentru utilizatorii cu instrumente de suport decizie sau cu legătură de la alt sistem sau de la un PC.

**Indiciu de autorizare obiect:** Când sistemul dumneavoastră face parte dintr-o reţea, autorizarea \*USE poate furniza o autorizare mai mare decât vă aşteptaţi. De exemplu, cu FTP, puteți face o copie a unui fișier de pe alt sistem (inclusiv un PC) dacă aveți autorizarea \*USE pentru fişier.

## **Folosirea securităţii bibliotecii pentru complementarea securităţii meniului**

Pentru a accesa un obiect dintr-o bibliotecă, trebuie să aveţi autorizare atât pentru bibliotecă cât şi pentru obiect. Cele mai multe operaţii cer fie autorizarea \*EXECUTE, fie \*USE pentru bibliotecă.

În funcţie de situaţie, puteţi folosi autorizarea bibliotecă ca cel mai simplu mod de a securiza obiectele. De exemplu, presupuneţi că pentru exemplul de meniu Introducere comenzi, oricine are autorizarea pentru meniul Introducere comenzi poate utiliza toate programele din biblioteca ORDERPGM. Mai bine decât să securizaţi programele individual, puteţi seta autorizarea publică pentru biblioteca ORDERPGM la \*EXCLUDE. Puteţi apoi acorda autorizarea \*USE pentru biblioteci anumitor profiluri de utilizator, fapt ce le va permite să folosească programele din bibliotecă (Aceasta presupune ca autorizarea publică pentru programe este \*USE sau mai mare).

Autorizarea bibliotecă poate fi o metodă simplă şi eficientă pentru administrarea autorizării obiect. Totusi, trebuie să vă asigurați că cunoașteți conținutul bibliotecilor pe care le securizați astfel ca să nu furnizați neintenționat accesul la obiecte.

## **Configurarea dreptului de proprietate a obiectului**

Proprietatea obiectelor sistemului dumneavoastră este o parte importantă a schemei dumneavoastră de autorizare obiect. Implicit, proprietarul unui obiect are autorizarea \*ALL pentru obiect. Capitolul 5 al cărţii *Referinţă securitate iSeries* furnizează recomandări şi exemple pentru planificarea proprietarilor obiectelor. Următoarele sunt câteva sfaturi:

- v În general, profilurile grup trebuie să nu aibă obiecte în proprietate. Dacă un profil grup are un obiect în proprietate, toţi membrii de grup au autorizarea \*ALL pentru obiect, atâta timp cât membrul nu este exclus explicit.
- v Dacă folosiţi autorizare adoptată, determinaţi dacă profilurile utilizator care au obiecte trebuie, de asemenea, să aibă obiecte aplicaţie, cum ar fi fişiere. Puteţi să nu doriţi ca utilizatorii care rulează programe ce adoptă autorizare să aibă autorizarea \*ALL pentru fişiere.

Dacă folosiţi Navigator iSeries, aceasta poate fi realizată efectuând modificările folosind funcția de **politici** de securitate. Pentru mai multe informații, recurgeți la Centru de informare iSeries (vezi "Condiţii prealabile şi [informaţii](#page-13-0) conexe" la pagina xii pentru detalii).

# **Autorizare obiect la programele şi comenzile sistem**

Următoarele sunt câteva sugestii când restricționați autorizarea pentru obiectele furnizate de IBM:

- v Dacă aveţi mai mult de o limbă naţională pe sistemul dumneavoastră, sistemul dumneavoastră are mai mult de o bibliotecă sistem (QSYS). Sistemul dumneavoastră are câte o bibliotecă QSYSxxxx pentru fiecare limbă naţională de pe sistemul dumneavoastră. Dacă folosiţi autorizare obiect pentru a controla accesul la comenzile sistem, amintiţi-vă să securizaţi comenzile în biblioteca QSYS şi în fiecare bibliotecă QSYSxxx de pe sistemul dumneavoastră.
- Biblioteca System/38 furnizează câteodată o comandă cu funcție care este echivalentă cu comenzile pe care doriți să restricționați. Fiți sigur că restricționați comanda echivalentă din biblioteca QSYS38.
- v Dacă aveţi mediul System/36, trebuie să restricţionaţi programele suplimentare. De exemplu, programul QY2FTML furnizează fişierulSystem/36 de transfer.

# **Funcţii de auditare securitate**

Acest capitol descrie tehnici de verificare a eficienţei securităţii din sistem. Auditarea securității sistemului se efectuează din mai multe motive:

- v Pentru a evalua dacă planul de securitate este complet.
- v Pentru a se asigura dacă, controalele de securitate planificată funcţionează . Acesta tip de auditare este utilizat frecvent de responsabilul de securitate ca parte a procesului de

administrare zilnică a securității. De asemenea, este efectuat, câteodată, mai detaliat, ca parte a procesului de trecere în vedere periodică a securităţii de către auditorii interni sau externi.

- v Pentru a se asigura faptul că securitatea sistemului nu este influenţată de modificările din mediul sistem. Câteva exemple de modificări care afectează securitatea :
	- Obiecte nou create de către utilizatorii sistemului
	- Utilizatori noi admişi în sistem
	- Modificarea proprietarilor obiectelor (autorizare neajustată)
	- Modificarea responsabilităţilor (grup de utilizatori modificat)
	- Autoritate temporară (fără oportunitate de revocare)
	- Noi produse instalate
- v Pentru pregătirea unui viitor eveniment, ca de exemplu instalarea unei noi aplicaţii, mutarea la un nivel mai mare de securitate sau setarea unei reţele de comunicaţii.

Tehnicile descrise aici sunt potrivite pentru toate aceste situaţii. Componenta verificată şi cât de des depinde de mărimea şi nevoile de securitate ale sistemului. Scopul acestui capitol este de a evidenţia informaţiile disponibile, modul de obţinere a acestora, de ce sunt necesare, mai degrabă decât să să ofere informaţii despre frecvenţa verificărilor.

Această informaţie are trei părţi:

- v Lista de verificare a articolelor de securitate ce pot fi planificate şi auditate.
- v Informaţii privind setarea şi utilizarea jurnalului de auditare oferit de sistem.
- v Alte tehnici disponibile pentru obţinerea de informaţii de securitate din sistem.

Verificarea securităţii presupune utilizarea comenzilor în iSeries sistem şi accesarea informaţiilor de jurnal şi semnare în sistem. Puteţi crea un profil special de utilizator pentru a fi utilizat de cei care efectuează auditarea securităţii sistemului. Profilul de auditor va avea nevoie de autorizare specială \*AUDIT pentru a putea modifica caracteristicile de auditare ale sistemului. Anumite sarcini de auditare amintite în acest capitol necesită un profil de utilizator cu autorizare specială \*ALLOBJ şi \*SECADM. Amintiţi-vă să setaţi parola pentru profilul de auditor la \*NONE după încheierea perioadei de auditare.

Pentru mai multe detalii privind auditarea securităţii, vezi Capitolul 9, al cărţii *Referinţe de securitate*.

### **Analiza profilurilor utilizator**

Puteți afișa sau tipări o listă completă a tuturor utilizatorilor de pe sistemul dumneavoastră cu comanda DSPAUTUSR. Lista poate fi secventiată după numele profilului sau după numele grupului. Urmează un exemplu a secvenţei de profil de grup:

<span id="page-62-0"></span>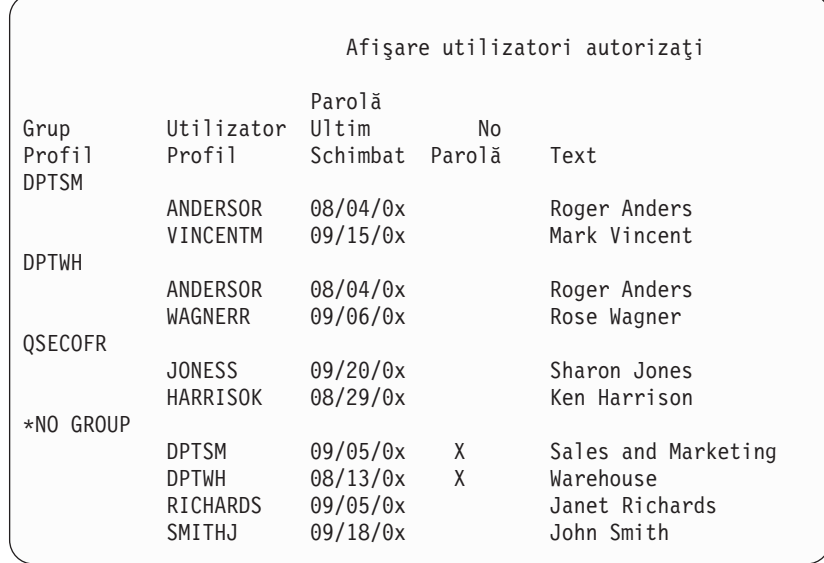

#### **Tipărirea profilurilor utilizator selectate**

Puteţi folosi comanda DSPUSRPRF pentru a crea un fişier de ieşire, pe care puteţi să-l procesaţi folosint o unealtă de interogare.

DSPUSRPRF USRPRF(\*ALL) + TYPE(\*BASIC) OUTPUT(\*OUTFILE)

Puteţi folosi o unealtă de chestionare pentru a crea o varietate de rapoarte de analiză a fişierului dumneavoastră de ieşire, precum:

- v O listă a tuturor utilizatorilor care au autorizările speciale \*ALLOBJ şi \*SPLCTL.
- v O listă a tuturor utilizatorilor, secvențiați după un câmp profil utilizator, precum programul inițial sau clasa utilizator.

Puteţi crea programe de chestionare pentru a porduce rapoarte diferite din fişierul dumneavoastră de ieşire. De exemplu:

- v Afişaţi profilurile tuturor utilizatorilor care au vreo autorizare specială prin selectarea înregistrărilor unde câmpul UPSPAU nu este \*NONE.
- v Afişarea tuturor utilizatorilor cărora le este permis să introducă comenzi prin selectarea înregistrărilor unde câmpul *Capacităţi limită* (numit UPLTCP în fişierul de ieşire model bază de date) este egal cu \*NO au \*PARTIAL.
- v Afişarea tuturor utilizatorilor care au un meniu sau program initial.
- v Aişarea utilizatorilor inactivi prin vizionarea câmpului ultimei date de intrare

#### **Examinarea profilurilor utilizator mari**

Profilurile utilizator cu număr mare de autorizări, care par să fie împărţiţi în mod aleator peste tot sistemul, pot reflecta o lipsă de planificare a securităţii. Urmează o metodă pentru localizarea şi evaluarea profilurilor utilizator:

1. Folosirea comenzii DSPOBJD pentru a crea un fișier de ieșire ce conține aproape toate profilurile utilizator de pe sistem:

DSPOBJD OBJ(\*ALL) OBJTYPE(\*USRPRF) + DETAIL(\*BASIC) OUTPUT(\*OUTFILE)

2. Creaţi un program de chestionare pentru a lista numele şi mărimea fiecărui profil utilizator, în secventă descrescătoare în funcție de mărime.

3. Afișați informații detaliate despre cele mai mari profiluri utilizator și evaluați autorizările şi obiectele avute pentru a vedea dacă sunt potrivite:

```
DSPUSRPRF USRPRF(numele-profil-utilizator) +
          TYPE(*OBJAUT) OUTPUT(*PRINT)
DSPUSRPRF USRPRF(numele-profil-utilizator) +
          TYPE(*OBJOWN) OUTPUT(*PRINT)
```
Anumite profiluri utilizator furnizate de IBM sunt foarte mari din cauza numărului de obiecte pe care le au. Listarea şi analizarea lor nu este de obicei necesară. Oricum, ar trebui să căutaţi programe care acceptă autorizarea profilurilor utilizator furnizate de IBM care au autorizarea specială \*ALLOBJ, precum QSECOFR şi QSYS.

Pentru mai multe detalii despre auditarea de securitate, vazi Capitolul 9, din cartea *Referinţe de securitate*.

#### **Analiza autorizărilor obiect**

Puteţi folosi următoarea metodă pentru a determina cine are autorizare la bibliotecile de pe sistem:

1. Folosiţi comanda DSPOBJD pentru a afişa toate bibliotecile de pe sistem: DSPOBJD OBJ(QSYS/\*ALL) OBJTYPE(\*LIB) ASPDEV(\*ALLAVL) OUTPUT(\*PRINT)

**Notă:** Biblioteci din pool-uri de stocare auxiliare independente care nu sunt în stare AVAILABLE nu vor afişate de această comandă.

- 2. Folosiţi comanda DSPOBJAUT pentru a afişa autorizările unei biblioteci specifice: DSPOBJAUT OBJ(QSYS/*library-name*) OBJTYPE(\*LIB) + ASPDEV(*nume-dispozitiv-asp*) OUTPUT(\*PRINT)
- 3. Folosiţi comanda DSPLIB pentru a afişa obiectele din bibliotecă: DSPLIB LIB(QSYS/*nume-bibliotecă*) ASPDEV(*nume-dispozitiv-asp*) OUTPUT(\*PRINT)

Folosind aceste rapoarte, puteţi determina care este într-o bibliotecă şi cine are acces la bibliotecă. Dacă este necesar, puteţi folosi comanda DSPOBJAUT pentru a vedea de asemenea autorizările pentru obiectele selectate din bibliotecă.

## **Verificarea obiectelor alterate**

Puteţi folosi comanda CHKOBJITG pentru a căuta obiecte care au fost alterate. Un obiect alterat este de obicei indicaţia că cineva încearcă să umble la sistemul dumneavoastră. S-ar putea să doriţi să rulaţi această comandă după ce cineva:

- v A restaurat programe pe sistemul dumneavoastră
- v A folosit unelte de service dedicate (DST)

Când rulați comanda, sistemul creează un fisier bază de date continând informații despre orice probleme potenţiale de integritate. Puteţi verifica aceste obiecte avute de profilul cuiva, de câteva profiluri diferite sau de toate profilurile. Puteti căuta obiecte ale căror domenii au fost alterate. Puteţi de asemenea recalcula valorile de validare program pentru a căuta obiecte de tipul \*PGM, \*SRVPGM, \*MODULE şi \*SQLPKG care au fost alterate.

Rularea programului CHKOBJITG necesită autorizarea specială \*AUDIT. Comanda poate lua un timp mai lung pentru a rula, din cauza scanărilor şi calculelor pe care le efectuează. Ar trebui să-l rulaţi de fiecare dată când sistemul dumneavoastră nu este ocupat.

**Notă:** Profilurile care posedă mai multe obiecte cu multe autorizări private, pot deveni foarte mari. Mărimea unui profil de proprietar afectează performanța când afișați și lucrați cu autorizarea la obiectelor deţinute şi când salvaţi sau restauraţi profilurile. Operaţiile de sistem pot fi de asemenea afectate. Pentru a preveni afectarea performaţelor sau

operaţiilor sistem, distribuiţi porprietatea asupra obiectelor către mai multe profiluri. **Nu acordaţi toate (sau aproape toate) obiectele unui singur profil utilizator.**

#### **Analiza programelor care adoptă autorizare**

Programe care adoptă autoritare unui utilizator cu autorizarea specială \*ALLOBJ reprezintă o expunere de securitate. Metoda următoare poate fi folosită pentru a găsi şi a inspecta aceste programe:

1. Pentru fiecare utilizator cu autorizarea specială \*ALLOBJ, folosiţi comanda DSPPGMADP (Afişare Programe Care Adoptă) pentru a lista programele care adoptă autorizarea utilizatorilor:

```
DSPPGMADP USRPRF(nume-profil-utilizator) +
          OUTPUT(*PRINT)
```
**Notă:** Subiectul "Tipărirea [profilurilor](#page-62-0) utilizator selectate" la pagina 47 arată cum să afisati utilizatori cu autorizare \*ALLOBJ.

2. Folosiți comanda DSPOBJAUT pentru a determina cine este autorizat pentru folosirea fiecărui program care adoptă şi ceea ce este autorizarea publică pentru program:

```
DSPOBJAUT OBJ(nume-bibliotecă/nume-program) +
          OBJTYPE(*PGM) ASPDEV(nume-bibliotecă/nume-program) +
          OUTPUT(*PRINT)
```
- 3. Inspectati codul sursă și descrierea programului pentru a evalua:
	- Dacă utilizatorul programului este privat de funcția de ieșire, precum folosirea unei linii de comandă, când rulează sub profilul adoptat.
	- v Dacă programul adoptă nivelul minim de autorizare necesar pentru funcţia intenţionată. Aplicaţii care folosesc căderi de program pot fi proiectate folosind acelaşi proprietar de profil pentru obiecte şi programe. Când autorizarea proprietarului programului este adoptată, utilizatorul are toată (\*ALL) autorizarea pentru obiectele aplicaţie. În multe cazuri, profilul proprietar nu are nevoie de nici o autorizare specială.
- 4. Verificaţi când programul a fost schimbat ultima dată, folosind comanda DSPOBJD:

```
DSPOBJD OBJ(nume-bibliotecă/nume-program) +
       OBJTYPE(*PGM) ASPDEV(nume-bibliotecă/nume-program) +
       DETAIL(*FULL)
```
### **Gestionarea jurnalului de auditare şi receptorilor jurnal**

Jurnalul de auditare, QSYS/QAUDJRN, aşa cum este intenţionat doar pentru auditări de securitate. Obiectele nu trebuie să fie înregistrate în jurnalul de auditare. Controlul obligațiilor nu trebuie să folosească jurnalul de auditare. Intrările utilizator nu trebuie să fie trimise la acest jurnal folosind comanda Trimitere Intrare Jurnal (Send Journal Entry (SNDJRNE)) sau API-ul Trimitere Intrare Jurnal(Send Journal Entry (QJOSJRNE)).

Sunt folosite protecţii speciale de blocare pentru asigurarea că sistemul poate scrie intrări de auditare în jurnalul de auditare. Când auditarea este activă (valoarea sistem QAUDCTL nu este \*NONE), sarcina de arbitrare sistem (QSYSARB) ţine o blocare pe jurnalul QSYS/QAUDJRN. Nu puteţi efectua anumite operaţii pe jurnalul de auditare când auditarea este activă, precum:

- comanda DLTJRN
- v comanda ENDJRNxxx
- comanda APYJRNCHG
- comanda RMVJRNCHG
- comanda DMPOBJ sau DMPSYSOBJ
- Mutarea jurnalului
- Restaurarea jurnalului
- Operații care lucrează cu autorizarea, precum comanda GRTOBJAUT
- comanda WRKJRN

Informaţia înregistrată în intrările de securitate în jurnal este descrisă în cartea *Referinţe de securitate*. Toate intrările de securitate din jurnalul de auditare au codul de jurnal T. În plus la intrările de securitate, intrările sistem apar de asemenea în jurnalul QAUDJRN. Acestea sunt intrările cu codul de jurnal J, care se referă la încărcarea iniţială a programului (initial program load (IPL)) şi la operaţiile generale efectuate pe destinatarii jurnalului (de exemplu, salvarea destinatarului).

Dacă apare vreo stricăciune la jurnal sau la destinatarul său curent în aşa fel încât intrările de auditare nu mai pot fi înregistrate, valoarea de sistem QAUDENDACN determină ce acţiuni urmează sistemul. Recuperarea dintr-un jurnal sau destinatar de jurnal afectat este aceeaşi ca pentru alte jurnale.

Este posibil să doriţi ca sistemul să conducă schimbarea destinatarilor jurnalului. Specificaţi MNGRCV(\*SYSTEM) când creaţi jurnalul QAUDJRN, sau când schimbaţi jurnalul la acea valoare. Dacă specificaţi MNGRCV(\*SYSTEM), sistemul detaşează automat destinatarul când ajunge la mărimea coşului de gunoi şi creează şi ataşează un nou destinatar al jurnalului. Aceasta este numită **Gestiune modificare-jurnal sistem**. ConsultaţiiSeries Centrul de informare—>Gestiune sisteme–> Gestiune jurnal–>Gestiune jurnal local–>Gestiune jurnale pentru informaţii suplimentare. Consultaţi "Condiţii prealabile şi [informaţii](#page-13-0) conexe" la pagina [xii](#page-13-0) pentru informaţii despre accesarea Centrului de informare iSeries.

# **Capitolul 6. Gestiunea autorizării**

Un set de rapoarte de securitate sunt disponibile pentru a vă ajuta să urmăriți cum este setată autorizarea pe sistemul dumneavoastră. Când rulaţi aceste rapoarte iniţial, puteţi tipări orice (autorizarea pentru toate fişierele şi programele, de exemplu).

După ce aţi stabilit baza dumneavoastră de informaţii, puteţi rula cu regularitate rapoartele cu modificări. Rapoartele cu modificări vă ajută să identificaţi modificările relevante de securitate de pe sistemul dumneavoastră care necesită atenția dumneavoastră. De exemplu, puteţi rula raportul care arată autorizarea publică pentru fişiere în fiecare săptămână. Puteţi solicita doar versiunea cu modificări a raportului. Vă va arăta atât noile fişiere de pe sistem care sunt disponibile oricui, cât şi fişierele existente ale căror autorizări publice s-au modificat de la ultimul raport.

Două meniuri sunt disponibile pentru a rula instrumentele de securitate:

- v Folosiţi meniul SECTOOLS pentru a rula programele interactiv.
- Folositi meniul SECBATCH pentru a rula programele în batch. Meniul SECBATCH are două părţi: una pentru a lansa joburi în coada de joburi imediat şi cealaltă pentru a plasa joburile în planificatorul de joburi.

Dacă folosiţi Navigator iSeries, urmaţi aceşti paşi pentru a rula uneltele de securitate:

- 1. În Navigator iSeries, expandaţi serverul dumneavoastră—>**Securitate**.
- 2. Faceţi clic dreapta pe **Politici** şi selectaţi **Explorare** pentru a afişa o listă de politici pe care le puteţi crea şi gestiona.

#### **Monitorizarea autorizării publice a obiectelor**

Atât pentru simplitate, cât şi pentru performanţă, cele mai multe sisteme sunt setate asfel încât cele mai multe obiecte sunt disponibile pentru majoritatea utilizatorilor. Utilizatorii au mai degrabă explicit accesul interzis pentru anumite obiecte confidențiale, sensibile la securitate, decât să fie autorizați explicit pentru a folosi fiecare obiect. Puține sisteme, care au cerințe mari de securitate, au o abordare opusă şi autorizează obiectele pe baza nevoilor de cunoştinţe. Pe aceste sisteme, cele mai multe obiecte sunt create cu autorizarea publică setată la \*EXCLUDE.

iSeries este un sistem bazat pe obiecte cu diferite tipuri de obiecte. Cele mai multe tipuri de obiecte nu contin informații sensibile sau nu îndeplinesc funcții relevante de securitate. Ca administrator de securitate pe un sistem iSeries cu necesități tipice de securitate, probabil doriti să vă concentrati atenția asupra obiectelor care cer protecție, cum ar fi fisiere baze de date şi programe. Pentru alte tipuri de obiecte, doar setaţi autorizarea publică, care este suficientă pentru aplicațiile dumneavoastră, care pentru cele mai multe tipuri de obiecte este autorizarea \*USE.

Puteți utiliza comanda Tipărire autorizări publice (PRTPUBAUT) pentru a tipări informațiile despre obiectele pe care le pot accesa utilizatorii publici (Un **utilizator public** este oricine deține autorizare de semnare și care nu are autorizare explicită pentru un obiect). Când folosiți comanda PRTPUBAUT, puteţi specifica tipurile de obiect şi bibliotecile sau directoarele, pe care doriți să le examinați. Opțiunile sunt disponibile la meniurile SECBATCH și SECTOOLS pentru a tipări Raportul obiecte autorizate public pentru tipurile de obiecte care au în cele mai multe cazuri implicaţii de securitate. Puteţi tipări versiunea cu modificări a acestui raport în mod regulat pentru a vedea ce obiecte necesită atenţie.

## **Monitorizarea autorizării pentru noile obiecte**

OS/400 furnizează funcții pentru a vă ajuta să gestionați autorizarea și proprietarul pentru noile obiecte de pe sistemul dumneavoastră. Când un utilizator creează un nou obiect, sistemul determină următoarele:

- Cine va fi proprietarul obiectului
- v Care este autorizarea publică pentru obiect
- Dacă are vreo autorizare privată
- v Unde să plaseze obiectul (ce bibliotecă sau director)
- v Dacă accesul la obiect va fi verificat

Sistemul foloseşte variabile de sistem, parametri bibliotecă şi parametri profil utilizator pentru a lua aceste decizii. "Asocierea autorizării şi proprietarului pentru obiectele noi " în capitolul 5 al cărţii *Referinţă securitate iSeries* furnizează câteva exemple ale opţiunilor care sunt disponibile.

Puteţi folosi comanda PRTUSRPRF pentru a tipări parametrii profil utilizator care influențează proprietarul și autorizarea pentru obiectele noi. Figura 5 la [pagina](#page-71-0) 56 arată un exemplu al acestui raport.

### **Gestionarea listelor de autorizare**

Puteţi grupa obiectele cu cereri similare de securitate utilizând o listă autorizări. Conceptual, o listă de autorizări conţine o listă de utilizatori şi autorizările pe care utilizatorii le au asupra obiectelor care sunt securizate de listă. Listele de autorizări furnizează o cale eficientă de a gestiona autorizarea obiectelor similare ale sistemului. Totuşi, în unele cazuri, fac dificilă urmărirea autorizărilor obiectelor.

Puteți utiliza comanda Tipărire autorizări private (PRTPVTAUT) pentru a tipări informațiile despre autorizările listei autorizări. Figura 3 arată un exemplu al raportului.

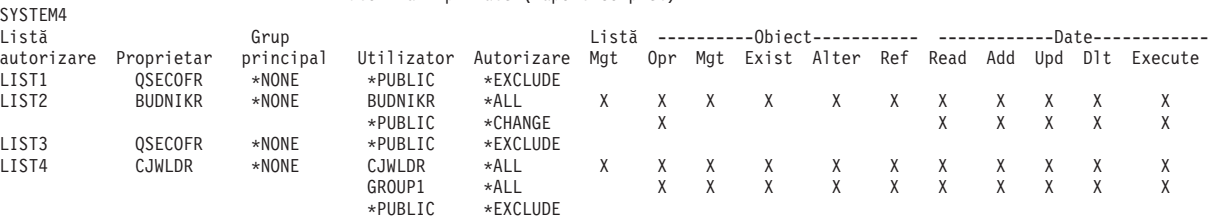

Autorizări private (Raport complet)

*Figura 3. Raport autorizări private pentru liste autorizări*

Acest raport arată aceleaşi informaţii pe care le vedeţi la ecranul Editare listă autorizări (EDTAUTL). Avantajul raportului este că furnizează informaţii despre toate listele de autorizări într-un singur loc. Dacă setaţi securitatea pentru un nou grup de obiecte, de exemplu, puteţi consulta rapid raportul pentru a vedea dacă o listă de autorizări existentă vă satisface nevoile pentru aceste obiecte.

Puteţi tipări o versiune cu modificări a raportului pentru a vedea noile liste de autorizări cu modificările de autorizare de la ultimul raport tipărit. Aveţi, de asemenea, opţiunea de a tipări o listă a obiectelor securizate de fiecare listă de autorizări. Figura 4 la [pagina](#page-68-0) 53 arată un exemplu de raport pentru o listă de autorizări:

<span id="page-68-0"></span>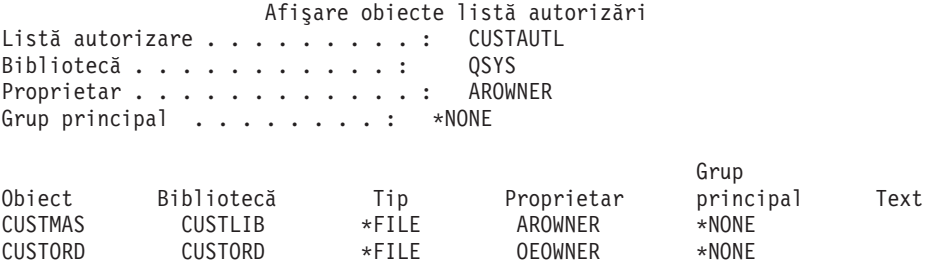

*Figura 4. Raportul afişare obiecte listă de autorizări*

Puteţi utiliza acest raport, de exemplu, pentru a înţelege efectele adăugării unui nou utilizator la o listă de autorizări (ce autorizări va primi utilizatorul).

## **Folosirea listelor de autorizare**

Navigator iSeries furnizează caracteristici de securitate proiectate să vă ajute în dezvoltarea unui plan de securitate şi a unei politici şi să configuraţi sistemul dumneavoastră pentru a îndeplini nevoile companiei dumneavoastră. Una dintre funcţiile disponibile este folosirea listelor de autorizare.

Listele de autorizare au următoarele facilități.

- v O listă de autorizare grupează obiecte care au cerinte similare în ceea ce priveste securitatea.
- v O listă de autorizare contine în mod conceptual o listă a utilizatorilor și grupurilor ca și a autorizărilor pe care le are fiecare dintre obiectele asigurate de listă.
- v Fiecare utilizator şi grup pot avea o altă autorizare pentru setul de obiecte pe care le asigură lista.
- v Autorizarea poate fi dată după tipul listei, mai degrabă decât pentru utilizatori şi grupuri individuale.

Task-urile ce pot fi efectuate folosindu-se listele de autorizări includ:

- Crearea unei liste de autorizare.
- v Modificarea unei liste de autorizare.
- v Adăugarea utilizatorilor şi grupurilor.
- v Modificarea permisiunilor pentru un utilizator.
- Afişarea obiectelor sigure.

Pentru a folosi această funcție, realizați pașii care urmează:

- 1. Din Navigator iSeries, expandaţi serverul dumneavoastră—>Securitate. Veţi vedea **Liste de autorizare** şi **Politici**.
- 2. Faceţi clic dreapta pe **Liste de autorizare** şi selectaţi **Listă de autorizare nouă**. **Listă nouă de autorizare** vă permite să faceţi următoarele.
	- v **Folosire:** Permite accesul la atributele obiectului ca şi folosirea acestuia. Publicul poate vedea, dar nu poate modifica obiectele.
	- v **Modificare:** Permite modificarea conţinului obiectului ( cu câteva excepţii ).
	- v **Toate:** Permite efectuarea tuturor operaţiilor asupra obiectului, cu excepţia acelora care sunt permise numai proprietarului. Utilizatorul sau grupul poate controla existenta obiectului, specifica securitatea pentru acesta, îl poate modifica și poate efectua funcții de bază asupra lui. Utilizatorul sau grupul poate modifica şi proprietarul obiectului.
	- **Excludere:**Toate operatiile ce se pot efectua asupra obiectului sunt interzise. Nu este permis accesul la obiect şi nici efectuarea de operaţii pentru utilizatorii şi grupurile care au această permisiune. Specifică faptul că publicul nu are voie să folosească acest obiect.

Când se lucrează cu liste de autorizare este nevoie să se acorde permisiuni şi pentru obiecte şi pentru date. Puteţi alege dintre permisiunile pentru obiect de mai jos.

- v **Operaţional:** Furnizează permisiunea de a se vedea descrierea unui obiect şi folosirea acestuia aşa cum este determinat de permisiunile pentru date pe care utilizatorul sau grupul le are pentru acest obiect.
- v **Management:** Furnizează permisiunea de a se specifica securitatea pentru obiect, mutarea sau redenumirea acestuia ca şi adăugarea de membrii la fişierele bază de date.
- v **Existenţă:** Furnizează permisiunea de a se controla existenţa şi proprietarul pentru obiect. Utilizatorul sau grupul poate şterge obiectul, elibera memoria acestuia şi poate efectua operaţii de salvare sau restaurare ca şi de transferare a proprietăţii pentru obiect. Dacă utilizatorul sau grupul are permisiune specială de salvare, acesta nu are nevoie de permisiunea existență pentru obiect.
- v **Alterare** (folosită numai pentru fişiere bază de date şi pachete SQL): Furnizează permisiunea necesară pentru modificarea atributelor unui obiect. Dacă utilizatorul sau grupul are această permisiune pentru un fişier bază de date, acesta poate adăuga şi înlătura declanșatori, adăuga și elimina constrângeri de unicitate și de referență ca și modificarea atributelor fişierului bază de date. Dacă utilizatorul sau grupul are această permisiune pentru un pachet SQL, acesta poate modifica atributele pachetului SQL. Această permisiune este folosită în curent doar pentru fişierele bază de date şi pachetele SQL.
- v **Referinţă** (folosită numai pentru fişiere bază de date şi pachete SQL): Furnizează permisiunea necesară pentru referenţierea unui obiect dintr-un alt obiect. Dacă utilizatorul sau grupul are această permisiune pentru un fişier fizic, acesta poate adăuga constrângeri de referență pentru care fișierul fizic este părinte. Această permisiune este folosită în curent doar pentru fişierele bază de date.

Puteţi alege dintre permisiunile pentru date de mai jos.

- v **Citire:** Furnizează permisiunea necesară pentru obţinerea şi afişarea conţinutului unui obiect, cum ar fi vizualizarea înregistrărilor dintr-un fişier.
- v **Adăugare:** Furnizează permisiunea de a se adăuga intrări într-un obiect, cum ar fi adăugarea de mesaje într-o coadă de mesaje sau adăugarea de înregistrări la un fişier.
- v **Actualizare:** Furnizează permisiunea necesară pentru modificarea intrărilor într-un obiect, cum ar fi modificarea înregistrărilor dintr-un fişier.
- Stergere: Furnizează permisiunea de a se elimina intrări dintr-un obiect, cum ar fi înlăturarea mesajelor dintr-o coadă de mesaje sau ştergerea înregistrărilor dintr-un fişier.
- v **Execuţie:** Furnizează permisiunea necesară pentru rularea unui fişier, program serviciu sau pachet SQL. Utilizatorul poate localiza de asemenea obiectul într-o bibliotecă sau director.

Pentru informatii suplimentare despre fiecare proces în timp ce creati sau editati listele dumneavoastră de editare, folositi ajutorul online disponibil în Navigator iSeries.

### **Accesarea politicilor în Navigator iSeries**

Puteţi folosi Navigator iSeries pentru a vizualiza şi gestiona politicile pentru serverul dumneavoastră iSeries. Navigator iSeries are cinci zone de politici:

v **Politica de auditare**

Aceasta vă permite să setaţi monitorizarea anumitor acţiuni şi accesul la anumite resurse din sistemul dumneavoastră.

v **Politica de securitate**

Aceasta vă permite să specificaţi nivelul de securitate şi opţiunile suplimentare înrudite cu securitatea sistemului.

v **Politica de parole**

Aceasta vă permite să specificaţi nivelul de parole pentru sistem.

#### v **Politică de restaurare**

Această politică vă permite să specificaţi cum sunt restaurate anumite obiecte din sistem.

#### v **Politica de semnare**

Această politică vă permite să specificaţi cum se poate înregistra utilizatorul la sistem.

Pentru a vizualiza sau modifica politicile cu Navigator iSeries, urmați acești pași:

- 1. Din Navigator iSeries, expandaţi serverul dumneavoastră—>**Securitate**.
- 2. Faceţi clic dreapta pe **Politici** şi selectaţi **Explorare** pentru a afişa o listă de politici pe care le puteţi crea şi gestional. Consultaţi ajutorul din Navigator iSeries pentru specificaţii despre aceste politici.

## **Monitorizarea autorizării publice la obiecte**

**opţiuni meniu SECBATCH:**

**12** *pentru a trimite imediat* **41** *pentru a folosi planificatorul de joburi*

Puteţi folosi comanda Tipărire autorizări private (PRTPVTAUT) pentru a tipări o listă a autorizărilor private pentru obiectele de un tip specificat dintr-o bibliotecă specificată.

Puteţi folosi acest raport pentru a vă ajuta să detectaţi autorizări noi ale obiectelor. Vă poate ajuta, de asemenea, să menţineţi schema autorizărilor private clară şi gestionabilă.

# **Monitorizarea accesului la ieşire şi cozile de joburi**

Uneori un administrator de securitate face un lucru foarte bun protejând accesul la fişiere şi apoi nu ştie ce se întâmplă când conţinutul unui fişier este tipărit. Serverele iSeries furnizează funcţii pentru a vă ajuta să protejaţi cozile de ieşire sensibile şi cozile de joburi. Protejaţi o coadă de ieşire pentru ca utilizatorii neautorizaţi să nu, de exemplu, vizualizeze sau copieze fişierele spool confidenţiale care aşteaptă să fie tipărite. Protejaţi cozile de joburi pentru ca utilizatorii neautorizaţi să nu poată nici redirecta un job confidenţial la o coadă de ieşire de neîncredere, nici opri jobul.

**Opţiuni meniu SECBATCH: 24 pentru lansare imediată 63** *pentru a folosi planificatorul de joburi*

Cărţile *Securitate de bază şi planificare pentru sistem* din Centrul de informare şi *Referinţă securitate iSeries* descriu modul de protejare al cozilor dumneavoastră de ieşire şi de joburi.

Puteţi folosi comanda Tipărire autorizare coadă (PRTQAUT) pentru a tipări setăriile de securitate pentru cozile de ieșire și de joburi de pe sistemul dumneavoastră. Puteți apoi verifica joburile de tipărire ce tipăresc informații confidențiale și să vă asigurați că merg la cozile de ieşire şi de joburi protejate.

Pentru cozile de ieșire și de joburi pe care le considerați a fi vulnerabile la securitate, puteți compara setările dumneavoastră de securitate cu informațiile din Anexa D a cărții *Referință securitate iSeries*. Tabelele din Appendix D vă spun ce setări sunt cerute pentru a realiza diferite funcții coadă de ieșire sau coadă de joburi.

# <span id="page-71-0"></span>**Monitorizarea autorizărilor speciale**

Când utilizatorii sistemului dumneavoastră au autorizări speciale nefolositoare, efortul dumneavoastră de a dezvolta o schemă bună autorizare obiect poate fi zadarnic. Autorizarea obiect este fără sens când un profil utilizator are autorizarea specială \*ALLOBJ. Un utilizator cu autorizarea specială \*SPLCTL poate vedea orice fişier spool de pe sistem, necontând efortul făcut de dumneavoastră pentru a securiza cozile de ieşire. Un utilizator cu autorizarea specială \*JOBCTL poate influenţa operaţiile de sistem şi redirecta joburile. Un utilizator cu autorizarea specială \*SERVICE poate utiliza instrumentele service pentru a accesa datele fără să treacă prin sistemul de operare.

**opţiuni meniu SECBATCH:**

**29 pentru lansare imediată 68** *pentru a folosi planificatorul de joburi*

Puteţi utiliza comanda Tipărire profil utilizator (PRTUSRPRF) pentru a tipări informaţiile despre autorizările speciale şi clase utilizator pentru profilurile utilizator de pe sistemul dumneavoastră. Când rulaţi raportul, aveţi câteva opţiuni:

- Toate profilurile utilizator
- v Profiluri utilizator cu autorizările speciale specificate
- v Profiluri utilizator care au clase utilizator specifice
- Profiluri utilizator cu o neconcordanță între clasa utilizator și autorizările speciale.

Figura 5 arată un exemplu de raport care arată autorizările speciale pentru toate profilurile utilizator:

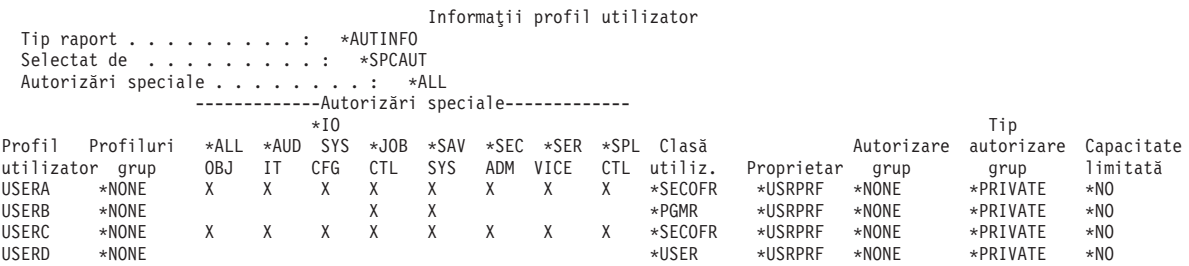

*Figura 5. Raportul informaţiilor utilizator: Exemplul 1*

Pe lângă autorizările speciale, raportul arată următoarele:

- v Dacă profilul utilizator are capabilităţi limitate.
- v Dacă utilizatorul sau grupul utilizatorului deţine noi obiecte pe care utilizatorul le-a creat.
- v Ce autorizare primeşte automat grupul utilizatorului pentru obiectele noi pe care le creează utilizatorul.

Figura 6 la [pagina](#page-72-0) 57 arată un exemplu de raport pentru autorizările speciale nepotrivite şi clasele utilizator:
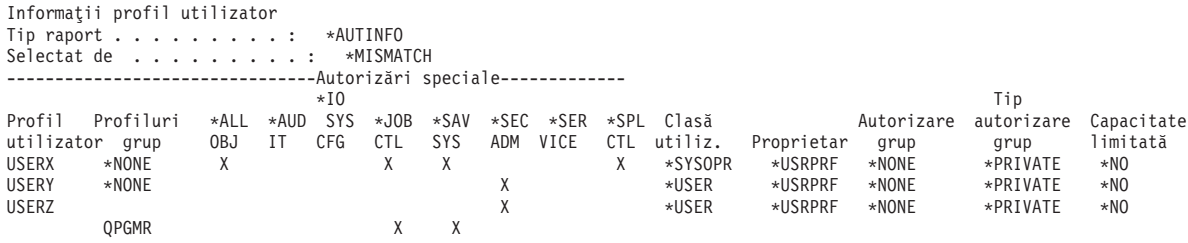

*Figura 6. Raportul informaţiilor utilizator: Exemplul 2*

În Figura 6, observaţi următoarele:

- v USERX are o clasă utilizator operator sistem (\*SYSOPR), dar are autorizările speciale \*ALLOBJ şi \*SPLCTL.
- v USERY are o clasă utilizator (\*USER), dar are autorizare specială \*SECADM.
- v USERZ are, de asemenea, o clasă utilizator (\*USER) şi autorizarea specială \*SECADM. Puteţi, de asemenea, observa că USERZ este un membru al grupului QPGMR, care are autorizările speciale \*JOBCTL şi \*SAVSYS.

Puteţi rula aceste rapoarte regulat pentru a vă ajuta să monitorizaţi administrarea profilurilor utilizator.

### **Monitorizarea mediilor utilizator**

Un rol al profilului utilizator este de a defini mediul pentru utilizator, inclusiv coada de ieşire, meniul inițial și descrierea de job. Mediul utilizatorului influențează modul în care utilizatorul vede sistemul şi, deci, ceea ce se permite utilizatorului să facă. Utilizatorul trebuie să aibă autorizare pentru obiectele care sunt specificate în profilul utilizator. Totuşi, dacă schema dumneavoastră de autorizări nu este foarte restrictivă, mediul utilizator care este definit într-un profil utilizator poate provoca rezultate nedorite. Următoarele sunt câteva exemple:

#### **opţiuni meniu SECBATCH:**

**29** *pentru a trimite imediat***68** *pentru a folosi planificatorul de joburi*

- v Descrierea jobului utilizatorului poate specifica un profil utilizator care are mai multe autorizări decât utilizatorul.
- v Utilizatorul poate avea un meniu iniţial care nu are linie de comandă. Totuşi, programul de tratare a tastei Attn a utilizatorului poate furniza o linie de comandă.
- v Utilizatorul poate fi autorizat să ruleze rapoarte confidenţiale. Totuşi, ieşirea utilizatorului poate fi directionată la o coadă de mesaje care este disponibilă utilizatorilor care nu trebuie să vadă rapoartele.

Puteti folosi optiunea \*ENVINFO a comenzii Tipărirea profilului utilizator (PRTUSRPRF) pentru a vă ajuta în monitorizarea mediilor care sunt definite pentru utilizatorii sistem. Figura 7 la [pagina](#page-73-0) 58 arată un exemplu de raport:

<span id="page-73-0"></span>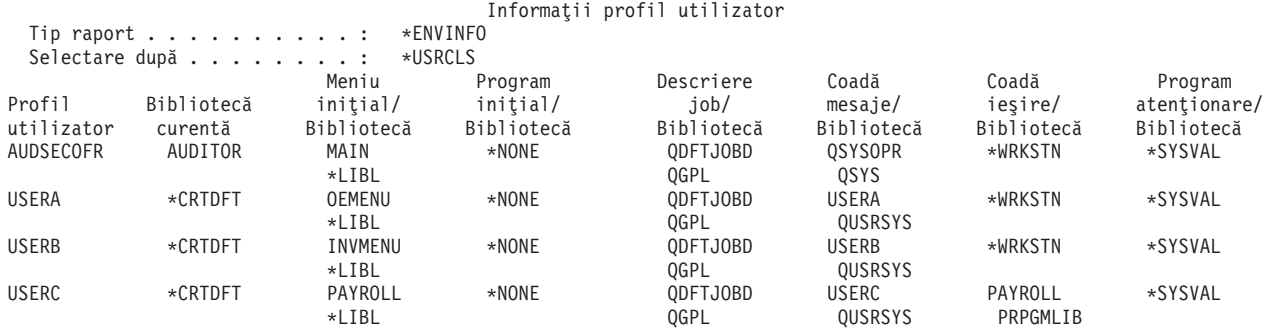

*Figura 7. Imprimare profil utilizator-exemplu mediu utilizator*

### **Gestionarea uneltelor de service**

Uneltele service sunt folosite pentru configurarea, gestionarea şi service-ul serverului dumneavoastră. Uneltele service pot fi accesate din unelte de service dedicate (DST) sau unelte de service sistem (SST). ID-urile utilizator unelte de service sunt necesare pentru a accesa DST, SST şi pentru a folosi funcţiile Navigator iSeries pentru gestionarea partiţiei logice (LPAR) şi gestionarea unităţii de disc.

DST este disponibil când Codul intern licentiat a fost pornit, chiar dacăOS/400 nu a fost încărcat. SST este disponibil de laOS/400. Următoarea tabelă evidenţiază diferenţele de bază între DST şi SST.

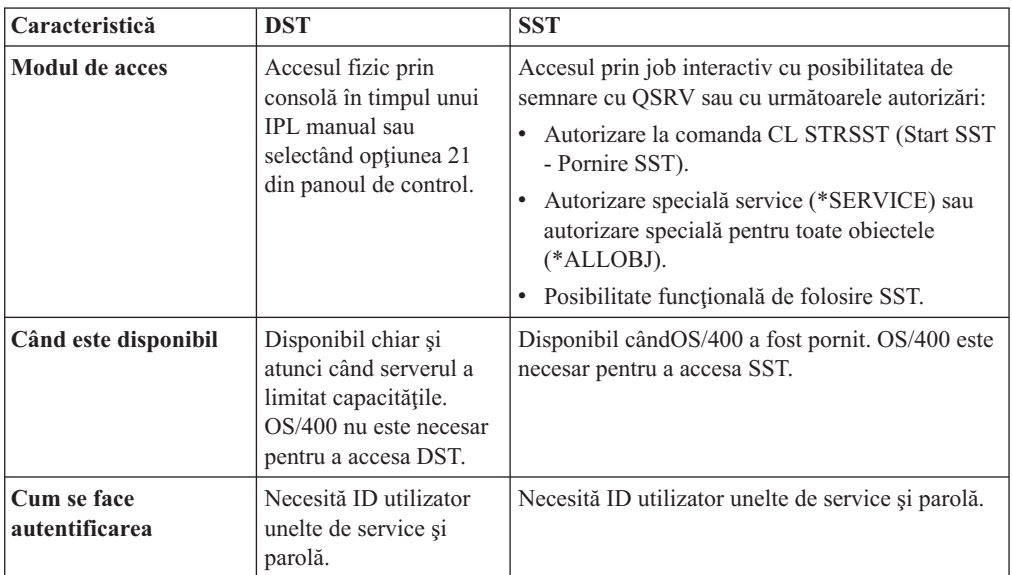

ConsultaţiiSeries Centrul de informare—>Securitate—>Unelte de service pentru informaţii despre utilizarea uneltelor de service pentru a realiza următoarele operaţii:

- v Accesarea uneltelor de service cu DST
- v Accesarea uneltelor de service cu SST
- v Accesarea uneltelor de service cu Navigator iSeries
- v Crearea unui ID utilizator pentru unelte de service
- v Modificarea avantajelor unui profil utilizator pentru unelte de service
- v Modificarea descrierii unui ID utilizator pentru unelte de service
- v Afişarea unui ID utilizator pentru unelte de service
- v Activarea sau dezactivarea unui ID utilizator pentru unelte de service
- v Ştergerea unui ID utilizator pentru unelte de service
- v Modificrea ID-urilor utilizator şi a parolelor pentru unelte de service folosind SST sau DST
- v Modificarea parolei ID-ului utilizator pentru unelte de service folosind STRSST
- v Modificarea ID-urilor utilizator şi a parolelor pentru unelte de service folosind
- v API-ul QSYCHGDS (Change Service Tools User ID Modificare ID utilizator pentru unelte de service)
- Resetarea parolei profilului utilizator QSECOFR OS/400
- v Resetarea uneltelor de service QSECOFR ID utilizator şi parolă
- v Salvarea datelor de securitate pentru unelte de service. Restaurarea datelor de securitate pentru unelte de service
- v Crearea propriei dumneavoastră versiuni de ID utilizator pentru unelte de service **QSECOFR**
- v Configurarea serverului de unelte servie pentru DST
- Configurarea serverului de unelte de service pentruOS/400
- v Funcţia de monitorizare service folosită prin DST
- v Monitorizarea uneltelor de service prin istoricul de auditare securitate OS/400

Consultați "Condiții prealabile și informații conexe" la pagina xii pentru informații despre accesarea Centrului de informare iSeries.

# **Capitolul 7. Folosirea securităţii partiţiilor logice (LPAR)**

Având mai multe partiţii logice pe un singur server iSeries ar putea avea beneficii in următoarele scenarii:

- v **Menţinerea sistemelor independente**: Dedicarea unei porţiuni din resurse (unitatea de stocare disc, procesoare, memorie şi dispozitive I/O) unei partiţii realizează o izolare logică a software-ului. De asemenea, dacă sunt configurate corect, partiţiile logice au câteva toleranțe la greșeli hardware. E posibil ca încărcăturile de lucru interactive și batch care nu rulează bine împreună pe o singură maşină, să fie izolate şi să ruleze eficient pe partiţii separate.
- **Consolidare** : Un sitem partitionat logic poate reduce numărul sistemelor server iSeries de care este nevoie într-o întreprindere. Puteţi consolida câteva sisteme într-un singur sistem partitiont logic. Acest lucru elimină necesitatea cheltuielilor pentru echipament adițional. Puteți muta resurse de pe o partițe logică pe alta, după cum se schimbă necesitățile.
- v **Crearea unei producţii mixte şi testarea mediului:** Puteţi crea o combinaţie de producţie şi testa mediul. Puteţi crea o partiţie cu o singură producţie pe partiţia primară. Pentru partiţii cu producţii multiple, vezi *Crearea unui mediu cu partiţii cu producţii multiple* mai jos.

O partiţie logică este fie o partiţie test fie de producţie. O partiţie de producţie rulează principalele dumneavoastră aplicații de afaceri. O cădere în partiția de producție poate dăuna semnificativ afacerii dumneavoastră şi să vă coste timp şi bani. O partiţie test testează software. Un eşec într-o partiţie de test, dacă nu este planificat, nu va încurca operaţiile de afaceri normale.

- v **Crearea unui mediu de partiţionare a producţie multiplu:** Ar trebui să creaţi partiţii de productie multiple doar în partițiile dumneavoastră secundare. În această situație, trebuie să dedicati partiția primară managementului de partiții.
- Copie de sigurantă imediată: Când o partitie secundară copie pe o altă partitie logică în acelasi sistem, comutarea pe copia de siguranță în timpul erorii de partiție poate cauya inconveniente minime. Această configuraţie minimizează de asemenea efectul ferestrelor lungi de salvare. Puteţi pune partiţia de backup off line, atâta vreme cât cealaltă partiţie logică continuă să efectueze lucru de productie. Veti avea nevoie de software special pentru a folosi această strategie de hot backup.
- Cluster integrat: Folosind OptiConnect/400 și software de aplicații de disponibilitate ridicată, sistemul dumneavoastră partiţionat poate rula ca un cluster integrat. Puteţi folosi un cluster integrat pentru a vă proteja sistemul de căderile cele mai neplanificate cu o partiție secundară.
- **Notă:** Când setaţi o partiţie secundară, trebuie să faceţi consideraţii adiţionale pentru locaţiile plăcilor. Dacă procesorul Intrarae/Ieşire (IOP) pe care l-aţi selectat pentru consolă are de asemenea placă LAN şi placa LAN nu este intenţionată pentru folosire cu Consolă de operaţii, ca fi activat,pentru folosire de către consolă şi se poate să nu puteţi să-l folosiți pentru scopurile intenționate de dumneavoastră. Pentru mai multe informații depre lucrul cu Consolă de operaţii, vezi [Capitolul](#page-78-0) 8, "Consolă de operaţii iSeries", la [pagina](#page-78-0) 63.

Vezi "Partiții Logice" în Centru de informare iSeriespentru informații mai detaliate despre acest subiect.

## **Gestionarea securităţii pentru partiţiile logice**

Sarcinile legate de securitate pe care le efectuați pe un sistem partiționat, sunt aceleați ca și pe sistemul fără partiții logice. Oricum, când creați partiții logice, lucrați cu mai mult de un sistem independent. De aceea, va trebui să efectuați aceleași sarcini pe fiecare partiție logică în loc de o singură dată pe un sistem fără partiţii logice.

Iată câteva reguli de bază pentru situaţiile în care avem de a face cu securitatea partiţiilor logice:

- Adăugați utilizatori la sistem pe fiecare partiție logică pe rând. Trebuie să adăugați utilizatori la fiecare partiţie logică pe care doriţi să o poată accesa.
- v Limitaţi numărul de persoane ce au dreptul de a folosi unelte de service dedicate (dedicated service tools (DST)) şi unelte de service sistem (system service tools (SST)) pe partiţia primară. Vedeţi subiectul ″Gestionarea partiţiilor logice folosind Navigator iSeries, DST şi SST″ din Centru de informare iSeries pentru mai multe informaţii despre DST şi SST. Vezi ["Gestionarea](#page-73-0) uneltelor de service" la pagina 58 pentru informaţii despre folosirea profilurilor de utilizator unelte de service pentru a controla accesul la activităţile partiţiilor.
	- **Notă:** Trebuie să iniţializaţi STS (Service Tools Server) înainte de a folosi Navigator iSeries pentru a accesa functiile LPAR. Consultati iSeries Centrul de informare — $\geq$ Securitate— $\geq$ Unelte de service pentru informații înrudite. Consultați "Condiții prealabile și informații conexe" la pagina xii pentru informații despre accesarea Centrului de informareiSeries.
- Partitiile secundare nu pot vedea sau folosi memoria principală și unitățile de disc ale altor partiţii logice.
- Partitiile secundare pot vedea doar propriile lor resurse hardware.
- v Partiţia primară poate vedea toate resursele hardware în ecranele Lucrul cu partiţiile sistemului din DST şi SST.
- v Sistemul de operare al partiţiei primare poate vedea doar resursele sale disponibile.
- Panoul de control al sistemului, controlează partiția primară. Când setați modul panou pe Sigur, nu pot fi efectuate acţiuni în ecranul Lucru cu Starea Partiţiilor din SST. Pentru a forţa DST din panoul de control al sistemului, trebuie să schimbaţi modul în Manual.
- v Când setaţi modul de operare al partiţiei secundare pe Sigur, restricţionaţi utilizarea Lucrului său cu Starea Partiţiei în următoarele moduri:
	- Puteţi folosi doar DST pe partiţia secundară pentru a schimba starea partiţiei; nu puteţi folosi SSt pentru a schimba starea partiţiei.
	- Puteţi doar forţa DST pe partiţia secundară, de pe ecranul Lucrul cu Starea Partiţiei al partiţiei primare, folosind fie DST, fie SST.
	- Puteţi folosi doar DST pe partiţia secundară pentru a schimba modul unei partiţii secundare din Sigur în orice altă valoare.

Odată ce modul unei partiţii secundare numai este sigur, puteţi folosi atât DST, cât şi SST pe partiţia secundară pentru a schimba starea partiţiei.

Pentru informatii suplimentare despre securitatea pe serverul dumneavoastră iSeries, faceti referire la cartea Referinte de securitate și la paginile de planificare și securitate sistem de bază ale Centru de informare iSeries.

# <span id="page-78-0"></span>**Capitolul 8. Consolă de operaţii iSeries**

Consolă de operatii vă permite să folositi PC-ul dumneavoastră pentru a accesa și controla serverul dumneavoastră iSeries. Consola de operaţii include suport pentru dial-in PC la distanţă pe un server iSeries fără dispozitive consolă, permiţând PC-urilor de la distanţă să devină console. Când folosiţi Consolă de operaţii, notaţi următoarele:

- v Puteţi rula orice task pe care îl puteaţi rula dintr-o consolă obinşnuită din Consolă de operaţii. De exemplu, profilurile utilizatorilor care au autorizările speciale \*SERVICE sau \*ALLOBJ sunt capabile să se conecteze la Consolă de operaţii sesiunea, chiar dacă ele sunt dezactivate.
- v Consolă de operaţii foloseşte profiluri utilizator Unelte de service şi parole pentru a activa conexiunea la serverul iSeries. Acesta face să aibă o deosebită importanţă schimbarea profilului utilizator de Unelte de service şi a parolelor. Hacker-ii sunt familiarizaţi cu id-urile utilizator şi parolele implicite ale Uneltelor de service pentru profilurile utilizator şi le-ar putea folosi pentru a încerca o sesiune consolă la distanţă pe serverul dumneavoastră iSeries. Vezi ["Modificarea](#page-33-0) parolelor cunoscute" la pagina 18 şi ["Evitarea](#page-38-0) parolelor [implicite"](#page-38-0) la pagina 23 pentru sugestii privind parolele.
- v Pentru protejarea informaţiei când folosiţi Consolă de la distanţă, folosiţi opţiunea apel înapoi (call back) din Windows Dial-Up Networking .
- v Când setaţi o partiţie secundară, trebuie să faceţi consideraţii adiţionale pentru locaţiile plăcilor. Dacă procesorul de I/E (IOP) pe care l-aţi selectat pentru consolă are de asemenea o placă LAN şi placa LAN nu este intenţionată pentru folosire cu Consolă de operaţii, ea fi activată pentru folosire de către consolă şi se poate să nu puteţi să o folosiţi pentru scopurile intenţionate de dumneavoastră.

În V5R1, Consolă de operaţii a fost îmbunătăţită pentru a permite ca activităţile din consolă să fie executate într-o retea locală (LAN). Autentificarea sporită și criptarea datelor furnizează securitatea retelei pentru procedurile din consolă. La folosirea Consolă de operații cu conectivitate LAN , este recomandată instalarea următoarelor produse:

- v Cryptographic Access Provider, 5722–AC2 sau 5722–AC3 pe serverul dumneavoastră iSeries
- v Client Encryption, 5722–CE2 sau 5722–CE3 pe Consolă de operaţii PC

Pentru a cripta datele de la consolă, serverul iSeries trebuie să aibă unul din produsele Furnizor de acces criptografic instalat **şi** PC-ul trebuie să aibă instalat unul din produsele Criptare client.

**Notă:** Dacă nu este instalat nici un produs de criptare, nu va avea loc nici o criptare a datelor.

Tabelul următor rezumă rezultatele criptării pentru produsele disponibile:

#### *Tabela 13. Rezultatele criptării*

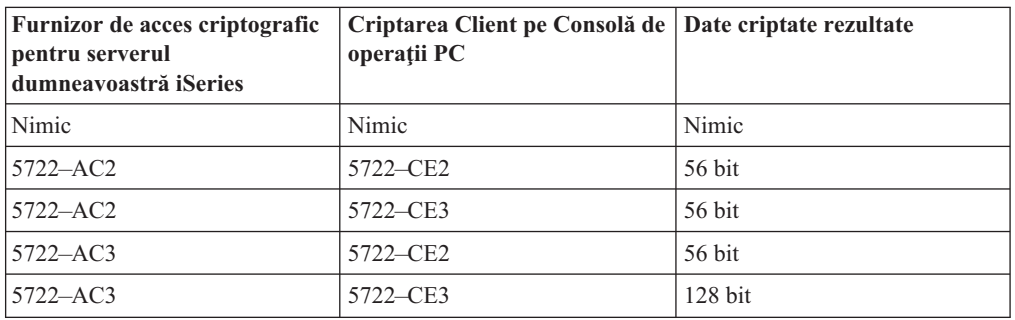

Pentru informatii suplimentare despre setarea și administrareaiSeries Consolă de operații, consultati Centrul de informareiSeries.

## **Privire generală asupra securităţii Consolă de operaţii**

Consolă de operaţii securitatea constă în:

- v autentificarea dispozitivului consolă
- v autentificarea utilizatorului
- intimitatea datelor
- integritatea datelor

Consolă de operaţii cu conectare directă are implicite autentificarea dispozitivului, intimitatea datelor şi integritatea datelor datorită conexiunii sale punct-la-punct. Securitatea autentificării utilizatorului este necesară pentru conectarea la consolă.

### **Autentificare dispozitiv consolă**

Autentificarea dispozitivului consolă asigură care dispozitiv fizic este consola. Consolă de operaţii cu conectare directă foloseşte o legăturră fizică similară cu cea a consolei twinax. Consolă de operaţii folosind o legătură directă poate fi securizată fizic similar cu cea a legăturii twinax pentru a controla accesul la dispozitivul consolă fizic.

Consolă de operaţii cu conectivitate LAN utilizează o versiune de SSL care suportă autentificarea utilizatorilor şi a dispozitivelor, dar nu foloseşte certificarea. Pentru această formă de conectare, autentificarea dispozitivului se bazează pe profilul unui dispozitiv de unelte de service. Recurgeţi la [65](#page-80-0) pentru detalii.

### **Autentificare utilizator**

Autentificarea utilizatorului furnizează garanţia despre cine foloseşte dispozitivul consolă. Problemele referitoare la autentificarea utilizatorului sunt aceleaşi indiferent de tipul consolei.

### **Confidenţialitatea datelor**

Intimitatea datelor produce încrederea că datele consolei pot fi numai citite de recipientul intenţionat. Consolă de operaţii cu conectivitate directă foloseşte o conexiune fizică similară cu cea a consolei twinax sau o conexiune reţea sigură pentru conectivitate LAN pentru protectia datelor consolei. Consolă de operații folosirea unei conexiuni directe furnizează o intimitate a datelor identică cu cea dintr-o conexiune twinax. Dacă legătura fizică este sigură, datele consolei rămân protejate.

Consolă de operaţii cu conectivitate LAN foloseşte o conexiune reţea sigură dacă produsele de criptare corespunzătoare sunt instalate (ACx şi CEx). Sesiunea consolă foloseşte cea mai puternică criptare posibilă în funcție de produsele de criptare instalate pe serveruliSeries și de PC-ul pe care rulează Consola de operaţii.

**Notă:** Dacă nu este instalat nici un produs de criptare, nu va avea loc nici o criptare a datelor.

#### **Integritatea datelor**

Integritatea datelor furnizează garanţia că datele consolei nu s-au schimbat în drum spre destinație. Consolă de operații cu conectivitate directă folosește o conexiune fizică similară cu cea a consolei twinax sau o conexiune reţea sigură pentru conectivitate LAN pentru protecţia

<span id="page-80-0"></span>datelor consolei. Consolă de operaţii folosirea unei conexiuni directe furnizează o intimitate a datelor identică cu cea dintr-o conexiune twinax. Dacă legătura fizică este sigură, datele consolei rămân protejate.

Consolă de operaţii cu conectivitate LAN foloseşte o conexiune reţea sigură dacă produsele de criptare corespunzătoare sunt instalate (ACx şi CEx). Sesiunea consolă foloseşte cea mai puternică criptare posibilă în funcţie de produsele de criptare instalate pe serveruliSeries şi de PC-ul pe care rulează Consola de operaţii.

**Notă:** Dacă nu este instalat nici un produs de criptare, nu va avea loc nici o criptare a datelor.

### **Folosire Consolă de operaţii cu conectivitate LAN**

Notă: Orice Consolă de operații poate fi o consolă, dar numai configurațiile bazate pe LAN folosesc profilul utilizator unelte sevice.

Serverul iSeries este livrat împreună cu un profil dispozitiv de unelte de service implicit QCONSOLE cu parola implicită QCONSOLE. Consolă de operaţii cu conectivitate LAN va schimba parola în timpul fiecărei conexiuni reuşite. Vezi "Folosirea vrăjitorului de setare Consolă de operaţii" pentru mai multe informaţii.

Pentru informații suplimentare despre Consolă de operații cu conectivitate LAN iSeries, faceți referire la subiectul Configurarea consolei de operaţii cu conectivitate LAN, în Centrul de informare.

## **Protecţie Consolă de operaţii cu conectivitate LAN**

La folosirea Consolă de operaţii cu conectivitate LAN , sunt recomandate următoarele:

- Creați un alt profil dispozitiv unelte de service cu atributele consolei și salvați informațiile profilului într-un loc sigur.
- Instalați furnizorul de acces criptografic, 5722–AC2 sau 5722–AC3 pe serverul dumneavoastră iSeries şi Criptare client, 5722–CE2 sau 5722–CE3 pe PC-ul dumneavoastră Consolă de operaţii.
- v Alegeţi o parolă pentru informaţia dispozitivului service.
- v Protejaţi Consolă de operaţii PC în acelaşi fel în care aţi proteja consola twinax sau un Consolă de operații cu conectivitate directă.

## **Folosirea vrăjitorului de setare Consolă de operaţii**

Vrăjitorul de setare va adăuga informaţiile necesare PC-ului la folosirea Consolă de operaţii cu conectivitate LAN . Vrăjitorul de setare cere profilul dispozitivului unelte de service, parola profilului dispozitivului unelte de service şi o parolă pentru protecţia informaţiei profilului dispozitivului unelte de service .

Notă: Parola informației profilului dispozitivului de unelte de service este folosită pentru blocarea şi deblocarea informaţiei profilului dispozitivului unelte de service (profil dispozitiv unelte de service şi parole) pe PC.

La stabilirea unei conexiuni în reţea, vrăjitorul de setare din Consolă de operaţii vă va cere parola informatiei dispozitivului service pentru pentru accesarea profilului dispozitiv unelte de service si a parolei criptate. Vi se va cere de asemenea un identificator de utilizator unelte de service valid şi o parolă .

# **Capitolul 9. Detectarea programelor suspecte**

Tendintele recente în folosirea calculatoarelor au crescut instabilitatea deoarece sistemele au programe de la surse nesigure sau programe care realizează funcții necunoscute. Următoarele sunt exemple:

- v Un utilizator de calculator personal obţine uneori programe de la alţi utilizatori de PC. Dacă PC-ul este ataşat la sistemul dumneavoastră iSeries, acel program poate afecta serverul dumneavoastră iSeries.
- v Utilizatorii care se conectează la reţele pot, de asemenea, să obţină programe, de la bulletin board-uri.
- v Hacker-ii au devenit mai activi şi renumiţi. De multe ori îşi publică metodele şi rezultatele. Aceasta poate conduce la imitarea de către programatorii care respectau legile.

Aceste tendinţe au condus la o nouă problemă de securitate a calculatoarelor numită **viruşi de calculatoare**. Un virus este un program care modifică alte programe pentru a-şi include o copie proprie. Apoi celelalte programe se spune că sunt infectate de virus. În plus, virusul poate realiza alte operaţii care utilizează resursele sistemului sau distruge datele.

Arhitectura serverului iSeries furnizează unele protecții la caracteristicile de infecție ale unui virus de calculator. "Protecţie împotriva viruşilor de calculator" descrie aceasta. Un administrator de securitate al serverului iSeries trebuie să fie mult mai atent la programe care realizează funcţii neautorizate. Subiectele din acest capitol descriu modalităţi prin care cineva cu intenţii rele poate seta programe dăunătoare să ruleze pe sistemul dumneavoastră. Subiectele furnizează sfaturi pentru împiedicarea programelor de la executarea funcţiilor neautorizate.

#### **Indiciu de securitate**

Autorizarea obiectelor este întotdeauna prima linie de apărare. Dacă nu aveti un plan bun de protejare a obiectelor dumneavoastră, sistemul dumneavoastră este fără apărare. Aceste informații descriu modalitățile pe care un utilizator autorizat ar trebui să le încerce pentru a beneficia de legăturile din schema dumneavoastră de autorizare obiecte.

## **Protecţie împotriva viruşilor de calculator**

Un calculator care este infectat cu un virus are un program care poate modifica alte programe. Arhitectura de bază obiect pentru iSeries face mai dificilă producerea şi răspândirea de către răuvoitori a acestui tip de virus decât este pentru arhitecturile celorlalte calculatoare. Pe serverul iSeries, folosiţi anumite comenzi şi instrucţiuni pentru a lucra pe fiecare tip de obiecte. Nu puteţi folosi un fişier instrucţiuni pentru a modifica un obiect program operabil (care este ceea ce un creator de viruşi face de regulă). Nici nu puteţi crea cu uşurinţă un program care să modifice alt obiect program. Pentru a face aceasta se cere un timp considerabil, efort şi cunoştinţe tehnice şi cere accesul la instrumente şi documentaţii care nu sunt, în general, disponibile.

Totuşi, cum noile funcţii ale serverului iSeries devin disponibile pentru a participa în contextul sistemelor deschise, unele din funcțiile de protecție bazate obiect ale serverelor iSeries nu se mai aplică în continuare. De exemplu, folosind Sistem de fişiere integrat (IFS), utilizatorii pot manipula direct unele obiecte în directoare, cum ar fi fişierele stream.

De asemenea, chiar dacă arhitectura serverului iSeries îngreunează desfăşurarea unui virus în cadrul programelor server iSeries, arhitectura lui nu împiedică serverul iSeries de la a fi purtător de virus. Ca server de fişiere, serverul iSeries poate stoca programe care sunt partajate de mai multe PC-uri. Oricare din aceste programe poate conține un virus pe care serverul iSeries nu îl detectează. Pentru a împiedica infectarea cu acest tip de virus a PC-urilor care sunt ataşate la serverul dumneavoastră iSeries, trebuie să folosiţi software de scanare viruşi pentru PC.

Mai multe funcţii există pe serverul iSeries pentru a preveni pe cineva care foloseşte un limbaj de nivel scăzut cu posibilități de folosire a pointer-ilor să altereze un program obiect operabil:

- v Dacă sistemul dumneavoastră rulează la nivelul de securitate 40 sau mai mult, protecţia integrităţii include protecţiile împotriva modificării obiectelor program. De exemplu, nu puteți rula cu succes un program care conține instrucțiuni mașină blocate (protejate).
- v Valoarea de validare a programului este de asemenea protejată când restauraţi un program care a fost salvat (si probabil modificat) pe alt sistem. Capitolul 2 din cartea *Referință securitate iSeries* descrie funcţiile de protecţie a integrităţii pentru nivelul de securitate 40 şi mai mare, inclusiv valorile de validare program.
	- **Notă:** Valoarea de validare program nu este sigură şi nu este o înlocuire pentru vigilenţa în evaluarea programelor care sunt restaurate pe sistemul dumneavoastră.

Câteva instrumente sunt, de asemenea, disponibile pentru a vă ajuta să detectați începutul unui program modificat de pe sistemul dumneavoastră:

- v Puteţi utiliza comanda Verificare integritate obiect (CHKOBJITG) pentru a scana obiectele (operabile) care corespund cu valorile căutate de dumneavoastră pentru a vă asigura că aceste obiecte nu au fost modificate. Aceasta este similară cu funcția de scanare viruși.
- v Puteţi utiliza funcţia de verificare a securităţii pentru a monitoriza programele care au fost modificate sau restaurate. Valorile \*PGMFAIL, \*SAVRST şi \*SECURITY pentru variabila de sistem a nivelului de autorizare furnizează înregistrări de verificare care vă pot ajuta să detectaţi încercările de introducere a programelor tip virus pe sistemul dumneavoastră. Capitolul 9 şi Anexa F din cartea *Referinţă securitate iSeries* furnizează mai multe informaţii despre valorile de auditare şi intrările în jurnalul de auditare.
- v Puteţi utiliza parametrul de forţare creare (FRCCRT) al comenzii Modificare program (CHGPGM) pentru recrearea oricărui program care a fost restaurat pe sistemul dumneavoastră. Sistemul utilizează şablonul program pentru a recrea programul. Dacă obiectul program a fost modificat după ce a fost compilat, sistemul recrează obiectul modificat şi-l înlocuiește. Dacă șablonul program conține instrucțiuni blocate (protejate), sistemul nu va recrea programul cu succes.
- Puteti folosi valoarea sistem OFRCCVNRST (fortare conversie la restaurare) pentru a recrea orice program imediat ce este restaurat pe sistemul dumneavoastră. Sistemul foloseşte şablonul program pentru a recrea programul. Această valoare sistem furnizează mai multe posibilităţi după care programele vor fi recreate.
- v Puteţi utiliza valoarea sistem QVFYOBJRST (Verificare Obiecte în refacere) pentru a preveni refacerea programe care nu dispun de semnătură digitală sau care nu au semnătură digitală validă. Dacă o semnătură digitală nu este validă înseamnă că programul a fost modificat de când a fost semnat de producător . Ieşirea API-urilor vă permite semnarea programelor, salvarea fişierelor şi a fişierelor stream.

Pentru mai multe informații privind semnarea și modul de protejarea sistemului împotriva riscurilor, vezi "Semnarea [obiectelor"](#page-93-0) la pagina 78.

## **Utilizarea monitorului autorizării adoptate**

Pe un server iSeries, puteţi crea un program care adoptă autorizarea proprietarului programului. Aceasta înseamnă că orice utilizator care rulează programul are aceleaşi autorizări (private şi speciale) ca şi profilul utilizator al proprietarului programului.

Autorizarea adoptată este un instrument de securitate valoros când este folosit corect. ["Îmbunătăţirea](#page-57-0) meniului de control al accesului cu securitate obiect" la pagina 42, de exemplu, descrie cum să combinaţi autorizările adoptate şi meniurile pentru a vă ajuta să depăşiţi controlul acces meniu. Puteţi utiliza autorizările adoptate pentru a vă proteja fişierele importante împotriva modificărilor din afara programelor dumneavoastră aplicaţii aprobate atâta timp cât permiteţi încă cererile la fişiere.

Ca administrator de securitate, trebuie să vă asiguraţi că autorizările adoptate sunt folosite corect:

- v Programele trebuie să adopte autorizările unui profil utilizator care are autorizări suficiente pentru a face funcţiile necesare, dar nu mai mult. Trebuie să fiţi precaut cu programele care adoptă autorizările unui profil utilizator care fie are autorizarea specială \*ALLOBJ, fie detine obiecte importante.
- Programele care adoptă autorizare trebuie să aibă o funcție specifică, limitată și nu trebuie să furnizeze facilități de intrare comandă.
- v Programele care adoptă autorizare trebuie să fie securizate corespunzător.
- v Utilizarea excesivă a autorizării adoptate poate avea un impact negativ asupra performantei sistemului dumneavoastră. Pentru a vă ajuta să evitați problemele de securitate, revedeți graficele de verificare a autorizării şi sugestiile pentru utilizarea autorizării adoptate din capitolul 5 al cărţii *Referinţă securitate iSeries*.

#### **opţiuni meniu SECBATCH:**

**1** *pentru lansare imediată* , **40 pentru a folosi planificatorul de joburi**

Puteţi utiliza comanda Tipărire obiecte adoptate (PRTADPOBJ) (opţiunea 21 a meniului SECTOOLS) pentru a monitoriza folosirea autorizărilor adoptate pe sistemul dumneavoastră.

Raportul afişează autorizările speciale ale profilului utilizator specificat, programele care adoptă autorizarea profilului utilizator, ca şi dispozitivele ASP care folosesc autorizările profilului. După ce aţi stabilit o bază de informaţii, puteţi tipări regulat versiunea cu modificări a raportului obiecte adoptate. Listează noile programe care adoptă autorizare şi programele care au fost modificate să adopte autorizare de la ultima tipărire a raportului.

Dacă suspectaţi faptul că autorizarea adoptată este folosită incorect pe sistemul dumneavoastră, puteţi seta variabila de sistem QAUDLVL să includă \*PGMADP. Când această valoare este activă, sistemul creează o intrare jurnal verificare oricând cineva porneşte sau opreşte un program care adoptă autorizare. Intrarea include numele utilizatorului care porneşte programul şi numele programului.

## **Limitarea folosirii autorizării adoptate**

Când un program iSeries rulează, el poate utiliza autorizare adoptată pentru a câştiga accesul la obiecte prin două moduri diferite:

v Programul însuşi poate adopta autorizarea proprietarului său. Aceasta este specificată în parametrul profil utilizator (USRPRF) al programului sau programului serviciu.

v Programul poate utiliza (moşteni) autorizarea adoptată de la un program anterior care se mai află încă în stiva de apeluri joburi. Un program poate moşteni autorizarea adoptată de la programele anterioare chiar dacă programul însuşi nu adoptă autorizare. Utilizarea parametrului autorizare adoptată (USEADPAUT) a unui program sau program serviciu controlează dacă programul moşteneşte autorizare adoptată de la programele anterioare din stiva de programe.

Următorul este un exemplu de folosire autorizarea adoptată de la programele anterioare.

Presupuneti că profilul utilizator ICOWNER are autorizare \*CHANGE pentru fisierul ITEM şi că autorizarea publică a fişierului ITEM este \*USE. Nici un alt profil utilizator nu are nici o autorizare definită explicit pentru fişierul ITEM. Tabela 14 arată atributele pentru trei programe care folosesc fişierul ITEM:

| Nume program | Proprietar program | Valoarea USRPRF | Valoarea USEADPAUT |
|--------------|--------------------|-----------------|--------------------|
| <b>PGMA</b>  | <b>ICOWNER</b>     | *OWNER          | $*YES$             |
| <b>PGMB</b>  | <b>ICOWNER</b>     | *USER           | $*YES$             |
| <b>PGMC</b>  | <b>ICOWNER</b>     | *USER           | $*NO$              |

*Tabela 14. Folosire autorizare adoptată (USEADPAUT) - Exemplu*

#### **Exemplul 1 – Autorizare adoptată:**

- 1. USERA rulează programul PGMA.
- 2. Programul PGMA încearcă să deschidă fișierul ITEM cu facilități de actualizare.

**Rezultat:** Încercare cu succes. USERA are acces \*CHANGE la fişierul ITEM deoarece PGMA adoptă autorizarea de la ICOWNER.

#### **Exemplul 2 – Utilizarea autorizării adoptate:**

- 1. USERA rulează programul PGMA.
- 2. Programul PGMA apelează programul PGMB.
- 3. Programul PGMB încearcă să deschidă fisierul ITEM cu facilități de actualizare.

**Rezultat:** Încercare cu succes. Deşi programul PGMB nu adoptă autorizare (\*USRPRF este \*USER), permite utilizarea autorizării adoptate anterior (\*USEADPAUT este \*YES). Programul PGMA se află încă în stiva de programe. În consecinţă, USERA are accesul \*CHANGE la fişierul ITEM deoarece PGMA adoptă autorizarea de la ICOWNER.

#### **Exemplul 3 – Neutilizarea autorizării adoptate**

- 1. USERA rulează programul PGMA.
- 2. Programul PGMA apelează programul PGMC.
- 3. Programul PGMC încearcă să deschidă fișierul ITEM cu facilități de actualizare.

**Rezultat:** Eşec de autorizare. Programul PGMC nu adoptă autorizare. Programul PGMC nu permite, de asemenea, folosirea autorizării adoptate de la programele anterioare. În consecinţă, PGMA se găseşte încă în stiva de apeluri, autorizarea sa adoptată nu este folosită.

## **Împiedicarea noilor programe de la folosirea autorizării adoptate**

Trecerea autorizării adoptate către programele mai noi din stivă furnizează o oportunitate pentru un programator cunoscător să creeze un program Cal troian. Programul Cal troian se poate baza pe programele anterioare din stivă pentru a prelua autorizarea necesară pentru a realiza stricăciuni. Pentru a împiedica aceasta, puteţi limita care utilizatori să creeze programe care folosesc autorizarea adoptată a programelor anterioare.

Când creaţi un nou program, sistemul setează automat parametrul USEADPAUT la \*YES. Dacă nu doriți ca programul să moștenească autorizare adoptată, trebuie să folosiți comanda Modificare program (Change Program - CHGPGM) sau Modificare program serviciu (Change Service Program - CHGSRVPGM) pentru a seta parametrul USEADPAUT la \*NO.

Puteţi folosi o listă de autorizare şi valoarea sistem (QUSEADPAUT) de autorizare adoptată pentru a controla cine creează programe care moştenesc autorizarea adoptată. Când specificaţi un nume de listă de autorizări în variabila de sistem QUSEADPAUT, sistemul foloseşte această listă de autorizări pentru a determina cine să creeze programe noi.

Când un utilizator creează un program sau program serviciu, sistemul verifică autorizarea utilizatorului din lista de autorizări. Dacă utilizatorul are autorizarea \*USE, parametrul USEADPAUT pentru noul program este setat la \*YES. Dacă utilizatorul nu are autorizarea \*USE, parametrul USEADPAUT este setat la \*NO. Autorizarea utilizatorului din lista de autorizări nu poate proveni de la autorizarea adoptată.

Lista de autorizări pe care o specificaţi în variabila de sistem QUSEADPAUT controlează, de asemenea, dacă un utilizator poate folosi comanda CHGxxx pentru a seta variabila USEADPAUT pentru un program sau program serviciu.

#### **Note:**

- 1. Nu trebuie să chemaţi lista dumneavoastră de autorizare QUESADPAUT. Puteţi crea o listă de autorizări cu un nume diferit. Apoi specificaţi această listă de autorizare pentru variabila de sistem QUSEADPAUT. În comanda din acest exemplu, substituiţi numele listei dumneavoastră de autorizare.
- 2. Variabila de sistem QUSEADPAUT nu afectează programele existente pe sistemul dumneavoastră. Folosiţi comanda CGHPGM sau comanda CHGSRVPGM pentru a seta parametrul USEADPAUT parameter pentru programe existente.

*Mediu mai restrictiv:* Dacă doriți ca majoritatea utilizatorilor să creeze programe noi având parametrul USEADPAUT setat la valoarea \*NO, efectuaţi următoarele:

1. Pentru a seta autorizarea publică pentru lista de autorizări la \*EXCLUDE, introduceţi următoarele:

```
CHGAUTLE
AUTL(QUSEADPAUT) USER(*PUBLIC)
   AUT(*EXCLUDE)
```
2. Pentru a seta utilizatori specifici să creeze programe care utilizează autorizarea adoptată a programelor anterioare, introduceţi următoarele:

ADDAUTLE AUTL(QUSEADPAUT) USER(*nume utilizator*) AUT(\*USE)

*Mediu mai puţin restrictiv:* Dacă doriţi ca majoritatea utilizatorilor să creeze programe noi cu parametrul USEADPAUT setat la \*YES, faceţi următoarele:

- 1. Lăsaţi autorizarea publică a listei de autorizări setată la \*USE.
- 2. Pentru a împiedica anumiţi utilizatori să creeze programe care să utilizeze autorizarea adoptată a programelor anterioare, introduceţi următoarele: ADDAUTLE AUTL(QUSEADPAUT) USER(*nume utilizator*) AUT(\*EXCLUDE)

#### **Utilizarea monitorului programelor de declanşare**

DB2 UDB furnizează capacitatea de asociere a programelor sursă cu fişierele bazei de date. Caracteristicile programelor declanşatori sunt comune pentru industria gestiunii bazelor de date cu funcţii de nivel înalt.

Când asociaţi un program declanşator unei baze de date, specificaţi când declanşatorul va rula. De exemplu, puteți seta fișierul comenzi clienți să ruleze un program declanșator oricând o nouă înregistrare îi este adăugată. Când soldul scadent al clientului depăşeşte limita de credit, programul declanşator poate tipări o scrisoare de avertizare clientului şi trimite un mesaj gestionarului de credite.

Programele declanşatori sunt o cale productivă atât pentru a furniza funcţii aplicaţie, cât şi pentru a gestiona informaţiile. Programele declanşatori furnizează, de asemenea, posibilitatea cuiva cu intenţii răuvoitoare să creeze un "Cal troian" pe sistemul dumneavoastră. Un program distructiv poate sta şi aştepta să ruleze când un anumit eveniment are loc într-un fişier bază de date pe sistemul dumneavoastră.

**Notă:** În istorie, Calul troian a fost un cal de lemn gol pe dinăuntru care era plin cu soldaţi greci. După ce calul a fost introdus dincolo de zidurile Troiei, soldații au ieșit și luptat cu troienii. În lumea calculatoarelor, un program care ascunde funcţii distructive este deseori numit un Cal troian.

#### **opţiuni meniu SECBATCH:**

**27** *pentru lansare imediată* **66** *pentru a folosi planificatorul de joburi*

Când sistemul dumneavoastră este livrat, posibilitatea de a adăuga un program declanșator la un fișier bază de date este restrictivă. Dacă gestionați autorizările obiect cu grijă, utilizatorul tipic nu va avea autorizare suficientă să adauge un program declanşator la un fişier bază de date. (Anexa D a cărţii *Referinţă securitate iSeries* conține autorizarea cerută sau toate comenzile, inclusiv comanda Adăugare declanșator fişier fizic (ADDPFTRG).

Puteţi utiliza comanda Tipărire programe declanşatori (PRTTRGPGM) pentru a tipări o listă a tuturor programelor declanşatori dintr-o bibliotecă specificată sau din toate bibliotecile.

Puteţi folosi raportul iniţial ca o bază de evaluare a programelor declanşatoare care există deja pe sistemul dumneavoastră. Apoi, puteţi tipări regulat raportul cu modificări pentru a vedea dacă noi programe declanşatoare au fost adăugate pe sistemul dumneavoastră.

Când evaluaţi programele declanşatoare, consideraţi următoarele:

- Cine a creat programele declansatoare? Puteti folosi comanda Afisare descriere obiect (DSPOBJD) pentru a determina aceasta.
- v Ce face programul? Va trebui să vă uitaţi pe sursa programului sau să vorbiţi cu cel care a creat programul pentru a determina aceasta. De exemplu, programul declanşator verifică cine este utilizatorul? Poate programul declanşator aşteaptă un anumit utilizator (OSECOFR) pentru a obtine accesul la resursele sistemului.

După stabilirea unei baze de informaţii, puteţi tipări raportul modificat regulat pentru monitorizarea programelor sursă care au fost adăugate la sistem.

### **Verificarea programelor ascunse**

Programele declanşatoare nu sunt singurul mod posibil de a introduce un cal troian în sistem. Programele declanşatoare sunt un exemplu de **programe de ieşire**. Când apare un anumit eveniment, cum ar fi actualizarea unui fişier, în cazul programului declanşator sistemul rulează programul de ieşire care este asociat evenimentului.

Tabela 15 descrie alte exemple de programe de ieşire care s-ar putea găsi pe sistemul dumneavoastră. Trebuie să utilizaţi aceeaşi metodă pentru a evalua utilizarea şi conţinutul acestor programe de ieşire pe care le utilizaţi pentru programele declanşatoare.

**Notă:** Tabela 15 nu este o listă completă cu programele de ieşire.

. *Tabela 15. Programe de ieşire furnizate de sistem*

| Nume program                                                                                         | Când rulează programul                                                                                                    |  |
|----------------------------------------------------------------------------------------------------|----------------------------------------------------------------------------------------------------|--|
| Nume specificat de utilizator în atributul de<br>rețea DDMACC.                                       | Când un utilizator încearcă să deschidă un fișier DDM în sistemul dumneavoastră<br>sau face o DRDA conexiune.                                                                                                    |  |
| Nume specificat de utilizator în parametrul de<br>rețea PCSACC.                                      | Când un utilizator încearcă să utilizeze funcțiile Acces Client folosind Clienți<br>Originali pentru a accesa obiecte în sistem.                                                                                                    |  |
| Nume specificate de utilizator în variabila de<br>sistem QPWDVLDPGM                                  | Când un utilizatior rulează funcția Schimbare Parolă (Change Password).                                                                                                    |  |
| Nume specificat de utilizator în variabila de<br>sistem QRMTSIGN.                                    | Când un utilizator încearcă să se conecteze interactiv de la un sistem la distanță.                                                                                                    |  |
| QSYS/QEZUSRCLNP                                                                                      | Când rulează funcția de curățire automată.                                                                                                    |  |
| Nume specificat de utilizator în parametrul<br>EXITPGM al comenzii CHGBCKUP.                         | Când utilizați funcția de salvare Asistare Operație.                                                                                                    |  |
| Nume specificate de utilizator în comanda<br>CRTPRDLOD.                                              | Înainte și după ce salvați, restaurați sau ștergeți produsul care a fost creat cu<br>comanda.                                                                                                    |  |
| Nume specificate de utilizator în parametrul<br>DFTPGM al comenzii CHGMSGD.                          | Dacă este specificat un program implicit pentru un mesaj, sistemul rulează<br>programul atunci când mesajul este emis. Datorită numărului mare de descrieri de<br>mesaje de pe un sistem tipic, utilizarea programelor implicite este dificil de<br>monitorizat. Pentru a împiedica utilizatorii publici să adauge programe implicite<br>pentru mesaje, luați în considerare configurarea autorizării publice pentru fișierele<br>mesaje (obiectele *MSGF) pe *USE. |  |
| Nume specificat de utilizator în parametrul<br>FKEYPGM din comanda STREML3270.                       | Când un utilizator apasă o tastă funcțională în timpul emulării dispozitivului 3270.<br>Sistemul returnează controlul sesiunii de emulare a dispozitivului 3270 când se<br>termină programul de ieșire.                                                                                                    |  |
| Nume specificat de utilizator în parametrul<br>EXITPGM al comenzilor monitorului de<br>performanțe   | Pentru a prelucra date care sunt colectate de următoarele comenzi: STRPFRMON,<br>ENDPFRMON, ADDPFRCOL și CHGPFRCOL. Programul rulează când se<br>termină colecția de date.                                                                                                    |  |
| Nume specificate de utilizator în parametrul<br>EXITPGM din comanda RCVJRNE.                         | Pentru fiecare intrare de jurnal sau grup de intrări jurnal citite din jurnalul<br>specificat sau receptorii de jurnal.                                                                                                    |  |
| Nume specificat de utilizator în API<br>QTNADDCR.                                                    | În timpul unei operații COMMIT sau ROLLBACK.                                                                                                    |  |
| Nume specificate de utilizator în API<br>QHFRGFS.                                                    | Pentru a executa funcțiile sistemului de fișiere.                                                                                                    |  |
| Nume specificat de utilizator în parametrul<br>SEPPGM al unei descrieri de dispozitiv de<br>tipărire | Pentru a determina ce trebuie tipărit în paginile separatoare înainte sau după un<br>fișier spool sau un job de tipărire.                                                                                                    |  |
| QGPL/QUSCLSXT                                                                                        | Când un fișier bază de date este închis pentru a permite preluarea informațiilor de<br>utilizare.                                                                                                    |  |
| Nume specificat de utilizator în parametrul<br>FMTSLR al unui fișier logic.                          | Când este scrisă o înregistrare într-un fișier bază de date și un nume de format de<br>înregistrare nu este inclus în programul scris în limbajul de nivel înalt. Programul<br>selector primește înregistrarea ca o intrare, determină formatul înregistrării utilizat<br>și o returnează în baza de date.                                                                                                    |  |

*Tabela 15. Programe de ieşire furnizate de sistem (continuare)*

| Nume program                                                                                                    | Când rulează programul                                    |
|----------------------------------------------------------------------------------------------------|-----------------------------------------------------------|
| Nume specificat de utilizator în variabila de<br>sistem QATNPGM, în parametrul ATNPGM<br>dintr-un profil de utilizator sau în parametrul<br>PGM din comanda SETATNPGM. | Când un utilizator apasă tasta Attention.                 |
| Nume specificat de utilizator în parametrul<br>EXITPGM al comenzii TRCJO.                                                                                              | Inainte de începerea procedurii Trace Job (Urmărire Job). |

Pentru comenzi care vă permit să specificați un program de ieșire, trebuie să vă asigurați că respectiva comandă implicită nu a fost modificată pentru a specifica un program de ieşire. Trebuie să vă asigurați și că autorizarea publică pentru aceste comenzi nu este suficientă pentru a modifica valorile implicite ale comenzii. Comanda CHGCMDDFT necesită autorizarea \*OBJMGT pentru comandă. Nu aveţi nevoie de autorizarea \*OBJMGT pentru a lansa comanda.

## **Evaluarea programelor de ieşire înregistrate**

Puteți utiliza funcția sistemului de înregistrare pentru a înregistra programe de ieșire care trebuie să ruleze atunci când apar anumite evenimente. Pentru a afişa informaţiile de înregistrare pe sistemul dumneavoastră, tastaţi WRKREGINF OUTPUT(\*PRINT). Figura 8 arată un exemplu de raport:

| Gestiunea informatiilor de înregistrare            |
|----------------------------------------------------|
| QIBM QGW NJEOUTBOUND<br>Punct de iesire. :         |
| NJE00100<br>Format punct de ieşire :               |
| Punct de ieşire înregistrat. :<br>$\star$ YES      |
| Permitere de-înregistrare :<br>$\star$ YES         |
| Format :                                           |
| Numărul actual de programe de ieșire.:<br>$\Theta$ |
| Preprocesare pentru adăugare :<br>*NONE            |
| Bibliotecă :                                       |
| Format :                                           |
| Preprocesare pentru înlăturare :<br>*NONE          |
| Bibliotecă :                                       |
| Format :                                           |
| *NONE<br>Preprocesare pentru recuperare :          |
| Bibliotecă :                                       |

*Figura 8. Gestiunea informaţiilor de înregistrare - Exemplu*

Pentru fiecare punct de ieşire de pe sistem, raportul arată dacă există vreun program de ieşire înregistrat. Când un punct de ieşire are programe care sunt înregistrate în prezent, puteţi selecta optiunea 8 (Display programs - Afisare programe) din ecranul comenzii WRKREGINF pentru a afişa informaţii despre programe:

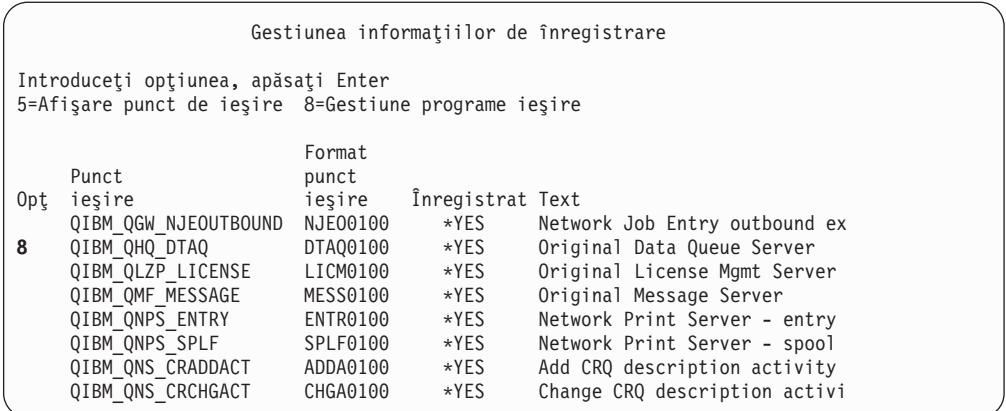

Utilizaţi aceeaşi metodă pentru evaluarea acestor programe de ieşire ca cea pe care o folosiţi pentru alte programe de ieşire şi programe declanşatoare.

## **Verificarea programelor planificate**

iSeries furnizează mai multe metode pentru rularea funcţiilor de programare la un timp viitor, incluzând programerul de funcţii. În mod normal, aceste metode nu reprezintă o problemă de securitate deoarece utilizatorul care planifică jobul trebuie să aibă aceeaşi autorizare ca cea care este cerută pentru a lansa un job în batch.

Totuşi, trebuie să verificaţi periodic joburile planificate în viitor. Un utilizator nemulţumit care nu mai este în organizaţie poate utiliza această metodă pentru a planifica un dezastru.

### **Restricţionarea salvării şi capacitatea de restaurare**

Cei mai mulţi utilizatori nu trebuie să salveze sau să restaureze obiecte pe sistem. Comenzile de salvare oferă posibilitatea de copiere a informaţiilor importante ale organizaţiei pe medii de stocare sau pe un alt sistem. Cele mai multe comenzi suportă fişiere de salvare care pot fi transmise altui sistem (utilizând comanda SNDNETF) fără a avea acces la mediile de stocare sau la dispozitivul de salvare/restaurare.

Comenzile de restaurare oferă posibilitatea de a restaura pe sistem obiecte neautorizate, cum ar fi programe, comenzi şi fişiere. Puteţi restaura informaţii şi fără a avea acces la mediile de stocare sau la dispozitivele de salvare/restaurare, utilizând fişierele de salvare. Fişierele de salvare pot fi transmise de pe alt sistem utilizând comanda SNDNETF sau funcţia FTP.

În continuare sunt prezentate sugestii pentru restricţionarea operaţiilor de salvare şi restaurare pe sistemul dumneavoastră:

- v Controlaţi care utilizatori au autorizarea specială \*SAVSYS. Autorizarea specială \*SAVSYS permite utilizatorului să salveze şi să restaureze obiecte chiar dacă utilizatorul nu are autorizarea necesară pentru acele obiecte.
- v Verificare Fizică Acces pentru salvarea şi refacerea dispozitivelor.
- Restrictionati accesul la comenzile de salvare si restaurare. Când instalati OS/400 programe licenţiate, autorizarea publică pentru comanda RSTxxx este \*EXCLUDE. Autorizarea publică pentru comenzile SAVxxx este \*USE. Luaţi în considerare modificarea autorizării publice pentru comenzile SAVxxx pe \*EXCLUDE. Limitati numărul de utilizatori care au autorizare pentru comenzile RSTxxx.
- v Utilizaţi variabila de sistem QALWOBJRST pentru a restricţiona restaurarea Programe statut-sistem, programe care adoptă authorităţi şi obiecte care au erori de validare.
- v Utilizaţi valoarea sistem QVFYOBJRST pentru a controla refacerea obiectelor semnate din sistem.
- Folositi valoarea sistem QFRCCVNRST pentru a controla recrearea anumitor obiecte care au fost restaurate pe sistemul dumneavoastră.
- v Utilizare auditare securitate pentru monitorizarea operaţiilor de restaurare. Includere \*SAVRST în variabila de sistem QAUDLVL şi tipărirea periodică a înregistrărilor de verificare care sunt create de operaţiile de restaurare. (Capitolul 9 şi Anexa F din cartea *Referinţă securitate iSeries* furnizează mai multe informaţii despre operaţiile de auditare intrări.)

## **Verificarea obiectelor utilizator în bibliotecile protejate**

Fiecare job server iSeries are o listă de biblioteci. Lista de biblioteci determină secvența în care sistemul caută un obiect dacă numele bibliotecii nu este specificat cu numele obiectului. De exemplu, când apelaţi un program fără să specificaţi unde este, sistemul caută lista dumneavoastră de biblioteci în ordine şi rulează prima copie a programului pe care o găseşte.

Cartea *Referință securitate iSeries* furnizează mai multe informații despre expunerile de securitate ale listelor de biblioteci şi apelarea programelor fără un nume de bibliotecă (numită **apel necalificat**). Furnizează, de asemenea, sugestii pentru controlul continutului listelor de biblioteci şi abilitatea de a modifica listele de biblioteci sistem.

Pentru ca sistemul dumneavoastră să ruleze corespunzător, anumite biblioteci sistem, cum ar fi QSYS şi QGPL, trebuie să fie în lista de biblioteci pentru fiecare job. Trebuie să utilizaţi autorizările obiect pentru a controla cine poate adăuga programe acestor biblioteci. Aceasta vă ajută să împiedicaţi plasarea unui program impostor într-una din aceste biblioteci cu acelaşi nume ca un program care apare într-o bibliotecă din lista de biblioteci mai târziu.

Trebuie, de asemenea, să determinaţi cine are autorizare pentru comanda CHGSYSLIBL şi monitorizează înregistrările SV din jurnalul verificare securitate. Un utilizator necinstit poate plasa o bibliotecă în faţa lui QSYS din lista de biblioteci şi determina ceilalţi utilizatori să ruleze comenzi neautorizate cu aceleaşi nume ca şi cele furnizate de IBM.

#### **opţiuni meniu SECBATCH:**

**28** *pentru lansare automată* **67** *pentru a utiliza planificatorul de joburi*

Puteți folosi comanda PRTUSROBJ (Print User Objects - Imprimare obiecte utilizator) pentru a imprima o listă de obiecte utilizator (obiecte care nu au fost create deIBM) care sunt în biblioteca specificată. Puteţi apoi aprecia programele din listă pentru a determina cine le-a creat şi ce funcţii îndeplinesc.

Obiectele utilizator altele decât programele pot, de asemenea, reprezenta o problemă de securitate când se găsesc în bibliotecile sistem. De exemplu, dacă un program scrie date confidenţiale într-un fişier al cărui nume nu este calificat, acest program poate fi păcălit să intre într-o versiune impostoare a acelui fişier dintr-o bibliotecă de sistem.

# **Capitolul 10. Prevenirea şi detectarea încercărilor de hacking (spargere)**

Aceste informaţii sunt o colecţie de diverse indicii pentru a vă ajuta să detectaţi posibilele probleme de securitate.

### **Securitate fizică**

Unitatea de sistem reprezintă un activ important al afacerii şi o poartă potenţială către sistemul dumneavoastră. Unele componente ale sistemului sunt mici şi valoroase. Trebuie să plasaţi unitatea de sistem într-o locaţie controlată pentru a împiedica mutarea componentelor sistemului.

Unitatea de sistem are un panou de control care oferă posibilitatea de rulare a funcţiilor de bază fără o staţie de lucru. De exemplu, puteţi utiliza panoul de control pentru a face următoarele:

- Oprirea sistemului.
- Pornirea sistemului.
- v Încărcarea sistemului de operare.
- Pornirea functiilor de service.

Toate aceste activităţi îi pot întrerupe pe utilizatorii sistemului din activitatea normală. De asemenea, acestea reprezintă potențiale probleme de securitate pentru sistem. Puteți utiliza cheia de blocare care este livrată odată cu sistemul pentru a controla când sunt permise aceste activităţi. Pentru a preveni utilizarea panoului de control, setaţi cheia de de blocare la poziţia Sigur, apoi mutaţi şi stocaţi cheia într-un loc sigur.

#### **Note:**

- 1. Dacă trebuie să executaţi IPL-uri de la distanţă sau diagnostice sistem de la distanţă, ar trebui să alegeţi o altă poziţionare a cheii de blocare. Subiectul Pregătire Pornire Centru de informare iSeries furnizează mai multe informaţii privind setările cheii de blocare (vezi "Condiţii prealabile şi [informaţii](#page-13-0) conexe" la pagina xii pentru detalii).
- 2. Nu toate modelele sunt livrate cu o cheie de blocare ca o componentă standard.

## **Monitorizarea activităţii profilului utilizator**

Profilurile utilizatorilor furnizează intrarea în sistem. Parametrii din profil utilizator determină un mediu utilizator şi caracteristici de securitate ale utilizatorului. Ca administrator de securitate, trebuie să controlați și să verificați schimbările ce apar în profilurile utilizatorilor din sistem.

Puteţi seta auditarea securităţii astfel încât sistemul să scrie o înregistrare a modificărilor profilurilor utilizatorilor. Puteţi folosi comanda DSPAUDJRNE pentru a tipări un raport al acestor schimbări.

Puteţi crea programe de ieşire pentru a evalua acţiuni cerute la profiluri utilizator. [Tabela](#page-93-0) 16 la [pagina](#page-93-0) 78 arată punctele de ieşire disponibile pentru comenzile profil utilizator.

<span id="page-93-0"></span>*Tabela 16. Punte de ieşire pentru activitatea profilului utilizator*

| Comandă profil utilizator                                                                     | Nume punct de iesire |
|-----------------------------------------------------------------------------------------------|----------------------|
| Creare profil utilizator (Create User Profile -<br>CRTUSRPRF)                                 | QIBM QSY_CRT_PROFILE |
| Modificare profil utilizator (Change User Profile - QIBM QSY CHG PROFILE<br><b>CHGUSRPRF)</b> |                      |
| Stergere profil utilizator (Delete User Profile -<br>DLTUSRPRF)                               | QIBM QSY_DLT_PROFILE |
| Restaurare profil utilizator (Restore User Profile - QIBM QSY RST PROFILE<br>RSTUSRPRF)       |                      |

Programul de ieşire poate, de exemplu, să caute modificări care pot face ca utilizatorul să ruleze versiuni neautorizate ale unui program. Aceste modificări pot asocia o descriere de job diferită sau o nouă bibliotecă curentă. Programul de ieșire poate atenționa o coadă de mesaje sau poate face câteva acţiuni (cum ar fi modificarea sau dezactivarea profilului utilizatorului) pe baza informaţiilor pe care programul de ieşire le primeşte.

Cartea *Referință securitate iSeries* furnizează mai multe informații despre programele de ieşire pentru acţiunile profilurilor utilizatorilor.

### **Semnarea obiectelor**

Toate precauţiile de securitate pe care le-aţi luat sunt nesemnificative în cazul în care cineva poate să le depăşească prin introducerea de date amestecate în sistem. Serverul iSeries are multe optiuni incluse pe care le puteți folosi pentru a împiedica încarcarea de software pe sistemul dumneavoastră şi pentru a detecta orice astfel de software deja existent. Una din tehnicile adăugate în V5R1 este semnarea obiectelor.

Semnarea obiectelor este implementarea unui concept criptografic a serverului iSeries cunoscut ca ″semnături digitale″. Ideea este relativ simplă: odată ce un producător software este pregătit să vândă software la clienți, the producătorul "semneză" software-ul. Această semnătură nu garantează faptul că software-ul efectuează orice functie specificată. Oricum, furnizează o modalitate de a demonstra că software-ul provine de la producătorul care l-a semnat şi că nu s-a modificat de când a fost produs şi semnat. Acest lucru este important în cazul în care software-ul a fost transmis prin Internet sau stocat în medii care au putut fi modificate.

Utilizarea semnăturilor digitale vă oferă un bun control asupra acelor software care pot fi încărcate în sistem şi vă permite să detectaţi modoficările după ce a fost încărcat. Noua valoare sistem pentru Refacere Obiect de Verificare (QVFYOBJRST) furnizează un mecanism pentru setarea politicii restrictive care solicită ca toate software-le încărcate în sistem să provină de la o sursă software cunoscută. Puteți alege de asemenea o politică mai deschisă şi faceţi doar o simplă verificare a semnăturilor dacă acestea sunt prezente în sistem.

Toate produsele softwareOS/400, la fel ca şi software-ul pentru opţiuni şi programele licențiate ale serveruluiiSeries, au fost semnate de o sursă de încredere. Aceste semnături ajută sistemul să-şi protejeze integritatea şi sunt verificate când sunt aplicate corecţii sistemului pentru a asigura faptul că sursa corecţiei este un sistem sigur şi că nu s-a modificat în tranzit. Aceste semnături pot fi verificate, de asemenea şi după ce software-ul este încărcat în sistem. Comanda CHKOBJITG (Verificare Integritate Obiect) a fost extinsă pentru a verifica semnăturile şi suplimentar pentru alte caracteristici de integritate ale obiectelor din sistem. Suplimentar, Digital Certificate Manager dispune de panouri pe care le puteţi utiliza la verificarea semnăturilor pe obiecte, inclusiv obiecte din sistemul de operare.

Imediat ce sistemul de operare a fost semnat, puteţi utiliza semnătura digitală pentru protecţia software esențială pentru proces. Puteți să cumpărați software care au fost semnate de un furnizor software, sau să semnaţi software pe care le-aţi cumpărat sau scris. În acest caz, o parte din politica de securitate constă în utilizarea periodică a CHKOBJITG, sau Digital Certificate Manager, pentru a verifica dacă semnăturile de pe software mai sunt valide dacă obiectele nu s-au modificat de când au fost semnate. Mai departe, puteți solicita ca tot software-ul care este restaurat în sistem să fie semnat de către dumneavoastră sau o sursă cunoscută. Totuşi, din moment ce toate produsele software ale serverului iSeries care nu sunt produse de către IBM nu sunt semnate, aceasta ar putea fi prea restrictivă pentru sistemul dumneavoastră. Noul suport de semnătură digitală vă oferă flexibilitate în luare deciziei privind cel mai bun mod de protejare a integrităţii software.

Semnăturile digitale care protejează software-ul sunt doar folosirea de certificate digitale. Informaţii suplimentare privind administrarea certificatelor digitale pot fi găsite în subiectul care tratează administrarea certificărilor digitale din Centru informaţii (vezi ["Condiţii](#page-13-0) prealabile și informații conexe" la pagina xii pentru detalii).

## **Monitorizarea descrierilor de subsistem**

Când porniţi un subsistem pe un server iSeries, sistemul creează un mediu pentru lucru pentru a intra în sistem şi a rula. O descriere de subsistem defineşte cu ce anume seamănă acest mediu. De aceea, descrierile de sistem oferă o posibilitate pentru utilizatorii rău intentionați. Un astfel de utilizator poate folosi descrierea subsistemului pentru a lansa în mod automat un program sau pentru a face posibilă semnarea fără un profil de utilizator.

Când lansaţi comanda Revocarea autorizării publice (Revoke Public Authority - RVKPUBAUT), sistemul setează autorizarea publică a comenzilor pentru descrierile subsistemului pe \*EXCLUDE. Acest lucru împiedică utilizatorii care nu sunt autorizați în mod specific (şi care nu au autorizarea specială \*ALLOBJ) să modifice sau să creeze descrieri de subsistem.

Următoarele subiecte oferă sugestii pentru revizuirea descrierilor de subsistem care există în prezent pe sistemul dumneavoastră. Puteţi folosi comanda Gestiune descriere subsistem (Work with Subsystem Descriptions - WRKSBSD) pentru a crea o listă cu toate descrierile de subsistem. Când selectaţi 5 (Afişare) din listă, este afişat un meniu pentru descrierea de subsistem pe care aţi selectat-o. Afişează o listă cu componente ale unui mediu subsistem.

Selectați opțiuni pentru detalii. Folosiți comanda Modificare descriere subsistem (Change Subsystem Description - CHGSBSD) pentru a modifica primele două elemente din meniu. Pentru a modifica alte elemente, utilizaţi comanda corespunzătoare de adăugare, înlăturare sau modificare pentru tipul de intrare. De exemplu, pentru a modifica intrarea unei staţii de lucru, folosiţi comanda Modificare intrare staţie de lucru (Change Workstation Entry - CHGWSE).

Cartea *Control funcţionare* furnizează mai multe informaţii despre administrarea descrierilor de subsistem. De asemenea, afişează valorile livrate pentru descrierile subsistemelor furnizate de IBM.

### **Intrări de joburi autostart**

O intrare de job autostart conţine numele unei descrieri de job. Descrierea jobului poate conține date cerere (RQSDTA) care fac ca un program sau o comandă să ruleze. De exemplu, RQSDTA poate fi CALL LIB1/PROGRAM1. Atunci când porneşte subsistemul, sistemul va rula programul PROGRAM1 din biblioteca LIB1.

Uitați-vă la intrările joburilor autostart și la descrierile de job asociate. Asigurați-vă că înţelegeţi funcţia fiecărui program care rulează automat atunci când un subsistem porneşte.

## **Nume de staţii de lucru şi tipuri de staţii de lucru**

Atunci când porneşte un subsistem, acesta alocă toate staţiile de lucru nealocate care sunt afişate (în mod specificat sau general) în intrările lui pentru nume de staţii de lucru şi tipuri de staţii de lucru. Atunci când un utilizator se semnează, utilizatorul se conectează la subsistemul care este alocat staţiei de lucru.

Intrarea staţiei de lucru specifică ce descriere de job va fi utilizată atunci când un job porneşte pe o staţie de lucru. Descrierea jobului poate conţine date cerere care fac să ruleze un program sau o comandă. De exemplu, parametrul RQSDTA poate fi CALL LIB1/PROGRAM1. Când un utilizator se semnează pe o stație de lucru în acel subsistem, sistemul va rula PROGRAM1 din LIB1.

Uitaţi-vă la intrările staţiei de lucru şi la descrierile joburilor asociate. Asiguraţi-vă că nimeni nu a adăugat sau actualizat nici o intrare pentru a rula programe de care nu aveţi cunoştinţă.

O intrare a unei staţii de lucru poate specifica şi profilul de utilizator implicit. Pentru unele configuraţii de subsistem, aceasta permite unora să deschidă o sesiune prin simpla apăsare a tastei Enter. Dacă nivelul de securitate (variabila de sistem QSECURITY) de pe sistem este mai mic decât 40, trebuie să revizuiţi intrările staţiilor de lucru pentru utilizatorii impliciţi.

### **Intrări în coada de joburi**

Atunci când un subsistem porneşte, acesta alocă toate cozile de joburi nealocate care sunt afişate în descrierea subsistemului. Intrările cozii de joburi nu determină în mod direct probleme de securitate. Totuşi, acestea oferă o posibilitate celor care vor să micşoreze performanţele sistemului prin lansarea de joburi în medii necorespunzătoare.

Trebuie să revizuiti periodic intrările din coada de joburi din subsistemul dumneavoastră pentru a vă asigura că joburile batch rulează acolo unde vă aşteptaţi să ruleze.

## **Intrări de rutare**

O intrare de rutare defineşte ce face un job odată ce intră în subsistem. Subsistemul utilizează intrările rutării pentru toate tipurile de joburi: batch, interactive şi joburi de comunicare. O intrare de rutare specifică următoarele:

- v Clasa pentru job. Ca şi intrările cozi de joburi, clasa care este asociată unui job poate afecta performantele acestuia, dar nu reprezintă o problemă de securitate.
- v Programul care rulează atunci când porneşte jobul. Uitaţi-vă la intrările rutării şi asiguraţi-vă că nimeni nu a adăugat sau actualizat nici o intrare pentru a rula programe de care nu aveti cunostință.

### **Intrări de comunicaţii şi nume de locaţii la distanţă**

Atunci când un job de comunicație intră în subsistemul dumneavoastră, sistemul utilizează intrările comunicaţiei şi numele locaţiilor la distanţă din subsistemul activ pentru a determina cum vor rula joburile de comunicaţie. Uitaţi-vă la următoarele pentru aceste intrări:

- v Toate subsistemele capabile să ruleze joburi de comunicaţie. Dacă un subsistem pe care intentionati să-l folositi pentru comunicatii nu este activ, un job care încearcă să intre în sistem ar trebui să găsească o intrare în altă descriere de subsistem care îndeplineşte cerintele sale. Trebuie să vă uitați la intrările din toate descrierile de subsisteme.
- v O intrare de comunicaţie conţine o descriere de job. Descrierea jobului poate conţine date cerere care rulează o comandă sau program. Uitaţi-vă la intrările de comunicaţii şi la descrierile joburilor asociate pentru a vă asigura că înţelegeţi cum vor fi pornite joburile.

v O intrare de comunicaţie specifică şi un profil de utilizator implicit pe care sistemul îl utilizează în unele situații. Asigurați-vă că ați înțeles rolul profilului implicit. Dacă sistemul conţine profiluri implicite, trebuie să vă asiguraţi că acestea sunt profiluri cu autorizări minime. Vezi Capitolul 12, "Securizarea [comunicaţiilor](#page-116-0) APPC" pentru mai multe informaţii despre profilurile implicite.

Puteţi utiliza comanda Tipărire descriere subsistem (Print Subsystem Description - PRTSBSDAUT) pentru a identifica intrările comunicaţiei care specifică un nume de profil de utilizator.

#### **Intrări job prestart**

Puteţi utiliza intrările joburilor prestart pentru a pregăti un subsistem pentru diferite tipuri de joburi astfel încât joburile să pornească mult mai repede. Joburile prestart pot porni atunci când un subsistem porneşte sau când este nevoie de ele. O intrare de job prestart specifică următoarele:

• Un program de rulat

Un profil de utilizator implicit

O descriere de job

Toate acestea pot genera probleme de securitate. Trebuie să vă asigurați că intrările joburilor prestart realizează numai funcții autorizate.

## **Joburi şi descrieri de job**

Descrierile joburilor conțin date cerere și date rutare care pot face ca un anumit program să ruleze când este utilizată acea descriere de job. Atunci când descrierea unui job specifică un program în parametrul date cerere, sistemul rulează programul. Atunci când o descriere de job specifică o dată de rutare, sistemul rulează programul care este specificat în intrarea de rutare care corespunde datei de rutare.

Sistemul utilizează descrierea de job atât pentru joburile interactive, cât şi pentru joburile batch. Pentru joburile interactive, intrarea statiei de lucru specifică descrierea de job. În mod tipic, valoarea intrării stației de lucru este \*USRPRF și sistemul utilizează descrierea de job care este specificat în profilul utilizatorului. Pentru joburile batch, specificaţi descrierea de job atunci când lansaţi jobul.

Trebuie să revizuiţi periodic descrierile joburilor pentru a vă asigura că acestea nu rulează alte programe. De asemenea, trebuie să folosiţi autorizarea obiectului pentru a împiedica modificarea descrierilor joburilor. Autorizarea \*USE este suficientă pentru a rula un job cu o descriere de job. Un utilizator tipic nu are nevoie de autorizarea \*CHANGE pentru descrierea de job.

<span id="page-97-0"></span>**opţiuni meniu SECBATCH:**

**15** *pentru lansare imediată* **54** *pentru utilizarea planificatorului de joburi*

Descrierea jobului poate specifica şi sub care profil de utilizator ar trebui să ruleze jobul. Pentru nivelul de securitate 40 şi mai mare, trebuie să aveţi autorizarea \*USE pentru descrierea de job şi pentru profilul de utilizator care este specificat în descrierea de job. Pentru niveluri de securitate mai mici decât 40, aveţi nevoie de autorizarea \*USE doar pentru descrierea de job.

Puteți utiliza comanda Tipărire autorizare descriere job (Print Job Description Authority - PRTJOBDAUT) pentru a tipări o listă cu descrierile joburilor care specifică profilurile de utilizatori şi care au autorizarea publică \*USE.

Raportul arată autorizările speciale ale profilului de utilizator care este specificat în descrierea de job. Raportul include autorizările speciale ale tuturor profilurilor de grup pe care le are profilul de utilizator. Puteţi utiliza următoarea comandă pentru a afişa autorizările private ale profilului de utilizator: DSPUSRPRF

USRPRF(*nume-profil*) TYPE(\*OBJAUT)

Descrierea jobului specifică lista cu bibliotecile pe care le utilizează jobul când rulează. Dacă cineva modifică lista cu biblioteci a unui utilizator, acel utilizator ar putea rula o altă versiune de program dintr-o altă bibliotecă. Trebuie să revizuiţi periodic listele de biblioteci care sunt specificate în descrieriole de job de pe sistemul dumneavoastră.

În final, trebuie să vă asiguraţi că valorile implicite pentru comenzile Lansare job (Submit Job - SBMJOB) şi pentru Creare profil utilizator (Create User Profile - CRTUSRPRF) nu au fost modificate pentru a indica o altă descriere de job.

# **Nume de program tranzacţie din arhitectură**

Unele cereri de comunicaţie transmit un tip specific de semnal sistemului dumneavoastră. Această cerere este denumită **arhitectură TPN** deoarece numele programului de tranzacţie este parte a arhitecturii APPC pentru sistem. O solicitare de cerere pass-through terminal este un exemplu de arhitectură TPN. Arhitectura TPN este un mod normal de comunicare cu funcțiile și nu reprezintă neapărat o problemă de securitate. Totuși, arhitectura TPN poate furniza o intrare neaşteptată în sistemul dumneavoastră.

Unele TPN nu transferă un profil la cerere. Dacă cererea se asociază cu intrarea de comunicare al cărei utilizator implicit este \*SYS, cererea poate fi inţiată pe sistemul dumneavoastră. Totuși, profilul \*SYS poate rula numai funcții de sistem, nu și aplicații de utilizator.

Dacă nu vreţi ca arhitectura TPN să ruleze cu un profil implicit, puteţi modifica profilul implicit prin configurarea lui \*SYS pe \*NONE în intrarea comunicării. ["Cereri](#page-98-0) TPN [arhitecturale"](#page-98-0) la pagina 83 afişează arhitectura TPN şi profilurile de utilizatori asociate.

Dacă nu doriți un anume TPN să ruleze pe sistem, faceți următoarele:

1. Creaţi un program CL care acceptă mai mulţi parametri. Programul nu trebuie să realizeze nici o functie. Trebuie doar să aibă instrucțiunile (DCL) pentru parametri și apoi să se termine.

- <span id="page-98-0"></span>2. Adăugaţi o intrare de rutare pentru TPN pe fiecare subsistem care are intrări de comunicaţii sau intrări nume locaţii la distanţă. Intrarea rutare trebuie să specifice următoarele:
	- v O valoare *Compare value* (CMPVAL) egală cu numele programului pentru TPN (vezi Cereri TPN arhitecturale) cu poziţia de început 37.
	- v O valoare *Program to call* (PGM) egală cu numele programului pe care l-aţi creat la pasul 1 la [pagina](#page-97-0) 82. Aceasta împiedică TPN să localizeze altă intrare rutare, cum ar fi \*ANY.

Unele TPN au deja propria intrare de rutare în subsistemul QCMN. Acestea au fost adăugate din motive de performanţă.

# **Cereri TPN arhitecturale**

*Tabela 17. Programe şi utilizatori pentru cereri TPN*

| <b>Cerere TPN</b> | Program          | Profil utilizator | <b>Descriere</b>                    |
|-------------------|------------------|-------------------|-------------------------------------|
| X'30F0F8F1'       | AMQCRC6A         | *NONE             | Punere în coadă mesaj               |
| X'06F3F0F1'       | QACSOTP          | <b>QUSER</b>      | Program tranzacție conectare APPC   |
| X'30F0F2D1'       | QANRTP           | QADSM             | Configurare APPC ADSM/400           |
| X'30F0F1F9'       | <b>QCNPCSUP</b>  | *NONE             | Directoare partajate                |
| X'07F0F0F1'       | <b>QCNTEDDM</b>  | <b>QUSER</b>      | <b>DDM</b>                          |
| X'07F6C4C2'       | <b>QCNTEDDM</b>  | <b>QUSER</b>      | SQL la distanță - DRDA1             |
| X'30F0F7F7'       | <b>QCQNRBAS</b>  | <b>QSVCCS</b>     | SNA CC_Server                       |
| X'30F0F1F4'       | <b>QDXPRCV</b>   | <b>QUSER</b>      | DSNX-Receptor PC                    |
| X'30F0F1F3'       | <b>QDXPSEND</b>  | <b>QUSER</b>      | DSNX-Transmițător PC                |
| X'30F0F2C4'       | <b>QEVYMAIN</b>  | <b>QUSER</b>      | Server ENVY**/400                   |
| X'30F0F6F0'       | QHQTRGT          | *NONE             | Coadă de date PC                    |
| X'30F0F8F0'       | <b>QLZPSERV</b>  | *NONE             | Gestionar licență Client Access     |
| X'30F0F1F7'       | QMFRCVR          | *NONE             | Receptor mesaj PC                   |
| X'30F0F1F8'       | <b>QMFSNDR</b>   | *NONE             | Transmițător mesaj PC               |
| X'30F0F6F6'       | QND5MAIN         | <b>QUSER</b>      | Controler stații de lucru APPN 5394 |
| DB2DRDA           | <b>QCNTEDDDM</b> | <b>QUSER</b>      | <b>DB2DRDA</b>                      |
| <b>APINGD</b>     | QNMAPINGD        | <b>QUSER</b>      | <b>APINGD</b>                       |
| X'30F0F5F4'       | <b>QNMEVK</b>    | <b>QUSER</b>      | Utilitare administrare sistem       |
| X'30F0F2C1'       | <b>QNPSERVR</b>  | *NONE             | Server tipărire rețea PWS-I         |
| X'30F0F7F9'       | QOCEVOKE         | *NONE             | Calendar al mai multor sisteme      |
| X'30F0F6F1'       | QOKCSUP          | QDOC              | Shadow director                     |
| X'20F0F0F7'       | QOQSESRV         | <b>QUSER</b>      | DIA versiunea 2                     |
| X'20F0F0F8'       | QOQSESRV         | <b>QUSER</b>      | DIA versiunea 2                     |
| X'30F0F5F1'       | QOQSESRV         | <b>QUSER</b>      | DIA versiunea 2                     |
| X'20F0F0F0'       | QOSAPPC          | <b>QUSER</b>      | DIA versiunea 1                     |
| X'30F0F0F5'       | QPAPAST2         | <b>QUSER</b>      | Pass-through S/36-S/38              |
| X'30F0F0F9'       | QPAPAST2         | <b>QUSER</b>      | Pass-through imprimantă             |
| X'30F0F4F6'       | QPWFSTP0         | *NONE             | Directoare partajate tip 2          |
| X'30F0F2C8'       | QPWFSTP1         | *NONE             | Server de fișiere Client Access     |

| <b>Cerere TPN</b> | Program         | Profil utilizator | <b>Descriere</b>                          |
|-------------------|-----------------|-------------------|-------------------------------------------|
| X'30F0F2C9'       | QPWFSTP2        | *NONE             | Server de fişiere Windows** Client Access |
| X'30F0F6F9'       | QRQSRVX         | *NONE             | SQL la distanță -server convergent        |
| X'30F0F6F5'       | QRQSRV0         | *NONE             | SQL la distanță fără comitere             |
| X'30F0F6F4'       | QRQSRV1         | *NONE             | SQL la distanță fără comitere             |
| X'30F0F2D2'       | <b>QSVRCI</b>   | <b>QUSER</b>      | SOC/CT                                    |
| X'21F0F0F8'       | QS2RCVR         | QGATE             | Receptor SNADS FS2                        |
| X'21F0F0F7'       | QS2STSND        | QGATE             | Transmitător SNADS FS2                    |
| X'30F0F1F6'       | <b>QTFDWNLD</b> | *NONE             | Funcție transfer PC                       |
| X'30F0F2F4'       | <b>QTIHNPCS</b> | <b>QUSER</b>      | Funcție TIE                               |
| X'30F0F1F5'       | <b>QVPPRINT</b> | *NONE             | Tipărire virtuală PC                      |
| X'30F0F2D3'       | <b>QWGMTP</b>   | <b>OWGM</b>       | Server Ultimedia Mail/400                 |
| X'30F0F8F3'       | <b>QZDAINIT</b> | <b>QUSER</b>      | Server acces date PWS-I                   |
| X'21F0F0F2'       | <b>QZDRCVR</b>  | <b>QSNADS</b>     | Receptor SNADS                            |
| X'21F0F0F1'       | <b>QZDSTSND</b> | <b>OSNADS</b>     | Transmițător SNADS                        |
| X'30F0F2C5'       | <b>QZHQTRG</b>  | *NONE             | Server coadă de date PWS-I                |
| X'30F0F2C6'       | <b>QZRCSRVR</b> | *NONE             | Server comandă la distanță PWS-I          |
| X'30F0F2C7'       | <b>QZSCSRVR</b> | *NONE             | Server central PWS-I                      |

*Tabela 17. Programe şi utilizatori pentru cereri TPN (continuare)*

### **Metode pentru Monitorizarea evenimentelor de securitate**

Configurarea securității nu se realizează într-o singură etapă. Trebuie să evaluați în mod constant atât modificările de pe sistem, cât şi erorile de securitate. Apoi faceţi modificări în mediul de securitate pentru a răspunde la ceea ce aţi descoperit.

Rapoartele de securitate vă ajută să monitorizați modificările relevante de securitate care apar în sistem. Următoarele sunt alte funcții de sistem pe care le puteți utiliza pentru a vă ajuta să detectaţi erorile de securitate:

v Auditarea securităţii este un instrument puternic pe care îl puteţi utiliza pentru a observa diferite tipuri de evenimente relevante pentru securitate care apar în sistem. De exemplu, puteți seta sistemul să scrie o înregistrare de auditare ori de câte ori un utilizator deschide un fişier bază de date particular pentru actualizare. Puteţi verifica toate modificările variabilelor de sistem. Puteți verifica acțiuni care se petrec atunci când utilizatorii restaurează obiecte.

Capitolul 9 din cartea *Referinţă securitate iSeries* furnizează informaţii complete despre funcţiile de auditare a securităţii. Puteţi folosi comanda Modificare auditare securitate (Change Security Auditing - CHGSECAUD) pentru a seta auditarea securităţii pe sistemul dumneavoastră. De asemenea, puteţi utiliza comanda Afişare intrări jurnal auditare (Display Audit Journal Entries - DSPAUDJRNE) pentru a tipări informaţiile selectate din jurnal auditare securitate.

Puteți crea coada de mesaje QSYSMSG pentru a captura mesaje critice operator-sistem. Coada de mesaje QSYSOPR primeşte multe mesaje cu o importanţă diferită într-o zi de lucru tipică. Mesajele critice, relevante pentru securitate pot fi scăpate din vedere datorită volumului de mesaje din coada de mesaje QSYSOPR.

Dacă creaţi o coadă de mesaje QSYSMSG în biblioteca QSYS din sistemul dumneavoastră, sistemul indirectează în mod automat anumite mesaje critice spre coada de mesaje QSYSMSG în locul cozii de mesaje QSYSOPR.

Creaţi un program care să monitorizeze coada de mesaje QSYSMSG sau asociaţi-o pentru dumneavoastră în modul întrerupere sau pentru alt utilizator de încredere.

**Partea 3. Aplicaţiile şi comunicaţiile de reţea**

# **Capitolul 11. Folosirea Sistemului de fişiere integrat pentru securizarea fişierelor**

Sistem de fişiere integrat vă furnizează mai multe modalităţi să stocaţi şi să vizualizaţi informaţii pe serverul iSeries. Sistem de fişiere integrat este o parte a sistemului de operare OS/400 care suportă operaţii de flux de intrare şi ieşire. Furnizează metode de administrare a stocării ce sunt similare cu (şi compatibile cu) sistemele de operare ale calculatoarelor personale şi UNIX sisteme de operare.

Cu Sistem de fişiere integrat, toate obiectele de pe sistem pot fi vizualizate din perspectiva structurii ierarhice de directoare . Totuşi, în cele mai multe cazuri, utilizatorii vizualizează obiectele în cel mai comun mod pentru un sistem de fişiere particular. De exemplu, obiectele ″tradiţionale″ iSeries sunt în sistemul de fişiere QSYS.LIB. În mod tipic, utilizatorii vizualizează aceste obiecte din perspectiva bibliotecilor. Utilizatorii vizualizează obiecte, în mod tipic, în sistemul de fişiere QDLS din perspectiva documentelor din directoare. Sistemele de fişiere root (/), QOpenSys şi cele definite de utilizator prezintă o structură ierarhică (imbricată) de directoare.

Ca administrator de securitate, trebuie să controlaţi şi să verificaţi schimbările ce apar în profilurile utilizatorilor din sistem.

- v Care sisteme de fişiere sunt utilizate pe sistemul dumneavoastră
- v Caracteristicile de securitate unice ale fiecărui sistem de fişiere

Subiectele care urmează furnizează câteva considerații generale pentru securitatea Sistem de fişiere integrat.

## **Caracteristici de securitate Sistem de fişiere integrat**

Sistemul de fişiere rădăcină acţionează ca o umbrelă (sau ca o fundaţie) pentru toate celelalte sisteme de fişere de pe serverele iSeries. La un nivel înalt, furnizează o vedere integrată a tuturor obiectelor sistemului. Alte sisteme de fişiere care pot exista pe serverele iSeries furnizează diferite posibilități de integrare și gestiune obiecte, în funcție de scopul principal al fiecărui sistem de fişiere. Sistemul de fişiere (optic) QOPT, de exemplu, permite aplicaţiilor şi serverelor iSeries (care includ serverul de fişiere iSeries Access pentru Windows) să acceseze dispozitivul CD-ROM pe serverul iSeries. Similar, sistemul de fişiere QFileSvr.400 permite aplicaţiilor să acceseze date Sistem de fişiere integrat pe serverele iSeries la distanţă. Serverul de fişiere QLANSrv permite accesul la fişierele stocate în Server xSeries integrat pentru iSeries sau alte servere conectate în reţea.

Abordarea securităţii pentru fiecare sistem de fişiere depinde de datele pe care sistemul de fişiere le face disponibile. Sistemul de fişiere QOPT, de exemplu, nu furnizează securitate la nivel de obiect deoarece nu există tehnologie pentru a scrie informaţie de securitate pe un CD-ROM. Pentru sistemul de fişiere QFileSvr.400, controlul accesului are loc pe sistemul de la distanţă (unde fişierele sunt stocate fizic şi gestionate). Pentru sistemele de fişiere cum ar fi QLANS, Server xSeries integrat pentru iSeries furnizează controlul accesului. În ciuda diferitelor modele de securitate, multe sisteme de fişiere suportă gestionarea controlului accesului prin intermediul comenzilor sistemului de fişiere integrat, cum ar fi Modificare autorizare (Change Authority - CHGAUT) şi Modificare proprietar (Change Owner - CHGOWN).

Iată câteva sfaturi referitoare la fisurile din securitatea sistemului de fişiere integrat. Sistemul de fişiere integrat este proiectat să se conformeze cu standardele POSIX cât mai fidel. Aceasta conduce la un un comportament interesant acolo unde autorizarea serverului iSeries şi permisiunile POSIX sunt ″combinate″:

- 1. Nu înlăturaţi autorizarea privată pentru un utilizator către un director al cărui proprietar este acel utilizator, chiar dacă acel utilizator este autorizat prin autorizarea publică, de grup sau listă de autorizare. Când lucraţi cu biblioteci sau foldere în modelul standard de securitate al serverului iSeries, înlăturarea autorizării private a proprietarului ar reduce volumul informaţiilor de autorizare stocate pentru un profil utilizator şi nu ar afecta alte operaţii. Dar, datorită modului în care standradul POSIX defineşte moştenirea permisiunilor pentru directoare, proprietarul unui director nou creat va avea aceleaşi autorizări obiect către acel director ca şi cele pe care proprietarul părintelui le are asupra părintelui, chiar dacă proprietarul directorului nou creat are alte autorizări private pentru părinte. Aceasta poate fi dificil de înteles, deci iată un exemplu: USERA este proprietarul directorului /DIRA, dar autorizările private ale lui USERA au fost înlăturate. USERB are autorizare privată către /DIRA.USERB creează directorul /DIRA/DIRB. Deoarece USERA nu are autorizări obiect spre /DIRA, USERB nu va avea autorizări obiect spre /DIRA/DIRB. USERB nu va putea renumi sau şterge /DIRA/DIRB fără acţiuni în plus pentru a modifica autorizările obiect ale lui USERB. Aceasta intervine de asemenea la crearea fişierelor cu API open() folosind flag-ul O\_INHERITMODE. Dacă USERB a creat fişierul /DIRA/FILEB, USERB nu ar avea autorizări obiect şi nici autorizări de date asupra lui. USERB nu ar putea scrie în noul fişier.
- 2. Autorizarea adoptată nu este onorată de către majoritatea sistemelor de fişiere fizice. Aceasta include sistemele de fişiere rădăcină (root, /), QOpenSys, QDLS şi cele definite de utilizator.
- 3. Orice obiecte sunt în proprietatea profilului utilizator care a creat obiectele, chiar dacă câmpul OWNER al profilului utilizator este setat pe \*GRPPRF.
- 4. Multe operaţii asupra sistemelor de fişiere necesită autorizarea de date \*RX către fiecare componentă a căii, incluzând directorul rădăcină (root, /). Atunci când întâlniţi probleme de autorizare, asiguraţi-vă să verificaţi autorizarea utilizatorului pentru rădăcină.
- 5. Afişarea sau recuperarea directorului de lucru curent (DSPCURDIR, getcwd() etc.) necesită autorizare de date \*RX spre fiecare componentă din cale. Totuşi, schimbarea directorului de lucru curent (CD, chdir() etc.) necesită numai autorizarea de date \*X spre fiecare componentă. Prin urmare, un utilizator poate să schimbe directorul de lucru curent spre o anumită cale şi apoi să nu mai poată afişa acea cale.
- 6. Scopul comenzii COPY este de a duplica un obiect. Setările de autorizare asupra noului fisier vor fi aceleasi ca si originalele cu exceptia celor pentru proprietar. Scopul comenzii CPYTOSTMF, totuşi, este pur şi simplu de a duplica date. Setările de autorizare asupra noului fişier nu pot fi controlate de către utilizator. Creatorul/proprietarul va avea autorizări de date \*RWX, dar autorizările de grup şi publice vor fi \*EXCLUDE. Utilizatorul trebuie să utilizeze alte mijloace (CHGAUT, chmod() etc.) pentru a atribui autorizările dorite.
- 7. Un utilizator trebuie să fie proprietarul sau să aibe autorizarea obiect \*OBJMGT către un obiect pentru a recupera informaţii de autorizare despre obiect. Aceasta se iveşte în unele situații neașteptate, cum ar fi COPY, care trebuie să recupereze informații de autorizare asupra obiectului sursă pentru a seta autorizările echivalente asupra obiectului destinaţie.
- 8. Atunci când modifică proprietarul sau grupul unui obiect, utilizatorul trebuie să aibe nu numai autorizare corespunzătoare pentru obiect, dar de asemenea trebuie să aibe autorizare de date \*ADD către noul profil de utilizator proprietar/grup şi autorizare de date \*DELETE spre profilul proprietar/grup vechi. Aceste autorizări de date nu sunt înrudite cu autorizările de date ale sistemului de fişiere. Aceste autorizări de date pot fi afişate utilizând comanda DSPOBJAUT şi modificate utilizând comanda EDTOBJAUT. Aceasta se iveşte de asemenea neaşteptat la COPY atunci când se încearcă setarea ID de grup pentru un obiect nou.

9. Comanda MOV este cunoscută a genera erori de autorizare confuze, în special atunci când se mută de pe un sistem de fişiere fizic pe altul, sau atunci când se execută conversii de date. În aceste cazuri, mutarea devine de fapt o operaţie de copiere-şi-ştergere. Prin urmare, comanda MOV poate fi influenţată de către toate considerentele de autorizare aceleaşi cu cele ale comenzii COPY (vezi 7 şi 8 mai sus) şi ale comenzii RMVLNK, în plus faţă de alte considerente specifice MOV.

Următoarele secţiuni vă oferă consideraţii pentru câteva sisteme de fişiere reprezentative. Pentru informaţii suplimentare despre un anumit sistem de fişiere de pe serverul dumneavoastră iSeries, va trebui să consultaţi documentaţia pentru programul licenţiat care foloseşte sistemul de fişiere.

## **Sistemele de fişiere root (/), QOpenSys şi cele definite utilizator**

Următoarele sunt consideraţii despre securitate pentru sistemele de fişiere root, QOpenSys şi definite de utilizator.

### **Cum funcţionează autorizarea**

Sistemele de fişiere root, QOpenSys şi cele definite utilizator furnizează o combinaţie de capacități server iSeries, PC și UNIX<sup>\*\*</sup> ambele pentru gestiunea obiectelor și pentru securitate. Când folositi comenzile Sistem de fisiere integrat de la o sesiune server iSeries (WRKAUT și CHGAUT), puteți seta toate autorizările obiect normale server iSeries. Aceasta include autorizările \*R, \*W şi \*X care sunt compatibile cu Spec 1170 (sisteme de operare tip UNIX).

**Notă:** Sistemele de fişiere root, QOpenSys şi definite de utilizator sunt echivalente din punct de vedere funcţional. Sistemul de fişiere QOpenSys este sensibil la majuscule (case-sensitive). Sistemul de fişiere rădăcină nu este. Sistemele de fişiere definite de utilizator pot fi definite astfel încât să facă distincție între literele mici și majuscule. Deoarece aceste sisteme de fişiere au aceleaşi caracteristici de securitate, puteţi să consideraţi, în subiectele care urmează, că numele sistemelor de fişiere se pot schimba între ele.

Când accesați sistemul de fișiere ca un administrator de la o sesiune PC, puteți seta atributele obiectelor pe care PC-ul le utilizează pentru a restricţiona anumite tipuri de acces:

- Sistem (System)
- Ascuns (Hidden)
- Arhivă (Archive)
- Doar pentru citire (Read-only)

Aceste atribute PC sunt în completare, nu înlocuiesc valorile de autorizare obiect ale serverului iSeries.

Când un utilizator încearcă să acceseze un obiect în sistemul de fişiere rădăcină, OS/400 impune toate valorile şi atributele de securitate ale obiectului, chiar dacă aceste autorizări sunt ″vizibile″ sau nu de la interfaţa utilizatorului. De exemplu, presupuneţi că atributul doar pentru citire (read-only) al unui obiect este setat. Un utilizator PC nu poate şterge obiectul prin intermediul unei interfețe iSeries Access. Un utilizator server iSeries cu o funcție stație de lucru fixată nu poate şterge de asemenea obiectul, chiar dacă utilizatorul serverului iSeries are autorizarea specială \*ALLOBJ. Înainte ca obiectul să poată fi şters, un utilizator autorizat trebuie să folosească o funcție PC pentru a reseta valoarea doar pentru citire (read-only) pe off. Similar, un utilizator PC poate să nu aibă suficientă autorizare OS/400 pentru a schimba atributele de securitate relevante PC ale unui obiect.

Aplicatiile tip UNIX care rulează pe servere iSeries folosesc interfețe de programare aplicații (API-uri) gen UNIX pentru a accesa date din sistemul de fişiere root. Cu API-uri tip UNIX, aplicaţiile pot recunoaşte şi menţine următoarele informaţii de securitate:

- Proprietar de obiect
- v Proprietar grup (autorizare grup principală pentru serverul iSeries)
- Citire (fişiere)
- Scriere (conținut modificare)
- v Executare (rulare programe sau căutare directoare)

Sistemul mapează aceste date de autorizare la obiecte server iSeries existente şi autorizări de date:

- Citire  $(*R) = *OBJOPR$  si  $*READ$
- Scriere  $(*W) = *OBJOPR, *ADD, *UPD, *DLT$
- Executare  $(*X) = *OBJOPR$  si  $*EXECUTE$

Conceptele pentru alte autorizări de obiect (\*OBJMGT, \*OBJEXIST, \*OBJALTER şi \*OBJREF) nu există într-un mediu tip UNIX.

Totuşi, aceste autorizări pentru obiecte există pentru toate obiectele din sistemul de fişiere root. Când creaţi un obiect utilizând un API de tip UNIX, acel obiect moşteneşte aceste autorizări din directorul părinte, determinând următoarele:

- v Proprietarul obiectului nou are aceeaşi autorizare pentru obiect ca şi proprietarul directorului părinte.
- v Grupul primar al obiectului nou are aceeaşi autorizare pentru obiect ca şi grupul primar al directorului părinte.
- v Publicul obiectului nou are aceeaşi autorizare pentru obiect ca şi publicul directorului părinte.

Autorizările datelor noului obiect pentru proprietar, grup primar şi public sunt specificate în API cu parametrul de mod. Când toate autorizările obiectului sunt setate 'on', obţineţi o autorizare corespunzătoare unui mediu de tip UNIX. Este de preferat să le lăsaţi setate pe 'on', în caz că nu doriți să obțineți o comportare de tip POSIX.

Când rulaţi aplicaţii ce folosesc API UNIX, sistemul impune toate autorizările obiect, chiar dacă sunt ″vizibile″ sau nu aplicaţiilor tip UNIX. De exemplu, sistemul va impune autorizarea din listele de autorizări chiar dacă conceptul de listă de autorizări nu există în sistemele de operare tip UNIX.

Dacă aveți un mediu de aplicație compus, trebuie să vă asigurați că nu faceți schimbări de autorizare într-un mediu care va bloca aplicațiile din celălalt mediu.

#### **Lucrul cu securitatea pentru sistemele de fişiere Root (/), QOpenSys şi definite de utilizator**

Cu introducerea pentru Sistem de fişiere integrat, serverele iSeries furnizează de asemenea un nou set de comenzi pentru lucrul cu obiecte pe mai multe sisteme de fişiere. Acest set de comenzi include comenzile pentru gestiune securitate:

- Modificare auditare Change Auditing (CHGAUD)
- Modificare autorizare Change Authority (CHGAUT)
- Modificare proprietar Change Owner (CHGOWN)
- Modificare grup primar Change Primary Group (CHGPGP)
- Afişare autorizări Display Authority (DSPAUT)
- Gestiune autorizări Work with Authority (WRKAUT)

Aceste comenzi grupează datele importante şi autorizările obiect în subseturile autorizare tip UNIX:

**\*RWX** Citire/Scriere/Execuţie (Read/Write/Execute)
- **\*RW** Citire/Scriere (Read/Write)
- **\*R** Citire (Read)
- **\*WX** Scriere/Execuţie (Write/Execute)
- **\*W** Scriere (Write)
- **\*X** Execuţie (Execute)

În plus, sunt disponibile API-uri de tip UNIX pentru gestiunea securităţii.

#### **Autorizare publică la directorul root**

La livrarea sistemului, autorizarea publică a directorului rădăcină este \*ALL (toate autorizările obiect şi toate autorizările de date). Această setare furnizează flexibilitate şi compatibilitate atât cu ceea ce așteaptă aplicațiile gen UNIX cât și cu ce așteaptă utilizatorii normali ai serverului iSeries. Un utilizator server iSeries cu capacitatea de linie de comandă poate crea o nouă bibliotecă în sistemul de fişiere QSYS.LIB utilizând doar comanda CRTLIB. În mod normal, autorizarea pe un server iSeries normal permite aceasta. Similar, cu setările livrate pentru sistemul de fişiere rădăcină, un utilizator tipic poate crea un nou director în sistemul de fişiere rădăcină (aşa cum ar crea un nou director pe PC).

Ca administrator de securitate, trebuie să educaţi utilizatorii despre protejarea adecvată a obiectelor pe care le creează. Când un utilizator creează o bibliotecă, probabil autorizarea publică pentru bibliotecă nu trebuie să fie \*CHANGE (implicită). Utilizatorul trebuie să seteze autorizarea publică fie la \*USE, fie la \*EXCLUDE, în funcție de conținutul bibliotecii.

Dacă utilizatorii dumneavoastră trebuie să creeze noi directoare în sistemul de fişiere root, QOpenSys sau definite de utilizator, aveţi câteva opţiuni de securitate:

- v Puteţi învăţa utilizatorii dumneavoastră să suprascrie autorizarea implicită când creează directoare noi. Autorizarea implicită nu este cea moştenită de la directorul părinte. În cazul creării unui nou director în directorul rădăcină, autorizarea publică implicită va fi \*ALL.
- Puteti crea un subdirector "master" sub directorul rădăcină. Setati autorizarea publică pentru acest director master cu una potrivită pentru organizația dumneavoastră. Apoi instruiti utilizatorii să creeze orice director personal în acest subdirector master. Noile lor directoare vor moşteni autorizarea sa.
- v Puteţi schimba autorizarea publică pentru directorul rădăcină pentru a împiedica utilizatorii să creeze obiecte în acest director (Eliminaţi autorizările \*W, \*OBJEXIST, \*OBJALTER, \*OBJREF şi \*OBJMGT). Totuşi, trebuie să evaluaţi dacă această modificare va cauza probleme oricărei aplicații a dumneavoastră. Puteți, de exemplu, să aveți aplicații tip UNIX care se aşteaptă să poată şterge obiectele din directorul rădăcină.

# **Comanda PRTPVTAUT (Print private authorities objects - Tipărire obiecte autorizări private)**

Comanda Tipărire Autorizări Private (Print Private Authorities - PRTPVTAUT) vă permite să tipăriţi un raport al tuturor autorizărilor private pentru obiecte de un anumit tip dintr-o anumită bibliotecă sau director. Raportul conţine toate obiectele de tipul specificat şi utilizatorii care sunt autorizaţi pentru obiect. Acesta este un mod de a verifica diferitele surse de autorizare pentru obiecte.

Această comandă tipăreşte trei rapoarte pentru obiectele selectate. Primul raport (Full Report) conţine toate autorizările private pentru fiecare obiect selectat. Al doilea raport (Changed Report) conține adăugările și modificările autorizărilor private pentru obiectele selectate dacă a fost rulată anterior comanda PRTPVTAUT pentru obiectele specificate din biblioteca sau directorul specificat. Orice obiect nou de tipul selectat, noi autorizări pentru obiectele existente sau modificări ale autorizărilor pentru obiectele existente sunt listate în 'Changed Report'. Dacă comanda PRTPVTAUT nu a fost rulată anterior pentru obiectele specificate din biblioteca sau directorul specificat, atunci nu va fi 'Changed Report'. Dacă a fost rulată

anterior comanda, dar nu s-au făcut modificări pentru autorizările obiectelor, atunci 'Changed Report' este tipărit, dar nu va fi listat nici un obiect.

Al treilea raport (Deleted Report) conţine toate ştergerile de utilizatori autorizaţi în mod privat de la obiectele specificate de când comanda PRTPVTAUT a fost rulată ultima dată. Toate obiectele care au fost şterse sau utilizatorii care nu mai sunt ca utilizatori autorizaţi în mod privat sunt listaţi în 'Deleted Report'. Dacă comanda PRTPVTAUT nu a fost rulată anterior, atunci nu va fi 'Deleted Report'. Dacă comanda a fost rulată anterior, dar nu s-a executat nici o operaţie de ştergere pentru obiecte, atunci 'Deleted Report' este tipărit dar nici un obiect nu este listat.

**Restricţii:** Trebuie să aveţi autorizarea specială \*ALLOBJ pentru a utiliza această comandă.

**Exemple:**

Această comandă creează raportul complet, cu modificări şi ştergeri pentru toate obiectele fişier din PAYROLLLIB: PRTPVTAUT OBJTYPE(\*FILE) LIB(PAYROLLLIB)

Această comandă creează raportul complet, cu modificări şi ştergeri pentru toate obiectele fişier stream din director: PRTPVTAUT OBJTYPE(\*STMF) DIR(/GARRY) SCHSUBDIR(\*NO)

Această comandă creează raportul complet, cu modificări şi ştergeri pentru toate obiectele fişier stream din structura de subdirectoare ce porneşte din director: PRTPVTAUT OBJTYPE(\*STMF) DIR(/GARRY) SCHSUBDIR(\*YES)

# **Comanda PRTPUBAUT (Print private authorities objects - Tipărire obiecte autorizate public)**

Comanda Tipărire Obiecte Autorizate Public (Print Publicly Authorized Objects - PRTPUBAUT) vă permite să tipăriţi un raport al obiectelor specificate care nu au autorizarea publică \*EXCLUDE. Pentru obiectele \*PGM, doar programele care nu au autorizarea publică \*EXCLUDE pe care un utilizator le poate apela (fie programul este domeniu utilizator, fie nivelul de securitate sistem (variabila de sistem QSECURITY) este 30 sau mai mic) vor fi incluse în raport. Acesta este un mod de a verifica obiectele dacă orice utilizator al sistemului este autorizat să le acceseze.

Această comandă va tipări două rapoarte. Primul raport (Full Report) va contine toate obiectele specificate care nu au autorizarea publică \*EXCLUDE. Al doilea raport (Changed Report) va conține obiectele care nu au acum autorizarea publică \*EXCLUDE, care au autorizarea publică \*EXCLUDE sau nu au existat când a fost rulată comanda PRTPUBAUT. Dacă comanda PRTPUBAUT nu a fost rulată pentru obiectele şi bibliotecile sau directoarele specificate, atunci nu va exista 'Changed Report'. Dacă comanda a fost rulată, dar nici un obiect adiţional nu are autorizarea publică \*EXCLUDE, atunci 'Changed Report' va fi tipărit dar nu vor fi obiecte listate.

**Restricţii:** Trebuie să aveţi autorizarea specială \*ALLOBJ pentru a folosi această comandă.

#### **Exemple:**

Această comandă creează raportul complet, cu modificări şi ştergeri pentru toate obiectele fişier din biblioteca GARRY ce nu au o autorizare publică \*EXCLUDE: PRTPUBAUT OBJTYPE(\*FILE) LIB(GARRY)

Această comandă creează raportul complet, cu modificări şi ştergeri pentru toate obiectele fişier stream din structura de subdirectoare ce porneşte din directorul garry, ce nu au o autorizare publică \*EXCLUDE: PRTPUBAUT OBJTYPE(\*STMF) DIR(GARRY) SCHSUBDIR(\*YES)

#### **Restricţionarea accesului la sistemul de fişiere QSYS.LIB**

Deoarece sistemul de fişiere rădăcină este acoperirea sistemului de fişiere, sistemul de fişiere QSYS.LIB apare ca un subdirector al directorului rădăcină. Prin urmare, orice utilizator PC cu acces la serverul dumneavoastră iSeries poate manipula obiecte stocate în biblioteca serverului iSeries (sistemul de fișiere QSYS.LIB) cu acțiuni și comenzi PC normale. Un utilizator PC poate, de exemplu, trage un obiect QSYS.LIB (cum ar fi biblioteca cu fişierele de date critice) la shredder.

Asa cum ati învătat în ["Sistemele](#page-106-0) de fisiere root (/), OOpenSys și cele definite utilizator" la [pagina](#page-106-0) 91, sistemul impune toate autorizările obiect chiar dacă este sau nu vizibil la interfaţă. În consecinţă, un utilizator nu poate şterge (shred) un obiect dacă nu are autorizarea \*OBJEXIST pentru obiect. Totuşi, dacă iSeries depinde mai mult de securitatea accesului la meniu decât de securitatea obiectelor, utilizatorul de PC poate foarte bine să găsească obiectele din sistemul de fişiere QSYS.LIB care sunt disponibile pentru ştergere.

După îmbunătăţirea folosirii sistemului dumneavoastră şi furnizarea diferitelor metode de acces, veţi descoperi curând că securitatea accesului la meniu nu este suficientă. [Capitolul](#page-56-0) 5, "Protejarea [informaţiilor](#page-56-0) cu autorizare obiect", la pagina 41 comentează strategiile dumneavoastră de suplimentare a controlului accesului la meniu cu securitatea obiectelor. Totuşi, serverele iSeries furnizează de asemenea o modalitate simplă pentru dumneavoastră de a preveni accesul la sistemul de fişiere QSYS.LIB prin structura de directoare a sistemului de fişiere root. Puteţi folosi lista de autorizări QPWFSERVER pentru a controla ce utilizatori pot accesa sistemul de fişiere QSYS.LIB prin directorul rădăcină.

Atunci când autorizarea unui utilizator în lista de autorizări QPWFSERVER este \*EXCLUDE, utilizatorul nu poate intra în directorul QSYS.LIB din structura de director rădăcină. Când o autorizare utilizator este \*USE, acesta poate intra în director. Odată ce utilizatorul are autorizare să intre în director, autorizarea obiect normală este aplicată oricărei acțiuni pe care utilizatorul încearcă să o facă asupra unui obiect din sistemul de fișiere QSYS.LIB. Cu alte cuvinte, autorizările din lista de autorizări QPWFSERVER acţionează ca o uşă pentru întregul sistem de fişiere QSYS.LIB. Pentru utilizatorul cu autorizarea \*EXCLUDE, uşa este încuiată. Pentru utilizatorul cu autorizarea \*USE (sau orice autorizare mai puternică), uşa este deschisă.

Pentru cele mai multe situații, utilizatorii nu trebuie să folosească o interfață cu directoarele pentru a accesa obiectele din sistemul de fisiere OSYS.LIB. Probabil că veti dori să setati autorizarea publică a listei de autorizări QPWFSERVER pe \*EXCLUDE. Retineti, această autorizare a listei de autorizări deschide sau închide uşa tuturor bibliotecilor din sistemul de fisiere QSYS.LIB, inclusiv bibliotecile utilizator. Dacă aveți utilizatori care se opun acestei excluziuni, puteţi evalua cererile lor la nivel individual. Dacă corespunde, puteţi autoriza explicit un utilizator individual la lista autorizărilor. Totuși, trebuie să vă asigurați că utilizatorul are autorizarea corespunzătoare pentru obiectele din sistemul de fişiere QSYS.LIB. Altfel, utilizatorul poate șterge neintenționat obiectele sau întreaga bibliotecă.

#### **Note:**

1. Când vi se livrează sistemul, autorizarea publică a listei autorizărilor QPWFSERVER este \*USE.

2. Dacă în mod explicit autorizați un utilizator, lista de autorizări controlează accesul numai cu servirea de fişiere iSeries Access, NetServer şi servirea de fişiere între serverele iSeries. Aceasta nu împiedică accesul la aceleaşi fişiere prin intermediul FTP, ODBC şi alte reţele.

### **Directoare de securitate**

Pentru a accesa un obiect din sistemul de fişiere rădăcină, treceţi prin întreaga cale până la acel obiect. Pentru a căuta un director, trebuie să aveți autorizarea \*X (\*OBJOPR și \*EXECUTE) pentru acel director. Să presupunem că, de exemplu, doriţi să accesaţi următorul obiect:

/companya/customers/custfile.dat

Trebuie să dispuneti de autorizare \*X pentru companii director și clienți director.

Cu sistemul de fişiere rădăcină, puteţi crea o legătură simbolică la un obiect. Conceptual, o legătură simbolică este un alias pentru un nume de cale. Uzual, este mai scurt şi mai uşor de amintit decât întregul nume al căii. O legătură simbolică nu creează fizic, totuşi, o cale diferită pentru obiect. Utilizatorul are încă nevoie de autorizarea \*X pentru orice director şi subdirector din calea fizică a obiectului.

Pentru obiectele din sistemul de fișiere rădăcină, puteți utiliza securizarea directoarelor așa cum trebuie să folosiţi securizarea bibliotecilor din sistemul de fişiere QSYS.LIB. Puteţi, de exemplu, să setaţi securitatea publică a directorului la \*EXCLUDE pentru a împiedica accesul utilizatorilor publici la toate obiectele din acel arbore.

#### **Securitate pentru noile obiecte**

Când creaţi un nou obiect în sistemul de fişiere root, interfaţa utilizată determină autorizările obiectului. De exemplu, dacă utilizaţi comanda CRTDIR şi parametrii impliciţi, noul director moşteneşte toate caracteristicile de autorizare ale directorului părinte, inclusiv autorizările private, autorizarea grup primar şi asocierea listei de autorizări. Următoarele secţiuni descriu modul în care sunt determinate autorizările pentru fiecare tip de interfaţă.

Autorizarea vine de la directorul părinte imediat, nu de la directoarele de mai sus, din arbore. În consecinţă, în calitate de administrator de securitate, trebuie să vizualizaţi autorizările pe care le asociaţi directoarelor dintr-o ierarhie din două perspective:

- v Cum afectează autorizarea accesul la obiectele din arbore (ca şi autorizarea la bibliotecă).
- v Cum afectează autorizarea noile obiecte create (ca şi valoarea CRTAUT pentru biblioteci).
- **Recomandare:** Puteți dori să dați utilizatorilor care lucrează în sistemul de fișiere integrat un director home (de exemplu, /home/usrxxx), apoi setaţi corespunzător securitatea (cum ar fi PUBLIC \*EXCLUDE). Orice director pe care utilizatorul îl creează în directorul lor home va moşteni autorizările sale.

Următoarele sunt descrierile moştenirii autorizărilor pentru diferite interfeţe:

# **Folosirea comenzii Creare director (Create Directory)**

Când creaţi un nou subdirector folosind comanda CRTDIR, aveţi două opţiuni pentru a specifica autorizarea:

- v Puteţi specifica autorizarea publică (autorizare date, obiecte sau ambele).
- Puteti specifica \*INDIR pentru autorizarea datelor, obiectelor sau a ambelor. Dacă specificați \*INDIR pentru ambele autorizări, la date și la obiecte, sistemul face o copie exactă a tuturor informaţiilor despre autorizare de la directorul părinte la noul obiect,

inclusiv lista autorizărilor, grup primar, autorizare publică şi autorizări private (Sistemul nu copiază autorizarea privată pe care profilul QSYS sau QSECOFR o are asupra obiectului).

#### **Crearea unui director cu un API**

Când creaţi un director utilizând API mkdir(), specificaţi autorizarea de date pentru proprietar, grupul primar şi public (folosind formatul de autorizare \*R, \*W şi \*X). Sistemul foloseşte informaţiile din directorul părinte pentru a seta autorizările obiectului pentru proprietar, grup primar şi public.

Deoarece sistemele de operare tip UNIX nu au conceptul de autorizare obiect, mkdir() API nu poate specifica autorizările obiect. Dacă doriti autorizări obiect diferite, puteți folosi comanda (CHGAUT) a serverului iSeries. Totusi, când stergeți anumite autorizări obiect, aplicațiile tip UNIX pot să nu funcționeze asa cum vă asteptați.

### **Crearea unui fişier flux cu API-ul open() sau creat()**

Când utilizați API-ul creat() pentru a crea un fișier stream, puteți specifica autorizările de date pentru proprietar, grup primar şi public (folosind autorizările tip UNIX \*R, \*W şi \*X). Sistemul foloseşte informaţiile din directorul părinte pentru a seta autorizările obiectului pentru proprietar, grup primar şi public.

Puteți specifica aceste autorizări și atunci când folosiți API-ul open() pentru a crea un fișier stream. În același timp, când folosiți API-ul open() puteți specifica dacă obiectul trebuie să moştenească toate autorizările de la directorul părinte. Acesta poartă denumirea de mod moştenit. Când specificaţi modul moştenire, sistemul creează o potrivire completă cu autorizările părintelui, inclusiv lista autorizărilor, grup primar, autorizare publică şi autorizările private. Această opţiune lucrează ca şi specificarea \*INDIR la comanda CRTDIR.

# **Crearea unui obiect folosind o interfaţă PC**

Când folosiţi o aplicaţie PC pentru a crea un obiect în sistemul de fişiere rădăcină, sistemul moşteneşte automat toate autorizările directorului părinte. Acestea includ lista autorizărilor, grup primar, autorizare publică şi autorizări private. Aplicaţiile PC nu au nici un echivalent pentru a specifica autorizarea când creaţi un obiect.

# **Sistemul de fişiere QFileSvr.400**

Cu sistemul de fişiere QFileSvr.400, un utilizator (USERX) de pe sistemul iSeries (SYSTEMA) poate accesa datele sau alt sistem iSeries (SYSTEMB) conectat. USERX are o interfaţă care este asemănătoare cu interfaţa Client Access. Serverul iSeries la distanţă (SYSTEMB) apare ca un director cu toate sistemele lui de fişiere ca subdirectoare.

Când USERX încearcă să acceseze SYSTEMB cu această interfaţă, SYSTEMA trimite numele profilului utilizator şi parola criptată a lui USERX către SYSTEMB. Acelaşi profil utilizator şi parolă trebuie să existe pe SYSTEMB sau SYSTEMB refuză cererea.

Dacă SYSTEMB acceptă cererea, USERX apare pentru SYSTEMB ca orice alt utilizator Client Access. Aceleaşi reguli de verificare a autorizării se aplică pentru orice acţiune pe care USERX o încearcă.

Ca administrator de securitate, trebuie să știti că sistemul de fișiere OFileSvr.400 reprezintă o altă posibilă uşă către sistemul dumneavoastră. Nu puteţi presupune că limitaţi conectarea interactivă a utilizatorilor dumneavoastră de la distanţă cu un passthrough terminal de afişare. Dacă subsistemul QSERVER rulează şi sistemul dumneavoastră este conectat la alt sistem iSeries, utilizatorii de la distanță pot accesa sistemul dumneavoastră ca și cum ar fi la un PC

local ce rulează Client Access. Este foarte probabil că sistemul dumneavoastră va avea o conectare care necesită subsistemul QSERVER în rulare. Acesta este încă un motiv pentru ca schema de autorizare a obiectului să fie bună.

### **Sistemul de fişiere reţea**

Network File System (NFS) oferă acces la şi de la sistemele care au implementări NFS. NFS este o metodă standard industrială pentru partajarea informaţiilor între sistemele reţea şi utilizatori. Cele mai răspândite sisteme de operare (inclusiv sistemele de operare PC) furnizează NFS. Pentru UNIX sistemeel, NFS este metoda principală pentru accesarea datelor. Serverele iSeries pot acționa atât ca client NFS cât și ca server NFS.

Dacă sunteţi administratorul de securitate al unui sistem iSeries ce acţionează ca un server NFS, trebuie să înţelegeţi şi să gestionaţi aspectele de securitate ale NFS-ului. În continuare sunt prezentate sugestii şi consideraţii:

- v Trebuie să porniţi explicit funcţia server NFS utilizând comanda STRNFSSVR. Controlaţi cine are autorizarea să utilizeze această comandă.
- Faceti un director sau un obiect disponibil pentru clientii NFS prin exportarea lui. În consecinţă, controlaţi foarte strict ce părţi din sistemul dumneavoastră vor fi disponibile clientilor NFS din reteaua dumneavoastră.
- v Când exportaţi, puteţi specifica ce clienţi au acces la obiecte. Identificaţi un client după numele sistemului sau adresa IP. Un client poate fi un PC individual sau un server iSeries întreg sau sistem UNIX. În terminologia NFS, clientul (adresa IP) este considerat o maşină.
- v Când exportaţi, puteţi specifica accesul doar pentru citire sau citire/scriere pentru fiecare maşină care are acces la un director sau obiect exportat. În cele mai multe cazuri, probabil că veţi dori să furnizaţi accesul doar pentru citire.
- v NFS nu furnizează protecție prin parolă. Este realizat pentru a partaja datele între sisteme de încredere. Când un utilizator cere accesul, Serverul primeşte uid-ul utilizatorului. Următoarele sunt câteva considerații despre uid:
	- Serverul iSeries încearcă să localizeze un profil utilizator cu acelaşi uid. Dacă găseşte un uid care corespunde, foloseşte drepturile profilului utilizator. Dreptul (privilegiul) este un termen NFS care descrie folosirea autorizărilor unui utilizator. Aceasta este similară cu swap-area profilului în alte aplicații server iSeries.
	- Când exportaţi un director sau un obiect, puteţi specifica dacă veţi permite accesul cu un profil cu autorizare root. Serverul NFS pe serverele iSeries modifică autorizarea root la autorizarea specială \*ALLOBJ. Dacă specificaţi că nu permiteţi autorizarea root, un utilizator NFS cu un uid ce mapează un profil utilizator cu autorizare specială \*ALLOBJ nu va putea accesa obiectul din acel profil. În schimb, dacă este permis accesul anonim, solicitantul va fi mapat la profilul anonymous.
	- Când exportaţi un director sau un obiect, puteţi specifica dacă veţi permite cereri anonymous. O cerere anonymous este o cerere cu un uid care nu corespunde nici unui uid de pe sistemul dumneavoastră. Dacă alegeţi să permiteţi cereri anonymous, sistemul mapează utilizatorul anonymous la profilul utilizator QNFSANON furnizat de IBM. Acest profil utilizator nu are nici o autorizare specială sau explicită (La exportare, puteţi specifica un alt profil utilizator pentru cererile anonymous, dacă doriţi).
- v Când serverul dumneavoastră iSeries participă într-o reţea NFS (sau orice reţea cu sistemeUNIX care depind de uids), va fi nevoie probabil să gestionați propriile dumneavoastră uid-uri decât să lăsaţi sistemul să le aloce automat. Va trebui să coordonaţi uid-urile cu alte sisteme din rețeaua dumneavoastră.

Puteţi descoperi că trebuie să schimbaţi uid-urile (chiar şi pentru profilurile utilizator furnizate de IBM) pentru a fi compatibile cu alte sisteme din reţeaua dumneavoastră. Este disponibil un program pentru a face mai simplă modificarea uid-ului pentru un profil

utilizator. (Când modificaţi uid-ul pentru un profil utilizator, va trebui de asemenea să modificaţi uid-ul pentru toate obiectele pe care le deţine profilul fie în directorul root fie în directorul QOpenSrv.) Programul QSYCHGID modifică automat uid atât în profilul utilizator cât şi în obiectele ce-i aparţin. Pentru informaţii despre cum să utilizaţi acest program, consultaţi cartea *System API Reference (Referinţă API sistem)*.

# **Capitolul 12. Securizarea comunicaţiilor APPC**

Când sistemul dumneavoastră participă într-o reţea cu alte sisteme, un nou set de uşi şi ferestre devin disponibile pentru sistemul dumneavoastră. Ca administrator de securitate, trebuie să luați cunoștință de opțiunile pe care le puteți utiliza pentru a controla intrările în sistemul dumneavoastră într-un mediu APPC.

APPC (Advanced program-to-program communications) reprezintă un mod prin care calculatoarele, inclusiv calculatoarele personale, comunică între ele. Passthrough stație de afişare, gestiunea datelor distribuite şiiSeries Access pentru Windows pot folosi toate comunicatiile APPC.

Subiectele care urmează oferă informații de bază despre cum funcționează comunicațiile APPC şi cum puteţi seta corect securitatea. Aceste subiecte se concentrează în primul rând asupra elementelor relevante pentru securitate ale configuraţiei APPC. Pentru a adapta acest exemplu la situația dumneavoastră, va trebui să aveți grijă cu persoanele care administrează rețeaua dumneavoastră de comunicații și probabil furnizorii dumneavoastră de aplicații. Folosiţi aceste informaţii ca un fundament pentru a vă ajuta să înţelegeţi problemele de securitate şi opţiunile care sunt disponibile pentru APPC.

Securitatea nu este niciodată "gratuită". Anumite sugestii pentru a face securitatea reţelei mai uşoară poate face administrarea reţelei mai dificilă. De exemplu, aceste informaţii nu pun accentul pe APPN (Advanced Peer-to-Peer Networking), deoarece securitate este mai uşor de înțeles și de gestionat fără APPN. Oricum, fără APPN, administratorul de rețea trebuie să creeze manual informaţia de configurare APPN creează automat.

#### **PC-urile utilizează comunicaţiile, de asemenea**

Multe metode pentru conectarea de PC-uri la serverele dumneavoastră iSeries depind de comunicatii, cum ar fi APPC sau TCP/IP. Când cititi subiectele care urmează, asiguraţi-vă că luaţi în considerare problemele de securitate pentru conectatea atât la alte sisteme, cât şi la PC-uri. Când planificaţi protejarea reţelei, asiguraţi-vă că nu afectaţi în mod negativ PC-urile care sunt conectate la sistemul dumneavoastră.

# **Terminologia APPC**

APPC oferă unui utilizator de pe un sistem posibilitatea de a realiza anumite actiuni pe un alt sistem. Sistemul de pe care pornesc cererile este numit într-unul din următoarele feluri:

- v **Sistem sursă**
- v **Sistem local**
- v **Client**

Sistemul care primeşte cererile este numit într-unul din următoarele feluri:

- v **Sistem destinaţie**
- v **Sistem la distanţă**
- v **Server**

# **Elemente de bază ale comunicaţiilor APPC**

Din perspectiva unui administrator de securitate, următoarele trebuie să se petreacă înainte ca un utilizator sau un sistem (SYSTEMA) să poată executa activităţi semnificative pe alt sistem (SYSTEMB):

- <span id="page-117-0"></span>• Sistemul sursă (SYSTEMA) trebuie să ofere o cale spre sistemul destinație (SYSTEMB). Această cale este denumită **sesiune APPC**.
- v Sistemul destinaţie trebuie să identifice utilizatorul şi să asocieze utilizatorul cu un profil de utilizator. Sistemul destinaţie trebuie să suporte algoritmul de criptare a sistemului sursă (vezi ["Nivele](#page-29-0) de parole" la pagina 14pentru mai multe informaţii).
- v Sistemul destinație trebuie să pornească un job pentru utilizator cu un mediu corespunzător (valori administrare lucru).

Subiectele care urmează discută aceste elemente şi modul în care au legătură cu securitatea. Administratorul de securitate de pe sistemul destinatie are ca principală responsabilitate asigurarea faptului că utilizatorii APPC nu încalcă securitatea. Totuşi, când administratorii de securitate de pe ambele sisteme lucrează împreună, administrarea securității APPC devine mult mai uşor de făcut.

### **Exemplu: O sesiune APPC de bază**

Într-un mediu APPC, când un utilizator sau o aplicaţie de pe un sistem cere accesul la un alt sistem, cele două sistem stabilesc o sesiune. Pentru a stabili sesiunea, sistemele trebuie să lege două descrieri de dispozitive APPC care se potrivesc. Parametrul nume locaţie de la distanţă (RMTLOCNAME) din descrierea dispozitivului SYSTEMA trebuie să se potrivească cu parametrul nume locatie locală (LCLLOCNAME) din descrierea dispozitivului sistemului SYSTEMB şi invers.

Pentru ca două sisteme să stabilească o sesiune APPC, parolele locaţiilor din descrierile dispozitivelor APPC de pe SYSTEMA şi SYSTEMB trebuie să fie identice. Ambele trebuie să specifice \*NONE sau ambele trebuie să specifice aceeaşi valoare.

Dacă parolele au o altă valoare decât \*NONE, ele sunt stocate şi transmise într-un format codificat. Dacă parolele se potrivesc, sistemele stabilesc o sesiune. Dacă parolele nu se potrivesc, cererea utilizatorului este respinsă. Când sistemele specifică parolele locaţiilor pentru a stabili o sesiune, acest lucru este numit **legătură sigură**.

**Notă:** Nu toate sistemele furnizează suport pentru funcţia legătură sigură.

#### **Restricţionarea sesiunilor APPC**

Ca administrator de securitate pe un sistem sursă, puteţi utiliza autorizarea obiectelor pentru a controla cine poate încerca să acceseze alte sisteme. Setaţi autorizarea publică pentru descrierile dispozitivelor APPC pe \*EXCLUDE şi acordaţi autorizarea \*CHANGE anumitor utilizatori. Utilizaţi variabila de sistem QLMTSECOFR pentru a împiedica utilizatorii cu autorizarea specială \*ALLOBJ să utilizeze comunicaţiile APPC.

Ca administrator de securitate pe un sistem destinaţie, puteţi utiliza autorizarea pentru dispozitivele APPC pentru a împiedica utilizatorii să pornească o sesiune APPC pe sistemul dumneavoastră. Totuşi, trebuie să înţelegeţi ce ID utilizator va încerca să acceseze descrierea de dispozitiv APPC. "Accesul [utilizatorului](#page-118-0) APPC la sistemul ţintă" la pagina 103 descrie cum asociază serverele iSeries un ID utilizator cu o cerere de la o sesiune APPC.

Notă: Puteți utiliza comanda Tipărire Obiecte Autorizate Public (Print Publicly Authorized Objects - PRTPUBAUT \*DEVD) şi comanda Tipărire Autorizări Private (Print Private Authorities) - PRTPVTAUT \*DEVD) pentru a afla cine are autorizare pentru descrierile dispozitivelor de pe sistemul dumneavoastră.

Când sistemul utilizează APPN, creează automat un nou dispozitiv APPC când nici un dispozitiv existent nu este disponibil pentru ruta pe care a ales-o sistemul. O metodă de restricționare a accesului la dispozitivele APPC dintr-un sistem utilizat APPN constă în <span id="page-118-0"></span>crearea unei liste de autorizare. Lista de autorizare conţine lista utilizatorilor care ar trebui autorizaţi pentru dispozitivele APPC. Folosiţi atunci comanda Modificare Valori Implicite Comandă (Change Command Default - CHGCMDDFT) pentru a modifica comanda CRTDEVAPPC. Pentru parametrul autorizare (AUT) din comanda CRTDEVAPPC, setaţi valoarea implicită pe lista de autorizare pe care aţi creat-o.

**Notă:** Dacă sistemul dumneavoastră utilizează altă limbă decât limba engleză, trebuie să modificaţi valoarea implicită a comenzii din biblioteca QSYSxxxx pentru fiecare limbă naţională care este pe sistemul dumneavoastră.

Utilizați parametrul parolă locație (LOCPWD) în descrierea dispozitivului APPC pentru a valida identitatea unui alt sistem care solicită o sesiune pe sistemul dumneavoastră (în numele unui utilizator sau al unei aplicaţii). Parola locaţiei vă poate ajuta să detectaţi un sistem impostor.

Când utilizati parolele locatiilor, trebuie să vă coordonati cu administratorii de securitate de pe alte sisteme din reţea. De asemenea, trebuie să controlaţi cine poate crea sau modifica descrierile dispozitivelor APPC și listele de configurație. Sistemul necesită autorizarea specială \*IOSYSCFG pentru a utiliza comenzile care lucrează cu dispozitivele APPC şi cu listele de configuraţie.

**Notă:** Când utilizaţi APPN, parolele de locaţie sunt stocate în lista de configurare QAPPNRMT mai degrabă decât în descrierea dispozitivului.

### **Accesul utilizatorului APPC la sistemul ţintă**

Când sistemele stabilesc sesiunile APPC, acestea creează o cale pentru utilizatorul solicitant pentru a ajunge la sistemul destinaţie. Multe alte elemente determină ce trebuie să facă utilizatorul pentru a intra pe alt sistem.

Subiectele care urmează descriu elementele care determină cum un utilizator APPC intră pe sistemul destinație.

### **Metode sistem pentru trimitere de informaţii despre un utilizator**

Arhitectura APPC oferă trei metode pentru transmiterea informaţiilor de securitate despre utilizator de la sistemul sursă la sistemul destinaţie. Aceste metode sunt referite ca **valori de securitate proiectate**. Tabela 18 prezintă aceste metode:

**Notă:** Cartea *APPC Programming* oferă mai multe informaţii despre valorile de securitate proiectate.

| Valoare de securitate<br>arhitecturală | ID utilizator trimis sistemului Parolă trimisă serverului<br>destinatie | destinatie      |
|----------------------------------------|-------------------------------------------------------------------------|-----------------|
| Nimic                                  | Nu                                                                      | Nu              |
| Acelasi                                | Da <sup>1</sup>                                                         | Vezi nota 2.    |
| Program                                | Dа                                                                      | Da <sup>3</sup> |

*Tabela 18. Valori de securitate în arhitectura APPC*

*Tabela 18. Valori de securitate în arhitectura APPC (continuare)*

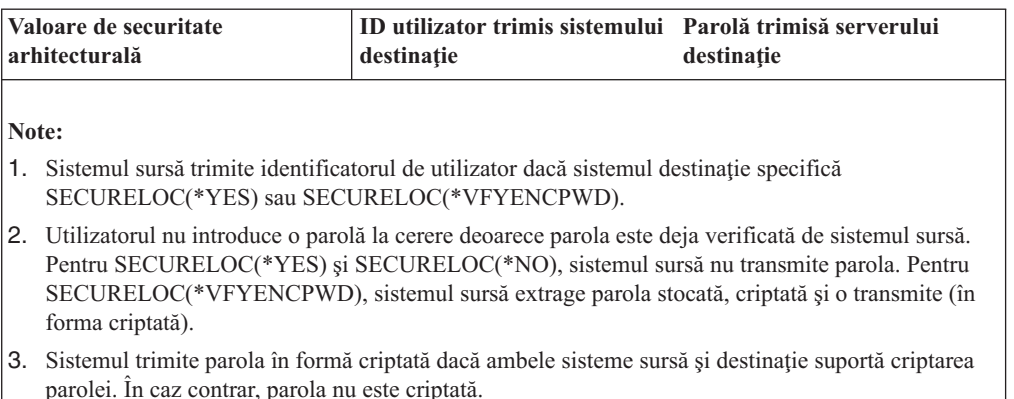

Aplicaţia pe care utilizatorul o solicită determină valorile de securitate proiectate. De exemplu, SNADS întotdeauna utilizează SECURITY(NONE). DDM utilizează SECURITY(SAME). Cu passthrough staţie de afişare, utilizatorul specifică valorile de securitate utilizând parametrii în comanda STRPASTHR.

În toate cazurile, sistemul destinaţie alege dacă să accepte o cerere cu valoarea de securitate care este specificată pe sistemul sursă. În unele situaţii, sistemul destinaţie poate respinge complet cererea. În alte situaţii, sistemul destinaţie poate impune o altă valoare de securitate. De exemplu, când un utilizator specifică identificatorul de utilizator şi parola în comanda STRPASTHR, cererea utilizează SECURITY(PGM). Totuşi, dacă valoarea de sistem QRMTSIGN este \*FRCSIGNON pe sistemul destinaţie, utilizatorul încă vede ecranul Semnare. Cu \*FRCSIGNON setat, sistemul întotdeauna utilizează SECURITY(NONE), care este echivalent cu neintroducerea de către utilizator a identificatorului de utilizator şi a parolei în comanda STRPASTHR.

#### **Note:**

- 1. Sistemele sursă şi destinaţie negociază valorile de securitate înainte ca datele să fie trimise. În situaţia în care sistemul destinaţie specifică SECURELOC(\*NO) şi cererea este SECURITY(SAME), de exemplu, sistemul destinatie spune sistemului sursă să utilizeze SECURITY(NONE). Sistemul sursă nu transmite identificatorul de utilizator.
- 2. Sistemul destinație refuză o cerere de sesiune când parola utilizatorului pe sistemul destinație a expirat. Aceasta se aplică numai cererilor de conexiune care transmit o parolă, inclusiv următoarele:
	- v Cereri de sesiune de tipul SECURITY(PROGRAM).
	- v Cereri de sesiune de tipul SECURITY(SAME) când valoarea lui SECURELOC este \*VFYENCPWD.

### **Opţiuni pentru divizarea responsabilităţii de securitate reţea**

Când sistemul dumneavoastră participă într-o rețea, trebuie să decideți dacă să aveți încredere în celelalte sisteme pentru a valida identitatea unui utilizator care încearcă să intre pe sistemul dumneavoastră. Veţi avea încredere că SYSTEMA se va asigura că USERA este chiar USERA (sau QSECOFR este chiar QSECOFR)? Sau veţi cere utilizatorului să introducă un identificator de utilizator şi o parolă din nou?

Parametrul locaţie sigură (SECURELOC) din descrierea dispozitivului APPC de pe sistemul destinaţie specifică dacă sistemul sursă este o locaţie sigură (de încredere).

Când ambele sisteme rulează o ediţie care suportă \*VFYENCPWD, SECURELOC(\*VFYENCPWD) furnizează protecţie suplimentară când aplicaţiile folosesc <span id="page-120-0"></span>SECURITY(SAME). Deşi solicitantul nu introduce o parolă la cerere, sistemul sursă extrage parola utilizatorului şi o trimite cu cererea. Pentru ca cererea să aibă succes, utilizatorul trebuie să aibă identificatorul de utilizator şi parola pe ambele sisteme.

Când sistemul destinație specifică SECURELOC(\*VFYENCPWD) și sistemul sursă nu suportă această valoare, sistemul destinaţie gestionează cererea ca SECURITY(NONE).

Tabela 19 arată cum lucrează împreună valorile de securitate proiectate şi valoarea SECURELOC:

| Sistem sursă | Sistem destinatie                         |                                                                                                    |  |
|--------------|-------------------------------------------|----------------------------------------------------------------------------------------------------|--|
| arhitectură  | Valoare de securitate   Valoare SECURELOC | Profil utilizator pentru job                                                                                                    |  |
| Nimic        | Orice                                     | Utilizator implicit <sup>1</sup>                                                                                                    |  |
| Același      | $*NO$                                     | Utilizator implicit <sup>1</sup>                                                                                                    |  |
|              | $*YES$                                    | Același profil de utilizator ca solicitantul de pe<br>sistemul sursă                                                                  |  |
|              | *VFYENCPWD                                | Același profil de utilizator ca solicitantul de pe<br>sistemul sursă Utilizatorul trebuie să aibă aceeași<br>parolă pe ambele sisteme |  |
| Program      | Orice                                     | Profilul de utilizator care este specificat în cererea<br>de pe sistemul sursă.                                                       |  |

*Tabela 19. Cum lucrează împreună valoarea de securitate APPC şi valoarea SECURELOC*

**Note:**

1. Utilizatorul implicit este determinat de intrarea de comunicaţii din descrierea subsistemului.

"Asocierea de profiluri utilizator pe sistemul destinaţie pentru joburi" descrie acest lucru.

# **Asocierea de profiluri utilizator pe sistemul destinaţie pentru joburi**

Când un utilizator solicită un job APPC pe alt sistem, cererea are asociat un nume mod. Nume mod poate veni de la cererea utilizatorului sau poate fi o valoare implicită din atributele reţelei sistemului sursă.

Sistemul destinaţie utilizează numele mod şi numele dispozitivului APPC pentru a determina cum va rula jobul. Sistemul destinaţie caută subsistemele active pentru o intrare de comunicaţii care se potriveşte cel mai bine cu numele dispozitivului APPC şi cu nume mod.

Intrarea de comunicaţii specifică ce profil de utilizator va utiliza sistemul pentru cererile SECURITY(NONE). În continuare este prezentat un exemplu de intrare de comunicatii într-o descriere de subsistem:

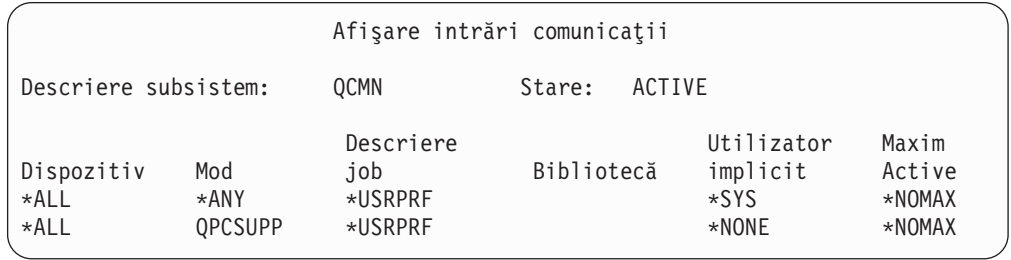

[Tabela](#page-121-0) 20 la pagina 106 prezintă valorile posibile pentru parametrul utilizator implicit dintr-o intrare de comunicaţii

<span id="page-121-0"></span>*Tabela 20. Valori posibile pentru parametrul utilizator implicit*

| <b>Valoare</b>      | <b>Rezultat</b>                                                                                                    |
|---------------------|----------------------------------------------------------------------------------------------------|
| *NONE               | Nu este disponibil nici un utilizator implicit. Dacă sistemul sursă nu furnizează un identificator de<br>utilizator la cerere, jobul nu va rula. |
| $*$ sys             | Numai programele furnizate de IBM (joburi de sistem) vor rula. Nici o aplicatie utilizator nu va rula.                                           |
| $ $ nume-utilizator | Dacă sistemul sursă nu transmite un identificator de utilizator, jobul rulează sub acest profil de<br>utilizator.                                |

Puteţi utiliza comanda Tipărire descriere subsistem (Print Subsystem Description - PRTSBSDAUT) pentru a tipări o listă cu toate subsistemele care au intrări de comunicații cu un profil de utilizator implicit.

### **Opţiuni passthrough staţie de afişare**

Passthrough stație de afișare este un exemplu de aplicație care utilizează comunicațiile APPC. Puteţi utiliza passthrough staţie de afişare pentru a se semna pe un alt sistem care este conectat la sistemul dumneavoastră printr-o reţea.

Tabela 21 prezintă exemple de cereri passthrough (comanda STRPASTHR) şi cum le gestionează sistemul destinatie. Pentru passthrough statie de afisare, sistemul utilizează elementele de bază ale comunicaţiilor APPC şi variabila sistem semnare la distanţă (QRMTSIGN).

Notă: Cererile Passthrough stație de afișare nu mai sunt rutate prin subsistemele QCMN sau QBASE. Începând cu V4R1, sunt rutate prin subsistemul QSYSWRK. Înainte de V4R1 aţi fi putut presupune că dacă nu sunt pornite subsistemele QCMD sau QBASE, Passthrough staţie de afişare nu va funcţiona. Acest lucru nu mai este adevărat. Puteţi forţa Passthrough staţie de afişare să treacă prin QCMN (sau QBASE dacă este activ) modificând variabila sistem QPASTHRSVR la 0.

| Valori la comanda STRPASTHR     |                   | Sistem destinatie                  |                                   |                                                                       |
|---------------------------------|-------------------|------------------------------------|-----------------------------------|-----------------------------------------------------------------------|
| <b>ID</b> utilizator            | Parolă            | <b>Valoare</b><br><b>SECURELOC</b> | <b>Valoare</b><br><b>ORMTSIGN</b> | <b>Rezultat</b>                                                       |
| *NONE                           | *NONE             | Orice                              | Orice                             | Utilizatorul trebuie să deschidă o<br>sesiune pe sistemul destinație. |
| Un nume de profil<br>utilizator | <b>Neintrodus</b> | Orice                              | Orice                             | Cererea esuează.                                                      |

*Tabela 21. Exemplu de cereri de semnare pass-through*

*Tabela 21. Exemplu de cereri de semnare pass-through (continuare)*

| Valori la comanda STRPASTHR                                                    |            | Sistem destinație                  |                                   |                                                                                                    |  |
|--------------------------------------------------------------------------------|------------|------------------------------------|-----------------------------------|----------------------------------------------------------------------------------------------------|--|
| <b>ID</b> utilizator                                                           | Parolă     | <b>Valoare</b><br><b>SECURELOC</b> | <b>Valoare</b><br><b>QRMTSIGN</b> | <b>Rezultat</b>                                                                                                    |  |
| *CURRENT                                                                       | Neintrodus | $*_{\rm NO}$                       | Orice                             | Cererea eșuează.                                                                                                    |  |
|                                                                                |            | $*YES$                             | *SAMEPRF                          | Pornește un job interactiv având<br>numele de profil utilizator identic<br>cu profilul utilizator din sistemul<br>sursă.Nu se transmite parola la<br>sistemul de la distanță. Numele<br>profilului de utilizator trebuie să<br>existe pe sistemul destinație. |  |
|                                                                                |            |                                    | *VERIFY                           |                                                                                                    |  |
|                                                                                |            |                                    | *FRCSIGNON                        | Utilizatorul trebuie să deschidă o<br>sesiune pe sistemul destinație.                                                                                                    |  |
|                                                                                |            | *VFYENCPWD                         | *SAMEPRF                          | Pornește un job interactiv având<br>numele de profil utilizator identic<br>cu profilul utilizator din sistemul<br>sursă.Sistemul sursă extrage                                                                                                    |  |
|                                                                                |            |                                    | *VERIFY                           | parola utilizatorului și o<br>transmite sistemului destinație.<br>Numele profilului de utilizator<br>trebuie să existe pe sistemul<br>destinatie.                                                                                                    |  |
|                                                                                |            |                                    | *FRCSIGNON                        | Utilizatorul trebuie să deschidă o<br>sesiune pe sistemul destinație.                                                                                                    |  |
| *CURRENT (sau<br>numele profilului de<br>utilizator actual pentru<br>job)      | Introdus   | Orice                              | *SAMEPRF                          | Pornește un job interactiv având<br>numele de profil utilizator identic<br>cu profilul utilizator din sistemul<br>sursă.Parola este trimisă<br>sistemului de la distanță. Numele<br>profilului de utilizator trebuie să<br>existe pe sistemul destinație.     |  |
|                                                                                |            |                                    | *VERIFY                           |                                                                                                    |  |
|                                                                                |            |                                    | *FRCSIGNON                        | Utilizatorul trebuie să deschidă o<br>sesiune pe sistemul destinație.                                                                                                    |  |
| Un nume profil                                                                 | Introdus   | Orice                              | *SAMEPRF                          | Cererea eșuează.                                                                                                    |  |
| utilizator (un nume<br>diferit de profilul actual<br>de utilizator pentru job) |            |                                    | *VERIFY                           | Pornește un job interactiv având<br>numele de profil utilizator identic<br>cu profilul utilizator din sistemul<br>sursă.Parola este trimisă<br>sistemului de la distanță. Numele<br>profilului de utilizator trebuie să<br>existe pe sistemul destinație.     |  |
|                                                                                |            |                                    | *FRCSIGNON                        | Un job interactiv pornește cu<br>numele profilului de utilizator<br>specificat. Parola este transmisă<br>sistemului destinație. Numele<br>profilului de utilizator trebuie să<br>existe pe sistemul destinație.                                               |  |

# **Evitarea asocierilor de dispozitiv neaşteptate**

Când apare o eroare pe un dispozitiv activ, sistemul încearcă să o rezolve. În anumite circumstanțe, când conexiunea este întreruptă, alt utilizator poate în mod neintenționat să restabilească sesiunea care a avut eroarea. De exemplu, să presupunem că USERA închide o staţie de lucru fără să anuleze semnarea (sign off). USERB ar putea să pornească staţia de lucru şi să repornească sesiunea utilizatorului USERA fără a a se semna.

Pentru a împiedica această posibilitate, setaţi variabila de sistem Device I/O Error Action (QDEVRCYACN) pe \*DSCMSG. Când un dispozitiv eşuează, sistemul va închide jobul utilizatorului.

### **Controlul comenzilor la distanţă şi joburi batch**

Există mai multe opţiuni care vă pot ajuta să controlaţi ce comenzi şi joburi la distanţă puteţi rula pe sistemul dumneavoastră, inclusiv următoarele:

- Dacă sistemul utilizează DDM, puteți restricționa accesul la fișierele DDM pentru a împiedica utilizatorii să utilizeze comanda Lansare Comandă la Distanţă (Submit Remote Command - SBMRMTCMD) de pe un alt sistem. Pentru a utiliza SBMRMTCMD, utilizatorul trebuie să poată deschide un fişier DDM. De asemenea, trebuie să restricţionaţi posibilitatea de a crea fişiere DDM.
- Puteți specifica un program de ieșire pentru variabila de sistem acces cerere DDM (DDMACC). În programul de ieşire, puteţi evalua toate cererile DDM înainte de a le accepta.
- v Puteţi utiliza atributul de reţea acţiune job reţea (network job action JOBACN) pentru a împiedica lansarea joburilor de reţea sau pentru a le împiedica să ruleze automat.
- v Puteţi specifica explicit ce cerere de program poate rula într-un mediu de comunicaţii înlăturând intrarea de rutare PGMEVOKE din descrierile subsistemelor. Intrările de rutare PGMEVOKE permit solicitantului să specifice un program care rulează. Când înlăturaţi această intrare de rutare din descrierile subsistemelor, cum ar fi descrierea subsistemului QCMN, trebuie să adăugați intrări de rutare pentru cererile de comunicații care trebuie să ruleze cu succes.

"Cereri TPN [arhitecturale"](#page-98-0) la pagina 83 listează numele programelor pentru cererile de comunicații ale aplicațiilor furnizate de IBM. Pentru fiecare cerere pe care doriți să o acceptați, puteți adăuga o intrare de rutare cu valoarea de comparare și numele programului ambele egale cu numele programului.

Când utilizaţi această metodă, trebuie să înţelegeţi mediul de administrare a lucrului de pe sistemul dumneavoastră şi tipurile de cereri de comunicaţii care pot să apară pe sistemul dumneavoastră. Dacă este posibil, trebuie să testaţi toate tipurile de cereri de comunicaţii pentru a vă asigura că funcţionează corect după ce aţi modificat intrările de rutare. Când o cerere de comunicație nu găsește nici o intrare de rutare disponibilă, primiți un mesaj CPF1269. O altă alternativă (mai puţin înclinată spre erori dar mai puţin eficientă) este de a seta autorizarea publică pe \*EXCLUDE pentru programele de tranzacții care nu doriți să ruleze pe sistemul dumneavoastră.

**Notă:** Cartea *Control funcţionare* oferă mai multe informaţii despre intrările de rutare şi despre cum gestionează sistemul cererile de pornire program.

#### **Evaluarea configuraţiei dumneavoastră APPC**

Puteți utiliza comanda Tipărire Securitate Comunicații (Print Comunications Security -PRTCMNSEC) sau opţiunile din meniu pentru a tipări valorile relevante pentru securitate din configuraţia APPC. Subiectele care urmează descriu informaţiile din rapoarte.

### **Parametri semnificativi pentru dispozitive APPC**

Figura 9 arată un exemplu de raport informaţii comunicaţii pentru descrierile dispozitivelor. Figura 10 prezintă un exemplu de raport pentru lista de configuraţie. Explicaţiile câmpurilor din rapoarte sunt prezentate după aceste rapoarte.

**CVSTEMA** 

Informatii comunicatii (Raport complet)

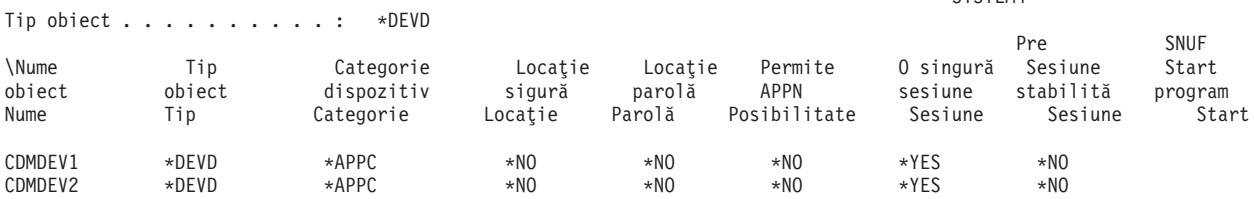

*Figura 9. Descrieri dispozitive APPC - Exemplu de raport*

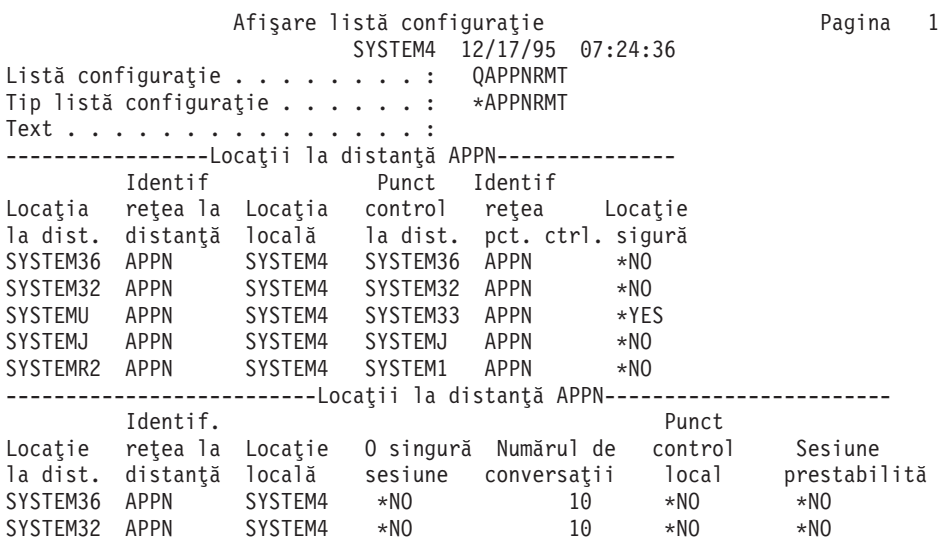

*Figura 10. Raport Listă Configuraţie - Exemplu*

#### **Câmp de locaţie sigură**

Câmpul locație sigură (SECURELOC) specifică dacă sistemul local are încredere în sistemul de la distanţă să facă verificarea parolei în numele sistemului local. Câmpul SECURELOC se aplică numai aplicaţiilor care utilizează valoarea SECURITY(SAME), cum ar fi DDM sau aplicaţiile care utilizează API CPI-Communications.

SECURELOC(\*YES) face ca sistemul local să fie vulnerabil la posibilele slăbiciuni de pe sistemul de la distanţă. Orice utilizator care există pe ambele sisteme poate apela programe de pe sistemul local. Aceasta este o trăsătură periculoasă deoarece profilul de utilizator QSECOFR (security officer - responsabilul cu securitatea) există pe toate sistemele iSeries şi are autorizarea specială \*ALLOBJ. Dacă un sistem din reţea nu protejează bine parola QSECOFR, celelalte sisteme care tratează acel sistem ca pe o locaţie sigură sunt supuse riscului.

Când utilizaţi SECURELOC(\*VFYENCPWD), sistemul dumneavoastră este mai puţin vulnerabil la alte sisteme care nu protejează în mod adecvat parolele. Un utilizator care solicită o aplicaţie care utilizează SECURITY(SAME) trebuie să aibă aceleaşi identificator de utilizator şi parolă pe ambele sisteme. SECURELOC(\*VFYENCPWD) cere politici de administrare a parolelor în toată reţeaua, astfel încât utilizatorii să aibă aceeaşi parolă pe toate sistemele.

**Notă:** SECURELOC(\*VFYENCPWD) este suportat numai între sistemele care rulează V3R2, V3R7 sau V4R1. Dacă sistemul destinaţie specifică SECURELOC(\*VFYENCPWD) şi sistemul sursă nu suportă această funcţie, cererea este tratată ca SECURITY(NONE).

Dacă un sistem specifică SECURELOC(\*NO), aplicațiile care utilizează SECURITY(SAME) vor avea nevoie de un utilizator implicit pentru a rula programe. Utilizatorul implicit depinde atât de descrierea dispozitivului cât şi de modul care este asociat cu cererea. (Vezi ["Asocierea](#page-120-0) de profiluri utilizator pe sistemul [destinaţie](#page-120-0) pentru joburi" la pagina 105.)

#### **Câmp de parolă locaţie**

Câmpul locaţie parolă determină dacă două sisteme vor schimba parole pentru a verifica dacă sistemul solicitant nu este un sistem impostor. ["Exemplu:](#page-117-0) O sesiune APPC de bază" la pagina [102](#page-117-0) furnizează mai multe informaţii despre locaţie parolă.

#### **Câmp capabil APPN**

Câmpul capabil- APPN (APPN) specifică dacă sistemul la distanță poate suporta funcții de reţea avansate sau este limitat la conexiuni de tipul singur-hop. APPN(\*YES) înseamnă următoarele:

- Dacă un sistem de la distanță este un nod de rețea, sistemul de la distanță poate fi capabil să conecteze sistemul local la alte sisteme. Acest lucru este numit **rutare prin nod intermediar**. Înseamnă că utilizatorii de pe sistemul dumneavoastră pot utiliza sistemul de la distanţă ca o rută către o reţea mai mare.
- v Dacă sistemul local este un nod de reţea, sistemul de la distanţă poate utiliza sistemul local pentru a se conecta la alte sisteme. Utilizatorii sistemului de la distanţă pot să utilizeze sistemul dumneavoastră ca o rută către o reţea mai mare.
	- **Notă:** Puteţi utiliza comanda DSPNETA pentru a determina dacă un sistem este un nod de reţea sau un nod terminal.

#### **Câmpul pentru o singură sesiune**

Câmpul O singură sesiune (SNGSSN) specifică dacă sistemul de la distanță poate rula mai mult de o sesiune la un moment dat utilizând aceeaşi descriere de dispozitiv APPC. SNGSSN(\*NO) este folosită de obicei deoarece elimină nevoia de a crea multiple descrieri de dispozitive pentru un sistem la distanţă. De exemplu, un utilizator PC deseori doreşte mai mult de o sesiune de emulare 5250 şi sesiuni pentru funcţii server fişiere şi server tipărire. Cu SNGSSN(\*NO), puteti oferi aceste functii cu o descriere de dispozitiv pentru PC-ul de pe sistemul iSeries.

SNGSSN(\*NO) înseamnă că vă bazaţi pe modul de operare conştient de securitate al utilizatorilor PC sau alţi utilizatori APPC. Sistemul dumneavoastră este vulnerabil la cineva de pe sistemul de la distanţă care porneşte o sesiune neautorizată care utilizează aceeaşi descriere de dispozitiv ca şi o sesiune existentă. (Această practică este uneori denumită **piggy-backing**.)

#### **Câmpul prestabilire sesiune**

Câmpul Prestabilire sesiune (PREESTSSN) pentru un dispozitiv cu o singură sesiune controlează dacă sistemul local porneşte o sesiune cu sistemul de la distanţă atunci când sistemul de la distanţă contactează primul sistemul local. PREESTSSN(\*NO) înseamnă că sistemul local așteaptă să pornească o sesiune până când o aplicație solicită o sesiune cu sistemul. PREESTSSN(\*YES) este util pentru minimizarea timpului în care un program de aplicaţie stabileşte conexiunea.

PREESTSSN(\*YES) împiedică sistemul să deconecteze o linie comutată (prin modem) care nu mai este utilizată. Aplicaţia sau utilizatorul trebuie să dezactiveze în mod explicit linia. PREESTSSN(\*YES) poate prelungi timpul în care sistemul este vulnerabil la ″piggy-backing″ în acea sesiune.

#### **Câmpul de pornire program SNUF**

Câmpul Pornire program SNUF specifică dacă sistemului de la distanţă îi este permis să ruleze programe de pe sistemul local. \*YES înseamnă că schema autorizărilor obiectelor trebuie să fie adecvată pentru a proteja obiectele atunci când utilizatorii de pe sistemul de la distanţă pornesc joburi şi rulează programe de pe sistemul local.

SYSTEM4

# **Parametri pentru controlerele APPC**

Figura 11 prezintă un exemplu de Raport informaţii comunicaţii pentru descrierile controlerelor. După raport veţi găsi explicaţii despre câmpurile din acesta.

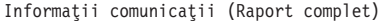

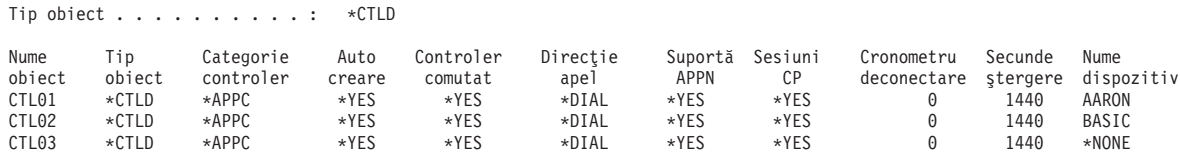

*Figura 11. Descrieri controlere APPC - Exemplu de raport*

#### **Câmpul creare automată**

Într-o descriere de linie, câmpul Autocreare (AUTOCRTCTL) specifică dacă sistemul local va crea în mod automat o descriere de controler atunci când o cerere sosită nu poate găsi o descriere de controler corespunzătoare. Într-o descriere de controler, câmpul Autocreare (AUTOCRTDEV) specifică dacă sistemul local va crea în mod automat o descriere de dispozitiv atunci când o cerere sosită nu poate găsi o descriere de dispozitiv corespunzătoare.

Pentru controlerele care suportă APPN, câmpul Autocreare nu are efect. Sistemul creează în mod automat o descriere de dispozitiv atunci când este necesar, indiferent de cum este setat câmpul Autocreare.

Atunci când specificaţi \*YES pentru o descriere de linie, orice persoană care are acces la linie se poate conecta la sistemul dumneavoastră Aceasta include site-uri care sunt conectate prin bridge-uri sau rutere.

#### **Câmpul Sesiuni punct de control**

Pentru controlerele care suportă APPN, câmpul Sesiuni punct control (CPSSN) controlează dacă sistemul stabileşte în mod automat o conexiune APPC cu sistemul de la distanţă. Sistemul utilizează sesiunile CP pentru a schimba informaţii despre reţea şi stări cu sistemul de la distanţă. Schimbul informaţiilor împrospătate între APPN noduri de reţea este important pentru functionarea retelei.

Când specificati \*YES, o linie comutată neactivă nu se deconectează automat. Acest lucru face ca sistemul dumneavoastră să fie şi mai vulnerabil la o sesiune piggy-back.

#### **Câmpul cronometru deconectare**

Pentru un controler APPC, câmpul Cronometru deconectare specifică cât timp trebuie să fie nefolosit un controler (fără sesiuni active) înainte ca sistemul să deconecteze linia cu sistemul de la distanţă. Acest câmp are două valori. Prima valoare specifică cât timp controlerul va sta

activ de la momentul în care a fost conectat iniţial. Cea de-a doua valoare specifică cât timp sistemul va aştepta după ce ultima sesiune a fost oprită de pe controler înainte ca sistemul să închidă linia.

Sistemul utilizează cronometrul deconectare doar când câmpul deconectare comutată (SWTDSC) este \*YES.

Dacă acestea sunt valori mari, sistemul este mai vulnerabil la sesiuni ″piggy-back″.

# **Parametri pentru descrierile linie**

Figura 12 prezintă un exemplu de Raport informații comunicații pentru descrierile de linii. După raport veţi găsi explicaţii despre câmpurile din acesta.

Informaţii comunicaţii (Raport complet)

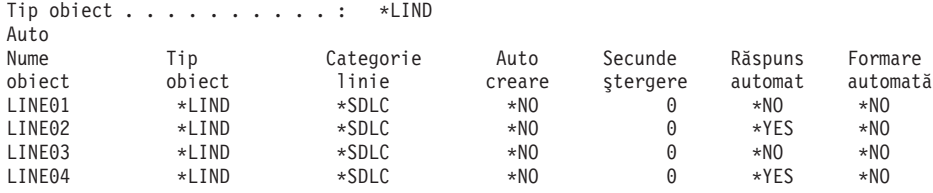

*Figura 12. Descrieri linii APPC - Exemplu de raport*

#### **Câmpul Răspuns automat**

Câmpul Răspuns automat (AUTOANS) specifică dacă linia comutată va accepta apelurile sosite fără intervenția operatorului.

Dacă specificați \*YES, sistemul este mai puțin sigur deoarece poate fi accesat mult mai ușor. Pentru a minimiza problemele de securitate atunci când specificați \*YES, trebuie să închideți linia când nu aveţi nevoie de aceasta.

#### **Câmpul Apel automat**

Câmpul Formare automată (AUTODIAL) specifică dacă linia comutată poate trimite apeluri fără intervenţia operatorului. Dacă specificaţi \*YES, permiteţi utilizatorilor locali care nu au acces fizic la liniile de comunicaţie şi la modemuri să se conecteze la alte sisteme.

# **Capitolul 13. Securizarea comunicaţiilor TCP/IP**

TCP/IP (Transmission Control Protocol/Internet Protocol) este o cale comună prin care calculatoarele de toate tipurile comunică între ele. Aplicaţiile TCP/IP sunt des folosite în "magistrala informaţiilor".

Acest capitol furnizează sfaturi pentru următoarele:

- v Împiedicarea rulării aplicaţiilor TCP/IP pe sistemul dumneavoastră.
- v Protejarea resurselor de sistem când rulaţi aplicaţii TCP/IP pe sistemul dumneavoastră.

Site-ul web iSeries Centru de informare—>Reţea—>TCP/IP este o sursă completă de informaţii pentru toate aplicaţiile TCP/IP. *SecureWay: iSeries şi Internet* (iSeries Centru de informare —>Securitate—>SecureWay descrie consideraţii de securitate când conectaţi serverul dumneavoastră iSeries fie la Internet (o reţea TCP/IP foarte mare) sau la o reţea internă. Consultaţi "Condiţii prealabile şi [informaţii](#page-13-0) conexe" la pagina xii pentru informaţii despre accesarea Centrului de informare iSeries.

Rețineți că serverele iSeries suportă multe aplicații TCP/IP posibile. Când vă decideți să folosiţi o aplicaţie TCP/IP pe sistemul dumneavoastră, puteţi, de asemenea, să activaţi şi alte aplicaţii TCP/IP. Ca administrator de securitate, trebuie să cunoaşteţi limitele aplicaţiilor TCP/IP şi implicaţiile de securitate ale acestor aplicaţii.

#### **Prevenirea procesării TCP/IP**

Joburile server TCP/IP rulează pe subsistemul QSYSWRK. Folosiți comanda Start TCP/IP (STRTCP) pentru a porni TCP/IP pe sistemul dumneavoastră. Dacă nu doriţi ca vreun proces sau aplicaţie TCP/IP să ruleze, nu folosiţi comanda STRTCP. Sistemul dumneavoastră este autorizat cu autorizarea publică pentru comanda STRTCP setată la \*EXCLUDE.

Dacă suspectaţi pe cineva care are acces la comandă că a pornit TCP/IP (în timpul liber, de exemplu), puteţi seta o verificare de obiect pentru comanda STRTCP. Sistemul va crea şi introduce intrările jurnal de fiecare dată când un utilizator rulează comanda.

# **Componente de securitate TCP/IP**

Puteţi folosi mai multe din componentele de securitate TCP/IP care îmbunătăţesc securitatea reţelei dumneavoastră şi adaugă flexibilitate. Deşi unele din aceste tehnologii se găsesc de asemenea în produsele firewall, aceste componente de securitate TCP/IP pentru OS/400 nu se intenționează a fi folosite ca un firewall. Totuși, puteți folosi unele dintre aceste caracteristici, în anumite instanţe, pentru a elimina necesitatea folosirii unui produs firewall. Puteţi, de asemenea, folosi aceste caracteristici TCP/IP pentru a furniza securitate adiţională în mediile în care utilizaţi deja un firewall.

Următoarele componente pot fi utilizate pentru mărirea securităţii TCP/IP :

- Reguli pachet
- Server Proxy HTTP
- VPN (virtual private networking rețea privată virtuală)
- SSL (secure sockets layer nivelul socket-ilor de sigurantă)

### **Folosirea regulilor pachet pentru securizarea traficului TCP/IP**

Regulile pachet, care este o combinație între filtrarea IP și translatarea adreselor de rețea (NAT) acţionează ca un firewall pentru protecţia reţelei dumneavoastră interne de intruşi. Filtrarea IP vă permite să controlaţi ce trafic IP să permiteţi în şi afara reţelei dumneavoastră. La bază, vă protejează rețeaua prin filtrarea pachetelor în funcție de regulile pe care le definiți. NAT, pe cealaltă parte, vă permite să ascundeţi adresele dumneavoastră IP private neînregistrate în spatele unui set de adrese IP înregistrate. Aceasta ajută la protejarea reţelei dumneavoastră interne de reţelele exterioare. NAT vă ajută de asemenea să uşuraţi problema epuizării adreselor IP, deoarece multe adrese private pot fi reprezentate de un mic set de adrese înregistrate. Consultati Centrul de informare iSeries pentru mai multe detalii.

### **Server proxy HTTP**

Serverul proxy HTTP vine împreună cu serverul IBM HTTP Server for iSeries. Serverul HTTP este o parte a OS/400. Serverul proxy primeşte cereri HTTP de la browser-ele Web şi le retrimite serverelor Web. Serverele Web care primesc cereri cunosc doar adresa IP a serverului proxy şi nu pot determina numele sau adresele PC-urilor care fac cererile. Serverul proxy poate realiza cereri URL pentru HTTP, FTP, Gopher şi WAIS.

Serverul proxy pune în cache paginile Web returnate de la cererile făcute de toți utilizatorii serverului proxy. În consecință, când utilizatorii cer o pagină, serverul proxy verifică dacă pagina este în cache. Dacă da, serverul proxy întoarce pagina din cache. Folosind pagini în cache, Serverul proxy foloseşte paginile Web mai rapid, ceea ce elimină consumul de timp potenţial pentru cererile serverului Web.

Serverul proxy poate, de asemenea, înregistra toate cererile URL pentru scopuri de urmărire. Puteți apoi revedea înregistrările pentru a monitoriza utilizarea și esecurile în folosirea resurselor de reţea.

Puteţi folosi suportul de server proxy HTTP în serverul HTTP IBM pentru a consolida accesul Web. Adresele clienţilor PC sunt ascunse pentru Serverul Web pe care-l accesează; doar adresa IP a serverului proxy este cunoscută. Ascunderea paginilor Web poate, de asemenea, reduce cererile lungimii de bandă pentru comunicare și munca firewall-ului. Consultați pagina gazdă IBM HTTP Server for iSeries pentru informaţii suplimentare:http://www-1.ibm.com/servers/eserver/iseries/software/http/index.html

# **VPN (Virtual Private Networking - Reţea privată virtuală)**

O retea privată virtuală (VPN) permite companiei dumneavoastră să extindă în siguranță rețeaua locală proprie peste un cadru de lucru existent al unei rețele publice, cum ar fi Internet-ul. Cu VPN, compania dumneavoastră poate controla traficul prin reţea în timp ce furnizează optiuni de securitate importante cum ar fi autentificarea și protecția datelor.

OS/400 VPN este o componentă instalabilă optional a Navigatorului iSeries, interfata grafică pentru OS/400. Aceasta vă permite să creati o cale capăt la capăt între orice combinatie de gazdă şi gateway. OS/400 VPN foloseşte metode de autentificare, algoritmi de criptare şi alte precauţii pentru a asigura ca transmiterea datelor între două puncte finale ale conexiunii sale să rămână securizată.

VPN rulează pe nivelul reţea al modelului stivă de comunicaţii pe niveluri TCP/IP. Specifically, VPN uses the IP Security Architecture (IPSec) open framework. IPSec furnizează funcţii de bază de securitate pentru Internet, aşa cum furnizează blocuri flexibile din care puteţi crea reţele virtuale private robuste şi sigure.

VPN suportă de asemenea soluţii VPN pentru L2TP (Layer 2 Tunnel Protocol). Conexiunile L2TP care sunt numite de asemenea linii virtuale, furnizează acces pentru utilizatorii la

distanţă permiţând unui server de reţea să gestioneze adresele IP asociate utilizatorilor ei de la distanţă. Mai departe, conexiunile L2TP furnizează acces sigur la sistemul sau reţeaua dumneavoastră când le protejaţi folosind IPSec.

Este important să înţelegeţi impactul pe care îl va avea un VPN asupra întregii dumneavoastră reţele. Planificarea corespunzătoare şi implementarea sunt esenţiale pentru succesul dumneavoastră. Ar trebui să revedeţi subiectul VPN din Centrul de informare iSeriesiSeries pentru a vă asigura că ştiţi cum lucrează VPN-urileşi cum ar trebui să le folosiţi. Pentru informaţii suplimentare, consultaţiiSeries Centrul de informare—>Securitate—>Virtual Private Networking. Consultati "Condiții prealabile și informații conexe" la pagina xii pentru informatii despre accesarea Centrului de informare iSeries.

# **SSL (Secure Sockets Layer)**

Nivelul socket-ilor de siguranţă (SSL) a devenit un standard industrial pentru a permite aplicaţiilor să folosească sesiuni de comunicaţii sigure într-o reţea neprotejată cum este Internet-ul. Protocolul SSL stabilește o conexiune sigură între clienți și aplicațiile server care furnizează autentificarea unuia sau ambelor puncte terminale ale sesiunii de comunicaţii. SSL furnizează de asemenea confidenţialitatea şi integritatea datelor care sunt schimbate între client şi aplicaţia server. Pentru informaţii suplimentare, consultaţi iSeries Centrul de informare–>Securitate—>Secure Sockets Layer (SSL). Consultaţi "Condiţii [prealabile](#page-13-0) şi informații conexe" la pagina xii pentru informații despre accesarea Centrului de informare iSeries.

#### **Securizarea mediului dumneavoastră TCP/IP**

Acest subiect vă oferă sugestii generale pentru pașii pe care trebuie să îi parcurgeți pentru a reduce problemele de securitate din mediul TCP/IP de pe sistemul dumneavoastră. Aceste sfaturi se aplică mai degrabă întregului mediu TCP/IP decât unor anumite aplicații care sunt discutate în subiectele care urmează.

- v Când scrieţi o aplicaţie pentru un port TCP/IP, asiguraţi-vă că aplicaţia este securizată corespunzător. Trebuie să presupuneţi că un utilizator din exterior ar putea încerca să acceseze acea aplicaţie prin acel port. Un utilizator cu cunoştinţe în domeniu ar putea încerca să facă TELNET la acea aplicaţie.
- v Monitorizaţi utilizarea porturilor TCP/IP de pe sistemul dumneavoastră. O aplicaţie utilizator care este asociată cu un port TCP/IP poate oferi o intrare "pe uşa din spate" în sistemul dumneavoastră, fără un identificator de utilizator şi o parolă. O persoană cu suficientă autorizare pe sistemul dumneavoastră poate asocia o aplicație cu un port TCP sau UDP.
- v În calitate de administrator de securitate, trebuie să aveţi cunoştinţă de tehnica numită *IP spoofing* pe care o utilizează hacker-ii. Orice sistem dintr-o reţea TCP/IP are o adresă de IP. O persoană care utilizează ″IP spoofing″ setează un sistem (de obicei, un PC) pentru a pretinde că este o adresă de IP existentă sau o adresă de IP de încredere. Astfel, impostorul poate stabili o conexiune cu sistemul dumneavoastră pretinzând că este un sistem cu care vă conectaţi de obicei.

Dacă rulaţi TCP/IP pe sistemul dumneavoastră şi acesta este într-o reţea care nu este protejată fizic (toate liniile sunt necomutate şi legăturile predefinite), sunteţi vulnerabil la ″IP spoofing″. Pentru a vă proteja sistemul de deteriorările pe care le poate provoca un "" spoofer"", începeti cu sugestiile din acest capitol, cum ar fi protectia la semnare si securitatea obiectelor. De asemenea, trebuie să vă asigurați că sistemul dumneavoastră are setate limite de stocare auxiliară rezonabile. Acest lucru împiedică un ″spoofer″ să umple sistemul dumneavoastră cu scrisori sau cu fişiere spool până la punctul la care sistemul devine inoperabil.

<span id="page-131-0"></span>În plus, trebuie să monitorizaţi regulat activitatea TCP/IP de pe sistemul dumneavoastră. Dacă detectați "IP spoofing", puteți încerca să descoperiți punctele slabe din configurarea TCP/IP şi să faceţi modificări.

v Pentru intranet (reţea de sisteme care nu au nevoie să se conecteze direct cu exteriorul), utilizaţi adresele de IP care sunt reutilizabile. Adresele reutilizabile sunt concepute pentru a fi utilizate într-o reţea privată. Internet nu rutează pachetele care au adrese de IP reutilizabile. De aceea, adresele reutilizabile oferă un nivel suplimentar de protecţie în interiorul firewall-ului.

Site-ul webiSeries Centrul de informare—>Rețea—>TCP/IP furnizează informații suplimentare despre cum sunt asociate adresele IP şi despre limitele adreselor IP, ca şi informatii despre TCP/IP.

Dacă aveti în vedere să conectați sistemul dumneavoastră la Internet sau într-o rețea internă, revedeți informațiile de securitateat*SecureWay: iSeries și Internet* (iSeries Centrul de informare—>Securitate—>SecureWay). Consultati "Conditii prealabile și informații [conexe"](#page-13-0) la pagina xii pentru informatii despre accesarea Centrului de informare iSeries.

# **Controlul serverelor TCP/IP care să pornească automat**

În calitate de administrator de securitate, trebuie să controlați care aplicații TCP/IP pornesc automat atunci când porniţi TCP/IP. Sunt disponibile două comenzi pentru pornirea TCP/IP. Pentru fiecare comandă, sistemul utilizează o metodă diferită pentru a determina care aplicații (servere) vor porni.

Tabela 22 prezintă cele două comenzi şi recomandările de securitate pentru ele. [Tabela](#page-132-0) 23 la [pagina](#page-132-0) 117 prezintă valorile de pornire automată implicite pentru servere. Pentru a modifica valoarea de autostart pentru un server, utilizaţi comanda CHGxxxA (Modificare atribute xxx - Change xxx Attributes) pentru server. De exemplu, comanda pentru TELNET este CHGTELNA.

| Comandă                                                                  | Ce servere pornesc                                                                                                    | Recomandări de securitate                                                                                                    |
|--------------------------------------------------------------------------|----------------------------------------------------------------------------------------------------|----------------------------------------------------------------------------------------------------|
| Pornire TCP/IP<br>(Start TCP/IP -<br>STRTCP)                             | Sistemul porneste toate serverele care<br>au specificat AUTOSTART(*YES).<br>Tabela 23 la pagina 117 prezintă<br>valoarea transmisă pentru fiecare<br>server TCP/IP. | · Asociați cu grijă autorizarea specială *IOSYSCFG pentru a<br>controla cine poate modifica setările de autostart.<br>Controlați cu grijă cine are autorizarea de utilizare a comenzii<br>STRTCP. Autorizarea publică implicită pentru comandă este<br>*EXCLUDE.                                                                                                    |
|                                                                          |                                                                                                    | Setați auditare obiect pentru comenzile Change server-name<br>Attributes (cum ar fi CHGTELNA) pentru a monitoriza persoanele<br>care încearcă să modifice valoarea AUTOSTART pentru server.                                                                                                    |
| Pornire server<br><b>TCP/IP</b> (Start)<br>TCP/IP Server -<br>STRTCPSVR) | Utilizați un parametru pentru a<br>specifica ce servere să pornească.<br>Când se livrează, implicit pentru<br>această comandă este să pornească<br>toate serverele. | Utilizați comanda Modificare valori implicite comandă (Change<br>Command Default - CHGCMDDFT) pentru a seta comanda<br>STRTCPSVR să pornească numai un anumit server. Acest lucru nu<br>împiedică alți utilizatori să pornească alte servere. Totuși,<br>modificând valoarea implicită a comenzii, este mai puțin probabil<br>ca utilizatorii să pornească toate serverele accidental. De exemplu,<br>utilizați următoarea comandă pentru a seta valoarea implicită să<br>pornească numai Serverul TELNET: CHGCMDDFT<br>CMD(STRTCPSVR) NEWDFT('SERVER(*TELNET)')<br>Notă: Când modificați valoarea implicită, puteți specifica un<br>singur server. Alegeți ori un server pe care îl utilizați în mod regulat<br>ori un server care este puțin probabil să provoace probleme de<br>securitate (cum ar fi TFTP).<br>Controlați cu grijă cine are autorizarea să utilizeze comanda<br>STRTCPSVR. Autorizarea publică implicită pentru comandă este<br>*EXCLUDE. |

*Tabela 22. Cum determină comenzile TCP/IP care servere să pornească*

Următorul tabel conține valori de pornire automată pentru servereleTCP/IP. Pentru informații suplimentare despre fiecare din aceste servere, consultaţiiSeries Centrul de informare(**Reţea—>TCP/IP**). Consultaţi "Condiţii prealabile şi [informaţii](#page-13-0) conexe" la pagina [xii](#page-13-0) pentru detalii despre accesarea Centrului de informareiSeries.

| Server                                              | Valoare implicită | Valoarea dumneavoastră |
|-----------------------------------------------------|-------------------|------------------------|
| <b>TELNET</b>                                       | AUTOSTART(*YES)   |                        |
| FTP (file transfer protocol)                        | AUTOSTART(*YES)   |                        |
| <b>BOOTP</b> (Protocol Bootstrap)                   | AUTOSTART(*NO)    |                        |
| TFTP (FTP (File Transfer Protocol)<br>trivial)      | AUTOSTART(*NO)    |                        |
| <b>REXEC</b> (Server REmote EXECution)              | AUTOSTART(*NO)    |                        |
| RouteD (Demon Route)                                | AUTOSTART(*NO)    |                        |
| SMTP (SMTP (Simple Mail Transfer<br>Protocol))      | AUTOSTART(*YES)   |                        |
| POP (Post Office Protocol)                          | AUTOSTART(*NO)    |                        |
| HTTP (Hypertext Transfer Protocol) <sup>1</sup>     | AUTOSTART(*NO)    |                        |
| ICS (Server conectare Internet) <sup>1</sup>        | AUTOSTART(*NO)    |                        |
| LPD (Demon imprimantă)                              | AUTOSTART(*YES)   |                        |
| SNMP (SNMP (Simple Network<br>Management Protocol)) | AUTOSTART(*YES)   |                        |
| DNS (sistem nume domeniu)                           | AUTOSTART(*NO)    |                        |
| <b>DDM</b>                                          | AUTOSTART(*NO)    |                        |
| DHCP (dynamic host configuration<br>protocol)       | AUTOSTART(*NO)    |                        |
| <b>NSMI</b>                                         | AUTOSTART(*NO)    |                        |
| <b>INETD</b>                                        | AUTOSTART(*NO)    |                        |
| Note:                                               |                   |                        |

<span id="page-132-0"></span>*Tabela 23. Valori de pornire automată pentru serverele TCP/IP*

**Note:**

1. Cu IBM HTTP Server pentru serverul iSeries, folosiţi comandaCHGHTTPA pentru a seta valoarea AUTOSTART.

# **Consideraţii de securitate pentru folosirea SLIP**

Suportul TCP/IP al serverului iSeries include SLIP (Serial Interface Line Protocol) (SLIP). SLIP furnizează conectare ieftină punct la punct. Un utilizator SLIP se poate conecta la un LAN sau WAN stabilind o conectare punct la punct cu un sistem care face parte din LAN sau WAN.

SLIP rulează la o conectare asincronă. Puteţi folosi SLIP pentru conexiuni dial-up la şi de la serverele iSeries. De exemplu, puteţi utiliza SLIP pentru dial-in de la PC-ul dumneavoastră la un sistem iSeries. După stabilirea conexiunii, puteţi utiliza aplicaţia TELNET pe calculatorul dumnevoastră pentru a vă conecta la iSeries serverul TELNET. Sau, puteţi utiliza aplicaţia FTP pentru a transfera fişiere între cele două sisteme.

Nu există nici o configuraţie SLIP pe sistemul dumneavoastră când acesta este livrat. De aceea, dacă nu doriti ca SLIP să ruleze pe sistemul dumneavoastră (și dial-up TCP/IP), nu configuraţi nici un profil de configurare pentru SLIP. Folosiţi comanda Gestiune TCP/IP punct la punct (WRKTCPPTP) pentru a crea configuraţiile SLIP. Trebuie să aveţi autorizarea specială \*IOSYSCFG pentru a utiliza comanda WRKTCPPTP.

<span id="page-133-0"></span>Dacă doriți ca SLIP să ruleze pe sistemul dumneavoastră, creați unul sau mai multe profiluri de configurare SLIP (punct la punct). Puteţi crea profiluri de configurare cu următoarele moduri de operare:

- Dial in (\*ANS)
- Dial out (\*DIAL)

Subiectul ce urmează tratează cum puteţi seta securitatea pentru profilurile de configurare SLIP.

**Notă:** Un**profil utilizator** este un obiect server iSeries care permite semnarea. Fiecare job server iSeries trebuie să aibă un profil utilizator pentru a rula. Un **profil de configurare** stochează informatiile utilizate pentru stabilirea unei conexiuni SLIP cu un sistem iSeries. Când porniti o conexiune SLIP la serverele iSeries, stabiliti de fapt numai o legătură. Nu v-aţi înregistrat încă şi nu aţi pornit un job server iSeries. Prin urmare, nu aveţi nevoie neapărat de un profil utilizator pentru a porni o conexiune SLIP la serverele iSeries. Totuşi, aşa cum veţi vedea în ceea ce urmează, profilul de configurare SLIP ar putea necesita un profil utilizator pentru a determina dacă să permită conexiunea.

#### **Controlul conexiunilor dial-in SLIP**

Înainte ca cineva să poată stabili o conexiune dial-in la sistemul dumneavoastră cu SLIP, trebuie să porniți un profil de configurare SLIP \*ANS. Pentru a crea sau modifica un profil de configurare SLIP, folosiţi comanda Gestiune TCP/IP punct la punct (WRKTCPPTP). Pentru a porni un profil de configurare, folosiţi fie comanda Pornire TCP/IP punct la punct (STRTCPPTP), fie o opţiune a ecranului WRKTCPPTP. Când se livrează sistemul dumneavoastră, autorizarea publică pentru comenzile STRTCPPTP şi ENDTCPPTP este \*EXCLUDE. Opţiunile de adăugare, modificare şi ştergere a profilurilor de configurare SLIP sunt disponibile doar dacă aveți autorizarea specială \*IOSYSCFG. Ca administrator de securitate, puteţi utiliza atât autorizarea comandă, cât şi autorizarea specială pentru a determina cine poate seta sistemul dumneavoastră să permită conexiuni dial-in.

#### **Securizarea unei conexiuni dial-in SLIP**

Dacă doriti să validati sistemele care realizează dial-in la sistemul dumneavoastră, atunci doriti ca sistemul solicitant să trimită un ID utilizator și o parolă. Sistemul dumneavoastră poate apoi verifica ID-ul utilizator şi parola. Dacă ID-ul utilizator şi parola nu sunt valide, sistemul dumneavoastră poate respinge cererea sesiune.

Pentru a seta validarea pentru dial-in, faceţi următoarele:

- \_\_ Pasul 1. Creaţi un profil utilizator pe care-l poate folosi sistemul solicitant pentru a stabili conexiunea. ID-ul utilizator şi parola pe care le trimite solicitantul trebuie să se potrivească cu numele profil utilizator şi parola.
	- **Notă:** Pentru ca sistemul să realizeze validarea parolei, variabila de sistem QSECURITY trebuie să fie setată la 20 sau mai mult.

Ca protecţie suplimentară, probabil doriţi să creaţi profiluri utilizator speciale pentru stabilirea conexiunilor SLIP. Profilurile utilizator trebuie să aibă autorizare limitată la sistem. Dacă nu doriţi să folosiţi profilurile decât pentru stabilirea conexiunilor SLIP, puteţi seta următoarele variabile din profilurile utilizator:

- Un meniu inițial (INLMNU) cu \*SIGNOFF
- Un program inițial (INLPGM) cu \*NONE.
- Limitare capabilități (LMTCPB) cu \*YES

Aceste variabile împiedică pe oricine să se conecteze interactiv cu un profil utilizator.

\_\_ Pasul 2. Creaţi o listă de autorizări pentru ca sistemul să verifice când un solicitant încearcă să stabilească o conexiune SLIP.

> **Notă:** Specificaţi această listă de autorizări în câmpul *Listă de autorizări acces sistem* când creaţi sau modificaţi profilul SLIP (Vedeţi pasul 4).

- \_\_ Pasul 3. Folosiţi comanda Adăugare intrare autorizare (ADDAUTLE) pentru a adăuga profilul utilizator pe care l-aţi creat la pasul [1](#page-133-0) în lista de autorizări. Puteţi crea o listă unică de autorizări pentru fiecare profil de configurare punct la punct sau puteţi crea o listă de autorizări care partajează câteva profiluri de configurare.
- Pasul 4. Folositi comanda WRKTCPPTP pentru a seta un profil \*ANS TCP/IP punct la punct care are următoarele caracteristici:
	- v Profilul de configurare trebuie să folosească scriptul dialog conexiune ce include functiile de validare utilizator. Validările utilizator includ acceptarea unui ID utilizator şi parolă de la solicitant şi validarea lor. Sistemul furnizează mai multe exemple de script-uri dialog care pun la dispoziție această funcție.
	- v Profilul de configurare trebuie să specifice numele listei de autorizări pe care l-aţi creat la pasul 2. ID-ul utilizator pe care-l primeşte scriptul dialog conexiune trebuie să fie în lista de autorizări.

Ţineţi minte că variabila de configurare a securităţii dial-in este influenţată de practicile de securitate și posibilitățile sistemelor care sunt în dial-in. Dacă cereți un ID utilizator și parolă, atunci scriptul dialog conexiune de pe sistemul solicitant trebuie să trimită un ID utilizator şi o parolă. Unele sisteme, cum ar fi serverele iSeries, furnizează o metodă sigură pentru stocarea ID-urilor utilizator şi a parolelor. ( ["Securitate](#page-135-0) şi sesiuni dial-out" la pagina 120 descrie metoda.) Alte sisteme stochează ID-ul utilizator şi parola în scriptul care poate fi accesibil oricui ştie unde să găsească scriptul de pe sistem.

Datorită diferitelor practici de securitate și posibilități ale partenerilor dumneavoastră de comunicaţie, puteţi dori să creaţi profiluri de configurare diferite pentru diferite medii solicitante. Folosiţi comanda STRTCPPTP pentru a seta sistemul dumneavoastră să accepte o sesiune pentru un profil de configurare specific. Puteţi porni sesiunile pentru anumite profiluri de configurare doar la anumite momente ale zilei, de exemplu. Puteţi folosi auditarea securităţii pentru a înregistra activitatea profilurilor utilizator asociate.

#### **Împiedicarea utilizatorilor dial-in de la accesarea altor sisteme**

În funcţie de sistemul dumneavoastră şi configurarea reţelei, un utilizator care porneşte o conexiune SLIP poate accesa alt sistem din reţeaua dumneavoastră fără a se conecta la sistemul dumneavoastră. De exemplu, un utilizator poate stabili o conexiune SLIP la sistemul dumneavoastră. Apoi utilizatorul poate stabili o conexiune FTP la alt sistem din reţeaua dumneavoastră care nu permite dial-in.

Puteți împiedica un utilizator SLIP de a accesa alte sisteme din rețeaua dumneavoastră specificând N (Nu) pentru câmpul *Permite rutarea datagramelor IP* din profilul de configurare. Aceasta împiedică un utilizator de a accesa reţeaua dumneavoastră înainte ca utilizatorul să se lege la sistemul dumneazoastră. Totuşi, după ce utilizatorul s-a legat cu succes la sistemul dumneavoastră, variabila de rutare a datagramei nu are efect. Nu restricţionează capacitatea utilizatorilor de a utiliza aplicaţia TCP/IP în sistemul iSeries (cum sunt FTP sau TELNET), de stabilire a unei conexiuni cu alt sistem din reţea.

### **Controlul sesiunilor dial-out**

Înainte ca cineva să poată folosi SLIP pentru a stabili o conexiune dial-out de la sistemul dumneavoastră, trebuie să porniți un profil de configurare SLIP \*DIAL. Pentru a crea sau modifica un profil de configurare SLIP, folosiţi comanda WRKTCPPTP. Pentru a porni un profil de configurare, folositi fie comanda Pornire TCP/IP punct la punct (STRTCPPTP), fie o <span id="page-135-0"></span>opţiune a ecranului WRKTCPPTP. Când se livrează sistemul dumneavoastră, autorizarea publică pentru comenzile STRTCPPTP şi ENDTCPPTP este \*EXCLUDE. Opţiunile de adăugare, modificare şi ştergere a profilurilor de configurare SLIP sunt disponibile doar dacă aveţi autorizarea specială \*IOSYSCFG. Ca administrator de securitate, puteţi utiliza atât autorizarea comandă, cât şi autorizarea specială pentru a determina cine poate seta sistemul dumneavoastră să permită conexiuni dial-out.

#### **Securitate şi sesiuni dial-out**

Utilizatorii sistemului dumneavoastră iSeries pot dori să stabilească conexiuni dial-out la sisteme care cer validare utilizator. Scriptul de dialog al conexiunii de pe serverul dumneavoastră iSeries trebuie să trimită un ID utilizator și o parolă sistemului la distantă. Serverele iSeries furnizează o metodă sigură pentru stocarea acelei parole. Parola nu trebuie să fie stocată în scriptul dialog conexiune.

#### **Note:**

1. Chiar dacă sistemul dumneavoastră stochează parola de conexiune în formă criptată, sistemul decriptează parola înainte de a o transmite. Parolele SLIP, ca şi parolele FTP şi TELNET, sunt transmise necriptate ("în clar"). Totuşi, spre deosebire de FTP şi TELNET, parola SLIP este transmisă înainte ca sistemul să stabilească modul TCP/IP.

Deoarece SLIP foloseşte o conexiune punct la punct în mod asincron, expunerea de securitate când se transmit parole necriptate este diferită de cea cu parolele FTP şi TELNET. Parolele necriptate FTP şi TELNET pot fi transmise ca trafic IP pe o reţea şi sunt, de aceea, vulnerabile la interceptarea electronică. Transmiterea parolei dumneavoastră SLIP este la fel de sigură ca şi legătura telefonică între cele două sisteme.

2. Fişierul implicit pentru stocarea scripturilor dialog conexiune SLIP este QUSRSYS/QATOCPPSCR. Autorizarea publică a acestui fişier este \*USE, care împiedică utilizatorii publici de la modificarea scripturilor dialog conexiune implicite.

Când creati un profil de conexiune pentru o sesiune la distantă care cere validare, faceti următoarele:

- Pasul 1. Asigurati-vă că variabila sistem Păstrare date securitate server (Retain Server Security Data - QRETSVRSEC) este 1 (Da). Această variabilă de sistem determină dacă permiteţi ca parolele care pot fi decriptate să fie stocate într-o zonă protejată pe sistemul dumneavoastră.
- \_\_ Pasul 2. Folosiţi comanda WRKTCPPTP pentru a crea un profil de configurare care are următoarele caracteristici:
	- v Pentru modul profilului de configurare specificaţi \*DIAL.
	- v Pentru *Nume serviciu acces la distanţă* specificaţi ID-ul utilizator pe care sistemul de la distanţă îl aşteaptă. De exemplu, dacă vă conectaţi la un alt server iSeries, specificaţi numele profilului utilizator al acelui server iSeries.
	- v Pentru *Parolă serviciu acces la distanţă*, specificaţi parola pe care sistemul de la distanţă o aşteaptă pentru acest ID utilizator. Pe serverul dumneavoastră iSeries, această parolă este stocată într-o zonă protejată într-o formă care poate fi decriptată. Numele şi parolele pe care le asignaţi profilurilor de configurare sunt asociate cu profilul utilizator QTCP. Numele şi parolele nu sunt accesibile cu nici o comandă sau interfaţă utilizator. Doar programele sistem înregistrate pot accesa aceste informaţii parolă.
		- **Notă:** Reţineţi că parolele pentru profilurile de configurare nu sunt salvate când salvaţi fişierele de configurare TCP/IP. Pentru a salva parolele SLIP, trebuie să folosiţi comanda Salvare date de securitate (SAVSECDTA) pentru a salva profilul utilizator QTCP.
	- v Pentru scriptul dialog conexiune, specificaţi un script care transmite ID-ul utilizator şi parola. Sistemul furnizează mai multe exemple de script-uri

dialog care pun la dispoziție această funcție. Când sistemul rulează scriptul, sistemul recuperează parola, o decriptează şi o transmite sistemului de la distanță.

### **Consideraţii de securitate pentru protocolul punct-la-punct**

Protocolul punct-la-punct (PPP) este disponibil ca parte a lui TCP/IP. PPP este un standard industrial pentru conexiunile punct la punct ce furnizează funcţii adiţionale faţă de ceea ce este disponibil cu SLIP.

Cu PPP, serverul dumneavoastră iSeries poate avea conexiuni de viteză ridicată direct la un Furnizor de servicii Internet sau la alte sisteme într-o reţea locală sau externă. LAN-urile la distanţă pot face conexiuni la serverul dumneavoastră iSeries.

Ţineţi minte că PPP, ca şi SLIP, furnizează o conexiune reţea la serverul dumneavoastră iSeries. O conexiune PPP, în principal, aduce solicitantul la uşa sistemului dumneavoastră. Solicitantul necesită, încă, un ID utilizator şi parolă pentru a intra în sistemul dumneavoastră şi a se conecta la un server TCP/IP cum ar fi TELNET sau FTP. Următoarele sunt consideraţii de securitate despre această nouă posibilitate de conectare:

- Notă: Configurati PPP folosind Navigator iSeries pe o statie de lucru IBM iSeries Access pentru Windows.
- v PPP oferă posibilitatea de a avea conexiuni dedicate (când acelaşi utilizator are întotdeauna aceeasi adresă IP). Cu o adresă dedicată, aveti posibilitate pentru spoofing IP (un sistem impostor care pretinde că este un sistem de încredere cu o adresă IP cunoscută). Totuşi, îmbunătăţirile posibilităţilor de autentificare pe care PPP le furnizează ajută protecţia împotriva spoofing-ului IP.
- v Cu PPP, ca şi cu SLIP, creaţi profiluri de conexiune care au un nume de utilizator şi o parolă asociată. Totuşi, spre deosebire de SLIP, utilizatorul nu trebuie să aibă un profil utilizator şi o parolă valide. Numele utilizator şi parola nu sunt asociate cu un profil utilizator. În schimb, sunt utilizate listele de validări pentru autentificare PPP. În plus, PPP nu are nevoie de un script de conectare. Autentificarea (schimbul numelui utilizator şi parolei) este parte a arhitecturii PPP şi se petrece la un nivel mai jos decât cu SLIP.
- Cu PPP, aveți opțiunea să folosiți CHAP (challenge handshake authentication protocol). Nu va mai trebui să vă îngrijorați din cauza impostorilor care interceptează parole deoarece CHAP criptează numele utilizator şi parolele.

Conexiunea dumnevoastră PPP folosește CHAP doar dacă ambele părți au suport CHAP. În timpul schimbului de semnale pentru configurarea comunicaţiilor dintre două modem-uri, cele două sisteme negociază. De exemplu, dacă SYSTEMA suportă CHAP iar SYSTEMB nu, SYSTEMA poate fie să interzică sesiunea, fie să accepte să folosească un nume utilizator şi parolă necriptate. Acceptarea folosirii numelui utilizator şi parolei necriptate este considerată o negociere slabă. Decizia negocierii slabe este o opţiune de configurare. La intranet-ul dumneavoastră, de exemplu, când ştiţi că toate sistemele dumneavoastră au posibilităţi CHAP, trebuie să configuraţi profilul dumneavoastră conexiune să nu permită o negociere slabă. La o conexiune publică unde sistemul dumneavoastră face dial-out, puteţi dori să negociaţi slab.

Profilul conexiune pentru PPP furnizează abilitatea de a specifica adrese IP valide. Puteți, de exemplu, să indicați că solicitați o anumită adresă sau nivel de adrese pentru un anumit utilizator. Această posibilitate, împreună cu criptarea parolelor, furnizează protecţie suplimentară împotriva spoofing-ului.

Ca protecţie adiţională împotriva spoofing-ului sau piggy-backing-ului la o sesiune activă, puteţi configura PPP-ul să se modifice la anumite intervale de timp. De exemplu, în timp ce o sesiune PPP este activă, serverul dumneavoastrăiSeries va trebui să ceară celuilalt sistem un utilizator şi o parolă. O face la fiecare 15 minute pentru a se asigura că este acelaşi profil utilizator (Utilizatorul final nu va şti despre această activitate. Sistemele schimbă nume şi parole în spatele nivelului pe care utilizatorul final îl vede.)

Cu PPP, vă puteţi aştepta că LAN-urile la distanţă să poată stabili o conexiune la serverul dumneavoastră iSeries şi la reţeaua dumneavoastră extinsă. În acest mediu, a avea expediere IP activă este probabil o cerinţă. Expedierea IP poate permite unui intrus să hoinărească prin reţeaua dumneavoastră. Totuşi, PPP are protecţii mai puternice (cum ar fi criptarea parolei și validarea adreselor IP). Aceasta face, în primul rând, mai puțin probabil ca un intrus să poată stabili o conexiune reţea.

Pentru informatii suplimentare despre PPP, consultatiiSeries Centrul de informare..

# **Consideraţii de securitate pentru folosirea serverului Protocol Bootstrap**

Protocol Bootstrap (BOOTP) oferă o metodă dinamică pentru asocierea statiilor de lucru cu servere şi pentru asocierea adreselor de IP ale staţiilor de lucru şi surselor IPL (Initial Program Load).

BOOTP este un protocol TCP/IP utilizat pentru a permite unei staţii de lucru fără suport de stocare (client) să solicite un fișier ce conține codul inițial de pe un server din rețea. Serverul BOOTP ascultă binecunoscutul port 67 al serverului BOOTP. Când este primită o cerere client, Serverul caută adresa de IP definită pentru client şi returnează clietului un răspuns cu adresa de IP a clientului şi numele fişierului de încărcat. Atunci clientul iniţiază o cerere TFTP către server pentru fişierul de încărcat. Maparea între adresa hardware a clientului şi adresa IP este ţinută în tabela BOOTP de pe serverul iSeries.

### **Împiedicarea accesului BOOTP**

| | |

> Dacă nu aveți clienți rari atașați la rețeaua dumneavoastră, nu aveți nevoie să rulați serverul BOOTP pe sistemul dumneavoastră. Poate fi folosit pentru alte dispozitive, dar soluţia preferată pentru aceste dispozitive este de a utiliza DHCP. Realizaţi următoarele pentru a împiedica Serverul BOOTP să ruleze:

\_\_ Pasul 1. Pentru a împiedica joburile de server BOOTP să pornească automat când porniţi TCP/IP, introduceţi următoarele: CHGBPA AUTOSTART(\*NO)

#### **Note:**

- a. AUTOSTART(\*NO) este valoarea implicită.
- b. ["Controlul](#page-131-0) serverelor TCP/IP care să pornească automat" la pagina 116 furnizează mai multe informaţii despre controlarea serverelor TCP/IP care sunt lansate automat.
- \_\_ Pasul 2. Pentru a interzice ca cineva să asocieze o aplicaţie utilizator, cum ar fi o aplicaţie socket, cu portul pe care sistemul în mod normal îl utilizează pentru BOOTP, faceţi următoarele:
	- **Notă:** Deoarece DHCP şi BOOTP folosesc acelaşi număr de port, acest lucru inhibă, de asemenea, portul utilizat de către DHCP. Nu interziceţi portul dacă doriţi să utilizaţi DHCP.
	- \_\_ Pasul a. Introduceţi GO CFGTCP pentru a afişa meniul de configurare TCP/IP.
	- \_\_ Pasul b. Selectaţi opţiunea 4 (Work with TCP/IP port restrictions Gestiune restricţii port TCP/IP).
	- \_\_ Pasul c. În ecranul Gestiune restricţii port TCP/IP (Work with TCP/IP Port Restrictions), specificaţi opţiunea 1 (Adăugare).
- \_\_ Pasul d. Pentru limita inferioară a intervalului portului, specificaţi 67.
- \_\_ Pasul e. Pentru limita superioară a intervalului portului, specificaţi \*ONLY.

#### **Note:**

- 1) Restricţiile de port au efect la următoarea pornire TCP/IP. Dacă TCP/IP este activ atunci când setaţi restricţiile de port, trebuie să opriţi TCP/IP şi să îl porniţi din nou.
- 2) RFC1700 furnizează informații despre atribuirile obisnuite ale numerelor de porturi.
- \_\_ Pasul f. Pentru protocol, specificaţi \*UDP.
- Pasul g. Pentru câmpul profil utilizator, specificati un nume de profil utilizator care este protejat de sistem (Un profil de utilizator protejat de sistem este un profil care nu detine programe care adoptă autorizare şi care nu are o parolă care este cunoscută de alţi utilizatori). Restricţionând portul pentru un anumit utilizator, automat îi excludeţi pe toţi ceilalţi utilizatori.

#### **Securizarea serverului BOOTP**

Serverul BOOTP nu oferă acces direct la sistemul dumneavoastră iSeries şi, de aceea, reprezintă o problemă de securitate limitată. Prima dumneavoastră sarcină ca administrator de securitate este să asigurați că sunt asociate informațiile corecte cu clientul corect. Cu alte cuvinte, un răuvoitor ar putea altera tabela BOOTP şi ar putea cauza clienţilor dumneavoastră să lucreze incorect sau deloc.

Pentru a administra Serverul BOOTP și tabela BOOTP, trebuie să aveți autorizarea specială \*IOSYSCFG. Trebuie să controlaţi cu grijă profilurile utilizatorilor care au autorizarea specială \*IOSYSCFG pe sistemul dumneavoastră.

# **Consideraţii de securitate pentru folosirea serverului DHCP**

Dynamic host configuration protocol (DHCP) oferă cadrul de lucru pentru transmiterea informaţiilor de configurare către gazdă într-o reţea TCP/IP. Pentru staţiile de lucru client, DHCP poate oferi o funcție similară cu autoconfigurarea. Un program care permite DHCP de pe staţia de lucru client, emite o cerere pentru informaţii de configurare. Un program cuDHCP activat pe staţia de lucru client difuzează o cerere pentru informaţii de configurare. Dacă serverul DHCP rulează pe serverul dumneavoastră iSeries, serverul răspunde la cerere trimițând informațiile de care are nevoie stația de lucru client pentru a-și configura corect TCP/IP-ul.

Puteţi folosi DHCP pentru a face mai simplă conectarea utilizatorilor la serverul dumneavoastră iSeries pentru prima dată. Aceasta deoarece utilizatorul nu trebuie să introducă informaţii de configurare TCP/IP. Puteţi utiliza DHCP şi pentru a reduce numărul de adrese TCP/IP interne de care aveţi nevoie într-o subreţea. Serverul DHCP poate aloca temporar adrese IP utilizatorilor activi (din intervalul său de adrese IP).

Pentru mai putini clienti, puteti folosi DHCP în locul lui BOOTP. DHCP furnizează mai multe funcții decât BOOTP și poate suporta configurare dinamică atât a clienților cât și a PC-urilor.

# **Împiedicarea accesului DHCP**

Dacă *nu* doriti ca cineva să utilizeze Serverul DHCP de pe sistemul dumneavoastră, faceti următoarele:

1. Pentru a împiedica joburile de server DHCP să pornească automat când porniţi TCP/IP, introduceţi următoarele: CHGDHCPA AUTOSTART(\*NO)

**Note:**

- a. AUTOSTART(\*NO) este valoarea implicită.
- b. ["Controlul](#page-131-0) serverelor TCP/IP care să pornească automat" la pagina 116 furnizează mai multe informaţii despre controlarea serverelor TCP/IP care sunt lansate automat.
- 2. Pentru a interzice ca cineva să asocieze o aplicaţie utilizator, cum ar fi o aplicaţie socket, cu portul pe care sistemul în mod normal îl utilizează pentru DHCP, faceți următoarele:
	- a. Introduceţi GO CFGTCP pentru a afişa meniul de configurare TCP/IP.
	- b. Selectaţi opţiunea 4 (Work with TCP/IP port restrictions Gestiune restricţii port TCP/IP).
	- c. În ecranul Gestiune restricţii port TCP/IP (Work with TCP/IP Port Restrictions), specificați opțiunea 1 (Adăugare).
	- d. Pentru limita inferioară a intervalului portului, specificați 67.
	- e. Pentru limita superioară a intervalului portului, specificaţi 68.

#### **Note:**

- 1) Restricțiile de port au efect la următoarea pornire TCP/IP. Dacă TCP/IP este activ atunci când setaţi restricţiile de port, trebuie să opriţi TCP/IP şi să îl porniţi din nou.
- 2) RFC1700 furnizează informaţii despre atribuirile obişnuite ale numerelor de porturi.
- f. Pentru protocol, specificaţi \*UDP.
- g. Pentru câmpul profil utilizator, specificaţi un nume de profil utilizator care este protejat de sistem (Un profil de utilizator protejat de sistem este un profil care nu deţine programe care adoptă autorizare şi care nu are o parolă care este cunoscută de alti utilizatori). Restrictionând portul pentru un anumit utilizator, automat îi excludeți pe toti ceilalti utilizatori.

#### **Securizarea serverului DHCP**

În continuare sunt prezentate câteva consideraţii despre securitate când alegeţi să rulaţi DHCP pe sistemul iSeries:

- v Limitaţi numărul utilizatorilor care au autorizarea de a administra DHCP. Administrarea DHCP necesită următoarele autorizări:
	- autorizarea specială \*IOSYSCFG
	- autorizarea \*RW pentru următoarele fişiere:

/QIBM/UserData/OS400/DHCP/dhcpsd.cfg /QIBM/UserData/OS400/DHCP/dhcprd.cfg

- v Evaluaţi cum este accesibil din punct de vedere fizic LAN-ul dumneavoastră. Poate un utilizator din exterior intra în locaţia dumneavoastră cu un laptop şi să se conecteze fizic la LAN-ul dumneavoastră? Dacă aceasta este o problemă, DHCP oferă facilitatea de a crea o listă a clienților (adresele hardware) pe care Serverul DHCP le va configura. Când utilizați această facilitate, înlăturaţi unele din beneficiile productivităţii pe care DHCP le oferă administratorilor de reţea. Totuşi, împiedicaţi sistemul să configureze staţii de lucru necunoscute.
- v Dacă este posibil, utilizaţi un interval de adrese IP care este reutilizabil (nu este proiectat pentru Internet). Acest lucru vă ajută să împiedicaţi o staţie de lucru din afara reţelei să obţină informaţii de configurare utilizabile de pe server.

v Utilizaţi punctele de ieşire DHCP dacă aveţi nevoie de protecţie suplimentară. În continuare este prezentată o privire de ansamblu asupra punctelor de ieșire și a facilităților acestora. *iSeries Referinţa API Sistem* descrie cum trebuie folosite punctele de ieşire.

#### **Intrare port**

Sistemul apelează programul dumneavoastră de ieşire ori de câte ori citeşte un pachet de date de la portul 67 (portul DHCP). Programul dumneavoastră de ieşire primeşte pachetul de date complet. Poate decide dacă sistemul ar trebui să prelucreze sau să-l ignore. Puteţi utiliza acest punct de ieşire când facilităţile DHCP de afişare existente nu sunt suficiente pentru nevoile dumneavoastră.

#### **Asociere adrese**

Sistemul apelează programul dumneavoastră de ieşire ori de câte ori DHCP asociază în mod formal o adresă unui client.

#### **Eliberare adrese**

| | |

| | | | Sistemul apelează programul dumneavoastră de ieşire ori de câte ori DHCP eliberează în mod formal o adresă şi o plasează înapoi în intervalul de adrese.

### **Consideraţii de securitate pentru folosirea serverului TFTP**

FTP (File Transfer Protocol) trivial (TFTP) oferă un transfer de bază al fişierelor fără autentificarea utilizatorului. TFTP lucrează fie cu Protocol Bootstrap (BOOTP), fie cu Dynamic Host Configuration Protocol (DHCP). Clientul se conectează initial fie la serverul BOOTP, fie la serverul DHCP. Serverul BOOTP sau Serverul DHCP răspunde cu adresa de IP a clientului şi cu numele fişierului de încărcat. Atunci clientul iniţiază o cerere TFTP către server pentru fişierul de încărcat. Când clientul termină de preluat fişierul respectiv, sesiunea TFTP se încheie.

# **Împiedicarea accesului TFTP**

Dacă nu aveţi nici un client rar ataşat la reţeaua dumneavoastră, probabil nu veţi avea nevoie să rulaţi serverul TFTP pe sistemul dumneavoastră. Realizaţi următoarele pentru a împiedica Serverul TFTP să ruleze:

\_\_ Pasul 1. Pentru a împiedica joburile de server TFTP să pornească automat când porniţi TCP/IP, introduceţi următoarele:

CHGTFTPA AUTOSTART(\*NO)

#### **Note:**

- a. AUTOSTART(\*NO) este valoarea implicită.
- b. ["Controlul](#page-131-0) serverelor TCP/IP care să pornească automat" la pagina 116 furnizează mai multe informații despre controlarea serverelor TCP/IP care sunt lansate automat.
- Pasul 2. Pentru a interzice ca cineva să asocieze o aplicatie utilizator, cum ar fi o aplicaţie socket, cu portul pe care sistemul în mod normal îl utilizează pentru TFTP, faceţi următoarele:
	- \_\_ Pasul a. Introduceţi GO CFGTCP pentru a afişa meniul de configurare TCP/IP.
	- \_\_ Pasul b. Selectaţi opţiunea 4 (Work with TCP/IP port restrictions Gestiune restricţii port TCP/IP).
	- \_\_ Pasul c. În ecranul Gestiune restricţii port TCP/IP (Work with TCP/IP Port Restrictions), specificaţi opţiunea 1 (Adăugare).
	- \_\_ Pasul d. Pentru limita inferioară a intervalului portului, specificaţi 69.
	- Pasul e. Pentru limita superioară a intervalului portului, specificați \*ONLY.

#### **Note:**

- 1) Restricţiile de port au efect la următoarea pornire TCP/IP. Dacă TCP/IP este activ atunci când setaţi restricţiile de port, trebuie să opriţi TCP/IP şi să îl porniţi din nou.
- 2) RFC1700 furnizează informaţii despre atribuirile obişnuite ale numerelor de porturi.
- Pasul f. Pentru protocol, specificati \*UDP.
- Pasul g. Pentru câmpul profil utilizator, specificați un nume de profil utilizator care este protejat de sistem (Un profil de utilizator protejat de sistem este un profil care nu detine programe care adoptă autorizare şi care nu are o parolă care este cunoscută de alţi utilizatori). Restricţionând portul pentru un anumit utilizator, automat îi excludeți pe toți ceilalți utilizatori.

#### **Securizarea serverului TFTP**

Implicit, serverul TFTP furnizează acces foarte limitat la iSeries sistem. Este configurat special pentru a furniza codul iniţial pentru clienţi rari. În calitate de administrator de securitate, trebuie să fiți conștienți de următoarele caracteristici ale serverului TFTP:

- v Serverul TFTP nu necesită autentificare (un identificator de utilizator şi o parolă). Toate joburile TFTP rulează sub profilul de utilizator QTFTP. Profilul de utilizator QTFTP nu are parolă. De aceea, nu este disponibil pentru semnările interactive. Profilul de utilizator QTFTP nu are autorizări speciale şi nici nu este autorizat explicit pentru resursele sistemului. Foloseşte autorizarea publică pentru a accesa resurserle de care are nevoie pentru clienţii rari.
- Când soseste, serverul TFTP este configurat pentru a accesa directorul care conține informații despre clienții rari. Trebuie să aveți \*PUBLIC sau QTFTP autorizat pentru a citi sau scrie în acel director. Pentru a scrie în director trebuie să aveți specificat \*CREATE în parametrul ″Permitere scrieri fişier″ al comenzii CHGTFTPA. Pentru a scrie într-un fişier existent trebuie să aveţi specificat \*REPLACE în parametrul ″Permitere scrieri fişier″ al comenzii CHGTFTPA. \*CREATE vă permite să înlocuiţi fişiere existente sau să creaţi fişiere noi. \*REPLACE vă permite numai să înlocuiţi fişiere existente.

Un client TFTP nu poate accesa nici un alt director decât dacă definiţi în mod explicit directorul cu comanda Modificare Atribute TFTP (Change TFTP Attributes - CHGTFTPA). De aceea, dacă un utilizator local sau de la distanţă încearcă să pornească o sesiune TFTP pe sistemul dumneavoastră, posibilităţile utilizatorului de a accesa informaţii sau de a cauza deteriorări sunt extrem de limitate.

Dacă alegeti să configurati serverul dumneavoastră TFTP pentru a furniza alte servicii suplimentare pentru manipularea clienților rari, puteți defini un program de ieșire care să evalueze şi să autorizeze orice cerere TFTP. Serverul TFTP oferă o ieşire de validare a cererilor similară cu cea care este disponibilă pe Serverul FTP. Pentru informaţii suplimentare, consultati iSeries Centru de informare—>Retea—>TCP/IP—>TFTP. Consultati "Conditii prealabile si informatii conexe" la pagina xii pentru informatii despre accesarea Centrului de informare iSeries.

#### **Consideraţii de securitate pentru folosirea serverului REXEC**

Server REmote EXECution (REXEC) primeşte şi rulează comenzi de la un client REXEC. Un client REXEC este un calculator sau UNIX aplicatie ce suportă trimiterea comenzii REXEC. Suportul pe care îl oferă acest server este similar cu facilitatea care este disponibilă atunci când utilizati subcomanda RCMD (Remote Command - Comandă de la distantă) pentru Serverul FTP.

# **Împiedicarea accesului REXEC**

Dacă doriţi ca serverul dumneavoastră iSeries să nu accepte comenzi de la un client REXEC, faceţi următoarele pentru a împiedica serverul REXEC să ruleze:

\_\_ Pasul 1. Pentru a împiedica joburile de server REXEC să pornească automat când porniţi TCP/IP, introduceţi următoarele: CHGRXCA AUTOSTART(\*NO)

#### **Note:**

- a. AUTOSTART(\*NO) este valoarea implicită.
- b. ["Controlul](#page-131-0) serverelor TCP/IP care să pornească automat" la pagina 116 furnizează mai multe informaţii despre controlarea serverelor TCP/IP care sunt lansate automat.
- Pasul 2. Pentru a interzice ca cineva să asocieze o aplicație utilizator, cum ar fi o aplicaţie socket, cu portul pe care sistemul în mod normal îl utilizează pentru REXEC, faceţi următoarele:
	- Pasul a. Introduceți GO CFGTCP pentru a afișa meniul de configurare TCP/IP.
	- Pasul b. Selectati optiunea 4 (Work with TCP/IP port restrictions -Gestiune restricţii port TCP/IP).
	- \_\_ Pasul c. În ecranul Gestiune restricţii port TCP/IP (Work with TCP/IP Port Restrictions), specificaţi opţiunea 1 (Adăugare).
	- \_\_ Pasul d. Pentru limita inferioară a intervalului portului, specificaţi 512.
	- \_\_ Pasul e. Pentru limita superioară a intervalului portului, specificaţi \*ONLY.
	- \_\_ Pasul f. Pentru protocol, specificaţi \*TCP.
	- \_\_ Pasul g. Pentru câmpul profil utilizator, specificaţi un nume de profil utilizator care este protejat de sistem (Un profil de utilizator protejat de sistem este un profil care nu detine programe care adoptă autorizare şi care nu are o parolă care este cunoscută de alti utilizatori). Restrictionând portul pentru un anumit utilizator, automat îi excludeti pe toti ceilalti utilizatori.

#### **Note:**

- a. Restricţiile de port au efect la următoarea pornire TCP/IP. Dacă TCP/IP este activ atunci când setaţi restricţiile de port, trebuie să opriţi TCP/IP şi să îl porniţi din nou.
- b. RFC1700 furnizează informaţii despre atribuirile obişnuite ale numerelor de porturi.

### **Securizarea serverului REXEC**

În continuare sunt prezentate câteva consideraţii pentru când veţi alege să rulaţi Server REmote EXECution pe sistemul dumneavoastră:

- v O cerere REXCD include un identificator de utilizator, o parolă şi comanda de executat. Autentificarea normală a serverului iSeries şi verificarea autorizării se aplică:
	- Profilul de utilizator şi parola trebuie să fie valide.
	- Sistemul impune *Limite de capacitate*valoarea (LMTCPB) pentru profilul de utilizator.
	- Utilizatorul trebuie să fie autorizat pentru comandă şi pentru toate resursele pe care comanda le utilizează.
- v Serverul REXEC furnizează puncte de ieşire similare punctelor de ieşire disponibile pentru Serverul FTP. Puteţi folosi Punct ieşire validare (Validation exit point) pentru a evalua comanda şi pentru a decide dacă o veţi accepta. Pentru informaţii suplimentare, consultaţi

iSeries Centrul de informare—>Reţea—>TCP/IP—>REXEC. Consultaţi ["Condiţii](#page-13-0) prealabile şi [informaţii](#page-13-0) conexe" la pagina xii pentru informaţii despre accesarea Centrului de informare iSeries.

v Când alegeţi să rulaţi Serverul REXEC, rulaţi în afara oricărui control de acces la meniu pe care îl aveţi pe sistemul dumneavoastră. Trebuie să vă asiguraţi că schema de autorizări pentru obiectele dumneavoastră este potrivită pentru a vă proteja resursele.

### **Consideraţii de securitate pentru folosirea RouteD**

Serverul (RouteD) Demon Route furnizează suport pentru Protocolul de informaţii de rutare (RIP) pe serverele iSeries. RIP este cel mai utilizat dintre protocoalele de rutare. Este un protocol gateway intern (Interior Gateway Protocol) care asistă TCP/IP în rutarea pachetelor IP într-un sistem autonom.

RouteD este conceput pentru a creşte eficienţa traficului din reţea, permiţând sistemelor dintr-o reţea de încredere să se actualizeze reciproc cu informaţii despre rutele curente. Când rulaţi RouteD, sistemul dumneavoastră poate primi actualizări de la alte sisteme participante despre cum ar trebui rutate transmisiile (pachetele). De aceea, dacă serverul dumneavoastră RouteD este accesibil unui hacker, hacker-ul l-ar putea utiliza pentru a reruta pachetele dumneavoastră către un sistem care poate intercepta sau modifica aceste pachete. În continuare sunt prezentate câteva sugestii pentru securitatea RouteD:

v ServereleiSeries folosesc RIPv1, care nu furnizează nici o metodă pentru autentificarea ruterelor. Este conceput pentru utilizarea într-o reţea de încredere. Dacă sistemul este într-o reţea cu alte sisteme în care nu aveţi încredere, nu ar trebui să rulaţi Serverul RouteD. Pentru a vă asigura că Serverul RouteD nu pornește automat, introduceți următoarele: CHGRTDA AUTOSTART(\*NO)

#### **Note:**

- 1. AUTOSTART(\*NO) este valoarea implicită.
- 2. ["Controlul](#page-131-0) serverelor TCP/IP care să pornească automat" la pagina 116 furnizează mai multe informatii despre controlarea serverelor  $TCP/IP$  care sunt lansate automat.
- v Asiguraţi-vă că dumneavoastră controlaţi cine poate modifica configuraţia RouteD, care necesită autorizarea specială \*IOSYSCFG.
- v Dacă sistemul dumneavoastră participă în mai mult de o reţea (de exemplu, intranet şi Internet), puteţi configura Serverul RouteD pentru a transmite şi a accepta actualizări numai cu reţele sigure.

### **Consideraţii de securitate pentru folosirea serverului DNS**

Serverul Domain Name System (DNS) realizează translatarea numelui de gazdă în adresă IP şi invers. Pe serverele iSeries, serverul DNS este folosit pentru a furniza translatarea adreselor pentru reţeaua securizată, internă (intranet).

# **Prevenirea accesului DNS**

Dacă *nu* doriţi ca cineva să utilizeze Serverul DNS de pe sistemul dumneavoastră, faceţi următoarele:

1. Pentru a împiedica joburile de server DNS să pornească automat când porniti TCP/IP, introduceți următoarele: CHGDNSA AUTOSTART(\*NO)

**Note:**

- a. AUTOSTART(\*NO) este valoarea implicită.
- b. ["Controlul](#page-131-0) serverelor TCP/IP care să pornească automat" la pagina 116 furnizează mai multe informaţii despre controlarea serverelor TCP/IP care sunt lansate automat.
- <span id="page-144-0"></span>2. Pentru a interzice ca cineva să asocieze o aplicație utilizator, cum ar fi o aplicație socket, cu portul pe care sistemul în mod normal îl utilizează pentru DNS, faceţi următoarele:
	- a. Introduceţi GO CFGTCP pentru a afişa meniul de configurare TCP/IP.
	- b. Selectaţi opţiunea 4 (Work with TCP/IP port restrictions Gestiune restricţii port TCP/IP).
	- c. În ecranul Gestiune restricţii port TCP/IP (Work with TCP/IP Port Restrictions), specificați opțiunea 1 (Adăugare).
	- d. Pentru limita inferioară a intervalului portului, specificaţi 53.
	- e. Pentru limita superioară a intervalului portului, specificați \*ONLY.

#### **Note:**

- 1) Restrictiile de port au efect la următoarea pornire TCP/IP. Dacă TCP/IP este activ atunci când setaţi restricţiile de port, trebuie să opriţi TCP/IP şi să îl porniţi din nou.
- 2) RFC1700 furnizează informaţii despre atribuirile obişnuite ale numerelor de porturi.
- f. Pentru protocol, specificati \*TCP.
- g. Pentru câmpul profil utilizator, specificaţi un nume de profil utilizator care este protejat de sistem (Un profil de utilizator protejat de sistem este un profil care nu deţine programe care adoptă autorizare şi care nu are o parolă care este cunoscută de alţi utilizatori). Restricţionând portul pentru un anumit utilizator, automat îi excludeţi pe toţi ceilalţi utilizatori.
- h. Repetaţi paşii 2c până la 2g pentru protocolul \*UDP (Datagramă utilizator).

### **Securizarea serverului DNS**

În continuare sunt prezentate câteva consideraţii despre securitate când alegeţi să rulaţi DNS pe sistemul iSeries:

- v Funcţia pe care Serverul DNS o furnizează este translatarea adreselor IP şi translatarea numelor. Nu furnizează acces la obiectele de pe iSeries. Riscul la care sunteți supus când un utilizator din exterior accesează Serverul DNS este acela că Serverul oferă un mod uşor de vizualizare a topologiei reţelei dumneavoastră. DNS poate scuti un hacker de efortul de a determina adresele ţintelor potenţiale. Totuşi, DNS nu furnizează informaţii care îl vor ajuta să intre în acele sisteme tintă.
- În mod tipic, utilizați Serverul DNS iSeries pentru intranet. De aceea, probabil că nu este nevoie să restricţionaţi facilitatea de a interoga DNS. Totuşi, s-ar putea să aveţi, de exemplu, câteva subrețele în intranet. Nu veți dori probabil ca utilizatori de pe o altă subretea să poată interoga DNS-ul de pe serverul dumneavoastră iSeries. O optiune de securitate a DNS vă permite să limitați accesul la domeniul principal. Folosiți Navigator iSeries pentru a specifica adresele IP la care serverul DNS să trebuiască să răspundă.

Altă optiune de securitate vă permite să specificati care servere secundare pot copia informaţii de pe Serverul DNS principal. Când utilizaţi această opţiune, Serverul va accepta cereri de transfer zonă (o cerere de copiere de informaţii) numai de la serverele secundare pe care le-aţi introdus în mod explicit.

• Asigurați-vă că restricționați cu grijă facilitatea de schimbare a fișierului de configurare pentru Serverul DNS. O persoană cu intenţii răutăcioase, de exemplu, modifică fişierul serverului DNS să puncteze către o adresă IP din afara reţelei dumneavoastră. Persoana ar putea simula un server în reţeaua dumneavoastră şi probabil că ar căpăta acces la informaţii confidenţiale de la utilizatorii care vizitează Serverul.

## <span id="page-145-0"></span>**Consideraţii de securitate pentru folosirea serverului HTTP pentru iSeries**

Serverul HTTP furnizează clienţi browser World Wide Web cu acces la obiectele multimedia ale serverului iSeries, cum ar fi documente HTML (Hypertext Markup Language - Limbajul de marcare al hipertextului). De asemenea, suportă specificaţia *Common Gateway Interface (CGI)*. Programatorii de aplicații pot scrie programe CGI pentru a extinde funcționalitatea serverului.

Administratorul poate folosi Server conectare Internet sau server IBM HTTP pentru iSeries pentru a rula concurent mai multe servere pe acelaşi server iSeries. Fiecare server care rulează este numit **instanţă server**. Fiecare instanţă server are un nume unic. Administratorul controlează care instante sunt pornite și ce poate face fiecare instanță.

**Notă:** Trebuie să aveţi instanţa \*ADMIN a serverului HTTP ce rulează atunci când utilizaţi un browser de web pentru a configura sau administra una din următoarele:

- Firewall pentru iSeries
- Server conectare Internet
- Server sigur conectare Internet
- IBM HTTP Server pentru iSeries

Un utilizator (vizitator de site Web) nu vede niciodată un ecran de semnare al serverului iSeries. Totuşi, administratorul serverului iSeries trebuie să autorizeze explicit toate documentele HTML şi programele CGI prin definirea lor în directive HTTP. În plus, administratorul poate seta atât securitatea resurselor, cât şi autentificarea utilizatorului (identificator utilizator şi parolă) pentru unele cereri sau pentru toate.

Un atac al unui hacker poate determina interzicerea serviciului pentru Serverul dumneavoastră Web. Serverul dumneavoastră poate detecta un atac interzicere-serviciu cronometrând cererile anumitor clienţi. Dacă Serverul nu primeşte o cerere de la client, atunci Serverul dumneavoastră determină faptul că este în desfăşurare atacul de interzicere-serviciu. Acest lucru apare după realizarea conexiunii client iniţiale le Serverul dumneavoastră Configurarea implicită a serverului este de a realiza detectarea şi penalizarea atacurilor.

## **Împiedicarea accesului HTTP**

Dacă *nu* doriti ca cineva să utilizeze programul pentru a accesa sistemul dumneavoastră, trebuie să împiedicați Serverul HTTP să ruleze. Faceți următoarele:

Pasul 1. Pentru a împiedica joburile de server HTTP să pornească automat când porniți TCP/IP, introduceti următoarele:

CHGHTTPA AUTOSTART(\*NO)

#### **Note:**

- a. AUTOSTART(\*NO) este valoarea implicită.
- b. ["Controlul](#page-131-0) serverelor TCP/IP care să pornească automat" la pagina 116 furnizează mai multe informații despre controlarea serverelor TCP/IP care sunt lansate automat.
- \_\_ Pasul 2. Implicit, jobul de server HTTP utilizează profilul de utilizator QTMHHTTP. Pentru a împiedica Serverul HTTP să pornească, setaţi starea profilului de utilizator QTMHHTTP pe \*DISABLED.

## **Controlul accesului la serverul HTTP**

Principalul scop al rulării serverului HTTP este de a furniza accesul pentru vizitatori la un site Web în iSeries sistem. Vă puteţi gândi la o persoană care vizitează site-ul dumneavoastră de

Web ca la cineva care vede o reclamă într-un ziar economic. Vizitatorul nu cunoaşte hardware-ul şi software-ul de pe site-ului dumneavoastră de Web, cum ar fi tipul de server utilizat şi unde este acesta localizat fizic. De obicei, nu doriţi să puneţi nici o barieră (cum ar fi un ecran de semnare) între un potențial vizitator și site-ul de Web. Totuși, poate doriți să restricţionaţi accesul la unele documente sau programe CGI pe care site-ul de Web le oferă.

De asemenea, poate doriţi ca un singur sistem iSeries să ofere mai multe site-uri de Web logice. De exemplu, sistemul dumneavoastră iSeries ar putea suporta diferite ramuri ale afacerii dumneavoastră care au setaţi diferiţi clienţi. Pentru fiecare din aceste ramuri ale afacerii, doriţi un site de Web unic care apare total independent de vizitator. În plus, poate doriti să oferiti site-uri de Web interne (intranet) cu informatii confidentiale despre afacerea dumneavoastră.

În calitate de administrator de securitate, va trebui să protejaţi conţinutul site-ului de Web şi, în acelaşi timp, să vă asiguraţi că practicile de securitate nu afectează negativ valoarea site-ului de Web. În plus, trebuie să vă asigurați că activitatea HTTP nu pune în pericol integritatea sistemului dumneavoastră sau a reţelei. Subiectele care urmează vă oferă sugestii legate de securitate când utilizaţi programul.

#### **Consideraţii de administrare**

În continuare sunt prezentate câteva consideraţii despre administrarea serverului dumneavoastră de Internet.

- v Puteţi executa funcţii de setare şi configurare utilizând un browser de Web şi instanţa \*ADMIN. Pentru unele funcţii, cum ar fi crearea unor instanţe adiţionale pe server, *trebuie* să utilizaţi Serverul \*ADMIN.
- v URL implicit pentru pagina home de administrare (pagina home pentru Serverul \*ADMIN) este publicat în documentația produselor care oferă funcții de administrare de browser. De aceea, URL-ul implicit va fi cunoscut de către hacker-i şi publicat în forumurile lor, aşa cum şi parolele implicite pentru profilurile de utilizatori furnizate de IBM sunt cunoscute şi publicate. Vă puteţi proteja aceste puncte slabe în mai multe feluri:
	- Rulaţi instanţa \*ADMIN a serverului HTTP doar atunci când trebuie să executaţi funcţii administrative. Nu rulati tot timpul instanta \*ADMIN.
	- Activaţi suportul SSL pentru instanţa \*ADMIN (utilizând Digital Certificate Manager). Instanta \*ADMIN utilizează directivele de protectie HTTP pentru a cere un identificator de utilizator şi o parolă. Când utilizaţi SSL, ID-ul dumneavoastră de utilizator şi parola sunt codificate (împreună cu toate celelalte informații despre configurația dumneavoastră, care apar în formularele de administrare).
	- Utilizaţi un firewall atât pentru a împiedica accesul din Internet la Serverul \*ADMIN cât şi pentru a ascunde numele de sistem şi de domeniu, care sunt părţi ale URL.
- v Când executaţi funcţii de administrare, trebuie să deschideţi o sesiune cu un profil de utilizator care are autorizarea specială \*IOSYSCFG. De asemenea, va trebui să aveţi autorizare pentru anumite obiecte de pe sistem, cum ar fi următoarele:
	- Bibliotecile sau directoarele care conţin documentele HTML şi programele CGI.
	- Orice profil de utilizator pe care planificaţi să comutaţi din directivele pentru server.
	- Listele de control a accesului (Access Control Lists ACLs) pentru orice director pe care directivele dumneavoastră le utilizează.
	- Un obiect listă de validare pentru crearea şi întreţinerea identificatorilor de utilizatori şi a parolelor.

Cu Serverul \*ADMIN şi cu TELNET puteţi executa funcţii de administrare de la distanţă, probabil printr-o conexiune Internet. Fiţi conştient de faptul că, dacă executaţi funcţii de administrare peste o legătură publică (Internet), există riscul de a fi interceptate identificatorul şi parola unui utilizator foarte puternic. Persoana care ″interceptează″ poate utiliza acest identificator de utilizator şi parola pentru a încerca să acceseze sistemul dumneavoastră utilizând, de exemplu, TELNET sau FTP.

#### **Note:**

- 1. Cu TELNET, ecranul de conectare este tratat ca oricare alt ecran. Deşi parola nu este afişată când o introduceţi, sistemul o transmite fără a fi codificată sau criptată.
- 2. Cu Serverul \*ADMIN, parola este codificată şi nu criptată. Schema de codificare este un standard industrial şi, de aceea, este cunoscută în comunitatea hacker-ilor. Deşi codificarea nu este uşor de înţeles de un interceptor obişnuit, un interceptor sofisticat probabil că deține instrumentele cu care să încerce să decodifice parola.

#### **Indiciu pentru securitate**

Dacă planificaţi să administraţi de la distanţă prin Internet, trebuie să utilizaţi instanţa \*ADMIN cu SSL, astfel încât transmisiile să fie criptate. Nu utilizaţi o aplicaţie nesigură, cum ar fi o versiune mai veche decât V4R4 a TELNET (TELNET asigură suport pentru SSL începând cu V4R4). Dacă utilizaţi Serverul \*ADMIN într-o reţea cu utilizatori *de încredere*, probabil că îl puteţi utiliza cu grijă pentru administrare.

v Directivele HTTP oferă baza pentru toate activităţile de pe Serverul dumneavoastră Configuraţia furnizată oferă facilitatea de a servi o pagină Welcome implicită . Un client nu poate vedea nici un document cu excepţia paginii Welcome până când administratorul nu va defini directivele pentru server. Pentru a defini directivele, utilizați un browser Web și Serverul \*ADMIN sau comanda Gestiune configuraţii HTTP (Work with HTTP Configuration - WRKHTTPCFG). Ambele metode necesită autorizarea specială \*IOSYSCFG. Când conectaţi serverul dumneavoastră iSeries la Internet, devine şi mai greu să controlaţi şi să evaluaţi numărul utilizatorilor din organizaţia dumneavoastră care au autorizarea specială \*IOSYSCFG.

#### **Protecţia resurselor**

| | | | |

| | | | | | | | | | | | | | | |

 $\overline{1}$ 

IBM HTTP server for iSeries include directive HTTP care pot furniza controlul detaliat al informatiilor pe care le foloseste serverul. Puteti folosi directive pentru a controla din ce directoare serverul Web serveşte URL-urile atât pentru fişierele HTML cât şi pentru programele CGI, pentru a cumuta pe alte profiluri utilizator şi pentru a cere autentificarea pentru anumite resurse.

- **Notă:** Documentaţia pentru ″Web serving″ (Servire Web) din Centru informaţii furnizează descrieri complete ale directivelor HTTP disponibile și cum să le folosiți. În continuare sunt prezentate câteva sugestii și considerații privind utilizarea acestui suport:
- v Serverul HTTP porneşte de la baza ″autorizării explicite″. Serverul nu acceptă o cerere decât dacă cererea este definită în mod explicit în directive. Altfel spus, Serverul respinge imediat cererile pentru un URL dacă acel URL nu este definit în directive (ori cu numele ori generic).
- Puteți utiliza directivele de protecție pentru a cere un identificator de utilizator și o parolă înainte de a accepta o cerere pentru anumite resurse sau pentru toate.
	- Când un utilizator (client) solicită o resursă protejată, Serverul cere browser-ului un identificator de utilizator şi o parolă. Browser-ul cere utilizatorului să introducă identificatorul de utilizator şi parola şi trimite informaţiile către server. Unele browser-e stochează identificatorul de utilizator şi parola şi le trimit automat cu cererile ulterioare. Acest lucru scuteşte utilizatorul de introducerea repetată a aceluiaşi identificator de utilizator şi a aceleiaşi parole.

Deoarece unele browser-e păstrează ID-ul utilizator şi parola, aveţi aceleaşi operaţii ca şi atunci când utilizatorii intră pe sistemul dumneavoastră prin ecranul de semnare al serverului iSeries sau printr-un ruter. O sesiune de browser nesupravegheată reprezintă o problemă de securitate potenţială.

- Sistemul poate administra identificatorii de utilizator şi parolele în trei moduri (specificate prin directive de protecţie):
	- 1. Puteţi folosi profilul utilizator normal al serverului iSeries şi validarea parolei. Această metodă este cea mai utilizată pentru protejarea resurselor în intranet (reţea sigură).
	- 2. Puteţi crea ″Internet users″(Utilizatori Internet): utilizatori care pot fi validaţi dar care nu pot avea un profil utilizator pe serverul iSeries. Utilizatorii Internet suntimplementaţi printr-un obiect server iSeries numit ″listă de validare″. Obiectele listă de validare conţin liste de utilizatori şi de parole ce sunt definite în mod special pentru utilizarea împreună cu o anumită aplicație.

dumneavoastră decideți cum sunt creați identificatorii și parolele de utilizatori Internet (de către o aplicaţie sau de către un administrator ca răspuns la o cerere prin postă electronică), cât și modul de gestionare al utilizatorilor de Internet. Utilizați interfaţa browser a serverului HTTP pentru a seta aceasta.

Pentru rețelele nesigure (the Internet), folosirea utilizatorilor Internet furnizează o protecţie mai bună decât în cazul folosirii profilurilor utilizator şi ale parolelor normale. Setul unic de ID-uri utilizator şi parole creează o limitare implicită asupra acțiunilor permise acelor utilizatori. Identificatorii de utilizatori și parolele nu sunt disponibile pentru o semnare normală (cum ar fi cu TELNET sau FTP). În plus, nu expuneţi ID-urile utilizator şi parolele pentru a putea fi interceptate.

3. Protocolul de acces director marcat (LDAP) este un protocol de servicii de directoare ce furnizează accesul la directoare în Protocolul de Control Trasmisie (TCP). Vă permite stocarea informaţiilor în acel serviciu de directoare şi-l interoghează. LDAP este de acum suportat ca opţiune pentru autorizarea utilizatorilor.

#### **Note:**

| | | | | | | | | | | | | | | | | | | | | | | | | | | | | | | | | | | | | | | | | | | | | | | | | | | | |

- 1. Când browser-ul trimite ID-ul utilizator şi parola (fie pentru un profil utilizator sau pentru un utilizator Internet), acestea sunt codate, nu criptate. Schema de codificare este un standard industrial şi, de aceea, este cunoscută în comunitatea hacker-ilor. Deşi codificarea nu este uşor de înţeles de un interceptor obişnuit, un interceptor sofisticat probabil că deţine instrumentele cu care să încerce să le decodifice.
- 2. Serverul iSeries memorează obiectul de validare într-o zonă protejată a sistemului. Îl puteţi accesa doar cu interfeţele de sistem definite (API) şi cu autorizarea corespunzătoare.
- Puteţi utiliza Administrare certificat digital (Digital Certificate Manager, DCM) pentru a crea propriul dumneavoastră Certificat de autorizare intranet. Certificarea digitală asociază automat un certificat cu profilul utilizator al proprietarului. Certificatul are aceleaşi autorizări şi drepturi ca şi profilul asociat.
- v Când serverul acceptă o cerere, securitatea normală pentru resurse aserverului iSeries se termină. Profilul utilizator care cere resursa trebuie să aibă autorizare la resursă (cum ar fi directorul sau fisierul fizic sursă care contine documentul HTML). Implicit, joburile rulează sub profilul de utilizator QTMHHTTP. Puteţi folosi o directivă pentru a comuta pe un profil utilizator diferit. Atunci, sistemul utilizează autorizarea acelui profil de utilizator pentru a accesa obiecte. În continuare sunt prezentate câteva consideraţii despre utilizarea acestui suport:
	- Comutarea între profilurile de utilizator poate fi utilă mai ales atunci când Serverul dumneavoastră furnizează mai mult de un site de Web logic. Puteţi asocia un profil utilizator diferit cu directivele pentru fiecare site Web şi acestea folosesc securitatea normală pentru resurse a serverului iSeries pentru a proteja documentele pentru fiecare site.
	- Puteţi utiliza facilitatea de a comuta între profilurile de utilizator în combinaţie cu obiectul de validare. Serverul foloseşte o parolă şi un ID utilizator unice (diferite de ID-ul utilizator şi parola dumneavoastră normale) pentru a evalua cererea iniţială. După

ce serverul a autentificat utilizatorul, sistemul comută apoi pe un alt profil utilizator şi aceasta constituie un avantaj în asigurarea securităţii resurselor. Astfel, utilizatorul nu cunoaşte numele adevăratului profil de utilizator şi nu poate încerca să îl utilizeze în alte feluri (cum ar fi FTP).

- v Unele cereri de server HTTP necesită rularea unui program pe Serverul HTTP. De exemplu, un program ar putea să acceseze date de pe sistemul dumneavoastră Înainte ca programul să poată rula, administratorul serverului trebuie să mapeze cererea (URL) pe un program definit de utilizator care este în conformitate cu standardele interfetei utilizator CGI. În continuare sunt prezentate câteva consideraţii despre programele CGI:
	- Puteţi utiliza directivele de protecţie pentru programele CGI aşa cum faceţi pentru documentele HTML. De aceea, puteți solicita un profil de utilizator și o parolă înainte de a rula programul.
	- Implicit, programele CGI rulează sub profilul de utilizator QTMHHTP1. Puteţi comuta pe un profil utilizator diferit înainte de a rula programul. Prin urmare, puteti seta securitatea normală a resurselor pentru serverul iSeries pentru resursele care sunt accesate de programele CGI.
	- În calitate de administrator de securitate, ar trebui să executaţi o revizuire a securităţii înainte de a autoriza utilizarea unui program CGI pe sistemul dumneavoastră. Trebuie să ştiţi de unde vine programul şi ce funcţii execută programul CGI. De asemenea, trebuie să monitorizaţi capacităţile profilurilor de utilizator sub care rulaţi programele CGI. Trebuie să efectuați teste cu programele CGI pentru a determina, de exemplu, dacă puteți obține accesul la o linie de comandă. Tratați programele CGI cu aceeași vigilență cu care trataţi şi programele care adoptă autorizare.
	- În plus, asiguraţi-vă că aţi evaluat ce obiecte sensibile ar putea avea o autorizare publică nepotrivită. Un program CGI slab proiectat ar putea permite, în unele cazuri, unui utilizator răuvoitor care are cunoștințe în domeniu să încerce să navigheze prin sistemul dumneavoastră.
	- Utilizaţi o anumită bibliotecă utilizator, cum ar fi CGILIB, pentru a păstra toate programele dumneavoastră CGI. Utilizaţi autorizarea obiectelor pentru a controla şi cine poate introduce noi obiecte în bibliotecă şi cine poate rula programe din această bibliotecă. Utilizaţi directivele pentru a limita Serverul HTTP să ruleze programe CGI care sunt în această bibliotecă.
		- **Notă:** Dacă Serverul dumneavoastră furnizează mai multe site-uri de Web logice, s-ar putea să doriţi să setaţi o bibliotecă separată pentru programele CGI ale fiecărui site.

#### **Alte consideraţii de securitate**

În continuare sunt prezentate şi alte consideraţii despre securitate:

- v HTTP furnizează doar accesul citire-scriere îniSeries sistem. Cererile serverului HTTP nu pot actualiza sau şterge date de pe sistemul dumneavoastră în mod direct. Totuşi, aţi putea avea programe CGI care actualizează date. Suplimentar, puteţi activa programul CGI Net.Data pentru accesarea bazei de date de pe serverul dumneavoastră iSeries. Sistemul utilizează un documenta (similar cu un program de ieşire) pentru evaluarea cererilor Net.Data programului. De aceea, administratorul de sistem poate controla ce acţiuni pot fi efectuate de Net.Data program.
- v Serverul HTTP furnizează un istoric acces pe care îl puteţi utiliza pentru a monitoriza şi accesurile şi încercările de acces la server.

## **Consideraţii de securitate pentru folosirea SSL împreună cu IBM HTTP Server for iSeries**

IBM HTTP Server for iSeries poate furniza conexiuni Web sigure la serverul dumneavoastră iSeries. Un **site web sigur** înseamnă că transmisiile între client şi server (în ambele direcţii)

<span id="page-149-0"></span>| | | | | | | | | | | | | | | | | | | | | | | | | | | | | | | |

| | |

|

sunt criptate. Aceste transmisii codificate sunt protejate atât de cei ce vor să le intercepteze, cât şi de cei ce încearcă fie să le captureze, fie să le modifice.

**Notă:** Rețineți că un site de Web sigur se referă strict la informațiile schimbate între client și server. Intenţia acestuia nu este de a reduce vulnerabilitatea serverului la atacurile hackerilor. Totuși, limitează cu siguranță informațiile pe care un așa zis hacker le poate obţine cu uşurinţă prin interceptare.

Subiectele despre SSL şi Webserving (HTTP) din Centrul de informare oferă informaţii complete despre instalarea, configurarea şi administrarea procesului de criptare. Aceste subiecte oferă atât o trecere în revistă a caracteristicilor serverului cât și câteva considerații referitoare la utilizarea serverului.

Server conectare Internet furnizează suport HTTP şi HTTPS când este instalat unul din următoarele programe licenţiate:

- $5722 NC1$
- 5722-NCE

Când sunt instalate aceste opţiuni, la produs se face referire ca fiind un ICSS.

IBM HTTP Server for iSeries (5722–DG1) furnizează atât suport pentru http cât şi pentru https. Trebuie să instalați unul din următoarele programe de criptografiere pentru a activa SSL:

- $5722 AC2$
- $\cdot$  5722–AC3

Securitatea care depinde de codificare are mai multe cerințe:

- v Atât expeditorul, cât şi destinatarul (Serverul şi clientul), trebuie să ″înţeleagă″ mecanismul de codificare şi trebuie să fie capabili să codifice şi să decodifice. Serverul HTTP necesită un client SSL. (Cele mai folosite browser-e Web sunt activate-SSL.) Programele licentiate de codificare iSeries suportă multe metode de codificare standard. Când un client încearcă să stabilească o sesiune, Serverul şi clientul negociază pentru a găsi cea mai sigură metodă de codificare pe care o suportă amândoi.
- v Transmisia nu trebuie să poată fi decodificată de către o persoană care ″trage cu urechea″. De aceea, metodele de codificare necesită ca ambele părţi să aibă o **cheie privată** de codificare/decodificare pe care numai ele o cunosc. Dacă vreţi să aveţi un site web securizat *extern*, trebuie să folosiți un CA (Certificate Authority) pentru a crea și a emite certificate utilizatorilor şi serverelor. Autoritatea de certificare este cunoscută ca parte de încredere (trusted party).

Codificarea protejează confidențialitatea informațiilor transmise. Totuși, pentru informații sensible, cum ar fi informații financiare, doriți și integritate și autenticitate, pe lângă confidentialitate. Altfel spus, clientul și (optional) Serverul trebuie să aibă încredere în cel de la capătul celălalt (printr-o referinţă independentă) şi trebuie să fie siguri că transmisia nu a fost modificată. Semnătura digitală care este furnizată de autoritatea de certificare (CA) garantează autenticitatea şi integritatea. Protocolul SSL oferă autentificare prin verificarea semnăturii digitale a certificatului serverului (şi opţional a certificatului clientului).

Codificarea şi decodificarea necesită timp de prelucrare şi vor afecta performanţele transmisiei. Prin urmare, servereleiSeries furnizează capacitatea de a rula ambele programe pentru funţionare sigură şi nesigură în acelaşi timp. Puteţi utiliza Serverul HTTP nesigur pentru documentele care nu necesită securitate, cum ar fi cataloagele de produse. Aceste documente vor avea un URL care începe cu http://. Puteți utiliza un server HTTP sigur pentru <span id="page-151-0"></span>informaţii importante, cum ar fi formularele în care clientul introduce informaţii despre cartea de credit. Programul poate trata documente ale căror URL porneşte fie cu http:// fie cuhttps://.

#### **Notă**

Este un gest frumos să vă informaţi clienţii când transmisiile sunt sigure sau nesigure, mai ales când site-ul dumneavoastră de Web utilizează un server sigur numai pentru anumite documente.

Retineti că procesul de codificare necesită și un server sigur și un client sigur. Browser-ele sigure (clienti HTTP) au devenit un lucru relativ obisnuit.

### **Consideraţii de securitate pentru LDAP**

Elemente de securitate LDAP include Nivelul Sigur de Sockets (Secure Sockets Layer (SSL)), Liste de Control Acces şi criptare de parole CRAM-MD5. În V5R1, conexiunile Kerberos şi suportul de auditare securitate au fost adăugate pentru a îmbunătăți securitatea LDAP.

Pentru informaţii suplimentare despre aceste subiecte, consultaţi iSeries Centrul de informare —>Retea–>TCP/IP–>Servicii director (LDAP). Consultati "Conditii prealabile și informații [conexe"](#page-13-0) la pagina xii pentru informatii despre accesarea Centrului de informareiSeries.

## **Consideraţii de securitate pentru LPD**

LPD (line printer daemon - demon imprimantă) oferă facilităţi de distribuire a ieşirilor de imprimantă pe sistemul dumneavoastră. Sistemul nu execută nici o procesare semnare pentru LPD.

## **Împiedicarea accesului LPD**

Dacă *nu* doriti ca cineva să folosească LPD pentru a accesa sistemul dumneavoastră, trebuie să împiedicati Serverul LPD să ruleze. Faceti următoarele:

\_\_ Pasul 1. Pentru a împiedica joburile de server LPD să pornească automat când porniţi TCP/IP, introduceti următoarele:

CHGLPDA AUTOSTART(\*NO)

#### **Note:**

- a. AUTOSTART(\*YES) este valoarea implicită.
- b. ["Controlul](#page-131-0) serverelor TCP/IP care să pornească automat" la pagina 116 furnizează mai multe informaţii despre controlarea serverelor TCP/IP care sunt lansate automat.
- \_\_ Pasul 2. Pentru a interzice ca cineva să asocieze o aplicaţie utilizator, cum ar fi o aplicaţie socket, cu portul pe care sistemul în mod normal îl utilizează pentru LPD, faceţi următoarele:
	- Pasul a. Introduceti GO CFGTCP pentru a afisa meniul de configurare TCP/IP.
	- Pasul b. Selectati optiunea 4 (Work with TCP/IP port restrictions -Gestiune restricţii port TCP/IP).
	- \_\_ Pasul c. În ecranul Gestiune restricţii port TCP/IP (Work with TCP/IP Port Restrictions), specificati optiunea 1 (Adăugare).
	- \_\_ Pasul d. Pentru limita inferioară a intervalului portului, specificaţi 515.

<span id="page-152-0"></span>\_\_ Pasul e. Pentru limita superioară a intervalului portului, specificaţi \*ONLY.

#### **Note:**

- 1) Restricţiile de port au efect la următoarea pornire TCP/IP. Dacă TCP/IP este activ atunci când setaţi restricţiile de port, trebuie să opriţi TCP/IP şi să îl porniţi din nou.
- 2) RFC1700 furnizează informaţii despre atribuirile obişnuite ale numerelor de porturi.
- Pasul f. Pentru protocol, specificati \*TCP.
- \_\_ Pasul g. Pentru câmpul profil utilizator, specificaţi un nume de profil utilizator care este protejat de sistem (Un profil de utilizator protejat de sistem este un profil care nu detine programe care adoptă autorizare şi care nu are o parolă care este cunoscută de alţi utilizatori). Restricţionând portul pentru un anumit utilizator, automat îi excludeţi pe toţi ceilalţi utilizatori.

\_\_ Pasul h. Repetaţi paşii [2c](#page-151-0) - 2g pentru protocolul \*UDP.

### **Controlul accesului LPD**

Dacă doriți să permiteți clienților LPD să acceseze sistemul dumneavoastră, luați cunoștință de următoarele subiecte:

- v Pentru a împiedica un utilizator să vă umple sistemul cu obiecte nedorite, asiguraţi-vă că aţi setat limite prag adecvate pentru ppol-urile de memorie auxiliară (ASPs -Auxiliary Storage Pools). Puteţi afişa şi seta aceste limite prag pentru ASPs utilizând fie SST (System Service Tools), fie DST (Dedicated Service Tools - DST). Cartea *Backup and Recovery* vă oferă mai multe informaţii despre limitele prag ale ASP.
- v Puteţi utiliza autorizarea pentru cozile de ieşire pentru a restricţiona posibilitatea de expediere a fişierelor spool către sistemul dumneavoastră. Utilizatorii LPD fără un ID utilizator folosesc profilul utilizator QTMPLPD. Puteţi da acestui profil de utilizator acces doar la câteva cozi de ieşire.

## **Consideraţii de securitate pentru SNMP**

ServeruliSeries poate acționa ca un agent protocol de gestiune a rețelei simplu (SNMP) într-o rețea. SNMP oferă un mijloc pentru administrarea gateway-urilor, router-elor și gazdelor într-un mediu de reţea. Un agent SNMP adună informaţii despre sistem şi execută funcţii pe care le cer administratorii de reţea SNMP la distanţă.

## **Împiedicarea accesului SNMP**

Dacă nu doriți ca cineva să folosească SNMP pentru a accesa sistemul dumneavoastră, trebuie să împiedicaţi Serverul SNMP să ruleze. Faceţi următoarele:

\_\_ Pasul 1. Pentru a împiedica joburile de server SNMP să pornească automat când porniţi TCP/IP, introduceţi următoarele:

CHGSNMPA AUTOSTART(\*NO)

#### **Note:**

- a. AUTOSTART(\*YES) este valoarea implicită.
- b. ["Controlul](#page-131-0) serverelor TCP/IP care să pornească automat" la pagina 116 furnizează mai multe informaţii despre controlarea serverelor TCP/IP care sunt lansate automat.
- \_\_ Pasul 2. Pentru a interzice ca cineva să asocieze o aplicaţie utilizator, cum ar fi o aplicaţie socket, cu portul pe care sistemul în mod normal îl utilizează pentru SNMP, faceţi următoarele:
- <span id="page-153-0"></span>\_\_ Pasul a. Introduceţi GO CFGTCP pentru a afişa meniul de configurare TCP/IP.
- Pasul b. Selectati optiunea 4 (Work with TCP/IP port restrictions -Gestiune restricţii port TCP/IP).
- Pasul c. In ecranul Gestiune restrictii port TCP/IP (Work with TCP/IP Port Restrictions), specificaţi opţiunea 1 (Adăugare).
- \_\_ Pasul d. Pentru limita inferioară a intervalului portului, specificaţi 161.
- Pasul e. Pentru limita superioară a intervalului portului, specificați \*ONLY.

#### **Note:**

- 1) Restrictiile de port au efect la următoarea pornire TCP/IP. Dacă TCP/IP este activ atunci când setati restricțiile de port, trebuie să opriţi TCP/IP şi să îl porniţi din nou.
- 2) RFC1700 furnizează informații despre atribuirile obisnuite ale numerelor de porturi.
- \_\_ Pasul f. Pentru protocol, specificaţi \*TCP.
- \_\_ Pasul g. Pentru câmpul profil utilizator, specificaţi un nume de profil utilizator care este protejat de sistem (Un profil de utilizator protejat de sistem este un profil care nu deţine programe care adoptă autorizare şi care nu are o parolă care este cunoscută de alţi utilizatori). Restricţionând portul pentru un anumit utilizator, automat îi excludeţi pe toţi ceilalţi utilizatori.
- Pasul h. Repetați pașii 2c 2g pentru protocolul \*UDP.

### **Controlul accesului SNMP**

Dacă doriţi să permiteţi administratorilor de SNMP să acceseze sistemul dumneavoastră, fiţi conştienţi de următoarele aspecte referitoare la securitate:

- v O persoană care poate accesa reţeaua dumneavoastră cu SNMP poate aduna informaţii despre reţeaua dumneavoastră. Informaţiile pe care le-aţi ascuns utilizând alias-uri şi server nume domeniu (DNS) devin disponibile aşa-zisului intrus prin SNMP. În plus, un intrus ar putea folosi SNMP pentru a modifica configuraţia reţelei şi pentru a întrerupe comunicaţiile.
- v SNMP se bazează pe un nume de comunitate pentru acces. Conceptual, numele de comunitate este similar cu o parolă. Numele de comunitate nu este criptat. De aceea este vulnerabil la interceptare. Folosiţi comanda Adăugare comunitate pentru SNMP (Add Community for SNMP, ADDCOMSNMP) pentru a seta parametrul adresă internet administrator (INTNETADR) la una sau mai multe adrese IP particulare în loc de \*ANY. Puteti seta si parametrul OBJACC al comenzilor ADDCOMSNMP sau CHGCOMSNMP la \*NONE pentru a împiedica accesul administratorilor dintr-o comunitate la obiectele MIB. Acest lucru se intentionează să fie făcut temporar pentru a interzice accesul administratorilor dintr-o comunitate fără a înlătura comunitatea.

### **Consideraţii de securitate pentru serverul INETD**

Spre deosebire de majoritatea serverelor TCP/IP, Serverul INETD nu furnizează un singur serviciu clienţilor. În schimb, el furnizează o varietate de servicii pe care administratorii le pot personaliza. Din acest motiv, Serverul INETD este denumit uneori ″super server″. Serverul INETD are următoarele servicii incorporate:

- $\cdot$  time
- daytime
- echo
- <span id="page-154-0"></span>• discard
- changed

Aceste servicii sunt suportate atât pentru TCP, cât şi pentru UDP. Pentru UDP, serviciile echo, time, daytime şi changed primesc pachete UDP şi apoi trimit pachetele înapoi la expeditor. Serverul echo trimite înapoi pachetele primite, serverele time şi daytime generează ora într-un format specific şi o trimite înapoi, iar serverul changed generează un pachet de caractere ASCII care pot fi tipărite şi îl trimite înapoi.

Natura acestor servicii UDP face sistemul vulnerabil la un atac de interzicere serviciu. De exemplu, considerați că aveți două servereiSeries: SYSTEMA și SYSTEMB. Un programator rău intenţionat ar putea prelua antetul IP şi UDP cu adresa sursă SYSTEMA şi un număr de port UDP al serverului time. El poate apoi să trimită pachetul la Serverul de oră de pe SYSTEMB, care va trimite ora la SYSTEMA, care, la rândul său, îi va răspunde lui SYSTEMB şi aşa mai departe, generând o buclă continuă şi consumând resursele CPU de pe ambele sisteme, cât și lățimea de bandă a rețelei.

De aceea, trebuie să luaţi în considerare riscul unui astfel de atac la iSeriessistem şi rulaţi aceste servicii doar într-o reţea sigură. Serverul INETD este configurat astfel încât să nu pornească singur când porniţi TCP/IP. Puteţi configura dacă să porniţi sau nu serviciile când porniţi INETD. Implicit, serverele time şi daytime TCP şi UDP sunt amândouă pornite când porniţi Serverul INETD.

Există două fişiere de configurare pentru Serverul INETD:

/QIBM/UserData/OS400/inetd/inetd.conf /QIBM/ProdData/OS400/inetd/inetd.conf

Aceste fişiere determină ce programe să pornească odată cu INETD. Ele decid de asemenea profilul de utilizator sub care aceste programe rulează atunci când INETD le porneşte.

Notă: Fișierul de configurație din proddata ar trebui să nu fie niciodată modificat. El este înlocuit de fiecare dată când sistemul este reîncărcat. Modificările de configurare personalizate ar trebui plasate numai în fişierul din structura de directoare userdata, întrucât acel fişier **nu** este actualizat în timpul actualizărilor de ediţie.

Dacă un programator rău intenționat obține accesul la aceste fișiere, le-ar putea configura să pornească orice program la pornirea INETD. De aceea este foarte important să protejaţi aceste fişiere. Implicit ele au nevoie de autorizare QSECOFR pentru a face modificări. Ar trebui să nu limitaţi autorizarea necesară pentru a le accesa.

**Notă:** Nu modificaţi fişierul de configurare din directorul ProdData. Acel fişier este înlocuit la fiecare reînărcare a sistemului. Modificările de configurare personalizate ar trebui plasate numai în fişierul din structura de directoare UserData, deoarece acel fişier nu este actualizat în timpul actualizărilor de editie.

## **Consideraţii de securitate pentru limitarea roaming-ului TCP/IP**

Dacă sistemul este conectat la o rețea, poate doriți să limitați capacitățile utilizatorilor de a naviga prin reţea cu ajutorul aplicaţiilor TCP/IP. Un mod de a face acest lucru este restrictionarea accesului la următoarele comenzi client TCP/IP:

- **Notă:** Aceste comenzi ar putea exista în mai multe biblioteci de pe sistemul dumneavoastră. Ele se găsesc cel puţin în bibliotecile QSYS şi QTCP. Asiguraţi-vă că aţi localizat şi securizat toate aparitiile acestora.
- STRTCPFTP
- v FTP
- STRTCPTELN
- TELNET
- LPR
- SNDTCPSPLF
- RUNRMTCMD (REXEC client)

Destinaţiile posibile ale utilizatorilor sunt determinate de următoarele:

- v Intrări în tabela dumneavoastră de gazde TCP/IP.
- v Intrarea \*DFTROUTE din tabela de rute TCP/IP. Acest lucru permite utilizatorilor să introducă adresa de IP a sistemului din nodul următor când destinația lor este o rețea necunoscută. Un utilizator poate atinge sau contacta o rețea de la distanță utilizând ruta implicită.
- Configurare nume server la distanță. Acest suport permite altui server din rețea să localizeze numele gazdelor pentru utilizatorii dumneavoastră.
- Tabelă sistem de la distanță.

Trebuie să controlaţi cine poate adăuga intrări în aceste tabele şi cine poate modifica configuraţia dumneavoastră. De asemenea, trebuie să înţelegeţi implicaţiile intrărilor din tabela dumneavoastră şi ale configuraţiei dumneavoastră.

Fiti constient că un utilizator cu cunoștințe în domeniu, cu acces la un compilator ILE C, poate crea un program socket care se poate ataşa la un port TCP sau UDP. Puteţi face acest lucru mai complicat restricţionând accesul la următoarele fişiere de interfaţă socket din biblioteca QSYSINC:

- SYS
- NETINET
- $\cdot$  H
- $\bullet$  ARPA
- socket-uri şi SSL

Pentru programele service, puteţi împiedica utilizarea aplicaţiilor SSL şi socket care sunt deja compilate prin restricţionarea folosirii acestor programe service:

- OSOSRV1
- QSOSRV2
- QSOSKIT(SSL)
- QSOSSLSR(SSL)

Programele de service sunt furnizate cu autorizarea publică \*USE, dar autorizarea poate fi schimbată pe \*EXCLUDE (sau altă valoare, după cum este novoie).

# <span id="page-156-0"></span>**Capitolul 14. Securizarea accesului la staţia de lucru**

Multi din utilizatorii sistemului dumneavoastră au calculatoare personale (PC-uri) pe birourile lor ca staţii de lucru. Ei folosesc unelte care rulează pe PC şi folosesc PC-ul pentru a se conecta la serverul iSeries.

Cele mai multe metode de conectarea a unui PC la serverele iSeries furnizează mai multe funcții decât emularea stației de lucru. PC-ul poate arăta ca un monitor pentru iSeries și furnizează utilizatorului sesiuni interactive pentru semnare. În plus, PC-ul ar putea arăta serverelor iSeries ca un alt calculator și furniza funcții cum ar fi transferul de fișiere și apelul de proceduri la distanţă.

Ca administrator de securitate pe serverul iSeries, trebuie să fiţi atenţi la următoarele:

- Functiile care sunt disponibile utilizatorilor de PC care sunt conectati la sistemul dumneavoastră
- Resursele server iSeries pe care utilizatorii de PC le pot accesa.

Veţi putea dori să împiedicaţi funcţii PC avansate (cum ar fi transferul de fişiere şi apelul procedurilor la distanţă) dacă schema de securitate a serverului dumneavoastră iSeries nu este încă pregătită pentru aceste funcţii. Probabil, scopul dumneavoastră principal este să permiteţi funcţii avansate pentru PC atâta timp cât protejaţi încă informaţiile pe sistemul dumneavoastră. Subiectele următoare se referă la anumite probleme de securitate ce sunt asociate cu accesul PC-urilor.

## **Împiedicarea viruşilor staţiilor de lucru**

Aceste informaţii sugerează modalităţi prin care administratorii de securitate se pot apăra împotriva viruşilor PC.

### **Securizarea accesului la date al staţiei de lucru**

Unii clienţi PC folosesc directoare partajate pentru stocarea informaţiilor pe server. Pentru a accesa fişierele baze de date de pe iSeries, utilizatorul de PC are un limitat, bine definit set de interfeţe. Cu posibilitatea de transfer de fişiere care face parte din cele mai multe produse software client/server, utilizatorul PC poate copia fişiere între server şi PC. Cu capacitatea de acces la baza de date, cum ar fi un fişier DDM, SQL la distanţă, sau un driver ODBC, utilizatorul PC poate accesa datele de pe server.

În acest mediu, puteţi crea programe care să intercepteze şi să evalueze cererile utilizatorilor PC penru accesarea resurselor server. Când cererile folosesc un fişier DDM, specificaţi programul de ieşire în atributul de reţea DDMACC (DDMACC - Distributed Data Management Access). Pentru anumite metode de transfer de fişiere ale PC-ului, specificaţi programul de ieșire în atributul de rețea Acces cerere client (PCSACC). Sau puteți specifica PCSACC(\*REGFAC) pentru a folosi funcţia de înregistrare. Când cererile folosesc alte funcţii de server pentru a accesa datele, puteţi utiliza comanda WRKREGINF pentru a înregistra programele de ieşire pentru aceste funcţii server.

Programele de ieşire, totuşi, pot fi dificil de descris şi adesea eşuează. Programele de ieşire nu sunt un înlocuitor pentru autorizările obiectelor, care sunt create pentru a proteja obiectele dumneavoastră de la accesul neautorizat de la orice sursă.

<span id="page-157-0"></span>Unele produse software client, cum ar fiIBM iSeries Access pentru Windows, folosesc Sistem de fişiere integrat pentru stocarea şi accesarea datelor de pe serverele iSeries. Folosind Sistem de fişiere integrat, întreg serverul devine mult mai uşor disponibil utilizatorilor de PC-uri. Autorizarea obiectelor devine mult mai importantă. Prin Sistem de fişiere integrat, un utilizator cu autorizare suficientă poate vizualiza o bibliotecă server ca şi cum aceasta este un director PC. Comenzile simple de mutare şi copiere pot muta instantaneu datele de pe o bibliotecă server iSeries pe un director PC şi invers. Sistemul face automat modificările corespunzătoare ale formatului de date.

#### **Note:**

- 1. Puteţi folosi o listă de autorizări pentru a controla utilizarea obiectelor în sistemul de fisiere OSYS.LIB. Consultati "Restrictionarea accesului la sistemul de fisiere OSYS.LIB" la [pagina](#page-110-0) 95 pentru mai multe informaţii.
- 2. Capitolul 11, "Folosirea Sistemului de fişiere integrat pentru [securizarea](#page-104-0) fişierelor", la [pagina](#page-104-0) 89 furnizează mai multe informaţii despre probleme de securitate cu Sistem de fişiere integrat.

Puterea Sistem de fişiere integrat este simplitatea sa pentru utilizatori şi dezvoltatori. Cu o interfaţă unică, utilizatorul poate lucra cu obiecte în mai multe medii. Utilizatorul de PC nu are nevoie de software special sau API pentru a accesa obiectele. În schimb, utilizatorul de PC poate folosi comenzi comune PC-ului sau poate "puncta" şi lucra cu obiectele direct.

Pentru toate sistemele care au ataşate PC-uri, dar în mod special sistemele care au software client ce utilizează Sistem de fişiere integrat, o schemă bună de autorizare a obiectelor este critică. Deoarece securitatea este integrată în produsul OS/400, orice cerere de accesare a datelor trebuie să treacă prin procesul de verificare a autorizării. Verificarea autorizării se aplică cererilor de la orice sursă şi accesului datelor prin orice metodă.

### **Autorizare obiect la accesul staţiei de lucru**

Când setaţi autorizarea obiectelor, trebuie să evaluaţi ce furnizează acea autorizare utilizatorilor de PC. De exemplu, când un utilizator are autorizare \*USE pentru un fişier, el poate vizualiza sau tipări datele din acest fişier. Utilizatorul nu poate modifica informaţiile din fişier sau să-l şteargă. Pentru utilizatorul de PC, vizualizarea este echivalentă cu "citirea", ceea ce furnizează suficientă autorizare pentru utilizator pentru a face o copie a fişierului pe PC. Aceasta poate să nu fie ceea ce intenţionaţi.

Pentru anumite fișiere critice, puteți dori să setați autorizarea publică cu \*EXCLUDE pentru a împiedica transferul (downloading). Puteti apoi furniza o altă metodă pentru a "vizualiza" fişierul pe server, cum ar fi folosirea unui meniu şi a unor programe care folosesc autorizare.

O altă optiune pentru împiedicarea descărcării de fisiere este să se folosească un program de ieșire care rulează ori de câte ori un utilizator PC pornește o funcție server (alta decât semnarea interactivă). Puteți specifica un program de ieșire în atributul de rețea PCSACC utilizând comanda Modificare atribut rețea (Change Network Attribute - CHGNETA). Sau puteți înregistra programele de ieșire folosind comanda Gestiune informații înregistrare (Work with Registration Information - WRKREGINF). Comanda pe care o utilizați depinde de cum PC-urile accesează datele de pe sistem şi de ce program client este folosit de PC-uri. Programul de ieşire (QIBM\_QPWFS\_FILE\_SERV) se aplică la accesul iSeries Access şi NetServer la IFS (sistemul de fişiere integrat). Nu este împiedicat accesul de la un PC cu alte mecanisme, cum ar fi FTP sau ODBC.

Software-ul PC furnizează de asemenea capacitate de încărcare, astfel încât un utilizator poate copia date de pe PC într-un fișier bază de date de pe server. Dacă nu ați setat schema dumneavoastră de autorizare corect, un utilizator de PC poate suprascrie toate datele dintr-un

fişier cu datele de pe PC. Trebuie să atribuiţi autorizarea \*CHANGE cu atenţie. Revedeţi Anexa D a cărţii *Referinţă securitate iSeries* pentru a înţelege ce autorizare este cerută pentru operaţii cu fişiere.

Centru de informare iSeries furniează mai multe informații privind autorizarea pentru funcțiile calculatoarelor şi despre folosirea programelor de ieşire. Vezi "Condiţii [prealabile](#page-13-0) şi [informaţii](#page-13-0) conexe" la pagina xii pentru detalii.

## **Administrarea aplicaţiei**

Administrarea aplicatiei este o componentă care poate fi instalată optional a interfetei grafice cu utilizatorul (GUI) Navigator iSeries, pentru serverul iSeries. Administrarea aplicatiei permite administratorilor de sistem să controleze funcțiile sau aplicațiile disponibile utilizatorilor si grupurilor pe un anumit server. Aceasta include controlul functiilor disponibile utilizatorilor care accesează serverul lor prin clienți. Este important de notat aici, că dacă accesati serverul de pe un client Windows, utilizatorul serverului iSeries și nu utilizatorul Windows determină care funcții sunt disponibile pentru administrare.

Pentro o documentaţie completă în legătură cu Administrarea aplicaţiilor din Navigator iSeries, vedeţi Centru informaţii iSeries –>Conectarea la iSeries—>Ce se conectează cu —>Navigator iSeries (../html/as400/v5r2/ic2924/info/rzaj3/rzaj3overview.htm).

#### **Administrarea politicilor**

Politicile sunt un instrument folosit de administratori în configurarea programelor aflate pe PC-urile lor client. Politicile pot restricţiona funcţiile şi aplicaţiile la care are acces un utilizator de pe PC. Politicile pot de asemenea sugera sau impune configuraţiile spre a fi folosite de către anumiţi utilizatori sau anumite PC-uri.

**Notă:** Politicile nu oferă control peste resursele server. Politicile nu sunt un substituient pentru securitatea serverului. Politicile pot fi folosite pentru a afecta modul în care iSeries Access este capabil să acceseze serverul de pe un anumit PC, de către un anumit utilizator. Totuşi, nu modifică modul în care resursele server pot fi accesate folosind alte mecanisme.

Politicile sunt stocate pe un server de fişiere. De fiecare dată când utilizatorul se loghează la stația de lucru Windows, politicile care se aplică la acel utilizator Windows sunt descărcate de serverul de fişiere. Politicile sunt aplicate regiştrilor înainte ca utilizatorul să realizeze ceva pe staţia de lucru.

#### Politicile **Microsoft şi administrarea aplicaţiei**

iSeries Access Express suportă două strategii diferite pentru implementarea controlului administrativ într-o rețea: politicile de sistem Microsoft și Administrarea aplicațiilor din Navigator iSeries. Luaţi următoarele în considerare atunci când decideţi ce strategie se potriveşte cel mai bine pentru nevoile dumneavoastră.

#### **Microsoft politicile sistemului**

Politicile sunt conducătoarele calculatoarelor, nedepinzând de specificeOS/400 eliberări. Politicile se pot aplica la fel de bine atât calculatoarelor Windows cât şi utilizatorilor. Aceasta înseamnă că utilizatorii fac referire la profilul utilizator Windows, nu la profilul utilizator al serverului. Politicile pot fi folosite pentru a ″configura″, cât şi pentru a limita. Politicile oferă de obicei granularitate mai mare faţă de Administraţie aplicaţii şi pot oferi o gamă mai largă de funcții. Aceasta deoarece o conexiune la server nu este necesară pentru a determina dacă utilizatorul poate folosi funcţia sau nu. Implementarea politicilor este mai complicată decât

implementarea Administrării aplicaţiilor datorită necităţii folosirii editorului de politici sistem Microsoft, iar calculatoarele trebuie configurate individual pentru descărcarea politicilor de la server.

Administrarea aplicaţiei din Navigator **iSeries**

Administrarea aplicaţiei asociază date cu profilul utilizator, în locul profiluluiWindows cu care face asociereea sistemul de politici Microsoft. În timp ce servereleiSeries pe care rulează V4E3 sau mai nouă a produsuluiOS/400 sunt necesare pentru a folosi Administrarea aplicatiei, unele functii sunt disponibile doar începând cu V4E4. Administrarea aplicatiei foloseste interfata grafică cu utilizatorul din Navigator iSeries pentru administrare, care este mult mai usor de folosit decât editorul de politici. Informatiile referitoare la Administratie aplicaţii se aplică utilizatorului indiferent de PC-ul de pe care se conectează. Anumite funcţii din Navigator iSeries pot fi restrictionate. Administrarea aplicatiilor este preferabilă dacă toate funcțiile pe care doriți să le restricționați sunt disponibile Administrării aplicațiilor și dacă versiunea OS/400 folosită suportă Administrarea aplicațiilor.

### **Folosirea SSL cu iSeries Access pentru Windows**

Pentru informaţii despre folosirea iSeries Access Express cu SSL, treceţi în revistă subiectele din Centru de informare iSeries *Administrare SSL (Secure Sockets Layer), Securizarea iSeries Access Express şi Navigator iSeries, iSeries Developer Kit pentru Java şi Trusa de unelte iSeries pentru Java* sub subiectul principal Java. Puteți de asemenea revedea aceste informații pe CD-ul furnizat odată cu sistemul dumneavoastră.

### **Securitate Navigator iSeries**

Navigator iSeries oferă o interfaţă uşor de folositla server pentru utilizatori care au iSeries Access. Cu fiecare nouă ediția a produsului OS/400, mai multe funcții server devin disponibile prin Navigator iSeries. O interfaţă uşor de folosit furnizează mai multe beneficii, incluzând costuri reduse pentru suport tehnic şi o imagine mai bună pentru sistemul dumneavastră . Prezintă, de asemenea, provocări de securitate.

Ca administrator de securitate, puteţi să nu vă mai bazaţi pe ignoranţa utilizatorilor dumneavoastră pentru a proteja resursele. Navigator iSeries face multe funcții disponibile și vizibile pentru utilizatorii dumneavoastră. Trebuie să vă asigurați că ați desemnat și implementat politica de securitate pentru profilurile utilizator şi securitatea obiectelor pentru a avea necesarul dumneavoastră de securitate.

V4E4 sau versiunile mai noi de IBM e(logo)server iSeries Access pentru Windows furnizează următoarele metode pentru controlul funcțiilor pe care utilizatorii le pot realiza prin Navigator iSeries:

- Instalare selectivă
- Administrarea aplicatiei
- v Suportul de politici pentru sistemulWindows NT

Navigator iSeries împachetat în mai multe componente pe care le puteţi instala separat. Aceasta vă permite să instalați doar funcțiile de care aveți nevoie. Administrarea aplicațiilor permite unui administrator să controleze funcţiile pe care un utilizator sau un grup le poate accesa prin Navigator iSeries. Administrare aplicaţii organizează aplicaţiile în următoarele categorii:

#### **Navigator iSeries**

Include Navigator iSeries şi orice plug-in-uri.

#### **Aplicaţii client**

Include toate celelalte aplicaţii client, inclusiv iSeries Access, care oferă funcţii pe client care sunt administrate de Administrare aplicaţii.

#### <span id="page-160-0"></span>**Aplicaţii gazdă**

Include toate aplicaţiile care se află în întregime pe serverul dumneavoastră şi furnizează funcţii care sunt administrate prin Administrarea aplicaţiei.

Puteți folosi instalarea selectivă, administrarea aplicației și politici pentru a limita funcțiile Navigator iSeries pe care le poate accesa un utilizator. Totuşi, nici una dintre acestea nu trebuie folosită pentru securitatea resurselor.

Începând cu V4R4, IBM e(logo)server iSeries Access pentru Windows suportă de asemenea Windows NT Editorul Politicilor Sistem pentru a controla care functii pot fi rulate de un calculator client particular, netinând cont de utilizatorul acelui calculator.

Vezi Centru de informare iSeries pentru informaţii suplimentare privind instalarea selectivă, Administrarea Aplicaţiilor şi Administrarea Politicilor. ["Funcţia](#page-20-0) de limitare a acesului la [program"](#page-20-0) la pagina 5 secţiunea acestei cărţi conţine de asemenea unele discuţii despre administrarea aplicatiilor.

## **Împiedicarea accesului ODBC**

Open database connectivity (ODBC) este un instrument pe care aplicaţiile PC îl pot utiliza ca să acceseze datele iSeries ca şi cum ar fi date PC. Programatorul ODBC poate face transparente locatiile fizice de date pentru utilizatorul aplicatiilor de PC. Pentru informatii suplimentare cu privire la considerații de securitate ODBC, mergeți la informațiile "Securitate" ODBCiSeries Access pentru Windows″ (/rzaii/rzaiiodbc09.HTM), localizate în Centrul de informare iSeries.

## **Consideraţii de securitate pentru parolele sesiunilor staţie de lucru**

În mod normal, când un utilizator PC porneşte software-ul de conectare, cum ar fi iSeries Access, utilizatorul introduce ID-ul utilizator şi parola pentru server o singură dată. Parola este criptată şi stocată în memoria PC. Ori de câte ori utilizatorul deschide o nouă sesiune pe acelaşi server, PC-ul trimite automat ID-ul utilizator şi parola.

Unele produse software client/server furnizează, de asemenea, opţiunea de a trece de ecranul de semnare pentru sesiunile interactive. Software-ul va trimite ID-ul utilizator şi parola criptată când utilizatorul porneşte o sesiune interactivă (emulare 5250). Pentru a suporta această opţiune, valoarea sistem QRMTSIGN de pe server trebuie setată la \*VERIFY.

Când alegeţi să se ocolească ecranul de semnare, aveţi în vedere compromisurile de securitate.

**Probleme de securitate:** Pentru emularea 5250 sau orice alt tip de sesiune interactivă, ecranul Semnare este la fel ca oricare alt ecran. Deoarece parola nu este afişată pe ecran când este introdusă, parola este trimisă de-a lungul legăturii în forma necriptată, ca orice alt câmp de dată. Pentru anumite tipuri de legături, aceasta poate furniza oportunitatea pentru un posibil intrus să monitorizeze legătura şi să detecteze un ID utilizator şi o parolă. Monitorizarea unei legături folosind echipament electronic este deseori referită ca **interceptare**. Începând cu V4R4, puteţi folosi SSL pentru a cripta comunicaţia între iSeries Access şi serverul iSeries. Aceasta vă protejează datele, ca şi parolele incluse, de a fi interceptate (sniffing).

Când alegeţi să ocoliţi ecranul de semnare, PC-ul criptează parola înainte de a fi trimisă. Criptarea nu dă posibilitatea ca parola să fie detectată prin interceptare. Totuşi, trebuie să vă asiguraţi că utilizatorii dumneavoastră de PC practică securitatea operaţională. Un PC neasigurat, cu o sesiune activă la sistemul iSeries, oferă oportunitatea cuiva să pornească altă sesiune fără să ştie ID-ul utilizator şi parola. PC-urile trebuie să fie setate să se blocheze când sistemul este inactiv pentru o perioadă lungă de timp şi trebuie să ceară o parolă pentru a continua sesiunea.

<span id="page-161-0"></span>Chiar dacă nu alegeţi să ocoliţi ecranul de semnare, un PC neasigurat, cu o sesiune activă, reprezintă o problemă de securitate. Folosind software de PC, cineva poate porni o sesiune server şi accesa datele, din nou fără să cunoască un ID utilizator şi o parolă. Problema de securitate datorată emulării 5250 este într-un fel mai gravă, deoarece necesită mai puține cunoştinţe pentru a porni o sesiune şi a accesa datele.

Trebuie să-i învățați pe utilizatori despre efectele deconectării din sesiunile lor iSeries Access. Mulţi utilizatori consideră (logic dar incorect) că opţiunea de deconectare opreşte complet conexiunea lor cu serverul. De fapt, când un utilizator selectează opţiunea de deconectare, serverul face sesiunea (licenta) utilizatorului disponibilă pentru alt utilizator. Totusi, conexiunea clientului cu serverul este încă deschisă. Alt utilizator ar putea trece la PC-ul neprotejat și ar obtine accesul la resursele serverului fără să introducă un ID utilizator și o parolă.

Puteți sugera două opțiuni utilizatorilor dumneavoastră pentru a deconecta sesiunile lor:

- v Asiguraţi-vă că PC-urile lor au o funcţie de verificare care cere o parolă. Aceasta face un PC neasigurat indisponibil pentru oricine nu cunoaşte parola.
- v Pentru a deconecta complet o sesiune, trebuie ori să vă relogaţi Windows ori să restartaţi calculatorul. Aceasta termină sesiunea la iSeries.

Va trebui să relataţi de asemenea utilizatorilor dumneavoastră despre posibilele probleme de securitate când folosesciSeries Access pentru Windows. Când un utilizator specifică UNC (convenţia de numire universală) pentru a identifica o resursă iSeries, clientul Win95 sau NT construieşte o conexiune reţea pentru a se lega la server. Deoarece utilizatorul specifică un UNC, nu-l vede ca un drive de reţea mapat. De multe ori, utilizatorul nici măcar nu ştie de existenţa conexiunii de reţea. Totuşi, această conexiune la reţea reprezintă o expunere de securitate la un calculator care nu este prezent deoarece serverul apare în arborele de directoare al PC-ului. Dacă sesiunea utilizatorului are un profil utilizator puternic, resursele server pot fi expuse pe un PC care nu este prezent. Ca şi în exemplul anterior, remediul este să vă asigurați că utilizatorii înțeleg problema și că folosesc funcția de verificare pe PC-ul lor.

### **Protejarea serverului de proceduri şi comenzi la distanţă**

Un utilizator cu cunoștințe PC și cu un software cum esteiSeries Access poate rula comenzi pe server fără a trece prin ecranul de semnare. În continuare sunt mai multe metode care sunt disponibile pentru utilizatorii PC pentru a rula comenzi server. Software-ul client/server determină metodele pe care utilizatorii dumneavoastră de PC le au disponibile.

- Un utilizator poate deschide un fișier DDM și utiliza funcția de comandă de la distanță pentru a rula o comandă.
- v Unele produse software, cum ar fi clienţii optimizaţiiSeries Access, furnizează funcţia de comandă la distanţă prin API-urile DPC (Distributed Program Call), fără a utiliza DDM.
- v Anumite produse software, cum ar fi ODBC şi SQL de la distanţă, furnizează o funcţie de comandă de la distanţă fără DDM sau DPC.

Pentru software-ul client/server ce utilizează DDM pentru suport comenzi de la distantă, puteţi folosi atributul de reţea DDMACC pentru a împiedica lansarea comenzilor de la distantă complet. Pentru software-ul client/server ce utilizează alt suport server, puteți înregistra programe de ieşire pentru server. Dacă doriţi să permiteţi comenzi la distanţă, trebuie să vă asiguraţi că schema de autorizare a obiectelor vă protejează datele adecvat. Posibilitatea comenzilor la distanţă este echivalentă cu a da utilizatorului o linie de comandă. În plus, când iSeries primeşte o comandă de la distanţă prin DDM, sistemul nu impune setarea Capabilități limitate (Limited capability - LMTCPB) din profilul utilizatorului.

## <span id="page-162-0"></span>**Protejarea staţiilor de lucru de procedurile şi comenzile de la distanţă**

IBM iSeries Access pentru Windows furnizează capacitatea de a primi comenzi la distanţă pe PC. Puteţi folosi comanda RUNRMTCMD (Run Remote Command - Rulare comandă la distanţă) pe server pentru a rula o procedură pe un PC ataşat. Posibilitatea RUNRMTCMD este un instrument valoros pentru administratorii de sistem și personalul biroului de asistență (help-desk). Totuşi, oferă şi oportunitatea de a distruge datele de pe PC, fie deliberat, fie accidental.

PC-urile nu au aceleași funcții de autorizare obiect ca serverele iSeries. Cea mai bună protecție împotriva problemelor comenzii RUNRMTCMD este să restricționați cu atenție utilizatorii sistem care au acces la comandă. IBM iSeries Access pentru Windows furnizează posibilitatea de a înregistra utilizatorii care rulează comenzi la distanţă pe un anumit PC. Când conectarea se face prin TCP/IP, puteţi utiliza panoul de control proprietăţi de pe client pentru a controla accesul comenzilor la distanţă. Puteţi autoriza utilizatorii prin ID utilizator sau prin nume sistem la distanţă. Când conectarea este prin SNA, anumite produse software oferă posibilitatea de a seta securitatea conversației. Cu alte produse software client, alegeți dacă să setaţi sau nu capabilităţile comenzilor care sosesc.

Pentru fiecare combinaţie software client - tip de conectare (cum ar fi TCP/IP sau SNA), trebuie să revedeți potențialul comenzilor care sosesc pentru a atasa PC-urile. Consultați documentația client căutând "comandă care soseste" sau "RUNRMTCMD". Pregătiți-vă să vă sfătuiţi utilizatorii de PC şi administratorii de reţea despre modul corect (sigur) de a configura clienții pentru a permite sau nu această posibilitate.

### **Servere gateway**

Sistemul dumneavoastră poate fi într-o reţea cu un server intermediar sau gateway între sistemul iSeries şi PC-uri. De exemplu, sistemul dumneavoastră iSeries poate fi ataşat la un LAN cu un server PC care are PC-uri ce sunt ataşate la server. Problemele de securitate, în această situatie, depind de software-ul care rulează pe Serverul gateway. Figura 13 prezintă un exemplu de configurare server gateway:

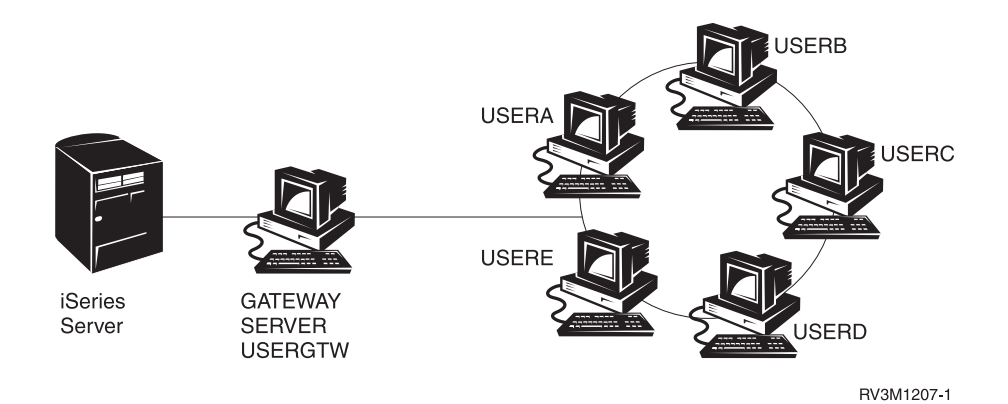

*Figura 13. Sistem iSeries cu un server gateway*

Cu anumite produse software, sistemul dumneavoastră iSeries nu va şti despre nici un utilizator (cum ar fi USERA sau USERC) care sunt după Serverul gateway. Serverul se va înregistra la sistem ca un singur utilizator (USERGTW). Va folosi ID utilizator USERGTW pentru a rezolva toate cererile utilizatorilor de pe flux. O cerere din partea USERA va apărea serverului ca o cerere din partea utilizatorului USERGTW.

Dacă acesta este cazul, trebuie să vă bazaţi pe Serverul gateway pentru impunerea securităţii. Trebuie să înţelegeţi şi să gestionaţi posibilităţile de securitate ale serverului gateway. Dintr-o <span id="page-163-0"></span>perspectivă a serverului iSeries, fiecare utilizator are aceeaşi autorizare ca şi ID-ul utilizator pe care serverul gateway îl foloseşte să pornească sesiunea. Vă puteţi gândi la aceasta ca la un echivalent pentru rularea unui program care adoptă autorizare şi furnizează o linie de comandă.

Cu alt software, serverul gateway face cereri din partea utilizatorilor individuali la serverele iSeries. Serverul iSeries ştie că USERA cere accesul la un anumit obiect. Gateway-ul este aproape transparent sistemului.

Dacă sistemul dumneavoastră este într-o reţea care are servere gateway, trebuie să evaluaţi câtă autorizare să furnizaţi ID-urilor utilizator care sunt folosite de Serverul gateway. Trebuie, de asemenea, să întelegeți următoarele:

- v Mecanismele de securitate pe care le impune Serverul gateway.
- v Cum apar utilizatorii în aval în iSeries sistemul dumneavoastră.

### **Comunicaţii LAN fără fir**

Unii clienţi ar putea folosi iSeries Wireless LAN pentru a comunica cu sistemul dumneavoastră fără fire. iSeries Wireless LAN foloseşte tehnologia de comunicare prin frecvențe radio. Ca administrator de securitate, trebuie să vă feriți de următoarele caracteristici de securitate ale iSeries produselor LAN Wireless:

- v Aceste produse LAN fără cablu folosesc tehnologie de spectru larg. Aceeaşi tehnologie a fost utilizată de guvern în trecut pentru a securiza transmisiile radio. Pentru cineva care încearcă să monitorizeze electronic transmisiile de date, transmisia pare să fie mai mult zgomot decât o transmisie actuală.
- v Conexiunea fără cablu are trei parametri de configurare relevanţi pentru securitate:
	- Rata datelor (două rate de date posibile)
	- Frecvenţa (cinci frecvenţe posibile)
	- Identificatorul de sistem (8 milioane de identificatori posibili)

Aceste elemente de configurare se combină pentru a furniza 80 milioane de configuraţii posibile, care face extrem de mică probabilitatea ca hacker-ul să ghicească configurarea corectă.

- v Ca şi cu alte metode de comunicare, securitatea comunicaţiilor fără fir este influenţată de securitatea dispozitivului clientului. Informațiile de identificare a sistemului și alți parametri de configurare sunt într-un fişier de la dispozitivul clientului şi trebuie să fie protejate.
- v Dacă un dispozitiv wireless este pierdut sau furat, măsurile normale de securitate, cum ar fi parolele de semnare şi securitatea obiectelor, furnizează protecţie când un utilizator neautorizat încearcă să folosească unitatea pierdută sau furată pentru a accesa sistemul dumneavoastră.
- v Dacă o unitate client fără cablu este pierdută sau furată, trebuie să schimbaţi informaţiile de identificare a sistemului pentru toţi utilizatorii, punctele de acces şi sisteme. Gândiţi-vă la aceasta ca la o schimbare a yalelor unei uşi ale cărui set de chei a fost furat.
- v Poate doriţi să partajaţi Serverul în grupe de clienţi care au ID-uri de sistem unice. Aceasta limitează impactul dacă o unitate este pierdută sau furată. Această metodă funcţionează doar dacă puteţi limita un grup de utilizatori la o anumită parte a instalării dumneavoastră.
- v Spre deosebire de tehnologia LAN cablat, tehnologia LAN necablat este brevetată. Prin urmare, nici un ascultător electronic nu este disponibil pentru aceste produse LAN wireless. Un ascultător este un dispozitiv electronic care realizează monitorizarea neautorizată a transmisiei.

# <span id="page-164-0"></span>**Capitolul 15. Programe de ieşire de securitate**

Unele funcţii server iSeries furnizează o ieşire astfel încât sistemul dumneavoastră să poată rula un program creat de utilizator pentru a realiza verificări suplimentare şi validări. De exemplu, puteți seta sistemul dumneavoastră pentru a rula un program de ieșire de fiecare dată când cineva încearcă să deschidă un fişier DDM (distributed data management) pe sistemul dumneavoastră. Puteți utiliza funcțiile de înregistrare pentru a specifica programele de ieșire care rulează în anumite condiţii.

Anumite publicaţii iSeries conţin exemple de programe de ieşire care realizează funcţii de securitate. Tabela 24 furnizează o listă a acestor programe de ieşire şi sursele programelor exemplificate.

| Tipul programului de<br>ieșire                         | <b>Scop</b>                                                                                                    | Unde se găsesc exemple                                                                                                    |
|--------------------------------------------------------|----------------------------------------------------------------------------------------------------|----------------------------------------------------------------------------------------------------|
| Validare parolă                                        | Valoarea sistem QPWDVLDPGM poate specifica<br>un nume program sau indica că programele de<br>validare înregistrate pentru punctul de ieșire<br>QIBM_QSY_VLD_PASSWRD să fie folosite<br>pentru verificarea unei noi parole pentru cerințe<br>adiționale care nu sunt folosite de valorile de<br>sistem QPWDxxx. Utilizarea acestui program<br>trebuie monitorizată cu atenție deoarece primește<br>parole necriptate. Acest program nu trebuie să<br>stocheze parolele într-un fișier sau să le plaseze<br>altui program. | $\bullet$<br>Un Ghid de implementare pentru Securitate și<br>auditare iSeries, GG24-4200<br>Referință securitate iSeries, SC41-5302-07<br>$\bullet$ |
| PC Support/400 sau<br>Client Access acces <sup>1</sup> | Puteți specifica acest nume de program în<br>parametrul Acces cerere client - Client request<br>access (PCSACC) al atributului de rețea pentru a<br>controla următoarele funcții:<br>· Funcții imprimantă virtuală<br>· Funcții transfer fișiere<br>• Funcții directoare partajate tip 2<br>• Funcții mesaje acces clienți<br>• Cozi de date<br>• Funcții SQL la distanță                                                                                                    | Un Ghid de implementare pentru Securitate și<br>auditareiSeries, GG24-4200                                                                          |
| Acces DDM (Distributed<br>Data Management)             | Puteți specifica acest nume de program în<br>parametrul acces cerere DDM (DDMACC) al<br>atributului de rețea pentru a controla următoarele<br>funcții:<br>• Funcții directoare partajate tip 0 și 1<br>· Funcții lansare comenzi la distanță                                                                                                    | Un Ghid de implementare pentru Securitate și<br>auditareiSeries, GG24-4200                                                                          |
| Conectare la distanță                                  | Puteți specifica un program în variabila de sistem<br>QRMTSIGN pentru a controla ce utilizatori se pot<br>conecta automat și de la ce locație (pass-through).                                                                                                    | Un Ghid de implementare pentru Securitate și<br>auditareiSeries, GG24-4200                                                                          |

*Tabela 24. Surse pentru exemple de programe de ieşire*

| Tipul programului de<br>ieșire                                                                                     | Scop                                                                                                    | Unde se găsesc exemple                                                                                         |
|----------------------------------------------------------------------------------------------------|----------------------------------------------------------------------------------------------------|----------------------------------------------------------------------------------------------------|
| ODBC (Open Database<br>Connectivity -<br>Conectarea bazelor de<br>date deschise) cu iSeries<br>Access <sup>1</sup> | Controlati următoarele funcții ale ODBC:<br>Dacă ODBC este permis.<br>$\bullet$<br>Ce funcții sunt permise pentru fișiere baze de<br>date iSeries.<br>Ce instrucțiuni SQL sunt permise.<br>٠<br>• Ce informații se pot recupera despre obiectele<br>server baze de date.<br>• Ce funcții de catalog SQL sunt permise.                                                             | Nu este nici una disponibilă.                                                                                  |
| Program tratare<br>întrerupere QSYSMSG                                                                             | Puteți crea un program pentru a monitoriza coada<br>de mesaje QSYSMSG și a lua măsurile potrivite<br>(cum ar fi anunțarea administratorului de<br>securitate) în funcție de tipul mesajului.                                                                                                    | Un Ghid de implementare pentru Securitate și<br>auditareiSeries, GG24-4200                                     |
| <b>TCP/IP</b>                                                                                                    | Anumite servere TCP/IP (cum ar fi FTP, TFTP,<br>TELNET și REXEC) furnizează puncte de ieșire.<br>Puteți adăuga programe de ieșire pentru a manevra<br>conectarea și pentru a valida cererile utilizatori,<br>cum ar fi cererile de a lua sau pune un anumit<br>fișier. Puteți, de asemenea, utiliza aceste ieșiri<br>pentru a furniza FTP anonymous pe sistemul<br>dumneavoastră. | "TCP/IP User Exits în carteaiSeries System API<br>Reference"                                                   |
| Modificări profil<br>utilizator                                                                                    | Puteți crea programe de ieșire pentru următoarele<br>comenzi profil utilizator:<br><b>CHGUSRPRF</b><br><b>CRTUSRPRF</b><br><b>DLTUSRPRF</b><br><b>RSTUSRPRF</b>                                                                                                    | · Referință securitate iSeries, SC41-5302-07<br>• "TCP/IP User Exits în carteaiSeries System API<br>Reference" |

*Tabela 24. Surse pentru exemple de programe de ieşire (continuare)*

#### **Note:**

1. Informaţii adiţionale despre acest subiect pot fi găsite în iSeries Centrul de Informare. Vezi "Condiţii prealabile şi [informaţii](#page-13-0) [conexe"](#page-13-0) la pagina xii pentru mai multe detalii.

## <span id="page-166-0"></span>**Capitolul 16. Consideraţii de securitate pentru browser-ele de Internet**

Mulţi utilizatori de PC din organizaţia dumneavoastră au browser-e pe staţiile de lucru. Ei s-ar putea conecta la Internet. Ele s-ar putea conecta de asemenea la sistemul dumneavoastră. În continuare sunt unele consideraţii de securitate atât pentru PC-uri cât şi pentru serverul dumneavoastră.

## **Risc: deteriorarea staţiei de lucru**

O pagină Web pe care utilizatorul dumneavoastră o vizitează poate avea asociat un ″program,″ ca de exemplu Java aplet, un control Active-X, sau un alt tip de plug-in. Deşi este rar, acest tip de "program", când îl rulați pe un PC, are potențialul de a deteriora informațiile de pe PC. În calitate de administrator de securitate, pentru a proteja PC-urile din organizaţie luaţi în considerare următoarele:

• Încercați să înțelegeți opțiunile de securitate ale diferitelor browser-e pe care le dețin utilizatorii. De exemplu, cu unele browser-e, puteti controla accesul pe care Java aplett-urile le au în afara browser-ului (mediul de operare restricţionat al Java este numit *sandbox*). Acest lucru poate împiedica applet-urile să deterioreze datele de pe PC.

**Notă:** Conceptul de "sandbox" și restricțiile de securitate asociate nu există pentru Active-X şi alte plug-ins.

- v Faceți recomandări utilizatorilor despre setările browser-ului. Probabil că nu aveți nici timp şi nici resurse pentru a vă asigura că utilizatorii v-au urmat recomandările. De aceea, trebuie să îi informaţi în legătură cu riscurile potenţiale ale unor setări nepotrivite.
- Luați în considerare standardizarea browser-elor, fapt ce oferă opțiunile de securitate de care aveți nevoie.
- Instruiti-vă utilizatorii să vă informeze despre orice comportament dubios sau simptome care ar putea fi asociate cu un anume site de web.

### **Risc: accesul la directoarele iSeries prin unităţi mapate**

Consideraţi că un PC este conectat la serverul dumneavoastră cu o sesiune IBM iSeries Access pentru Windows. Sesiunea setează drive-urile mapate pentru legarea la iSeries Sistem de fişiere integrat. De exemplu, unitatea **G** a PC-urilor ar putea mapa laSistem de fişiere integrat ale serverului SYSTEM1 din reţea.

Acum să presupunem că acelaşi utilizator PC are un browser şi poate avea acces la Internet. Utilizatorul ce vizitează o pagină Web ce rulează un ″program″ rău ca de exemplu Java aplet sau control Active-X . Programul ar putea încerca să şteargă tot ce se găseşte pe drive-ul G al PC-ului.

Există câteva măsuri de protecţie împotriva deteriorării drive-urilor mapate:

- v Cea mai importantă protecţie a dumneavoastră securitatea resurselor de pe serverul dumneavoastră. Applet-ul Java sau controlul Active-X apare serverului ca şi utilizatorul care a stabilit sesiunea PC. Trebuie să gestionați cu atenție ce anume sunt autorizați să facă utilizatorii PC pe serverul dumneavoastră.
- v Sfătuiţi utilizatorii dumneavoastră de PC-uri să-şi seteze browser-ele pentru a preveni încercările de accesare a unităţilor mapate. Acestea sunt valabile pentru Java aplet-uri dar nu şi pentru control Active-X, care nu are conceptul de sandbox.

v Explicaţi-le utilizatorilor dumneavoastră despre pericolele la care sunt expuşi când sunt conectați la serverul dumneavoastră și la Internet în același timp. De asemenea, asigurați-vă că utilizatorii dumneavoastră de PC-uri (cu clienţi Windows 95, de exemplu) înţeleg că unităţile rămân mapate chiar şi atunci când sesiunea iSeries Access apare ca terminată.

# <span id="page-167-0"></span>**Risc: încredere în applet-uri semnate**

Utilizatorii s-ar putea să fi urmat sfaturile dumneavoastră şi să fi setat browser-ele pentru a împiedica applet-urile să scrie pe drive-urile de pe PC. Totuşi, utilizatorii PC trebuie să fie conştienţi că *applet-urile semnate* pot rescrie setările browser-ului.

Un applet semnat are asociată o semnătură digitală pentru a stabili autenticitatea lui. Când un utilizator accesează o pagină de web care are un applet semnat, utilizatorul vede un mesaj. Mesajul indică semnătura applet-ului (cine l-a semnat şi când a fost semnat). Când un utilizator acceptă applet-ul, utilizatorul permite applet-ului să rescrie setările de securitate pentru browser. Applet-ul semnat poate scrie pe drive-ul local al PC-ului, chiar dacă setările implicite ale browser-ului împiedică acest lucru. Applet-ul semnat poate de asemenea să scrie pe unităţile mapate pe serverul dumneavoastră deoarece ele apar PC-ului ca fiind unităţi locale.

Pentru propriile dumneavoastră applet-uriJava care vin de pe serverul dumneavoastră, se poate să aveți nevoie să folosiți applet-uri semnate. Totuși, trebuie să îi instruiți pe utilizatori ca, în general, să nu accepte applet-uri semnate din surse necunoscute.

# <span id="page-168-0"></span>**Capitolul 17. Informaţii înrudite**

#### Manuale

- v *APPC Programming*, SC41-5443-00descrie suportul pentru comunicaţiile program-la-program avansate (APPC) pentru sistemul iSeries. Această carte vă ghidează în dezvoltarea programelor de aplicaţie ce folosesc APPC şi în definirea mediului de comunicaţie pentru comunicaţii APPC. El include consideraţii despre programe de aplicaţii, cerinţe şi comenzi de configurare, administrarea problemelor pentru APPC şi consideraţii generale despre reţele. Vedeţi CD-ul Centru de informare iSeries.
- v *AS/400 Internet Security: Protecting Your AS/400 from HARM in the Internet* Redbook, SG24-4929 discută problemele de securitate şi riscurile asociate cu conectarea iSeries la Internet. Furnizează exemple, recomandări, sfaturi şi tehnici pentru aplicaţii TCP/IP.
- v *Backup and Recovery*, SC41-5304-07 furnizează informaţii despre planificarea unei copii de siguranţă şi a unei strategii de recuperare, salvarea informaţiilor de pe sistemul dumneavoastră şi recuperarea sistemului. Vedeţi Centru de informare iSeries.Informaţii adiționale despre aceste subiecte puteți găsi în Centru de informare iSeries. Vezi "Condiții prealabile şi [informaţii](#page-13-0) conexe" la pagina xii pentru mai multe detalii.
- v *CL Programming*, SC41-5721-06 furnizează descrieri detaliate pentru codificarea specificatiilor de descriere a datelor (data description specification, DDS) pentru fisiere care pot fi descrise extern. Aceste fişiere sunt fişiere fizice, logice, de ecran, de tipărire şi pentru funcții de comunicație intersistem (intersystem communication function, ICF). Vedeţi Centru de informare iSeries.
- v Subiectul CL din Centrul de informare (Consultaţi "Condiţii prealabile şi [informaţii](#page-13-0) [conexe"](#page-13-0) la pagina xii pentru mai multe detalii.) furnizează o descriere completă a limbajului de control (CL)iSeries şi a comenzilor lui pentru OS/400. Comenzile OS/400 sunt folosite pentru a executa funcții Operating System/400, programul licențiat 5722-SS1. Toate comenzile CL non-OS/400 -- cele asociate cu alte programe licentiate, incluzând toate limbajele şi utilitarele -- sunt descrise în cărţile care asigură suportul pentru respectivele programe licentiate.
- v *Implementing iSeriesSecurity, 3rd Edition* de Wayne Madden şi Carol Woodbury. Loveland, Colorado: 29th Street Press, o divizie a Duke Communications International, 1998. Oferă ghidare şi sugestii practice pentru planificarea, configurarea şi administrarea securității iSeries.

Număr de ordine ISBN:

1-882419-78-2

- Pentru informații suplimentare cu privire la serverul HTTP, consultați următorul URL: http://www.ibm.com/eserver/iseries/software/http/docs/doc.htm
- v *Referinţă securitate iSeries*, SC41-5302-07, furnizează informaţii complete despre variabilele sistemului de securitate, profilurile utilizatorilor, securitatea resurselor şi auditarea securităţii. Acest manual nu descrie securitatea pentru programe licenţiate, limbaje şi utilitare specifice. Vedeţi Centru de informare iSeries.
- Subiectul "Operații sistem de bază" din Centrul de informare furnizează informații despre unele din conceptele cheie și operațiile necesare pentru operațiile de bază iSeries. Vezi "Conditii prealabile si informatii conexe" la pagina xii pentru mai multe detalii.
- v Centrul de informare descrie cum să folosiţi şi să configuraţi TCP/IP şi mai multe aplicaţii TCP/IP, cum ar fi FTP, SMTP si TELNET. Vezi "Conditii prealabile si informatii conexe" la [pagina](#page-13-0) xii pentru mai multe detalii.
- v *Suport sever fişiere TCP/IP pentru OS/400 Installation and User's Guide*, SC41-0125, furnizează informații introductive, instrucțiuni de instalare și proceduri de configurare

pentru oferta de program licențiat File Server Support. Explică funcțiile disponibile odată cu produsul şi include exemple şi sfaturi despre folosirea lor cu alte sisteme.

v *Trusted Computer Systems Evaluation Criteria* DoD 5200.28.STD, descrie criteriile pentru nivelurile de încredere pentru sistemele de calculatoare. TCSEC este o publicație a guvernului Statelor Unite. Pot fi obţinute copii de la:

#### **Office**

of Standards and Products National Computer Security Center Fort Meade, Maryland 20755-6000 USA În atenţia: Chief, Computer Security Standards

• Centrul de informare contine mai multe subiecte cu privire la Administrare sistem si Controlul functionării pe iSeries. Unele din aceste subiecte tratează colectarea datelor de performanţă, gestionarea valorilor sistem şi gestionarea spaţiului de stocare. Pentru detalii despre accesarea Centrului de informare, consultati "Conditii prealabile si informatii [conexe"](#page-13-0) la pagina xii. Controlul funcționării, SC41-5306-03, furnizează informații despre cum să creaţi şi să modificaţi un mediu de control al funcţionării. Vedeţi Centru de informare iSeries.

În plus faţă de aceste subiecte ale Centrului de informare şi manuale suplimentare, puteţi folosi următoarele resurse pentru asistenţă:

v **IBM SecureWay**

IBM SecureWay oferă un brand comun pentru portofoliul bogat de IBM de oferte legate de securitate, hardware, software, consultanță și servicii pentru a ajuta clienții să-și securizeze informaţiile electronice. Fie că se adresează unei nevoi individuale sau creează o soluţie pentru toată întreprinderea, ofertele IBM SecureWay asigură expertiza necesară pentru a planifica, a proiecta, a implementa şi a opera un mediu cu soluţii securizate pentru activitatea dumneavoastră. Pentru mai multe informaţii despre ofertele IBM SecureWay, vizitaţi pagina de bază IBM SecureWay:

http://www.ibm.com/secureway

#### **Servicii** oferite

Instalarea de hardware sau software nou vă poate imbunătăți eficiența și operațiile comerciale. Dar de asemenea duce la apariţia pericolului de oprire a echipamentelor şi de întrerupere a activităţii şi poate suprasolicita resursele interne. IBM Global Services oferă servicii legate de securitatea iSeries. Următorul site Web vă permite să căutaţi liste complete de servicii pentru iSeries:

http://www.as.ibm.com/asus

# **Observaţii**

| | | | |

> | | | |

| | Aceste informaţii au fost dezvoltate pentru produse şi servicii oferite în S.U.A.

IBM ar putea să nu ofere produsele, serviciile, sau opțiunile discutate în acest document în alte ţări. Consultaţi reprezentantul dumneavoastră local IBM pentru informaţii despre produsele şi serviciile disponibile curent în zona dumneavoastră. Orice referinţă la un produs, program sau serviciu IBM nu implică faptul că numai acel produs, program sau serviciuIBM poate fi folosit. Orice produs, program sau serviciu echivalent din punct de vedere funcţional care nu încalcă nici un drept de proprietateIBM poate fi folosit în locul acestuia. Totuşi, este responsabilitatea utilizatorului să evalueze și să verifice funcționarea oricărui produs, program sau serviciu non-IBM.

IBM poate avea brevete sau aplicaţii în curs de brevetare care acoperă subiectul descris în acest document. Acest document nu vă acordă nici o licenţă pentru aceste patente. Puteţi trimite cererile de licențiere, în scris, la:

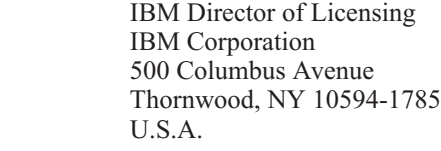

Pentru cereri de licenţă cu privire la informaţii (DBCS) pe doi octeţi, contactaţi Departamentul de proprietate intelectuală alIBM din ţara dumneavoastră sau trimiteţi cereri, în scris, la:

IBM World Trade Asia Corporation Licensing 2-31 Roppongi 3-chome, Minato-ku Tokyo 106, Japan

**Următorul paragraf nu se aplică în cazul Marii Britanii sau al altor ţări unde asemenea prevederi nu sunt în concordanţă cu legile locale:** INTERNATIONAL BUSINESS MACHINES CORPORATION OFERĂ ACEASTĂ PUBLICAŢIE " CA ATARE", FĂRĂ NICI UN FEL DE GARANŢIE, EXPRIMATĂ SAU PRESUPUSĂ, INCLUSIV, DAR NELIMITÂNDU-SE LA ELE, GARANŢIILE IMPLICITE DE NEÎNCĂLCARE A UNOR DREPTURI SAU NORME, DE VANDABILITATE SAU DE POTRIVIRE LA UN ANUMIT SCOP. Unele state nu permit declinarea responsabilităţii pentru garanţiile exprese sau implicite în anumite tranzacţii şi de aceea este posibil ca aceste clauze să nu fie valabile în cazul dumneavoastră.

Aceste informaţii pot include inexactităţi tehnice sau erori tipografice. Se efectuează modificări periodice la informaţiile incluse aici; aceste modificări vor fi încorporate în noi ediții ale publicației. IBM ar putea aduce îmbunătățiri și/sau modificări în produsul(le) și/sau programul(ele) descrise în această publicaţie în orice moment fără înştiinţare.

Referirile din aceste informatii la adrese de site-uri Web non-IBM sunt făcute numai pentru a vă ajuta, fără ca prezenţa lor să însemne un gir acordat acestor site-uri Web. Materialele de pe aceste site-uri Web nu fac parte din materialele pentru acest produs IBM şi folosirea acestor site-uri Web este pe propriul dumneavoastră risc.

IBM poate utiliza sau distribui oricare dintre informaţiile pe care le furnizaţi, în orice mod considerat adecvat, fără ca aceasta să implice vreo obligaţie faţă de dumneavoastră.

Posesorii de licenţe pentru acest program care doresc să aibă informaţii despre el în scopul de a permite: (I) schimbul de informaţii între programe create independent şi alte programe (inclusiv acesta) şi (II) utilizarea mutuală a informaţiilor care au fost schimbate, vor contacta:

IBM Corporation Software Interoperability Coordinator, Department 49XA 3605 Highway 52N Rochester, MN 55901 U.S.A.

| | | | |

> Aceste informaţii pot fi disponibile, să fie supuse unor termeni şi condiţii, inclusiv în unele cazuri, plata unor taxe.

Programul licențiat descris în aceste informații și toate materialele licențiate disponibile pentru acesta sunt furnizate deIBM în termenii Acordului client IBM, IBM Acordului de licenţă program internaţional, sau orice alt acord echivalent între noi.

Orice informaţie referitoare la performanţă conţinută aici a fost determinată într-un mediu controlat. De aceea, rezultatele obţinute în alte medii de operare pot diferi semnificativ. Unele măsurători s-ar putea să fi fost făcute pe sisteme la nivel de dezvoltare şi nu există nici o garanţie că aceste măsurători vor fi identice pe sistemele disponibile pe piaţă. Mai mult de atât, unele măsurători s-ar putea să fi fost estimate prin extrapolare. Rezultatele reale pot varia. Utilizatorii acestui document trebuie să verifice datele aplicabile pentru mediul lor specific.

Informaţiile privind produsele non-IBM au fost obţinute de la furnizorii acestor produse, din anunţurile lor publicate sau din alte surse disponibile publicului. IBM Inu a testat aceste produse si nu poate confirma acuratetea performantelor, compatibilitatea sau oricare alte pretenţii legate de produsele non-IBM. Întrebări despre capacităţile produselor non-IBM ar trebui adresate furnizorilor acestor produse.

Toate declaratiile privind directiile de viitor si intentiile IBM-ului pot fi schimbate sau se poate renunţa la ele, fără notificare prealabilă şi reprezintă doar scopuri şi obiective.

Aceste informații sunt numai pentru scopuri de planificare. Informațiile conținute aici se pot modifica înainte ca produsele descrise să devină disponibile.

Aceste informații conțin exemple de date și rapoarte folosite în operațiile comerciale de zi cu zi. Pentru a le arăta cât se poate de adevărate, exemplele includ nume de indivizi, companii, brand-uri şi produse. Toate aceste nume sunt fictive şi orice asemănare cu nume sau adrese folosite de o întreprindere reală este pură coincidenţă.

#### LICENŢĂ - COPYRIGHT:

Aceste informaţii conţin exemple de programe de aplicaţii în limbaje sursă, care ilustrează tehnici de programare pe diferite platforme de operare. Puteţi copia, modifica şi distribui aceste programe exemplu în orice formă fără să plătiți la IBM, pentru intenția de dezvoltare, folosire, marketing sau distribuție a programelor aplicație în conformitate cu interfața de programare a aplicaţiei pentru platforma de operare pentru care programele exemplu au fost scrise. Aceste exemple nu au fost testate temeinic pentru toate condițiile. IBM, prin urmare, nu poate garanta sau acorda încredere, service, sau funcţionareaacestor programe. Puteţi copia, modifica şi distribui aceste programe exemplu în orice formă fără să plătiţi la IBM pentru intenţia de dezvoltare, folosire, marketing sau distribuţie a programelor aplicaţie în conformitate cu interfeţele de programare a aplicaţiilor IBM.

Dacă vedeți aceste informații folosind o copie electronică, fotografiile și ilustrațiile color s-ar putea să nu apară.

### **Mărci comerciale**

| | Următorii termeni sunt mărci comerciale ale International Business Machines Corporation în Statele Unite, în alte state sau în ambele:

Advanced Peer-to-Peer Networking APPN AS/400 DB2 DRDA e (emblema) IBM iSeries Net.Data Operating System/400 OS/400 PowerPC SecureWay System/36 System/38 400

ActionMedia, LANDesk, MMX, Pentium şi ProShare sunt mărci comerciale sau înregistrate ale Intel Corporation în Statele Unite, în alte ţări sau ambele.

Microsoft, Windows, Windows NT şi emblema Windows sunt mărci comerciale ale Microsoft Corporation în Statele Unite, în alte ţări sau ambele.

Java şi toate mărcile comerciale bazate pe Java sunt mărci comerciale ale Sun Microsystems, Inc. în Statele Unite, în alte ţări sau ambele.

UNIX este o marcă înregistrată deţinută de The Open Group în Statele Unite în alte ţări sau ambele.

Alte nume de companii, produse şi servicii pot fi mărci comerciale sau mărci de serviciu ale altora.

## **Index**

## **Caractere speciale**

(QVFYOBJRST) valoare sistem de verificare obiecte în refacere [semnătură](#page-83-0) digitală 68 valori sistem de refacere valori sistem de [refacere](#page-83-0) [\(QVFZOBJRST\)](#page-83-0) 68 (SNMP), protocol [administrare](#page-152-0) rețea simplă (simple network [management](#page-152-0) [protocol\)](#page-152-0) 137

# **A**

acces [control](#page-56-0) 41 Acces [utilizatori](#page-134-0) dial-in la alte sisteme, [împiedicare](#page-134-0) 119 Accesarea iSeries 400 [directoarelor](#page-166-0) prin [Drive-uri](#page-166-0) mapate 151 Accesul la sistemul de fişiere [QSYS.LIB,](#page-110-0) [Restrângere](#page-110-0) 95 activare profil [utilizator](#page-36-0) 21, [26](#page-41-0) [automat](#page-41-0) 26 acțiuni de [auditare](#page-64-0) 49 actuni, [auditare](#page-64-0) 49 administrare [autorizare](#page-66-0) 51 [autorizare](#page-84-0) adoptată 69 [autorizare](#page-70-0) privată 55 [autorizare](#page-66-0) publică 51 [autorizare](#page-71-0) specială 56 [autorizarea](#page-67-0) noilor obiecte 52 [capacitate](#page-90-0) de restaurare 75 [capacitate](#page-90-0) de salvare 75 cozi de [ieşire](#page-70-0) 55 cozi de [joburi](#page-70-0) 55 descriere de [subsistem](#page-94-0) 79 facilitate de [restaurare](#page-83-0) 68 [facilitate](#page-83-0) de salvare 68 [jurnal](#page-64-0) audit 49 liste [autorizări](#page-67-0) 52 mediu [utilizator](#page-72-0) 57 programe [declanşatoare](#page-86-0) 71 programe [planificate](#page-90-0) 75 advanced program-to-program communications (APPC) *Vedeţi* APPC [\(advanced](#page-16-0) [program-to-program](#page-16-0) communication) afişare auditarea [securităţii](#page-43-0) 28 [autorizare](#page-63-0) obiect 48 continut [bibliotecă](#page-63-0) 48 [membri](#page-58-0) profil de grup 43 profil utilizator [autorizări](#page-97-0) private 82 listă [profiluri](#page-41-0) active 26 [planificare](#page-41-0) expirare 26 [planificarea](#page-41-0) activării 26 [programe](#page-64-0) care adoptă 49

afişare *(continuare)* toate [bibliotecile](#page-63-0) 48 [utilizatori](#page-61-0) autorizaţi 46 variabila de sistem [QAUDCTL](#page-43-0) (control [audit\)](#page-43-0) 28 variabila sistem [QAUDLVL](#page-43-0) (nivel [audit\)](#page-43-0) 28 Afişare [autorizări](#page-68-0) Raport obiecte listă 53 analiză [autorizare](#page-63-0) obiect 48 eşec [program](#page-64-0) 49 profil utilizator după [autorizări](#page-44-0) private 29 după clasa [utilizator](#page-44-0) 29 profiluri [utilizator](#page-61-0) 46 apel [necalificat](#page-91-0) 76 API QHFRGFS [program](#page-88-0) de ieşire 73 API QTNADDCR [program](#page-88-0) de ieşire 73 API, Crearea unui [director](#page-112-0) 97 API, [Crearea](#page-112-0) unui fişier stream cu open() sau  $creat()$  97 API-uri apel program [distribuit](#page-161-0) 146 APPC (advanced program-to-program communications) asociere profil [utilizator](#page-120-0) 105 [comandă](#page-123-0) de la distanţă 108 restrictionare cu intrarea [PGMEVOKE](#page-123-0) 108 descriere controler [parametri](#page-126-0) relevanți pentru [securitate](#page-126-0) 111 parametrul [AUTOCRTDEV](#page-126-0) [\(auto-create](#page-126-0) device - autocreare [dispozitiv\)](#page-126-0) 111 parametrul CPSSN [\(control-point](#page-126-0) [sessions](#page-126-0) - sesiuni punct [control\)](#page-126-0) 111 parametrul cronometru [deconectare](#page-126-0) [\(disconnect](#page-126-0) timer) 111 descriere dispozitiv [parametri](#page-124-0) relevanţi pentru [securitate](#page-124-0) 109 [parametrul](#page-125-0) APPN [\(capabil-APPN\)](#page-125-0) 110 [parametrul](#page-124-0) locaţie sigură (secure location - [SECURELOC\)](#page-124-0) 109 [parametrul](#page-117-0) LOCPWD (location [password](#page-117-0) - parolă locaţie) 102 [parametrul](#page-126-0) pornire program [SNUF](#page-126-0) 111 parametrul [PREESTSSN](#page-125-0) (pre-establish session - [prestabilire](#page-125-0) sesiune) 110 parametrul [SECURELOC](#page-117-0) (secure [location](#page-117-0) - locație sigură) 102, [104](#page-119-0) [parametrul](#page-125-0) SNGSSN (single session - o singură [sesiune\)](#page-125-0) 110 [restricţionare](#page-117-0) cu autorizare obiect 102 rol în [securitate](#page-117-0) 102 [securizare](#page-117-0) cu APPN 102

APPC (advanced program-to-program communications) *(continuare)* [descriere](#page-127-0) linie 112 câmpul [AUTOANS](#page-127-0) (auto answer răspuns [automat\)](#page-127-0) 112 câmpul [AUTODIAL](#page-127-0) (auto dial formare [automată\)](#page-127-0) 112 [parametri](#page-127-0) relevanţi pentru [securitate](#page-127-0) 112 divizarea [responsabilităţilor](#page-119-0) de [securitate](#page-119-0) 104 [elemente](#page-116-0) de bază 101 evaluarea [configuraţiei](#page-123-0) 108, [112](#page-127-0) [identificare](#page-118-0) utilizator 103 pornire job [passthrough](#page-121-0) 106 [restricţionare](#page-117-0) sesiuni 102 [sesiune](#page-117-0) 102 sfaturi pentru [securitate](#page-116-0) 101 [terminologie](#page-116-0) 101 valori securitate proiectată cu parametrul [SECURELOC](#page-119-0) (secure [location](#page-119-0) - locaţie sigură) 104 [descriere](#page-118-0) 103 [exemple](#page-119-0) de aplicații 104 [Applet-uri](#page-167-0) semnate, încredere 152 asociere profil de [utilizator](#page-120-0) pentru jobul [APPC](#page-120-0) 105 atribut de retea [comandă](#page-48-0) pentru setări 33 DDMACC (acces cerere DDM) restrictionarea accesului la date pentru PC [141](#page-156-0) [restricţionarea](#page-161-0) comenzilor de la distanță 146 sursă pentru exemple de [programe](#page-164-0) de [ieşire](#page-164-0) 149 utilizarea [programelor](#page-88-0) de ieşire 7[3,](#page-123-0) [108](#page-123-0) [JOBACN](#page-123-0) (network job action - acţiune job  $retea)$  108 PCSACC (acces cerere client) [restricţionarea](#page-156-0) accesului la date pentru PC [141](#page-156-0) sursă pentru exemple de [programe](#page-164-0) de [ieşire](#page-164-0) 149 utilizarea [programelor](#page-88-0) de ieşire 73 tipărire [referitoare](#page-22-0) la securitate 7, [29](#page-44-0) atribut de reţea acţiune job reţea [\(network](#page-123-0) job action - [JOBACN\)](#page-123-0) 108 atribut de reţea [JOBACN](#page-123-0) (network job action acțiune job rețea) 108 atribute de securitate [tipărire](#page-22-0) 7 atributul de reţea acces cerere client (PCSACC) [restricţionarea](#page-156-0) accesului la date pentru PC [141](#page-156-0) sursă pentru exemple de [programe](#page-164-0) de [ieşire](#page-164-0) 149 utilizarea [programelor](#page-88-0) de ieşire 73

atributul de reţea DDMACC (acces cerere DDM) [restricţionarea](#page-156-0) accesului la date pentru PC [141](#page-156-0) [restricţionarea](#page-161-0) comenzilor de la distanță 146 sursă pentru exemple de [programe](#page-164-0) de [ieşire](#page-164-0) 149 utilizarea [programelor](#page-88-0) de ieşire 73, [108](#page-123-0) atributul de reţea PCSACC (acces cerere client) [restricţionarea](#page-156-0) accesului la date pentru PC [141](#page-156-0) sursă pentru exemple de [programe](#page-164-0) de [ieşire](#page-164-0) 149 utilizarea [programelor](#page-88-0) de ieşire 73 auditare, securitate sugestii pentru utilizare intrare jurnal CP [\(Change](#page-37-0) Profile - [Modificare](#page-37-0) profil) 22 intrare jurnal SV [\(variabilă](#page-91-0) sistem) 76 intrarea CP [\(Change](#page-36-0) Profile - [Modificare](#page-36-0) profil) în jurnal 21 nivel verificare [\\*PGMADP](#page-84-0) 69 valoarea [\\*PGMFAIL](#page-83-0) 68 valoarea [\\*SAVRST](#page-83-0) 68 valoarea [\\*SECURITY](#page-83-0) 68 vedere de [ansamblu](#page-99-0) 84 [verificare](#page-128-0) obiect 113 auditarea securităţii [afişare](#page-43-0) 28 [configurare](#page-43-0) 28 [introducere](#page-21-0) 6, [45](#page-60-0) operaţii de [restaurare](#page-91-0) 76 sugestii pentru utilizare intrare jurnal CP [\(Change](#page-37-0) Profile - [Modificare](#page-37-0) profil) 22 intrare jurnal SV [\(variabilă](#page-91-0) sistem) 76 intrarea CP [\(Change](#page-36-0) Profile - [Modificare](#page-36-0) profil) în jurnal 21 nivel verificare [\\*PGMADP](#page-84-0) 69 valoarea [\\*PGMFAIL](#page-83-0) 68 valoarea [\\*SAVRST](#page-83-0) 68 valoarea [\\*SECURITY](#page-83-0) 68 vedere de [ansamblu](#page-99-0) 84 [verificare](#page-128-0) obiect 113 autorizare accesul datelor de către [utilizatorii](#page-157-0) de PC [142](#page-157-0) accesul la [comenzile](#page-90-0) de restaurare 75 accesul la [comenzile](#page-90-0) de salvare 75 [administrare](#page-66-0) 51 [adoptată](#page-84-0) 69 [limitarea](#page-84-0) 69 [monitorizare](#page-84-0) 69 [verificare](#page-64-0) 49 [autorizarea](#page-90-0) specială \*SAVSYS (save system - salvare [sistem\)](#page-90-0) 75 [control](#page-90-0) 75 când este [impus](#page-56-0) 41 comenzi unealtă de [securitate](#page-40-0) 25 cozi de [ieşire](#page-70-0) 55 cozi de [joburi](#page-70-0) 55 [introducere](#page-20-0) 5 limbi naționale 45 mediu de tranziție 43 [monitorizare](#page-66-0) 51, [55](#page-70-0)

autorizare *(continuare)* nivel de [securitate](#page-56-0) 10 sau 20 41 [obiecte](#page-67-0) noi 52 [pornirea](#page-58-0) 43 [public](#page-66-0) 51 [securitatea](#page-59-0) bibliotecă 44 [special](#page-71-0) 56 [suplimentare](#page-57-0) control acces meniu 42 vedere de [ansamblu](#page-56-0) 41 autorizare adoptată [limitarea](#page-84-0) 69 [monitorizarea](#page-84-0) utilizării 69 tipărire listă de [obiecte](#page-44-0) 29 autorizare obiect accesul datelor de către [utilizatorii](#page-157-0) de PC [142](#page-157-0) accesul la [comenzile](#page-90-0) de restaurare 75 accesul la [comenzile](#page-90-0) de salvare 75 [administrare](#page-66-0) 51 [adoptată](#page-84-0) 69 [limitarea](#page-84-0) 69 [monitorizare](#page-84-0) 69 [afişare](#page-63-0) 48 [analiză](#page-63-0) 48 [autorizarea](#page-90-0) specială \*SAVSYS (save system - salvare [sistem\)](#page-90-0) 75 [control](#page-90-0) 75 când este [impus](#page-56-0) 41 comenzi unealtă de [securitate](#page-40-0) 25 cozi de [ieşire](#page-70-0) 55 cozi de [joburi](#page-70-0) 55 [introducere](#page-20-0) 5 limbi naționale 45 mediu de tranziție 43 [monitorizare](#page-66-0) 51, [55](#page-70-0) nivel de [securitate](#page-56-0) 10 sau 20 41 [obiecte](#page-67-0) noi 52 [pornirea](#page-58-0) 43 [public](#page-66-0) 51 [securitatea](#page-59-0) bibliotecă 44 [special](#page-71-0) 56 [suplimentare](#page-57-0) control acces meniu 42 vedere de [ansamblu](#page-56-0) 41 autorizare privată [monitorizare](#page-70-0) 55 autorizare publică [monitorizare](#page-66-0) 51 [revocare](#page-48-0) 33 revocarea cu comanda [RVKPUBAUT](#page-51-0) 36 [tipărire](#page-46-0) 31 [autorizare](#page-108-0) publică la directorul root 93 autorizare specială \*SAVSYS (save system - salvare sistem) [control](#page-90-0) 75 analiză [alocare](#page-44-0) 29 listare [utilizatori](#page-62-0) 47 [monitorizare](#page-71-0) 56 [nepotrivire](#page-72-0) cu clase utilizator 57 autorizare, obiect *Vedeţi* [autorizarea](#page-63-0) obiectelor autorizarea specială \*IOSYSCFG (configurare sistem) cerută pentru comenzile de [configurare](#page-118-0) [APPC](#page-118-0) 103 autorizarea specială \*SAVSYS (save system salvare sistem) [control](#page-90-0) 75

autorizarea specială configurare sistem (system configuration - \*IOSYSCFG) cerută pentru comenzile de [configurare](#page-118-0) [APPC](#page-118-0) 103

# **B**

[bibliografie](#page-168-0) 153 Biblioteca QSYS38 (System/38) comenzi [restrictive](#page-60-0) 45 Biblioteca System/38 (QSYS38) comenzi [restrictive](#page-60-0) 45 bibliotecă afişare conținut 48 toate [bibliotecile](#page-63-0) 48 bibliotecă protejată [verificarea](#page-91-0) obiectelor utilizator 76 BOOTP (Protocol Bootstrap) [restricţionare](#page-137-0) port 122 sfaturi pentru [securitate](#page-137-0) 122 Browser-e, [consideraţii](#page-166-0) de securitate 151

# **C**

Cal troian [descriere](#page-87-0) 72 [moştenirea](#page-85-0) autorizării adoptate 70 [verificare](#page-87-0) 72 capacitate de comandă listare [utilizatori](#page-62-0) 47 capacitate de restaurare [control](#page-90-0) 75 capacitate de salvare [control](#page-90-0) 75 câmpul [AUTOANS](#page-127-0) (auto answer - răspuns [automat\)](#page-127-0) 112 câmpul [AUTODIAL](#page-127-0) (auto dial - formare [automată\)](#page-127-0) 112 câmpul Formare [automată](#page-127-0) (auto dial - [AUTODIAL\)](#page-127-0) 112 câmpul [Răspuns](#page-127-0) automat (auto answer - [AUTOANS\)](#page-127-0) 112 clasa utilizator analiză [alocare](#page-44-0) 29 [nepotrivire](#page-72-0) cu autorizări speciale 57 coada de mesaje (mesaje de sistem) **OSYSMSG** sursă pentru exemple de [programe](#page-164-0) de [ieşire](#page-164-0) 149 [utilizarea](#page-99-0) sugerată 84 coada de mesaje de sistem (QSYSMSG) sursă pentru exemple de [programe](#page-164-0) de [ieşire](#page-164-0) 149 [utilizarea](#page-99-0) sugerată 84 coadă de ieşire [monitorizare](#page-70-0) acces 55 tipărire [parametrii](#page-46-0) relevanți pentru [securitate](#page-46-0) 31 tipărire profiluri [utilizator](#page-72-0) 57 coadă joburi [monitorizare](#page-70-0) acces 55 tipărire [parametrii](#page-46-0) relevanți pentru [securitate](#page-46-0) 31 colecţie performanţe [program](#page-88-0) de ieşire 73

Comanda [\(PRTPUBAUT\),](#page-109-0) Tipărire obiecte autorizate public (Print Publicly [Authorized](#page-109-0) [Objects\)](#page-109-0) 94 Comanda [\(PRTPVTAUT\),](#page-108-0) Tipărire obiecte autorizări private (Print Private [Authorities](#page-108-0) [Objects\)](#page-108-0) 93 comanda Adăugare colecţie performanţe (Add Performance Collection - ADDPFRCOL) [program](#page-88-0) de ieşire 73 comanda ADDPFRCOL (Add Performance Collection - Adăugare colecţie performanţe) [program](#page-88-0) de ieşire 73 comanda Afişare auditare securitate (Display Security Auditing - DSPSECAUD) [descriere](#page-43-0) 28 comanda Afişare [autorizare](#page-63-0) obiect (Display Object Authority [\(DSPOBJAUT\)\)](#page-63-0) 48 comanda Afişare [bibliotecă](#page-63-0) (Display Library [\(DSPLIB\)\)](#page-63-0) 48 comanda Afişare intrări jurnal auditare (Display Audit Journal Entries - DSPAUDJRNE) [descriere](#page-44-0) 29 [utilizarea](#page-99-0) sugerată 84 comanda Afişare planificare activare (Display Activation Schedule - DSPACTSCD) [descriere](#page-41-0) 26 comanda Afişare planificare expirare (Display Expiration Schedule - DSPEXPSCD) [descriere](#page-41-0) 26 [utilizarea](#page-38-0) sugerată 23 comanda Afişare Profil Utilizator (Display User Profile (DSPUSRPRF)) folosirea [fişierului](#page-62-0) de ieşire 47 comanda Afişarea Descrierii Obiectului (DSPOBJD) folosirea [fişierului](#page-62-0) de ieşire 47 comanda Afişează Bibliotecă DSPLIB (Display Library) [folosind](#page-63-0) 48 comanda Afişează Programe care Adoptă DSPPGMADP (Display Programs That Adopt) [verificare](#page-64-0) 49 comanda Afişează Utilizatori Autorizaţi DSPAUTUSR (Display Authorized Users) [verificare](#page-61-0) 46 comanda Analiză activitate profil (Analyze Profile Activity - ANZPRFACT) creare [utilizatori](#page-41-0) exceptaţi 26 [descriere](#page-41-0) 26 [utilizarea](#page-37-0) sugerată 22 comanda Analiză parole implicite (Analyze Default Passwords - ANZDFTPWD) [descriere](#page-41-0) 26 [utilizarea](#page-38-0) sugerată 23 comanda ANZDFTPWD (Analiză parole implicite - Analyze Default Passwords) [descriere](#page-41-0) 26 [utilizarea](#page-38-0) sugerată 23 comanda ANZPRFACT (Analiză activitate profil - Analyze Profile Activity) creare [utilizatori](#page-41-0) exceptaţi 26 [descriere](#page-41-0) 26 [utilizarea](#page-37-0) sugerată 22

comanda CFGSYSSEC (Configurare securitate sistem - Configure System Security) [descriere](#page-48-0) 33 [utilizarea](#page-28-0) sugerată 13 comanda CHGACTPRFL (Afişare listă profiluri active - Change Active Profile List) [descriere](#page-41-0) 26 [utilizarea](#page-37-0) sugerată 22 comanda CHGACTSCDE (Modificare intrare planificare activare - Change Activation Schedule Entry) [descriere](#page-41-0) 26 [utilizarea](#page-36-0) sugerată 21 comanda CHGBCKUP (Modificare salvare - Change Backup) [program](#page-88-0) de ieşire 73 comanda CHGEXPSCDE (Modificare intrare planificare expirare - Change Expiration Schedule Entry) [descriere](#page-41-0) 26 [utilizarea](#page-37-0) sugerată 22 comanda CHGMSGD (Change Message Description - Modificare descriere mesaj) [program](#page-88-0) de ieşire 73 comanda CHGPFRCOL (Change Performance Collection - Modificare colecţie performanţe) [program](#page-88-0) de ieşire 73 comanda CHGSECAUD (Modificare auditare securitate - Change Security Auditing) [descriere](#page-43-0) 28 [utilizarea](#page-99-0) sugerată 84 Comanda CHGSYSLIBL (Modificare listă de biblioteci sistem) restrictionare acces 76 Comanda CHKOBJITG (Verificare integritate obiect) [descriere](#page-44-0) 29, [48](#page-63-0) [utilizarea](#page-83-0) sugerată 68 comanda Configurare program atenţionare (Set Attention Program - SETATNPGM) [program](#page-88-0) de ieşire 73 comanda Configurare securitate sistem (Configure System Security - CFGSYSSEC) [descriere](#page-48-0) 33 [utilizarea](#page-28-0) sugerată 13 [Comanda](#page-111-0) Creare director 96 comanda Creare încărcare produse (Create Product Load - CRTPRDLOD) [program](#page-88-0) de ieşire 73 comanda CRTPRDLOD (Creare încărcare produse - Create Product Load) [program](#page-88-0) de ieşire 73 comanda DSPACTPRFL (Afişare listă profiluri active - Display Active Profile List) [descriere](#page-41-0) 26 comanda DSPACTSCD (Afişare planificator activare - Display Activation Schedule) [descriere](#page-41-0) 26 comanda DSPAUDJRNE (Afişare intrări jurnal auditare - Display Audit Journal Entries) [descriere](#page-44-0) 29 [utilizarea](#page-99-0) sugerată 84 comanda DSPEXPSCD (Afişare planificare expirare - Display Expiration Schedule) [descriere](#page-41-0) 26 [utilizarea](#page-38-0) sugerată 23

comanda DSPOBJAUT (Display Object Authority - Afişare autorizare obiect) [folosind](#page-63-0) 48 comanda DSPSECAUD (Afişarea auditării securităţii - Display Security Auditing) [descriere](#page-43-0) 28 comanda DSPUSRPRF (Afişare Profil Utilizator) folosirea [fişierului](#page-62-0) de ieşire 47 comanda ENDPFRMON (End Performance Monitor - Oprire monitor performanţe) [program](#page-88-0) de ieşire 73 comanda Gestiune descriere [subsistem](#page-94-0) (Work with Subsystem [Description](#page-94-0) - [WRKSBSD\)](#page-94-0) 79 comanda Gestiune Informaţii de Înregistrare (Work with Registration Information - WRKREGINF) [program](#page-89-0) de ieşire 74 comanda Lansare Comandă la Distanţă (Submit Remote Command - SBMRMTCMD) restrictionare 108 comanda Modificare auditare securitate (Change Security Auditing - CHGSECAUD) [descriere](#page-43-0) 28 [utilizarea](#page-99-0) sugerată 84 comanda Modificare colecţie performanţe (Change Performance Collection - CHGPFRCOL) [program](#page-88-0) de ieşire 73 comanda Modificare descriere mesaj (Change Message Description - CHGMSGD) [program](#page-88-0) de ieşire 73 comanda Modificare intrare planificare activare (CHGACTSCDE) [descriere](#page-41-0) 26 [utilizarea](#page-36-0) sugerată 21 comanda Modificare intrare planificare expirare (Change Expiration Schedule Entry - CHGEXPSCDE) [descriere](#page-41-0) 26 [utilizarea](#page-37-0) sugerată 22 Comanda Modificare listă de biblioteci sistem (CHGSYSLIBL) [restricţionare](#page-91-0) acces 76 comanda Modificare listă profiluri active (Change Active Profile List - CHGACTPRFL) [descriere](#page-41-0) 26 [utilizarea](#page-37-0) sugerată 22 comanda Modificare salvare (Change Backup - CHGBCKUP) [program](#page-88-0) de ieşire 73 comanda Oprire monitor performanţe (End Performance Monitor - ENDPFRMON) [program](#page-88-0) de ieşire 73 comanda Pornire emulare terminal 3270 (Start 3270 Display Emulation - STREML3270) [program](#page-88-0) de ieşire 73 comanda Pornire monitor performanţe (Start Performance Monitor - STRPFRMON) [program](#page-88-0) de ieşire 73 comanda PRTADPOBJ (Tipărire obiecte care adoptă - Print Adopting Objects) [descriere](#page-44-0) 29

comanda PRTCMNSEC (Tipărire securitate comunicaţii - Print Communications Security) [descriere](#page-44-0) 29 [exemplu](#page-123-0) 108, [112](#page-127-0) comanda PRTJOBDAUT (Print Job Description Authority - Tipărire autorizare descriere job) [descriere](#page-44-0) 29 [utilizarea](#page-96-0) sugerată 81 comanda PRTPUBAUT (Tipărire obiecte autorizate public - Print Publicly Authorized Objects) [descriere](#page-44-0) 29 [utilizarea](#page-117-0) sugerată 102 comanda PRTPVTAUT (Tipărire autorizări private - Print Private Authorities) [descriere](#page-46-0) 31 listă [autorizări](#page-44-0) 29, [52](#page-67-0) [utilizarea](#page-117-0) sugerată 102 Comanda PRTQAUT (Tipărire autorizare coadă - Print Queue Authority) [descriere](#page-46-0) 31 comanda PRTSBSDAUT (Tipărire descriere subsistem - Print Subsystem Description) [descriere](#page-44-0) 29 [utilizarea](#page-121-0) sugerată 106 comanda PRTSYSSECA (Tipărire atribute securitate sistem - Print System Security Attributes) [descriere](#page-44-0) 29 [exemple](#page-22-0) de ieşiri 7 [utilizarea](#page-28-0) sugerată 13 comanda PRTTRGPGM (Tipărire programe declanşatoare - Print Trigger Programs) [descriere](#page-44-0) 29 comanda PRTUSROBJ (Tipărire obiecte utilizator - Print User Objects) [descriere](#page-44-0) 29 [utilizarea](#page-91-0) sugerată 76 comanda PRTUSRPRF (Tipărire profil utilizator - Print User Profile) [descriere](#page-44-0) 29 exemple [nepotrivite](#page-72-0) 57 exemplu [autorizări](#page-71-0) speciale 56 exemplu informații mediu 58 [informaţii](#page-36-0) parolă 21, [23](#page-38-0) comanda Revocare autorizării publice (Revoke Public Authority - RVKPUBAUT) [descriere](#page-48-0) 33 [detalii](#page-51-0) 36 [utilizarea](#page-94-0) sugerată 79 Comanda Run Remote Command (RUNRMTCMD) [restricţionare](#page-162-0) 147 Comanda RUNRMTCMD (Run Remote Command) restrictionare 147 comanda RVKPUBAUT (Revocare autorizare publică - Revoke Public Authority - Revocarea autorizării publice) [descriere](#page-48-0) 33 [detalii](#page-51-0) 36 [utilizarea](#page-94-0) sugerată 79 Comanda SBMRMTCMD (Submit Remote Command - Lansare Comandă la Distanţă) [restricţionare](#page-123-0) 108

comanda SETATNPGM (Set Attention Program - Configurare program atenţionare) [program](#page-88-0) de ieşire 73 comanda [SNDJRNE](#page-64-0) (Trimitere Intrare [Jurnal\)](#page-64-0) 49 Comanda Start TCP/IP (STRTCP) [restricţionare](#page-128-0) 113 comanda STRPFRMON (Start Performance Monitor - Pornire monitor performanţe) [program](#page-88-0) de ieşire 73 Comanda STRTCP (Start TCP/IP) [restricţionare](#page-128-0) 113 comanda Tipărire atribute securitate sistem (Print System Security Attributes - PRTSYSSECA) [descriere](#page-44-0) 29 [exemple](#page-22-0) de ieşiri 7 [utilizarea](#page-28-0) sugerată 13 Comanda Tipărire autorizare coadă (PRTQAUT) [descriere](#page-46-0) 31 comanda Tipărire autorizare descriere job (Print Job Description Authority - PRTJOBDAUT) [descriere](#page-44-0) 29 [utilizarea](#page-96-0) sugerată 81 comanda Tipărire autorizări private (Print Private Authorities - PRTPVTAUT) [descriere](#page-46-0) 31 listă [autorizări](#page-44-0) 29, [52](#page-67-0) [utilizarea](#page-117-0) sugerată 102 comanda Tipărire descriere subsistem (Print Subsystem Description - PRTSBSDAUT) [descriere](#page-44-0) 29 [utilizarea](#page-121-0) sugerată 106 Comanda Tipărire obiecte autorizate (PRTPUBAUT) [descriere](#page-46-0) 31 [utilizarea](#page-117-0) sugerată 102 Comanda Tipărire obiecte [autorizate](#page-109-0) public (Print Publicly [Authorized](#page-109-0) Objects - [PRTPUBAUT\)](#page-109-0) 94 [Comanda](#page-108-0) Tipărire obiecte autorizări private (Print Private [Authorities](#page-108-0) Objects - [PRTPVTAUT\)](#page-108-0) 93 comanda Tipărire obiecte care adoptă (Print Adopting Objects - PRTADPOBJ) [descriere](#page-44-0) 29 comanda Tipărire obiecte utilizator (Print User Objects - PRTUSROBJ) [descriere](#page-44-0) 29 [utilizarea](#page-91-0) sugerată 76 comanda Tipărire profil utilizator (Print User Profile - PRTUSRPRF) [descriere](#page-44-0) 29 exemple [nepotrivite](#page-72-0) 57 exemplu [autorizări](#page-71-0) speciale 56 exemplu [informaţii](#page-73-0) mediu 58 informații parolă 21, [23](#page-38-0) comanda Tipărire securitate comunicaţii (Print Communications Security - PRTCMNSEC) [descriere](#page-44-0) 29 [exemplu](#page-123-0) 108, [112](#page-127-0) comanda TRCJOB (Trace Job - Urmărire Job) [program](#page-88-0) de ieşire 73 comanda [Trimitere](#page-64-0) Intrare Jurnal [\(SNDJRNE\)](#page-64-0) 49

comanda Urmărire Job (Trace Job - TRCJOB) [program](#page-88-0) de ieşire 73 Comanda Verificare integritate obiect (CHKOBJITG) [descriere](#page-44-0) 29, [48](#page-63-0) [utilizarea](#page-83-0) sugerată 68 comanda WRKREGINF (Work with Registration Information - Gestiune Informaţii de Înregistrare) [program](#page-89-0) de ieşire 74 comanda [WRKSBSD](#page-94-0) (Gestiune descriere subsistem - Work with [Subsystem](#page-94-0) [Description\)](#page-94-0) 79 comanda, CL ADDPFRCOL (Add Performance Collection - Adăugare colecţie performante) [program](#page-88-0) de ieşire 73 Afişare [Autorizare](#page-63-0) Obiect (Display Object Authority [\(DSPOBJAUT\)\)](#page-63-0) 48 Afişare [bibliotecă](#page-63-0) (Display Library [\(DSPLIB\)\)](#page-63-0) 48 Afişare Profil Utilizator (Display User Profile (DSPUSRPRF)) folosirea [fişierului](#page-62-0) de ieşire 47 Afişarea Descrierii Obiectului (Display Object Description (DSPOBJD)) folosirea [fişierului](#page-62-0) de ieşire 47 Afişează Programe care Adoptă DSPPGMADP (Display Programs That Adopt) [verificare](#page-64-0) 49 Afişează Utilizatori Autorizaţi DSPAUTUSR [verificare](#page-61-0) 46 ANZDFTPWD (Analiză parole implicite - Analyze Default Passwords) [descriere](#page-41-0) 26 [utilizarea](#page-38-0) sugerată 23 ANZPRFACT (Analiză activitate profil - Analyze Profile Activity) creare [utilizatori](#page-41-0) exceptaţi 26 [descriere](#page-41-0) 26 [utilizarea](#page-37-0) sugerată 22 CFGSYSSEC (Configurare securitate sistem - Configure System Security) [descriere](#page-48-0) 33 [utilizarea](#page-28-0) sugerată 13 CHGACTPRFL (Afişare listă profiluri active - Change Active Profile List) [descriere](#page-41-0) 26 [utilizarea](#page-37-0) sugerată 22 CHGACTSCDE (Modificare intrare planificare activare - Change Activation Schedule Entry) [descriere](#page-41-0) 26 [utilizarea](#page-36-0) sugerată 21 CHGBCKUP (Change Backup - Modificare salvare) [program](#page-88-0) de ieşire 73 CHGEXPSCDE (Modificare intrare planificare expirare - Change Expiration Schedule Entry) [descriere](#page-41-0) 26 [utilizarea](#page-37-0) sugerată 22

comanda, CL *(continuare)* CHGMSGD (Change Message Description - Modificare descriere mesaj) [program](#page-88-0) de ieşire 73 CHGPFRCOL (Change Performance Collection - Modificare colectie performanţe) [program](#page-88-0) de ieşire 73 CHGSECAUD (Modificare auditare securitate - Change Security Auditing) [descriere](#page-43-0) 28 [utilizarea](#page-99-0) sugerată 84 CHGSYSLIBL (Modificare listă de biblioteci sistem) [restricţionare](#page-91-0) acces 76 CHKOBJITG (Verificare integritate obiect) [descriere](#page-44-0) 29, [48](#page-63-0) [utilizarea](#page-83-0) sugerată 68 CRTPRDLOD (Creare încărcare produse - Create Product Load) [program](#page-88-0) de ieşire 73 DSPACTPRFL (Afişare listă profiluri active - Display Active Profile List) [descriere](#page-41-0) 26 DSPACTSCD (Afişare planificator activare - Display Activation Schedule) [descriere](#page-41-0) 26 DSPAUDJRNE (Afişare intrări jurnal auditare - Display Audit Journal Entries) [descriere](#page-44-0) 29 [utilizarea](#page-99-0) sugerată 84 DSPEXPSCD (Afişare planificare expirare - Display Expiration Schedule) [descriere](#page-41-0) 26 [utilizarea](#page-38-0) sugerată 23 [DSPLIB](#page-63-0) (Display Library - Afişare [bibliotecă\)](#page-63-0) 48 [DSPOBJAUT](#page-63-0) (Display Object Authority - Afişare [autorizare](#page-63-0) obiect) 48 DSPOBJD (afişare descriere obiect) folosirea [fişierului](#page-62-0) de ieşire 47 DSPSECAUD (Afişare auditare securitate - Display Security Auditing) [descriere](#page-43-0) 28 DSPUSRPRF (Afişare Profil Utilizator) folosirea [fişierului](#page-62-0) de ieşire 47 ENDPFRMON (End Performance Monitor - Oprire monitor performanţe) [program](#page-88-0) de ieşire 73 [instrumente](#page-41-0) de securitate 26 [planificarea](#page-41-0) activării 26 PRTADPOBJ (Tipărire obiecte care adoptă - Print Adopting Objects) [descriere](#page-44-0) 29 PRTCMNSEC (Tipărire securitate comunicaţii - Print Communications Security) [descriere](#page-44-0) 29 [exemplu](#page-123-0) 108, [112](#page-127-0) PRTJOBDAUT (Print Job Description Authority - Tipărire autorizare descriere job) [descriere](#page-44-0) 29 [utilizarea](#page-96-0) sugerată 81

comanda, CL *(continuare)* PRTPUBAUT (Tipărire obiecte autorizate public - Print Publicly Authorized Objects) [descriere](#page-44-0) 29 [utilizarea](#page-117-0) sugerată 102 PRTPVTAUT (Tipărire autorizări private - Print Private Authorities) [descriere](#page-46-0) 31 listă [autorizări](#page-44-0) 29, [52](#page-67-0) [utilizarea](#page-117-0) sugerată 102 PRTQAUT (Tipărire autorizare coadă) [descriere](#page-46-0) 31 PRTSBSDAUT (Tipărire descriere subsistem - Print Subsystem Description) [descriere](#page-44-0) 29 [utilizarea](#page-121-0) sugerată 106 PRTSYSSECA (Tipărire atribute securitate sistem - Print System Security Attributes) [descriere](#page-44-0) 29 [exemple](#page-22-0) de ieşiri 7 [utilizarea](#page-28-0) sugerată 13 PRTTRGPGM (Tipărire programe declanşatoare - Print Trigger Programs) [descriere](#page-44-0) 29 PRTUSROBJ (Tipărire obiecte utilizator - Print User Objects) [descriere](#page-44-0) 29 [utilizarea](#page-91-0) sugerată 76 PRTUSRPRF (Tipărire profil utilizator - Print User Profile) [descriere](#page-44-0) 29 exemple [nepotrivite](#page-72-0) 57 exemplu [autorizări](#page-71-0) speciale 56 exemplu [informaţii](#page-73-0) mediu 58 informații parolă 21, [23](#page-38-0) RCVJRNE (Receive Journal Entries - Recepţionare intrări jurnal) [program](#page-88-0) de ieşire 73 RUNRMTCMD (Run Remote Command) [restricţionare](#page-162-0) 147 RVKPUBAUT (Revocare autorizare publică - Revoke Public Authority) [descriere](#page-48-0) 33 [detalii](#page-51-0) 36 [utilizarea](#page-94-0) sugerată 79 SBMRMTCMD (Submit Remote Command - Lansare Comandă la distantă) [restricţionare](#page-123-0) 108 SETATNPGM (Set Attention Program - Configurare program atenţionare) [program](#page-88-0) de ieşire 73 [SNDJRNE](#page-64-0) (Trimitere intrare Jurnal) 49 STREML3270 (Start 3270 Display Emulation - Pornire emulare terminal 3270) [program](#page-88-0) de ieşire 73 STRPFRMON (Start Performance Monitor - Pornire monitor performanţe) [program](#page-88-0) de ieşire 73 STRTCP (Start TCP/IP) [restricţionare](#page-128-0) 113 TRCJOB (Trace Job - Urmărire Job) [program](#page-88-0) de ieşire 73 Trimitere Intrare Jurnal [\(SNDJRNE\)](#page-64-0) 49

comanda, CL *(continuare)* Verificarea Integrităţii Obiectului (Check Object Integrity (CHKOBJITG)) [descriere](#page-63-0) 48 WRKREGINF (Work with Registration Information - Gestiune Informatii de Înregistrare) [program](#page-89-0) de ieşire 74 [WRKSBSD](#page-94-0) (Lucru cu Descrierea [Subsistemului](#page-94-0) 79 [Comanda,](#page-111-0) iSeries 400 Creare Director 96 comandă de la distantă [împiedicare](#page-123-0) 108, [146](#page-161-0) [restricţionare](#page-123-0) cu intrarea [PGMEVOKE](#page-123-0) 108 comandă de restaurare restrictionare acces 75 comandă de salvare restrictionare acces 75 comandă Tipărire programe declanşatoare (Print Trigger Programs - PRTTRGPGM) [descriere](#page-44-0) 29 comandă, Tipărire obiecte [autorizate](#page-109-0) public (Print Publicly [Authorized](#page-109-0) Objects - [PRTPUBAUT\)](#page-109-0) 94 [comandă,](#page-108-0) Tipărire obiecte autorizări private (Print Private [Authorities](#page-108-0) Objects - [PRTPVTAUT\)](#page-108-0) 93 [Comunicaţii](#page-116-0) APPC, Elemente de bază 101 [comunicaţii](#page-163-0) fără fir 148 comunicaţii TCP/IP BOOTP (Protocol Bootstrap) [restricţionare](#page-137-0) port 122 sfaturi pentru [securitate](#page-137-0) 122 DHCP (dynamic host configuration protocol) [restricţionare](#page-139-0) port 124 sfaturi pentru [securitate](#page-138-0) 123 DNS (sistem nume domeniu) [restricţionare](#page-144-0) port 129 sfaturi pentru [securitate](#page-143-0) 128 FTP (file transfer protocol) sursă pentru exemple de [programe](#page-164-0) de [ieşire](#page-164-0) 149 [împiedicarea](#page-128-0) intrării 113 LPD (Demon imprimantă) [descriere](#page-151-0) 136 [împiedicarea](#page-151-0) pornirii automate a [serverului](#page-151-0) 136 [restricţionare](#page-151-0) port 136 sfaturi pentru [securitate](#page-151-0) 136 [protejare](#page-130-0) aplicaţii port 115 restricţionare comanda [STRTCP](#page-128-0) 113 fişiere de [configuraţie](#page-130-0) 115 [ieşiri](#page-154-0) 139 [parametrul](#page-153-0) adresă de Internet [administrator](#page-153-0) (manager Internet address - [INTNETADR\)](#page-153-0) 138 [pătrundere](#page-154-0) 139 REXECD (Server REmote EXECution) [restricţionare](#page-142-0) port 127 sfaturi pentru [securitate](#page-141-0) 126 RouteD (Demon Route) sfaturi pentru [securitate](#page-143-0) 128 Server conectare Internet (ICS) [descriere](#page-145-0) 130

comunicaţii TCP/IP *(continuare)* Server conectare Internet (ICS) *(continuare)* [împiedicarea](#page-145-0) pornirii automate a [serverului](#page-145-0) 130 sfaturi pentru [securitate](#page-145-0) 130 Server sigur conectare Internet (ICSS) [descriere](#page-149-0) 134 sfaturi pentru [securitate](#page-149-0) 134 sfaturi pentru [securizarea](#page-128-0) 113 SLIP (SLIP (Serial Interface Line Protocol)) [control](#page-132-0) 117 [descriere](#page-132-0) 117 [securizare](#page-133-0) dial-in 118 [securizarea](#page-134-0) dial-out 119 SNMP (SNMP (Simple Network Management Protocol)) [împiedicarea](#page-152-0) pornirii automate a [serverului](#page-152-0) 137 [restricţionare](#page-152-0) port 137 sfaturi pentru [securitate](#page-152-0) 137, [138](#page-153-0) TFTP (FTP (File Transfer Protocol) trivial) [restricţionare](#page-140-0) port 125 sfaturi pentru [securitate](#page-140-0) 125 comunicaţii, APPC *Vedeţi* APPC [\(advanced](#page-16-0) [program-to-program](#page-16-0) communication') [Comunicaţii,](#page-116-0) Elemente de bază APPC 101 [Comunicaţii,](#page-116-0) securizare APPC 101 comunicaţii, TCP/IP *Vedeţi* [comunicaţii](#page-16-0) TCP/IP [Conexiuni,](#page-133-0) control dial-in SLIP 118 configurare [atribute](#page-48-0) reţea 33 auditarea securității 28 valori [securitate](#page-48-0) 33 [Variabile](#page-48-0) de sistem semnare 33 [Consideraţii](#page-166-0) de securitate pentru [browser-e](#page-166-0) 151 Consilier, [Securitate](#page-26-0) 11 Consolă de operaţii [ajutor](#page-80-0) setare 65 autentificarea [dispozitivului](#page-79-0) 64 [autentificarea](#page-79-0) utilizatorului 64 [conectare](#page-79-0) directă 64 [conectare](#page-79-0) LAN 64 consolă la [distanţă](#page-78-0) 63 [criptografia](#page-78-0) 63 [folosind](#page-78-0) 63 [integritatea](#page-79-0) datelor 64 [intimitatea](#page-79-0) datelor 64 profiluri utilizatori [instrumente](#page-78-0) [service](#page-78-0) 63 [profilurile](#page-78-0) utilizator 63 Consolă de operaţii cu conectivitate LAN ajutor setare parola profil dispozitiv [instrumente](#page-80-0) [service](#page-80-0) 65 profiluri dispozitiv [instrumente](#page-80-0) [service](#page-80-0) 65 [folosind](#page-80-0) 65 [modificarea](#page-80-0) parolei 65 control acces la [comenzile](#page-90-0) de restaurare 75 la [comenzile](#page-90-0) de salvare 75

control *(continuare)* acces *(continuare)* la informații 41 [accesul](#page-156-0) la date de la PC-uri 141 [autorizare](#page-84-0) adoptată 69 [autorizarea](#page-90-0) specială \*SAVSYS (save system - salvare [sistem\)](#page-90-0) 75 [capacitate](#page-90-0) de restaurare 75 [capacitate](#page-90-0) de salvare 75 [comenzi](#page-123-0) de la distanţă 108, [146](#page-161-0) descriere [dispozitiv](#page-117-0) APPC 102 descrieri [subsistem](#page-94-0) 79 [modificări](#page-91-0) ale listei de biblioteci 76 nume de [programe](#page-97-0) tranzacţii [arhitectură](#page-97-0) 82 open database [connectivity](#page-160-0) (ODBC) 145 parametrul adresă de Internet [administrator](#page-153-0) [\(manager](#page-153-0) Internet address - [INTNETADR\)](#page-153-0) 138 [parole](#page-28-0) 13 PC (personal computer - [calculator](#page-156-0) [personal\)](#page-156-0) 141 [programe](#page-87-0) de ieşire 72 programe [declanşatoare](#page-86-0) 71 programe [planificate](#page-90-0) 75 [semnare](#page-28-0) 13 [sesiuni](#page-117-0) APPC 102 TCP/IP fişiere de [configuraţie](#page-130-0) 115 [ieşiri](#page-154-0) 139 [intrare](#page-128-0) 113 Transfer de fişiere [System/36](#page-60-0) 45 control acces meniu [descriere](#page-56-0) 41 [limitările](#page-57-0) meniului de acces 42 mediu de tranzitie 43 [parametrii](#page-57-0) profil utilizator 42 [suplimentare](#page-57-0) cu autorizare obiect 42 Controlul automat al [serverelor](#page-131-0) TCP/IP care [pornesc](#page-131-0) 116 Controlul [conexiunilor](#page-133-0) dial-in SLIP 118 Controlul [serverelor](#page-131-0) TCP/IP care pornesc [automat](#page-131-0) 116 continut [instrumente](#page-41-0) de securitate 26 Crearea unui [director](#page-112-0) cu un API 97 [Crearea](#page-112-0) unui fişier stream cu API open() sau  $creat()$  97 Crearea unui obiect [utilizând](#page-112-0) o interfaţă [PC](#page-112-0) 97 [criptare](#page-38-0) într-un singur sens 23 criptarea parola [sesiuni](#page-160-0) PC 145 curăţire automată [program](#page-88-0) de ieşire 73 curăţire, automată [program](#page-88-0) de ieşire 73

### **D**

Dedicated Service Tools (DST) [parole](#page-34-0) 19 Demon imprimantă (LDP) [descriere](#page-151-0) 136 [împiedicarea](#page-151-0) pornirii automate a [serverului](#page-151-0) 136

Demon imprimantă (LDP) *(continuare)* [restricţionare](#page-151-0) port 136 sfaturi pentru [securitate](#page-151-0) 136 Demon Route (RouteD) sfaturi pentru [securitate](#page-143-0) 128 descriere controler tipărire [parametrii](#page-44-0) relevanți pentru [securitate](#page-44-0) 29 descriere de subsistem [monitorizarea](#page-94-0) valorilor relevante pentru [securitate](#page-94-0) 79 sfaturi pentru securitate [intrare](#page-95-0) coadă de joburi 80 intrare [comunicare](#page-95-0) 80 intrare nume locaţie la [distanţă](#page-95-0) 80 [intrare](#page-95-0) nume stație de lucru 80 [intrare](#page-95-0) rutare 80 [intrare](#page-95-0) tip stație de lucru 80 intrări joburi [autostart](#page-94-0) 79 intrări joburi [prestart](#page-96-0) 81 valori relevante pentru [securitate](#page-94-0) 79 descriere dispozitiv tipărire [parametrii](#page-44-0) relevanți pentru [securitate](#page-44-0) 29 descriere dispozitiv de tipărire [program](#page-88-0) de ieşire pentru pagini de [separare](#page-88-0) 73 descriere dispozitiv, APPC *Vedeţi* Descriere [dispozitiv](#page-16-0) APPC descriere job sfaturi pentru [securitate](#page-96-0) 81 tipărire [parametrii](#page-44-0) relevanți pentru [securitate](#page-44-0) 29 tipărire profiluri [utilizator](#page-72-0) 57 descrierea subsistemului intrare comunicare [mod](#page-120-0) 105 [utilizator](#page-120-0) implicit 105 intrare rutare înlăturare intrare [PGMEVOKE](#page-123-0) 108 tipărire [parametrii](#page-44-0) relevanţi pentru [securitate](#page-44-0) 29 destinatarul jurnalului, verificare coşul de [gunoi](#page-65-0) 50 Detectarea [programelor](#page-82-0) suspecte 67 dezactivare profil [utilizator](#page-36-0) 21 [automat](#page-37-0) 22, [26](#page-41-0) [impact](#page-38-0) 23 DHCP (dynamic host configuration protocol) [restricţionare](#page-139-0) port 124 sfaturi pentru [securitate](#page-138-0) 123 [Directoare,](#page-111-0) securizare 96 directorul root, [autorizare](#page-108-0) publică 93 DNS (sistem nume domeniu) [restricţionare](#page-144-0) port 129 sfaturi pentru [securitate](#page-143-0) 128 download [autorizare](#page-157-0) cerută 142 Drive-uri mapate, [accesarea](#page-166-0) iSeries 400 [directoarelor](#page-166-0) prin 151 DST (Dedicated Service Tools) [parole](#page-34-0) 19 dynamic host configuration protocol (DHCP) [restricţionare](#page-139-0) port 124 sfaturi pentru [securitate](#page-138-0) 123
### **E**

Ecranul Afişează [Utilizatori](#page-61-0) Autorizaţi [\(DSPAUTUSR\)](#page-61-0) 46 Ecranul Semnare [modificare](#page-35-0) mesaje de erori 20 Elemente de bază pentru [comunicaţiile](#page-116-0) [APPC](#page-116-0) 101 [elementele](#page-18-0) de bază ale securităţii 3 [Elementele](#page-117-0) de bază ale unei sesiuni [APPC](#page-117-0) 102 emulare dispozitiv 3270 [program](#page-88-0) de ieşire 73 eServer [Security](#page-24-0) Planner 9, [11](#page-26-0) eşec program [verificare](#page-64-0) 49 evaluare ieşire [înregistrată](#page-89-0) 74 programe [planificate](#page-90-0) 75 evitare conflicte fişiere unealtă de [securitate](#page-40-0) 25 expirare profil utilizator afişare [planificare](#page-41-0) 26 [configurare](#page-37-0) planificare 22, [26](#page-41-0)

## **F**

facilitate de restaurare [monitorizare](#page-83-0) 68 facilitate de salvare [monitorizare](#page-83-0) 68 File System, [Network](#page-113-0) 98 file transfer protocol (FTP) sursă pentru exemple de [programe](#page-164-0) de [ieşire](#page-164-0) 149 fişier unelte de [securitate](#page-40-0) 25 fişier bază de date program de ieşire pentru [informaţii](#page-88-0) de [utilizare](#page-88-0) 73 [protejarea](#page-156-0) de la accesul PC-ului 141 fişier logic program de ieşire pentru [selectare](#page-88-0) format [înregistrare](#page-88-0) 73 fişiere de configuraţie,TCP/IP [restricţionare](#page-130-0) acces 115 [Folosirea](#page-159-0) SSL cu iSeries Access Express 144 folosiţi [parametrul](#page-85-0) autorizare adoptată [\(USEADPAUT\)](#page-85-0) 70 forţarea crearea [programului](#page-83-0) 68 FTP (file transfer protocol) sursă pentru exemple de [programe](#page-164-0) de [ieşire](#page-164-0) 149 FTP (File Transfer Protocol) trivial (TFTP) restrictionare port 125 sfaturi pentru [securitate](#page-140-0) 125 Funcții de auditare [securitate](#page-60-0) 45 Funcţii de [securitate,](#page-60-0) Auditare 45 funcţii de sistem de fişiere [program](#page-88-0) de ieşire 73 Funcţii, Auditare [securitate](#page-60-0) 45

**I** ICS (Server conectare Internet) [descriere](#page-145-0) 130 [împiedicarea](#page-145-0) pornirii automate a [serverului](#page-145-0) 130 sfaturi pentru [securitate](#page-145-0) 130 ICSS (Server sigur conectare Internet) [descriere](#page-149-0) 134 sfaturi pentru [securitate](#page-149-0) 134 identificare [utilizator](#page-118-0) APPC 103 ieşire înregistrată [evaluare](#page-89-0) 74 inactiv utilizator [listare](#page-62-0) 47 [INETD](#page-153-0) 138 instrumente de securitate [comenzi](#page-41-0) 26 [conţinut](#page-41-0) 26 [meniuri](#page-41-0) 26 instrumente service profiluri de utilizator [\(instrumente](#page-73-0) [service\)](#page-73-0) 58 integritate verificare [descriere](#page-63-0) 48 integritate obiect [verificare](#page-63-0) 48 intrare coadă de joburi sfaturi pentru [securitate](#page-95-0) 80 intrare comunicare [mod](#page-120-0) 105 sfaturi pentru [securitate](#page-95-0) 80 [utilizator](#page-120-0) implicit 105 intrare jurnal CP (Change Profile - Modificare profil) [utilizarea](#page-36-0) sugerată 21, [22](#page-37-0) intrare jurnal SV (variabilă sistem) [utilizarea](#page-91-0) sugerată 76 intrare nume locaţie la distanţă sfaturi pentru [securitate](#page-95-0) 80 intrare nume statie de lucru sfaturi pentru [securitate](#page-95-0) 80 intrare rutare înlăturare intrare [PGMEVOKE](#page-123-0) 108 sfaturi pentru [securitate](#page-95-0) 80 intrare tip statie de lucru sfaturi pentru [securitate](#page-95-0) 80 intrări jurnal CP (Change Profile - Modificare profil) [utilizarea](#page-36-0) sugerată 21, [22](#page-37-0) receptionare [program](#page-88-0) de ieşire 73 [trimite](#page-64-0) 49 iSeries 400 [Comanda](#page-111-0) Creare Director 96

iSeries [400directoarelor](#page-166-0) prin Drive-uri mapate,

[implicaţiile](#page-157-0) Sistem de fişiere integrat 142

[accesarea](#page-166-0) 151 iSeries Access

> [autorizare](#page-157-0) obiect 142 controlul [accesului](#page-156-0) la date 141 [criptarea](#page-160-0) parolei 145 [implicaţii](#page-156-0) de securitate 141

[metode](#page-156-0) de acces la date 141 ocolire ecranul de [semnare](#page-160-0) 145 prevenirea virusării [calculatoarelor](#page-156-0) 141 iSeries Access *(continuare)* protejarea de [comenzile](#page-162-0) de la distantă 147 [restricţionarea](#page-161-0) comenzilor de la distanță 146 servere [gateway](#page-162-0) 147 [transfer](#page-156-0) de fişiere 141 viruşi pe [calculatoare](#page-156-0) 141 iSeries Access [Express,](#page-159-0) Folosire SSL 144 iSeries Access pentru Windows

[utilizare](#page-159-0) SSL cu 144

# **Î**

împiedicare intrare [TCP/IP](#page-128-0) 113 [Împiedicarea](#page-92-0) şi detectarea celor rău [intenţionaţi](#page-92-0) 77 [Împiedicarea](#page-134-0) utilizatorilor dial-in de a accesa alte [sisteme](#page-134-0) 119 [Încrederea](#page-167-0) în applet-uri semnate 152 înlăturare intrări de rutare [PGMEVOKE](#page-123-0) 108 profil utilizator [automat](#page-37-0) 22, [26](#page-41-0) profiluri [utilizator](#page-37-0) inactive 22

## **J**

job la distanţă [împiedicare](#page-123-0) 108 job passthrough [pornire](#page-121-0) 106 job, APPC asociere profil [utilizator](#page-120-0) 105 jurnal audit [tipărire](#page-44-0) intrări 29 jurnal auditare securitate [tipărire](#page-44-0) intrări 29 jurnal de [auditare](#page-65-0) afectat 50 jurnalul (QAUDJRN) de auditare [administrare](#page-64-0) 49 [afectat](#page-65-0) 50 coşul de gunoi al [destinatarului](#page-65-0) 50 intrări [sistem](#page-65-0) 50

## **L**

lansare rapoarte [securitate](#page-43-0) 28 [legătură](#page-117-0) sigură 102 limitarea [adoptată](#page-84-0) 69 capacităţi listare [utilizatori](#page-62-0) 47 listare profiluri de [utilizatori](#page-62-0) selectaţi 47 listă autorizări controlul folosirii [autorizării](#page-86-0) adoptate 71 [monitorizare](#page-67-0) 52 tipărire [informaţii](#page-44-0) autorizare 29, [52](#page-67-0) listă de biblioteci [implicaţii](#page-91-0) de securitate 76 listă profiluri active [modificare](#page-41-0) 26

listă salvări [program](#page-88-0) de ieşire 73 LPD (Demon imprimantă) [descriere](#page-151-0) 136 [împiedicarea](#page-151-0) pornirii automate a [serverului](#page-151-0) 136 [restricţionare](#page-151-0) port 136 sfaturi pentru [securitate](#page-151-0) 136

## **M**

maxim mărime jurnalul de primire [\(QAUDJRN\)](#page-65-0) de [auditare](#page-65-0) 50 mediu utilizator [monitorizare](#page-72-0) 57 meniu [instrumente](#page-41-0) de securitate 26 meniul SECBATCH (Lansare rapoarte în batch - Submit Batch Reports) lansare [rapoarte](#page-43-0) 28 mesaj [CPF1107](#page-35-0) 20 [CPF1120](#page-35-0) 20 [program](#page-88-0) de ieşire 73 mesaj [CPF1107](#page-35-0) 20 mesaj [CPF1120](#page-35-0) 20 Metode pe care sistemul le [utilizează](#page-118-0) pentru a transmite [informaţii](#page-118-0) despre un [utilizator](#page-118-0) 103 mod intrare [comunicare](#page-120-0) 105 modificare auditarea [securităţii](#page-43-0) 28 listă [profiluri](#page-41-0) active 26 mesaje de eroare [semnare](#page-35-0) 20 parole [cunoscute](#page-33-0) 18 parole [furnizate](#page-33-0) de IBM 18 [uid](#page-114-0) 99 monitorizare [activitate](#page-38-0) parolă 23 [activitate](#page-38-0) semnare 23 [autorizare](#page-66-0) 51 [autorizare](#page-84-0) adoptată 69 [autorizare](#page-63-0) obiect 48 [autorizare](#page-70-0) privată 55 [autorizare](#page-66-0) publică 51 [autorizare](#page-71-0) specială 56 [autorizarea](#page-67-0) noilor obiecte 52 [capacitate](#page-90-0) de restaurare 75 [capacitate](#page-90-0) de salvare 75 cozi de [ieşire](#page-70-0) 55 cozi de [joburi](#page-70-0) 55 descriere de [subsistem](#page-94-0) 79 eşec [program](#page-64-0) 49 facilitate de [restaurare](#page-83-0) 68 [facilitate](#page-83-0) de salvare 68 [integritate](#page-63-0) obiect 48 liste [autorizări](#page-67-0) 52 mediu [utilizator](#page-72-0) 57 profil utilizator [modificări](#page-92-0) 77 programe [declanşatoare](#page-86-0) 71 programe [planificate](#page-90-0) 75

#### **N**

Navigator iSeries, [Securitate](#page-159-0) 144 [Network](#page-113-0) File System 98 nivel de securitate 10 [autorizare](#page-56-0) obiect 41 [migrarea](#page-56-0) de la 41 nivel de securitate 20 [autorizare](#page-56-0) obiect 41 [migrarea](#page-56-0) de la 41 nivel verificare [\\*PGMADP](#page-84-0) (adoptare [probram\)](#page-84-0) 69 nivel [verificare](#page-84-0) adoptare program [\(\\*PGMADP\)](#page-84-0) 69 niveluri de parolare [configurare](#page-29-0) 14 [introducere](#page-29-0) 14 [modificare](#page-29-0) 14, [15,](#page-30-0) [17,](#page-32-0) [18](#page-33-0) [planificare](#page-29-0) 14 Noile obiecte, [securitate](#page-111-0) 96 Nume comandă revocare [autorizare](#page-48-0) publică 33 nume de programe tranzacţie arhitectură sfaturi pentru [securitate](#page-97-0) 82 nume program tranzacţii proiectate listă pentru [furnizări](#page-98-0) IBM 83

### **O**

obiect alterate [verificare](#page-63-0) 48 [gestionarea](#page-67-0) autorizării noilor 52 sursă autorizare [tipărire](#page-67-0) listă 52 tipărire [autorizare](#page-44-0) adoptată 29 [non-IBM](#page-44-0) 29 sursă [autorizare](#page-44-0) 29 obiect utilizator din [bibliotecile](#page-91-0) protejate 76 obiecte noi gestionarea [autorizărilor](#page-67-0) 52 Obiecte, [securitate](#page-111-0) pentru noi 96 [Observaţii](#page-170-0) 155 ocolire ecranul de semnare [implicaţii](#page-160-0) de securitate 145 ODBC (open database connectivity) controlul [accesului](#page-160-0) 145 sursă pentru exemple de [programe](#page-164-0) de [ieşire](#page-164-0) 149 open database connectivity (ODBC) controlul [accesului](#page-160-0) 145 sursă pentru exemple de [programe](#page-164-0) de [ieşire](#page-164-0) 149 operaţia de comitere [program](#page-88-0) de ieşire 73 operaţia de rollback [program](#page-88-0) de ieşire 73

#### **P**

pagini de separare [program](#page-88-0) de ieşire 73 parametru bibliotecă curentă [\(CURLIB\)](#page-72-0) 57 [parametru](#page-72-0) coadă de mesaje (MSGQ) 57 parametru meniu inițial [\(INLMNU\)](#page-72-0) 57

parametru meniu inițial [\(INLPGM\)](#page-72-0) 57 parametrul adresă de Internet administrator (manager Internet address - INTNETADR) [restricţionare](#page-153-0) 138 parametrul autocreare controler [\(auto-create](#page-126-0) controller - [AUTOCRTCTL\)](#page-126-0) 111 parametrul [AUTOCRTCTL](#page-126-0) (auto-create controller - [autocreare](#page-126-0) controler) 111 parametrul [capabil-APPN](#page-125-0) (ANN) 110 parametrul CPSSN [\(control-point](#page-126-0) sessions sesiuni punct [control\)](#page-126-0) 111 parametrul cronometru [deconectare](#page-126-0) [\(disconnect](#page-126-0) timer) 111 parametrul de forțare creare [\(FRCCRT\)](#page-83-0) 68 [parametrul](#page-88-0) FMTSLR (program selecţie format [înregistrare\)](#page-88-0) 73 [parametrul](#page-83-0) FRCCRT (forțare creare) 68 parametrul INTNETADR (adresă Internet administrator) [restricţionare](#page-153-0) 138 [parametrul](#page-124-0) locaţie sigură (secure location - [SECURELOC\)](#page-124-0) 109 [descriere](#page-119-0) 104 [diagramă](#page-117-0) 102 valoare [\\*VFYENCPWD](#page-119-0) (verify encrypted password - [verificare](#page-119-0) parolă [codificată\)](#page-119-0) 104, [109](#page-124-0) [parametrul](#page-117-0) LOCPWD (location password parolă [locaţie\)](#page-117-0) 102 [parametrul](#page-125-0) o singură sesiune (single session - [SNGSSN\)](#page-125-0) 110 parametrul parolă locaţie [\(LOCPWD\)](#page-117-0) 102 [parametrul](#page-126-0) pornire program SNUF 111 parametrul [PREESTSSN](#page-125-0) (pre-establish session - [prestabilire](#page-125-0) sesiune) 110 parametrul program selecţie format [înregistrare](#page-88-0) [\(FMTSLR\)](#page-88-0) 73 parametrul [SECURELOC](#page-124-0) (secure location locație [sigură\)](#page-124-0) 109 [descriere](#page-119-0) 104 [diagramă](#page-117-0) 102 valoare [\\*VFYENCPWD](#page-119-0) (verify encrypted password - [verificare](#page-119-0) parolă [codificată\)](#page-119-0) 104, [109](#page-124-0) parametrul sesiune prestabilită [\(pre-establish](#page-125-0) session - [PREESTSSN\)](#page-125-0) 110 parametrul sesiuni punct control [\(control-point](#page-126-0) sessions - [CPSSN\)](#page-126-0) 111 [parametrul](#page-125-0) SNGSSN (single session - o singură [sesiune\)](#page-125-0) 110 parametrul [USEADPAUT](#page-85-0) (folosire autorizare [adoptată\)](#page-85-0) 70 parola [configurarea](#page-28-0) regulilor 13 [criptare](#page-38-0) într-un singur sens 23 criptarea [sesiuni](#page-160-0) PC 145 [implicit](#page-38-0) 23 [modificarea](#page-33-0) funizărilor IBM 18 [monitorizare](#page-38-0) activitate 23 profil de utilizator QUSER [\(utilizator\)](#page-50-0) 35 profilul de [utilizator](#page-50-0) QPGMR [\(programator\)](#page-50-0) 35 profilul de [utilizator](#page-50-0) QSRV (service) 35 profilul de utilizator [QSYSOPR](#page-50-0) (operator

[sistem\)](#page-50-0) 35

parola *(continuare)* profilul de utlizator [QSRVBAS](#page-50-0) (service de [bază\)](#page-50-0) 35 [stocarea](#page-39-0) 24 variabila de sistem caractere alăturate nepermise (restrict adjacent characters - QPWDLMTAJC) configurarea [recomandată](#page-28-0) 13 variabilă setată de [comanda](#page-49-0) [CFGSYSSEC](#page-49-0) 34 Variabila de sistem caractere nepermise (restrict characters - QPWDLMTCHR) configurarea [recomandată](#page-28-0) 13 variabilă setată de [comanda](#page-49-0) [CFGSYSSEC](#page-49-0) 34 variabila de sistem cerere caracter numeric (require numeric character - QPWDRQDDGT) configurarea [recomandată](#page-28-0) 13 variabilă setată de [comanda](#page-49-0) [CFGSYSSEC](#page-49-0) 34 variabila de sistem cerere poziţii diferite (require position difference - QPWDPOSDIF) configurarea [recomandată](#page-28-0) 13 variabilă setată de [comanda](#page-49-0) [CFGSYSSEC](#page-49-0) 34 variabila de sistem control parole diferite (required difference - QPWDRQDDIF) configurarea [recomandată](#page-28-0) 13 variabilă setată de [comanda](#page-49-0) [CFGSYSSEC](#page-49-0) 34 variabila de sistem interval expirare parolă (expiration interval - QPWDEXPITV) configurarea [recomandată](#page-28-0) 13 variabilă setată de [comanda](#page-49-0) [CFGSYSSEC](#page-49-0) 34 variabila de sistem limită repetare caractere (limit repeated characters - QPWDLMTREP) configurarea [recomandată](#page-28-0) 13 variabilă setată de [comanda](#page-49-0) [CFGSYSSEC](#page-49-0) 34 variabila de sistem lungime maximă (maximum length - QPWDMAXLEN) configurarea [recomandată](#page-28-0) 13 variabilă setată de [comanda](#page-49-0) [CFGSYSSEC](#page-49-0) 34 variabila de sistem lungime minimă (minimum length - QPWDMINLEN) configurarea [recomandată](#page-28-0) 13 variabilă setată de [comanda](#page-49-0) [CFGSYSSEC](#page-49-0) 34 variabila de sistem program de validare (validation program - QPWDVLDPGM) configurarea [recomandată](#page-28-0) 13 variabilă setată de [comanda](#page-49-0) [CFGSYSSEC](#page-49-0) 34 [verificare](#page-41-0) pentru valoare implicită 26 parolă locaţie [APPN](#page-118-0) 103 parole [modificare](#page-33-0) 18 parole cunoscute [modificare](#page-33-0) 18 particularizare valori [securitate](#page-48-0) 33

partiții, logice 62 pătrundere, TCP/IP restrictionare 139 PC (personal computer - calculator personal) [autorizare](#page-157-0) obiect 142 controlul [accesului](#page-156-0) la date 141 [criptarea](#page-160-0) parolei 145 [implicaţii](#page-156-0) de securitate 141 [implicaţiile](#page-157-0) Sistem de fişiere integrat 142 [metode](#page-156-0) de acces la date 141 ocolire ecranul de [semnare](#page-160-0) 145 prevenirea virusării [calculatoarelor](#page-156-0) 141 protejarea de [comenzile](#page-162-0) de la distanță 147 [restricţionarea](#page-161-0) comenzilor de la distanță 146 servere [gateway](#page-162-0) 147 [transfer](#page-156-0) de fişiere 141 viruşi pe [calculatoare](#page-156-0) 141 Personal Computer XT *Vedeţi* PC (personal computer - [calculator](#page-16-0) [personal\)](#page-16-0) [piggy-backing](#page-125-0) 110 planificare profil utilizator [activare](#page-36-0) 21, [26](#page-41-0) [dezactivare](#page-36-0) 21 [expirare](#page-37-0) 22, [26](#page-41-0) planificarea schimbărilor nivelului de parolare mărirea [nivelului](#page-30-0) de parolare 15 scăderea [nivelurilor](#page-32-0) de parolare 17, [18](#page-33-0) schimbarea nivelurilor de parolare [planificarea](#page-29-0) schimbării nivelului 1[4,](#page-30-0) [15](#page-30-0) schimbarea [QPWDLVL](#page-29-0) 14, [15](#page-30-0) [schimbând](#page-30-0) nivelul de parolare (de la 0 la 1) [15](#page-30-0) [schimbând](#page-30-0) nivelul de parolare (de la 0 la 2) [15](#page-30-0) [schimbând](#page-30-0) nivelul de parolare (de la 1 la 2) [15](#page-30-0) [schimbând](#page-32-0) nivelul de parolare (de la 2 la 3) [17](#page-32-0) [schimbând](#page-33-0) nivelul de parolare de la 1 la 0 [18](#page-33-0) [schimbând](#page-32-0) nivelul de parolare de la 2 la 1 [17](#page-32-0) [schimbând](#page-33-0) nivelul de parolare de la 2to la 0 [18](#page-33-0) [schimbând](#page-32-0) nivelul de parolare de la 3 la 0 [17](#page-32-0) [schimbând](#page-32-0) nivelul de parolare de la 3 la 1 [17](#page-32-0) [schimbând](#page-32-0) nivelul de parolare de la 3 la 2 [17](#page-32-0) Planificator job avansat evaluare [programe](#page-90-0) 75 plin jurnalul de primire [\(QAUDJRN\)](#page-65-0) de [auditare](#page-65-0) 50 pornire job [passthrough](#page-121-0) 106 profil analizarea cu [chestionare](#page-61-0) 46 [utilizator](#page-61-0) 46 largi, [examinare](#page-62-0) 47 listare [inactivi](#page-62-0) 47

profil *(continuare)* utilizator *[\(continuare\)](#page-61-0)* listare selectați 47 listare utilizatori cu [autorizaţii](#page-62-0) [speciale](#page-62-0) 47 listare [utilizatori](#page-62-0) cu capacități de [comandă](#page-62-0) 47 profil de utilizator QUSER (utilizator) parolă setată de [comanda](#page-50-0) [CFGSYSSEC](#page-50-0) 35 profil furnizat de IBM [modificarea](#page-33-0) parolei 18 profil grup [introducere](#page-19-0) 4 profil utilizator afişare [planificare](#page-38-0) expirare 23 analizarea cu [chestionare](#page-61-0) 46 analiză după [autorizări](#page-44-0) private 29 după clasa [utilizator](#page-44-0) 29 [asociere](#page-120-0) pentru jobul APPC 105 clase utilizator şi [autorizări](#page-72-0) speciale [nepotrivite](#page-72-0) 57 [control](#page-57-0) acces meniu 42 dezactivare [automat](#page-37-0) 22 [introducere](#page-19-0) 4 [împiedicarea](#page-37-0) dezactivării 22 [înlăturare](#page-37-0) automată 22 [înlăturare](#page-37-0) inactive 22 largi, [examinare](#page-62-0) 47 listare [inactiv](#page-62-0) 47 selectați 47 utilizator cu [autorizaţii](#page-62-0) speciale 47 [utilizatori](#page-62-0) cu capacități de [comandă](#page-62-0) 47 listă cu active permanente [modificare](#page-41-0) 26 [monitorizare](#page-92-0) 77 [monitorizare](#page-72-0) clase utilizator 57 [monitorizarea](#page-71-0) autorizărilor speciale 56 [monitorizarea](#page-72-0) setărilor de mediu 57 parolă [implicită](#page-38-0) 23 [planificare](#page-36-0) activare 21 planificare [dezactivare](#page-36-0) 21 [prelucrare](#page-37-0) inactivă 22 [programare](#page-37-0) expirare 22 stare [\(\\*DISABLED\)](#page-38-0) dezactivat 23 tipărire *[Vedeţi](#page-62-0) şi* listare [autorizări](#page-71-0) speciale 56 [mediu](#page-73-0) 58 verificare [utilizatori](#page-61-0) autorizaţi 46 [verificare](#page-41-0) pentru parolă implicită 26 profil, grup *[Vedeţi](#page-16-0)* profil grup profil, utilizator *Vedeţi* profil [utilizator](#page-16-0) profilul de utilizator QPGMR (programator) parolă setată de [comanda](#page-50-0) [CFGSYSSEC](#page-50-0) 35 profilul de utilizator QSRV (service) parolă setată de [comanda](#page-50-0) [CFGSYSSEC](#page-50-0) 35

profilul de utilizator QSYSOPR (operator sistem) parolă setată de [comanda](#page-50-0) [CFGSYSSEC](#page-50-0) 35 profilul de utlizator QSRVBAS (service de bază) parolă setată de [comanda](#page-50-0) [CFGSYSSEC](#page-50-0) 35 profiluri dispozitiv instrumente service atribute [consola](#page-80-0) 65 [modificarea](#page-80-0) parolei 65 [parola](#page-80-0) 65 parolă [implicită](#page-80-0) 65 protectie 65 profiluri utilizator de utilitar de serviciu [Administrare](#page-73-0) DST 58 profiluri [utilizator](#page-73-0) de utilitar de serviciu [\(DST\)](#page-73-0) 58 profiluri [utilizator](#page-62-0) mari 47 program *Vedeţi şi* program [declanşator](#page-16-0) adoptarea fincției de autorizare [verificare](#page-64-0) 49 ascuns [verificare](#page-87-0) 72 fortarea creării 68 planificat [evaluare](#page-90-0) 75 program de atenţionare [program](#page-88-0) de ieşire 73 tipărire profiluri [utilizator](#page-72-0) 57 program de ieşire API [QHFRGFS](#page-88-0) 73 API [QTNADDCR](#page-88-0) 73 [atribut](#page-88-0) retea acces cerere DDM [\(DDMACC\)](#page-88-0) 73, [149](#page-164-0) [atributul](#page-88-0) de reţea acces cerere client [\(PCSACC\)](#page-88-0) 73, [149](#page-164-0) colectie performante 73 comanda [RCVJRNE](#page-88-0) 73 comanda [SETATNPGM](#page-88-0) (Set Attention Program - [Configurare](#page-88-0) program [atenţionare\)](#page-88-0) 73 comanda [STREML3270](#page-88-0) (Start 3270 Display [Emulation](#page-88-0) - Pornire emulare [terminal](#page-88-0) 3270) 73 comanda [TRCJOB](#page-88-0) (Trace Job - Urmărire [Job\)](#page-88-0) 73 Creare [încărcare](#page-88-0) produse (Create Product Load - comanda [CRTPRDLOD\)](#page-88-0) 73 descriere [dispozitiv](#page-88-0) de tipărire 73 [descriere](#page-88-0) mesaj 73 [evaluare](#page-87-0) 72 funcția de [înregistrare](#page-89-0) 74 funcții de sistem de fișiere 73 listă salvări (comanda [CHGBCKUP\)](#page-88-0) 73 [Modificare](#page-88-0) descriere mesaj (Change Message [Description](#page-88-0) - comanda [CHGMSGD\)](#page-88-0) 73 open database [connectivity](#page-164-0) (ODBC) 149 operaţia de [comitere](#page-88-0) 73 operaţia de [rollback](#page-88-0) 73 pagini de [separare](#page-88-0) 73 program de [atenţionare](#page-88-0) 73 program [QUSCLSXT](#page-88-0) 73 [recepţionare](#page-88-0) intrări jurnal 73

program de ieşire *(continuare)* [selectare](#page-88-0) format 73 selecție format fișier logic 73 [surse](#page-164-0) 149 ştergere automată [\(QEZUSRCLNP\)](#page-88-0) 73 tasta functională emulare 3270 73 [utilizare](#page-88-0) fişier bază de date 73 variabila de sistem acceptare [conectare](#page-88-0) de la distanță [\(QRMTSIGN\)](#page-88-0) 73, [149](#page-164-0) [variabila](#page-88-0) de sistem program validare parolă [\(QPWDVLDPGM\)](#page-88-0) 73, [149](#page-164-0) variabila de sistem [QATNPGM](#page-88-0) (program atenționare - attention program) 73 program de ieşire [QEZUSRCLNP](#page-88-0) 73 program declanşator [evaluarea](#page-87-0) folosirii 72 [listare](#page-44-0) tot 29 [monitorizarea](#page-86-0) utilizării 71 program [QUSCLSXT](#page-88-0) 73 [program](#page-83-0) scanare viruşi 68 programe ascunse [verificare](#page-87-0) 72 programe care adoptă [afişare](#page-64-0) 49 programe care adoptă autorizare [limitarea](#page-84-0) 69 [monitorizarea](#page-84-0) utilizării 69 Programe de ieşire de [securitate,](#page-164-0) [Utilizare](#page-164-0) 149 [Programe](#page-82-0) suspecte, detectare 67 [Programe,](#page-164-0) Utilizare ieşire de securitate 149 [proprietate](#page-60-0) obiect 45 [proprietate,](#page-60-0) obiecte 45 protecţia integrităţii nivel de securitate [\(QSECURITY\)](#page-18-0) 40 3 protecția sporită a integrității nivel de securitate [\(QSECURITY\)](#page-18-0) 50 3 protectie aplicații port TCP/IP 115 împotriva viruşilor de [calculator](#page-82-0) 67 protocol (SNMP), [administrare](#page-152-0) reţea [simplă](#page-152-0) 137 protocol [administrare](#page-152-0) (SNMP), reţea [simplă](#page-152-0) 137 protocol [administrare](#page-152-0) retea simplă (simple network [management](#page-152-0) protocol, [SNMP\)](#page-152-0) 137 Protocol Bootstrap (BOOTP) restrictionare port 122 sfaturi pentru [securitate](#page-137-0) 122 Protocol de acces direct de categorie uşoară (Lightweight Directory Access Protocol (LDAP)) elemente de [securitate](#page-151-0) 136 protocolul punct la punct (PPP) [consideraţii](#page-136-0) de securitate 121 publicatii [conexe](#page-168-0) 153 publicatii conexe 153

#### **Q**

QAUDJRN (verificare) jurnal [administrare](#page-64-0) 49 [afectat](#page-65-0) 50 coşul de gunoi al [destinatarului](#page-65-0) 50 intrări [sistem](#page-65-0) 50

**OCONSOLE** parolă [implicită](#page-80-0) 65 QMAXSIGN (maximum sign-on attempts număr maxim încercări semnare) configurarea [recomandată](#page-35-0) 20 [QPWFSERVER](#page-110-0) 95 [QSYSCHID](#page-114-0) (Modoficare uid) API 99 QVFYOBJRST (Verificare restaurare obiecte) [variabilă](#page-93-0) sistem 78

#### **R**

Rău intenționat, [împiedicare](#page-92-0) și detectare 77 RCVJRNE (Receive Journal Entries - Recepţionare intrări jurnal) [program](#page-88-0) de ieşire 73 receptionare intrări jurnal [program](#page-88-0) de ieşire 73 Recepţionare intrări jurnal (Receive Journal Entries - RCVJRNE) [program](#page-88-0) de ieşire 73 recomandare [variabilă](#page-28-0) de sistem parolă 13 [variabile](#page-35-0) de sistem semnare 20 recuperare jurnal de [auditare](#page-65-0) afectat 50 reglare *Vedeţi* [control](#page-16-0) [Restrângerea](#page-110-0) accesului la sistemul de fişiere [QSYS.LIB](#page-110-0) 95 restrictionare *Vedeţi* [control](#page-16-0) Restrictionarea sesiunilor APPC 102 revocare [autorizare](#page-48-0) publică 33 REXECD (Server REmote EXECution) [restricţionare](#page-142-0) port 127 sfaturi pentru [securitate](#page-141-0) 126 RouteD (Demon Route) sfaturi pentru [securitate](#page-143-0) 128 rutare prin nod [intemediar](#page-125-0) 110

## **S**

salvare unelte de [securitate](#page-41-0) 26 scan alterarea [obiectului](#page-63-0) 48 secure sockets layer (SSL) [utilizare](#page-159-0) cu iSeries Access pentru [Windows](#page-159-0) 144 SECURE(NONE) [descriere](#page-118-0) 103 SECURE(PROGRAM) [descriere](#page-118-0) 103 SECURE(SAME) [descriere](#page-118-0) 103 [securitate](#page-92-0) fizică 77 [Securitate](#page-76-0) LP 61 securitate meniu [descriere](#page-56-0) 41 [limitările](#page-57-0) meniului de acces 42 mediu de tranziție 43 [parametrii](#page-57-0) profil utilizator 42 [suplimentare](#page-57-0) cu autorizare obiect 42 securitate semnare [definire](#page-18-0) 3 [Securitate](#page-159-0) şi Navigator iSeries 144 [Securitate,](#page-104-0) Abordare sistem de fişiere [integrat](#page-104-0) 89 [Securitate,](#page-76-0) LP 61 [securitatea](#page-59-0) bibliotecă 44 [securitatea](#page-77-0) partiților logice 62 [Securitatea](#page-111-0) pentru noile obiecte 96 [Securitatea](#page-107-0) pentru sistemele de fişiere Root (/), [QOpenSys](#page-107-0) şi definite de utilizator 92 securitatea resurselor [definire](#page-18-0) 3 [introducere](#page-20-0) 5 limitarea accesului [introducere](#page-20-0) 5 SECURITY(NONE) cu valoarea [\\*FRCSIGNON](#page-119-0) pentru variabila de sistem [QRMTSIGN](#page-119-0) 104 securizarea comunicații TCP/IP 113 unelte de [securitate](#page-40-0) 25 Securizarea comunicațiilor APPC 101 Securizarea [directoarelor](#page-111-0) 96 semnare [ocolire](#page-160-0) 145 semnarea [obiectelor](#page-93-0) 78 [introducere](#page-93-0) 78 semnătură digitală [introducere](#page-93-0) 78 server [definire](#page-116-0) 101 Server conectare Internet (ICS) [descriere](#page-145-0) 130 [împiedicarea](#page-145-0) pornirii automate a [serverului](#page-145-0) 130 sfaturi pentru [securitate](#page-145-0) 130 server gateway probleme de [securitate](#page-162-0) 147 Server REmote EXECution (REXECD) [restricţionare](#page-142-0) port 127 sfaturi pentru [securitate](#page-141-0) 126 Server sigur conectare Internet (ICSS) [descriere](#page-149-0) 134 sfaturi pentru [securitate](#page-149-0) 134 Sesiune, [Elemente](#page-117-0) de bază APPC 102 Sesiuni APPC, [Restricţionare](#page-117-0) 102 setări [globale](#page-19-0) 4 sign on [configurare](#page-35-0) variabile sistem 20 [monitorizare](#page-38-0) încercări 23 sistem client [definire](#page-116-0) 101 sistem de bază obiect implicații de securitate 41 [protejarea](#page-82-0) împotriva viruşilor de [calculator](#page-82-0) 67 Sistem de fişiere [integrat](#page-104-0) 89 implicatii de securitate 142 Sistem de fişiere integrat, [Securitate](#page-104-0) 89 Sistem de fişiere, [integrat](#page-104-0) 89 Sistem de fişiere, [QFileSvr.400](#page-112-0) 97 Sistem de fişiere, [Restrângerea](#page-110-0) accesului la [QSYS.LIB](#page-110-0) 95 sistem destinaţie [definire](#page-116-0) 101

sistem la distanţă [definire](#page-116-0) 101 sistem local [definire](#page-116-0) 101 sistem nume domeniu (DNS) restrictionare port 129 sfaturi pentru [securitate](#page-143-0) 128 sistem sursă [definire](#page-116-0) 101 Sistem, [QFileSvr.400](#page-112-0) de fişiere 97 Sistem, [Restrângerea](#page-110-0) accesului la fişiere [QSYS.LIB](#page-110-0) 95 Sisteme de fişiere, Root (/), [QOpenSys](#page-106-0) şi definite de [utilizator](#page-106-0) 91 Sisteme de fişiere, [Securitate](#page-107-0) pentru Root (/), [QOpenSys](#page-107-0) şi definite de utilizator 92 Sisteme, Securitate pentru Root (/), [QOpenSys](#page-107-0) şi definite de [utilizator](#page-107-0) fişiere 92 Sistemele de fişiere Root (/), [QOpenSys](#page-106-0) şi definite de [utilizator](#page-106-0) 91 Sistemul de fişiere [QFileSvr.400](#page-112-0) 97 Sistemul de fişiere QSYS.LIB, [Restrângerea](#page-110-0) [accesului](#page-110-0) la 95 site de Web [sigur](#page-150-0) 135 SLIP (Serial Interface Line Protocol) (SLIP) [control](#page-132-0) 117 [descriere](#page-132-0) 117 [securizare](#page-133-0) dial-in 118 [securizarea](#page-134-0) dial-out 119 SLIP (SLIP (Serial Interface Line Protocol)) [control](#page-132-0) 117 [descriere](#page-132-0) 117 [securizare](#page-133-0) dial-in 118 [securizarea](#page-134-0) dial-out 119 sniffing [\(interceptare\)](#page-160-0) 145 SNMP (Simple Network Management Protocol) (SNMP) [împiedicarea](#page-152-0) pornirii automate a [serverului](#page-152-0) 137 [restricţionare](#page-152-0) port 137 sfaturi pentru [securitate](#page-152-0) 137, [138](#page-153-0) SNMP (SNMP (Simple Network Management Protocol)) [împiedicarea](#page-152-0) pornirii automate a [serverului](#page-152-0) 137 [restricţionare](#page-152-0) port 137 sfaturi pentru [securitate](#page-152-0) 137, [138](#page-153-0) **SSL** [utilizare](#page-159-0) cu iSeries Access pentru [Windows](#page-159-0) 144 stocare coşul de gunoi jurnalul de primire [\(QAUDJRN\)](#page-65-0) de [auditare](#page-65-0) 50 stocarea [parole](#page-39-0) 24 STS (Service Tools Server) [partiţii](#page-77-0) logice 62 STS - Serverul de unelte de service partiții logice 62 suport de conducere [schimbare](#page-65-0) jurnal [sistem](#page-65-0) 50 suport limbi naţionale [autorizare](#page-60-0) obiect 45 sursă programe de ieşire [securitate](#page-164-0) 149 System, [Network](#page-113-0) File 98

#### **T**

TCP/IP protocolul punct la punct (PPP) [consideraţii](#page-136-0) de securitate 121 TFTP (FTP (File Transfer Protocol) trivial) [restricţionare](#page-140-0) port 125 sfaturi pentru [securitate](#page-140-0) 125 tipărire atribute de securitate a [sistemului](#page-22-0) 7 [atribute](#page-44-0) reţea 29 [informaţii](#page-44-0) listă autorizări 29, [52](#page-67-0) informatii obiect adoptat 29 [intrări](#page-44-0) jurnal audit 29 listă de obiecte [non-IBM](#page-44-0) 29 obiecte [autorizate](#page-46-0) public 31 [parametri](#page-46-0) coadă ieşire relevanţi pentru [securitate](#page-46-0) 31 [parametrii](#page-46-0) coadă job relevanţi pentru [securitate](#page-46-0) 31 programe [declanşatoare](#page-44-0) 29 setări [comunicaţii](#page-44-0) relevante pentru [securitate](#page-44-0) 29 valori descriere [subsistem](#page-44-0) relevante pentru [securitate](#page-44-0) 29 [Variabile](#page-44-0) de sistem semnare 29 Tipărire obiecte [autorizări](#page-108-0) private (Print Private [Authorities](#page-108-0) Objects - [PRTPVTAUT\)](#page-108-0) 93 transfer de fişiere PC (personal computer - [calculator](#page-156-0) [personal\)](#page-156-0) 141 [restricţionare](#page-60-0) 45 Transfer de fişiere System/36 restrictionare 45 transferul [autorizare](#page-157-0) cerută 142 trimite [intrări](#page-64-0) jurnal 49

#### **U** uid

[modificare](#page-114-0) 99 unelte de securitate [autorizare](#page-40-0) pentru comenzi 25 [conflicte](#page-40-0) fişiere 25 [fişiere](#page-40-0) 25 [protecţia](#page-40-0) ieşirii 25 [salvare](#page-41-0) 26 [securizarea](#page-40-0) 25 utilizare fişiere [program](#page-88-0) de ieşire 73 utilizator job [APPC](#page-118-0) 103 [Utilizator](#page-118-0) APPC intră pe sistemul destinatie 103 utilizator implicit intrare comunicare valori [posibile](#page-120-0) 105 pentru [arhitectura](#page-97-0) TPN 82 utilizator public [definire](#page-66-0) 51 [Utilizator,](#page-118-0) Metode pe care sistemul le utilizează pentru a trimite [informaţii](#page-118-0) despre un [103](#page-118-0)

#### **V**

valoare [\\*VFYENCPWD](#page-119-0) (verify encrypted password - [verificare](#page-119-0) parolă [codificată\)](#page-119-0) 104, [109](#page-124-0) valoare de [validare](#page-83-0) 68 valoare de validare [program](#page-83-0) 68 valoarea de sistem a nivelului de securitate (QSECURITY) [descriere](#page-18-0) 3 variabilă setată de [comanda](#page-49-0) [CFGSYSSEC](#page-49-0) 34 valoarea de sistem QSECURITY (nivel securitate) [descriere](#page-18-0) 3 variabilă setată de [comanda](#page-49-0) [CFGSYSSEC](#page-49-0) 34 Valoarea sistem QVFYOBJRST (Verificare Refacere Obiecte) [utilizarea](#page-91-0) sugerată 76 valoarea verificare parolă [codificată](#page-119-0) (verify [encrypted](#page-119-0) password - [\\*VFYENCPWD\)](#page-119-0) 104, [109](#page-124-0) Valori de securitate proiectate [configurare](#page-48-0) 33 valori securitate proiectată cu parametrul [SECURELOC](#page-119-0) (secure [location](#page-119-0) - locaţie sigură) 104 [descriere](#page-118-0) 103 [exemple](#page-119-0) de aplicații 104 valori securitate, proiectată cu parametrul [SECURELOC](#page-119-0) (secure [location](#page-119-0) - locaţie sigură) 104 [descriere](#page-118-0) 103 [exemple](#page-119-0) de aplicaţii 104 variabila de sistem acceptare conectare de la distanţă (QRMTSIGN) afectat de valoarea [\\*FRCSIGNON](#page-119-0) 104 sursă pentru exemple de [programe](#page-164-0) de [ieşire](#page-164-0) 149 utilizarea [programelor](#page-88-0) de ieşire 73 variabilă setată de [comanda](#page-49-0) [CFGSYSSEC](#page-49-0) 34 variabila de sistem acţiune la atingerea numărului maxim de încercări de semnare (action when sign-on attempts reached - QMAXSGNACN) configurarea [recomandată](#page-35-0) 20 variabilă setată de [comanda](#page-49-0) [CFGSYSSEC](#page-49-0) 34 variabila de sistem acţiune recuperare dispozitiv (device recovery action - QDEVRCYACN) configurarea [recomandată](#page-35-0) 20 evitarea [problemelor](#page-123-0) de securitate 108 variabilă setată de [comanda](#page-49-0) [CFGSYSSEC](#page-49-0) 34 variabila de sistem acţiune recuperare dispozitiv (QDEVRCYACN - device recovery action) configurarea [recomandată](#page-35-0) 20 evitarea [problemelor](#page-123-0) de securitate 108 variabilă setată de [comanda](#page-49-0) [CFGSYSSEC](#page-49-0) 34 variabila de sistem afişare informaţii semnare (display sign-on information - QDSPSGNINF) configurarea [recomandată](#page-35-0) 20

variabila de sistem afişare informații semnare (display sign-on information - QDSPSGNINF) *(continuare)* variabilă setată de [comanda](#page-49-0) [CFGSYSSEC](#page-49-0) 34 variabila de sistem coadă mesaje job inactiv (inactive job message queue - QINACTMSGQ) configurarea [recomandată](#page-35-0) 20 variabilă setată de [comanda](#page-49-0) [CFGSYSSEC](#page-49-0) 34 variabila de sistem configurare automată (automatic configuration - QAUTOCFG) configurarea [recomandată](#page-35-0) 20 variabilă setată de [comanda](#page-49-0) [CFGSYSSEC](#page-49-0) 34 variabila de sistem configurare automată dispozitiv virtual (automatic virtual-device configuration - QAUTOVRT) configurarea [recomandată](#page-35-0) 20 variabilă setată de [comanda](#page-49-0) [CFGSYSSEC](#page-49-0) 34 variabila de sistem control parole diferite (password required difference - QPWDRQDDIF) variabilă setată de [comanda](#page-49-0) [CFGSYSSEC](#page-49-0) 34 variabila de sistem folosire [autorizare](#page-86-0) adoptată [\(QUSEADPAUT\)](#page-86-0) 71 variabila de sistem limitare responsabil cu securitatea (limit security officer - QLMTSECOFR) configurarea [recomandată](#page-35-0) 20 variabilă setată de [comanda](#page-49-0) [CFGSYSSEC](#page-49-0) 34 variabila de sistem listă de biblioteci sistem (QSYSLIBL) protecție 76 variabila de sistem nivel auditare (QAUDLVL) [afişare](#page-43-0) 28 [modificare](#page-43-0) 28 variabila de sistem număr maxim de încercări de semnare (maximum sign-on attempts - QMAXSIGN) configurarea [recomandată](#page-35-0) 20 variabilă setată de [comanda](#page-49-0) [CFGSYSSEC](#page-49-0) 34 Variabila de sistem Păstrare date securitate sistem (Retain Server Security Data - QRETSVRSEC) [descriere](#page-39-0) 24 [utilizare](#page-135-0) pentru dial-out SLIP 120 variabila de sistem permitere restaurare obiect (allow object restore - QALWOBJRST) [utilizarea](#page-90-0) sugerată 75 variabilă setată de [comanda](#page-49-0) [CFGSYSSEC](#page-49-0) 34 variabila de sistem program validare parolă (QPWDVLDPGM) sursă pentru exemple de [programe](#page-164-0) de [ieşire](#page-164-0) 149 utilizarea [programelor](#page-88-0) de ieşire 73 variabila de sistem QALWOBJRST (allow object restore - permitere restaurare obiect) [utilizarea](#page-90-0) sugerată 75 variabilă setată de [comanda](#page-49-0) [CFGSYSSEC](#page-49-0) 34

variabila de sistem QAUDCTL (control audit) [afişare](#page-43-0) 28 [modificare](#page-43-0) 28 variabila de sistem QAUTOCFG (automatic configuration - configurare automată) configurarea [recomandată](#page-35-0) 20 variabilă setată de [comanda](#page-49-0) [CFGSYSSEC](#page-49-0) 34 variabila de sistem QAUTOVRT (automatic virtual-device configuration - configurare automată dispozitiv virtual) configurarea [recomandată](#page-35-0) 20 variabilă setată de [comanda](#page-49-0) [CFGSYSSEC](#page-49-0) 34 variabila de sistem QDSCJOBITV (disconnected job time-out interval - time-out job deconectat) configurarea [recomandată](#page-35-0) 20 variabilă setată de [comanda](#page-49-0) [CFGSYSSEC](#page-49-0) 34 variabila de sistem QDSPSGNINF (display sign-on information - afişare informaţii semnare) configurarea [recomandată](#page-35-0) 20 variabilă setată de [comanda](#page-49-0) [CFGSYSSEC](#page-49-0) 34 variabila de sistem QINACTITV (inactive job time-out interval - time-out job inactiv) configurarea [recomandată](#page-35-0) 20 variabilă setată de [comanda](#page-49-0) [CFGSYSSEC](#page-49-0) 34 variabila de sistem QINACTMSGQ (inactive job message queue - coadă de mesaje job inactiv) configurarea [recomandată](#page-35-0) 20 variabilă setată de [comanda](#page-49-0) [CFGSYSSEC](#page-49-0) 34 variabila de sistem QLMTSECOFR (limit security officer - limitare responsabil cu securitatea) configurarea [recomandată](#page-35-0) 20 variabilă setată de [comanda](#page-49-0) [CFGSYSSEC](#page-49-0) 34 variabila de sistem QMAXSGNACN (action when sign-on attempts reached - acţiune la atingerea numărului maxim de încercări de semnare) configurarea [recomandată](#page-35-0) 20 variabilă setată de [comanda](#page-49-0) [CFGSYSSEC](#page-49-0) 34 variabila de sistem QMAXSIGN (maximum sign-on attempts - număr maxim încercări semnare) variabilă setată de [comanda](#page-49-0) [CFGSYSSEC](#page-49-0) 34 variabila de sistem QPWDEXPITV (password expiration interval - interval expirare parolă) configurarea [recomandată](#page-28-0) 13 variabilă setată de [comanda](#page-49-0) [CFGSYSSEC](#page-49-0) 34 variabila de sistem QPWDLMTAJC (password restrict adjacent characters - caractere adiacente nepermise în parolă) configurarea [recomandată](#page-28-0) 13 variabilă setată de [comanda](#page-49-0) [CFGSYSSEC](#page-49-0) 34

variabila de sistem QPWDLMTCHR (password restrict characters - caractere nepermise în parolă) configurarea [recomandată](#page-28-0) 13 variabilă setată de [comanda](#page-49-0) [CFGSYSSEC](#page-49-0) 34 variabila de sistem QPWDMAXLEN (password maximum length - lungime maximă parolă) configurarea [recomandată](#page-28-0) 13 variabilă setată de [comanda](#page-49-0) [CFGSYSSEC](#page-49-0) 34 variabila de sistem QPWDMINLEN (password minimum length - lungime minimă parolă) configurarea [recomandată](#page-28-0) 13 variabilă setată de [comanda](#page-49-0) [CFGSYSSEC](#page-49-0) 34 variabila de sistem QPWDPOSDIF (password require position difference - parola cere poziţii diferite) configurarea [recomandată](#page-28-0) 13 variabilă setată de [comanda](#page-49-0) [CFGSYSSEC](#page-49-0) 34 variabila de sistem QPWDRQDDGT (password require numeric character - parola cere caracter numeric) configurarea [recomandată](#page-28-0) 13 variabilă setată de [comanda](#page-49-0) [CFGSYSSEC](#page-49-0) 34 variabila de sistem QPWDRQDDIF (password required difference - control parole diferite) configurarea [recomandată](#page-28-0) 13 variabilă setată de [comanda](#page-49-0) [CFGSYSSEC](#page-49-0) 34 variabila de sistem QPWDVLDPGM (program validare parolă) configurarea [recomandată](#page-28-0) 13 sursă pentru exemple de [programe](#page-164-0) de [ieşire](#page-164-0) 149 utilizarea [programelor](#page-88-0) de ieşire 73 variabilă setată de [comanda](#page-49-0) [CFGSYSSEC](#page-49-0) 34 Variabila de sistem QRETSVRSEC (Păstrare date securitate sistem - Retain Server Security Data) [descriere](#page-39-0) 24 [utilizare](#page-135-0) pentru dial-out SLIP 120 variabila de sistem QRMTSIGN (acceptare conectare de la distantă) afectat de valoarea [\\*FRCSIGNON](#page-119-0) 104 sursă pentru exemple de [programe](#page-164-0) de [ieşire](#page-164-0) 149 utilizarea [programelor](#page-88-0) de ieşire 73 variabilă setată de [comanda](#page-49-0) [CFGSYSSEC](#page-49-0) 34 Variabila de sistem [QUSEADPAUT](#page-86-0) (folosire [autorizare](#page-86-0) adoptată) 71 variabila de sistem time-out job deconectat (disconnected job time-out interval - QDSCJOBITV) configurarea [recomandată](#page-35-0) 20 variabilă setată de [comanda](#page-49-0) [CFGSYSSEC](#page-49-0) 34 variabila de sistem time-out job inactiv (inactive job time-out interval - QINACTITV) configurarea [recomandată](#page-35-0) 20

variabila de sistem time-out job inactiv (inactive job time-out interval - QINACTITV) *(continuare)* variabilă setată de [comanda](#page-49-0) [CFGSYSSEC](#page-49-0) 34 variabila sistem QAUDLVL (nivel audit) [afişare](#page-43-0) 28 [modificare](#page-43-0) 28 variabila sistem QSYSLIBL (listă de biblioteci sistem) protecție 76 variabilă de sistem control auditare (QAUDCTL) [afişare](#page-43-0) 28 [modificare](#page-43-0) 28 variabilă sistem acţiune recuperare dispozitiv (QDEVRCYACN - device recovery action) configurarea [recomandată](#page-35-0) 20 evitarea [problemelor](#page-123-0) de [securitate](#page-123-0) 108 variabilă setată de [comanda](#page-49-0) [CFGSYSSEC](#page-49-0) 34 [comandă](#page-48-0) pentru setări 33 [introducere](#page-19-0) 4 Păstrare date securitate server (Retain Server Security Data - QRETSVRSEC) [descriere](#page-39-0) 24 Păstrare date securitate sistem - QRETSVRSEC (Retain Server Security Data) [utilizare](#page-135-0) pentru dial-out SLIP 120 QALWOBJRST (allow object restore permitere restaurare obiect) [utilizarea](#page-90-0) sugerată 75 variabilă setată de [comanda](#page-49-0) [CFGSYSSEC](#page-49-0) 34 QAUDCTL (control audit) [afişare](#page-43-0) 28 [modificare](#page-43-0) 28 QAUDLVL (nivel audit) [afişare](#page-43-0) 28 [modificare](#page-43-0) 28 QAUTOCFG (automatic configuration configurare automată) configurarea [recomandată](#page-35-0) 20 variabilă setată de [comanda](#page-49-0) [CFGSYSSEC](#page-49-0) 34 QAUTOVRT (automatic virtual-device configuration - configurare automată dispozitiv virtual) configurarea [recomandată](#page-35-0) 20 variabilă setată de [comanda](#page-49-0) [CFGSYSSEC](#page-49-0) 34 QDSCJOBITV (disconnected job time-out interval - time-out job deconectat) configurarea [recomandată](#page-35-0) 20 variabilă setată de [comanda](#page-49-0) [CFGSYSSEC](#page-49-0) 34 QDSPSGNINF (display sign-on information - afişare informaţii semnare) configurarea [recomandată](#page-35-0) 20 variabilă setată de [comanda](#page-49-0) [CFGSYSSEC](#page-49-0) 34

variabilă sistem *(continuare)* QINACTITV (inactive job time-out interval - time-out job inactiv) configurarea [recomandată](#page-35-0) 20 variabilă setată de [comanda](#page-49-0) [CFGSYSSEC](#page-49-0) 34 QINACTMSGQ (inactive job message queue - coadă de mesaje job inactiv) configurarea [recomandată](#page-35-0) 20 variabilă setată de [comanda](#page-49-0) [CFGSYSSEC](#page-49-0) 34 QLMTSECOFR (limit security officer limitare responsabil cu securitatea) configurarea [recomandată](#page-35-0) 20 variabilă setată de [comanda](#page-49-0) [CFGSYSSEC](#page-49-0) 34 QMAXSGNACN (action when sign-on attempts reached - acţiune la atingerea numărului maxim de încercări de semnare) variabilă setată de [comanda](#page-49-0) [CFGSYSSEC](#page-49-0) 34 QMAXSIGN (maximum sign-on attempts număr maxim încercări semnare) configurarea [recomandată](#page-35-0) 20 variabilă setată de [comanda](#page-49-0) [CFGSYSSEC](#page-49-0) 34 QPWDEXPITV (password expiration interval - interval expirare parolă) configurarea [recomandată](#page-28-0) 13 variabilă setată de [comanda](#page-49-0) [CFGSYSSEC](#page-49-0) 34 QPWDLMTAJC (password restrict adjacent characters - caractere adiacente nepermise în parolă) configurarea [recomandată](#page-28-0) 13 variabilă setată de [comanda](#page-49-0) [CFGSYSSEC](#page-49-0) 34 QPWDLMTCHR (password restrict characters - caractere nepermise în parolă) configurarea [recomandată](#page-28-0) 13 variabilă setată de [comanda](#page-49-0) [CFGSYSSEC](#page-49-0) 34 QPWDLMTREP (password limit repeated characters - limită repetare caractere în parolă) configurarea [recomandată](#page-28-0) 13 variabilă setată de [comanda](#page-49-0) [CFGSYSSEC](#page-49-0) 34 QPWDLMTREP (password require position difference - parola cere poziţii diferite) configurarea [recomandată](#page-28-0) 13 variabilă setată de [comanda](#page-49-0) [CFGSYSSEC](#page-49-0) 34 QPWDLVL (nivel de parolă) configurarea [recomandată](#page-28-0) 13 QPWDMAXLEN (password maximum length - lungime maximă parolă) configurarea [recomandată](#page-28-0) 13 variabilă setată de [comanda](#page-49-0) [CFGSYSSEC](#page-49-0) 34 QPWDMINLEN (password minimum length - lungime minimă parolă) configurarea [recomandată](#page-28-0) 13

variabilă sistem *(continuare)* QPWDMINLEN (password minimum length - lungime minimă parolă) *(continuare)* variabilă setată de [comanda](#page-49-0) [CFGSYSSEC](#page-49-0) 34 QPWDRQDDGT (password require numeric character - parola cere caracter numeric) configurarea [recomandată](#page-28-0) 13 variabilă setată de [comanda](#page-49-0) [CFGSYSSEC](#page-49-0) 34 QPWDRQDDIF (password required difference - control parole diferite) configurarea [recomandată](#page-28-0) 13 variabilă setată de [comanda](#page-49-0) [CFGSYSSEC](#page-49-0) 34 QPWDVLDPGM (program de validare a parolei) configurarea [recomandată](#page-28-0) 13 sursă pentru exemple de [programe](#page-164-0) de [ieşire](#page-164-0) 149 utilizarea [programelor](#page-88-0) de ieşire 73 variabilă setată de [comanda](#page-49-0) [CFGSYSSEC](#page-49-0) 34 QRMTSIGN (acceptare conectare de la distanţă) afectat de [valoarea](#page-119-0) [\\*FRCSIGNON](#page-119-0) 104 sursă pentru exemple de [programe](#page-164-0) de [ieşire](#page-164-0) 149 utilizarea [programelor](#page-88-0) de ieşire 73 variabilă setată de [comanda](#page-49-0) [CFGSYSSEC](#page-49-0) 34 QSECURITY (nivel securitate) [descriere](#page-18-0) 3 variabilă setată de [comanda](#page-49-0) [CFGSYSSEC](#page-49-0) 34 QSYSLIBL (listă de biblioteci sistem) [protecţie](#page-91-0) 76 [QUSEADPAUT](#page-86-0) (folosire autorizare [adoptată\)](#page-86-0) 71 securitate [configurare](#page-48-0) 33 semnare [recomandări](#page-35-0) 20 tipărire [referitoare](#page-22-0) la securitate 7, [29](#page-44-0) verificare [autorizare](#page-63-0) obiect 48 eşec [program](#page-64-0) 49 [integritate](#page-44-0) obiect 29, [48,](#page-63-0) [68](#page-83-0) [descriere](#page-63-0) 48 obiecte [alterate](#page-63-0) 48 parole [implicite](#page-41-0) 26 [programe](#page-87-0) ascunse 72 verificare refacere obiect (QVFYOBJRST) valoare sistem [utilizarea](#page-91-0) sugerată 76 virus [definire](#page-82-0) 67 [detectare](#page-63-0) 48 [Mecanisme](#page-83-0) de protecţie ale serverului [iSeries](#page-83-0) 68 [protejarea](#page-82-0) împotriva 67 [scanare](#page-63-0) 48 [scanare](#page-83-0) pentru 68

virus de calculator [definire](#page-82-0) 67 [Mecanisme](#page-83-0) de protecţie ale serverului [iSeries](#page-83-0) 68 [protejarea](#page-82-0) împotriva 67 [scanare](#page-83-0) pentru 68 Vrăjitor, [Securitate](#page-24-0) 9 [Vrăjitorul](#page-24-0) de securitate 9 [Vrăjitorul](#page-24-0) de securitate iSeries 9

## **Comentarii cititori**

**iSeries Sugestii pentru securizarea iSeries Versiunea 5**

**Publicaţia nr. SA12-7296-07**

Apreciem comentariile dumneavoastră despre această publicație. Nu ezitați să ne trimiteți comentariile despre anumite erori sau lipsuri, despre claritatea, organizarea și conținutul subiectelor din această carte. Comentariile pe care le trimiteți trebuie să se refere la informaţiile din acest manual şi la modul în care sunt prezentate.

Pentru întrebări cu caracter tehnic şi informaţii despre produse şi preţuri vă rugăm să luaţi legătura cu sucursala IBM din localitatea dumneavoastră, cu partenerul de afaceri IBM sau cu reprezentantul de vânzări autorizat.

Pentru întrebări generale, vă rugăm sunaţi la ″Hallo IBM″ (număr de telefon 01803/313233).

Când trimiteţi comentarii la IBM, acordaţi IBM-ului dreptul ne-exclusiv de a utiliza sau distribui aceste comentarii în orice mod pe care îl consideră corespunzător, fără ca din aceasta să rezulte vreo obligaţie faţă de dumneavoastră. Comentarii:

Vă mulţumim pentru ajutorul acordat.

Pentru a trimite comentariile:

- v Trimiteţi comentariile la adresa de pe spatele acestui formular.
- v Trimiteţi un fax la următorul număr: Statele Unite şi Canada: 1-800-937-3430
- v Trimiteţi comentariile prin e-mail la: RCHCLERK@us.ibm.com

Dacă doriţi un răspuns de la IBM, vă rugăm să completaţi următoarele informaţii:

Nume Adresă

Companie sau organizaţie

Număr de telefon a constructive a construction a Adresă de e-mail

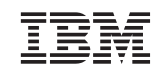

IBM CORPORATION ATTN DEPT 542 IDCLERK 3605 Highway 52N ROCHESTER MN

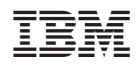

Tipărit în S.U.A.

SA12-7296-07

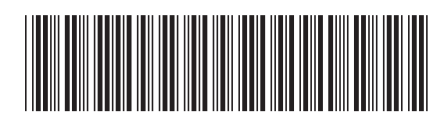